<span id="page-0-0"></span>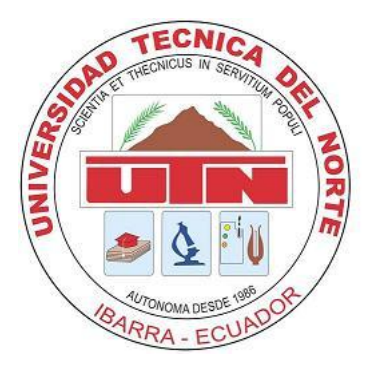

# **UNIVERSIDAD TÉCNICA DEL NORTE**

# **CARRERA DE INGENIERÍA EN ELECTRÓNICA Y REDES DE COMUNICACIÓN**

**TRANSMISOR/RECEPTOR INALÁMBRICO DE SEÑALES ANALÓGICAS Y DIGITALES BASADO EN LA TECNOLOGÍA ZIGBEE, PARA LA COMUNICACIÓN DE LAS ESTACIONES DE BOMBEO DE LA RED PRINCIPAL DEL SISTEMA DE AGUA POTABLE SUMAK YAKU-ARAQUE DEL CANTÓN OTAVALO.**

**PROYECTO PREVIO A LA OBTENCIÓN DEL TÍTULO DE INGENIERA EN ELECTRÓNICA Y REDES DE COMUNICACIÓN**

**TIRIRA CALUQUÍ PAOLA ELIZABETH**

**DIRECTOR:**

**GAVILANEZ VILLALOBOS MILTON, ING.**

**IBARRA, JULIO DE 2012**

# **CONTENIDO**

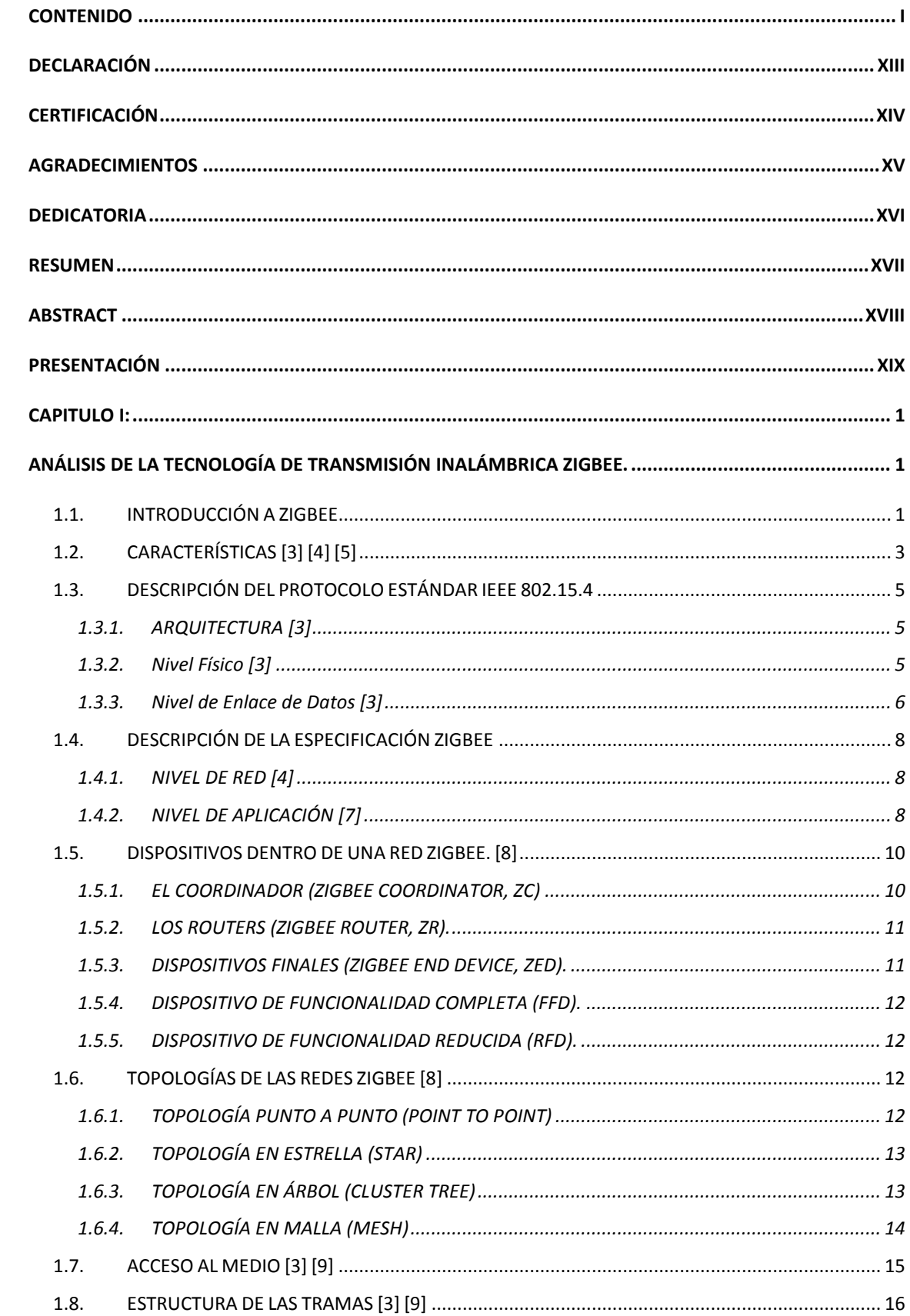

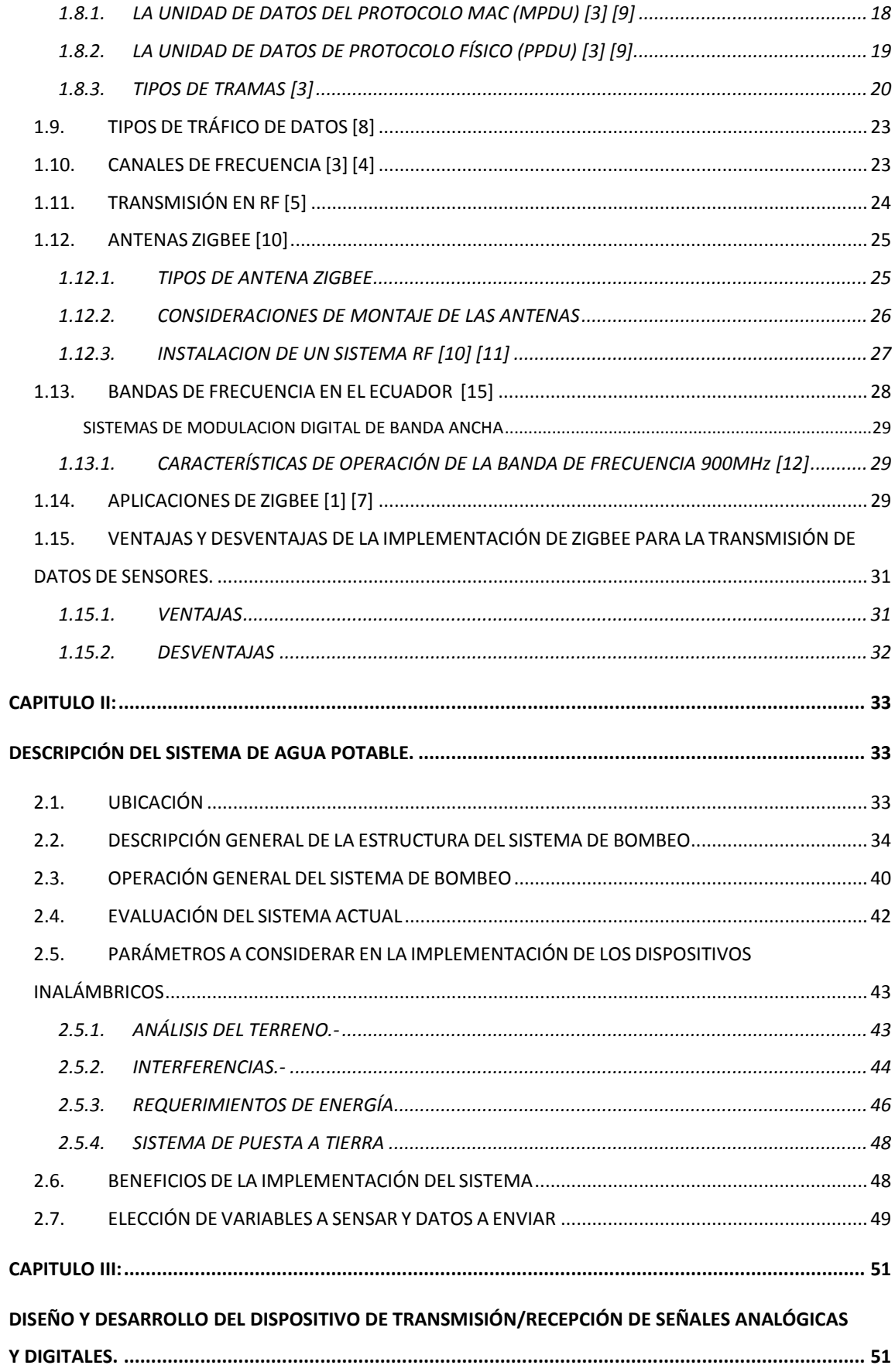

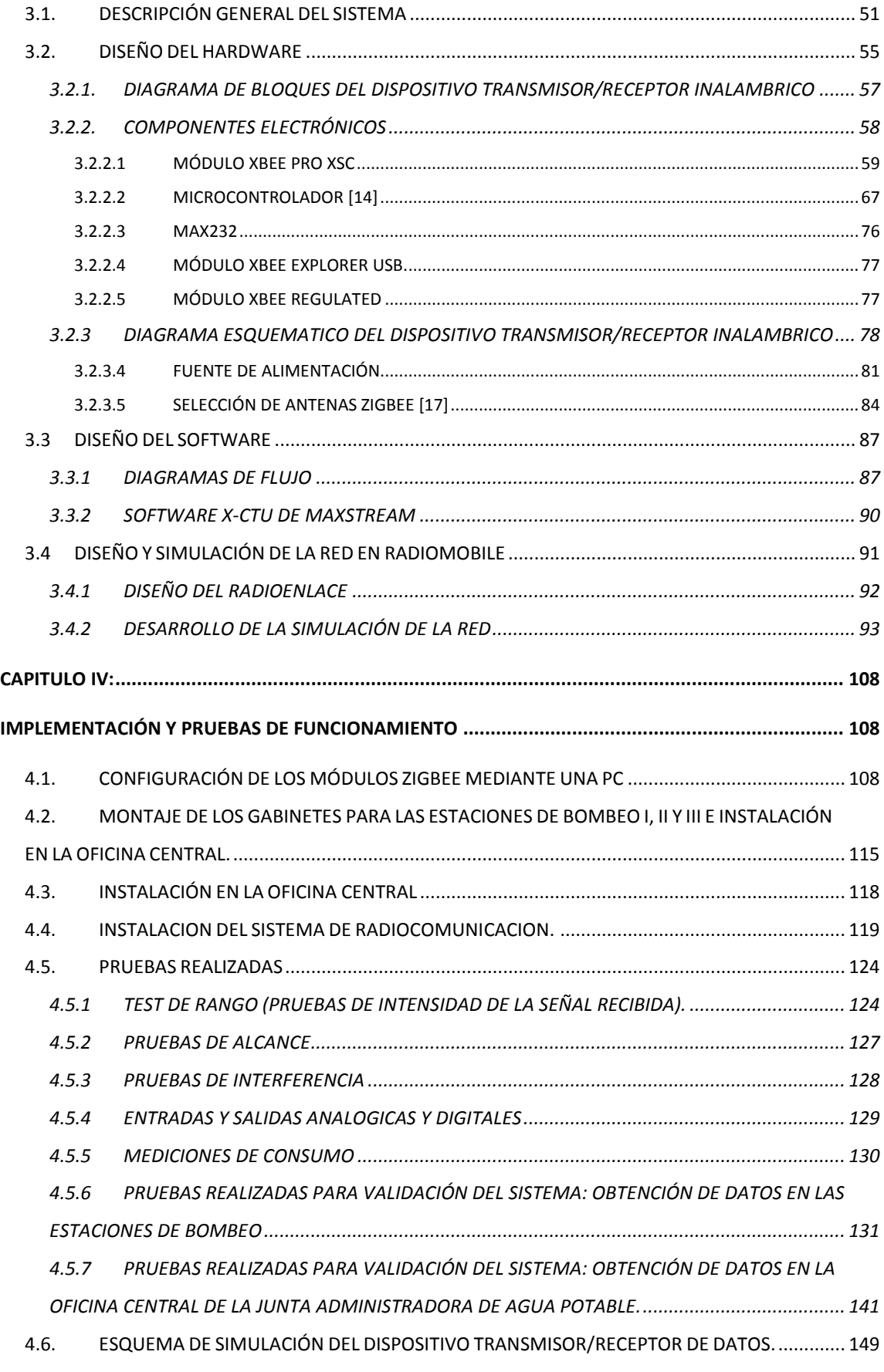

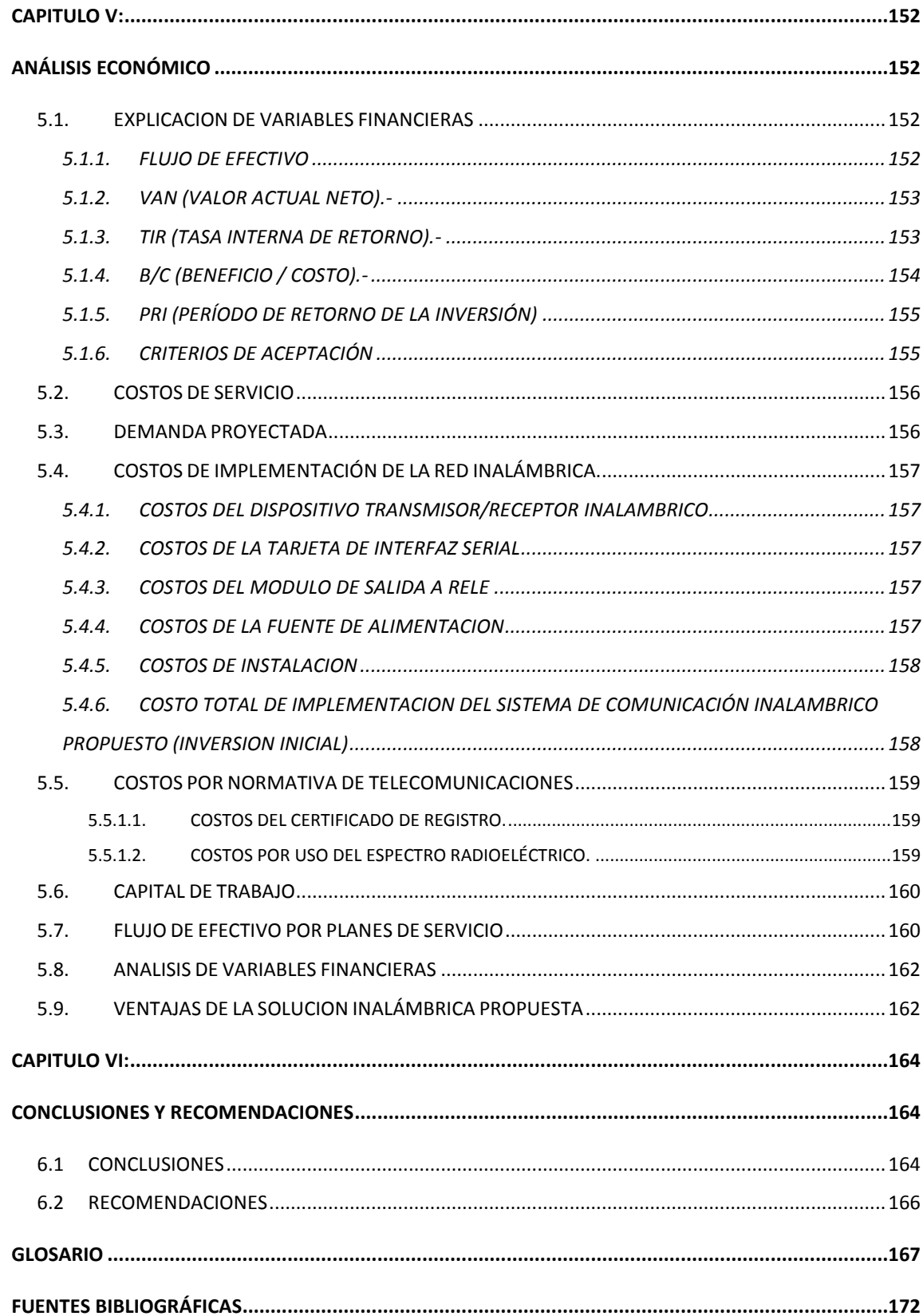

#### **ANEXOS**

*ANEXO A: MANUAL MODULO XBEE PRO XSC 900MHz*

*ANEXO B: HOJA DE DATOS MICROCONTROLADOR PIC18F4550*

*ANEXO C: MANUAL DEL COMPILADOR CCS Y PROTEUS* 

*ANEXO D: MANUAL X-CTU*

*ANEXO E: NORMA PARA LA IMPLEMENTACIÓN DE SISTEMAS DE MODULACIÓN DIGITAL DE BANDA ANCHA*

*ANEXO F: MANUAL RADIOMOBILE*

*ANEXO G: PLACAS DE CIRCUITO IMPRESO*

*ANEXO H: CODIGO EN LENGUAJE C*

*ANEXO I: INSTALACION DEL SISTEMA DE PUESTA A TIERRA*

*ANEXO J: GUIA DE DETECCION DE FALLAS*

*ANEXO K: CALCULO DE TARIFAS POR EL USO DEL ESPECTRO RADIOELECTRICO*

*ANEXO L: DETALLE DE COSTOS DEL ESTUDIO ECONÓMICO*

# **ÍNDICE DE FIGURAS**

### **CAPITULO I**

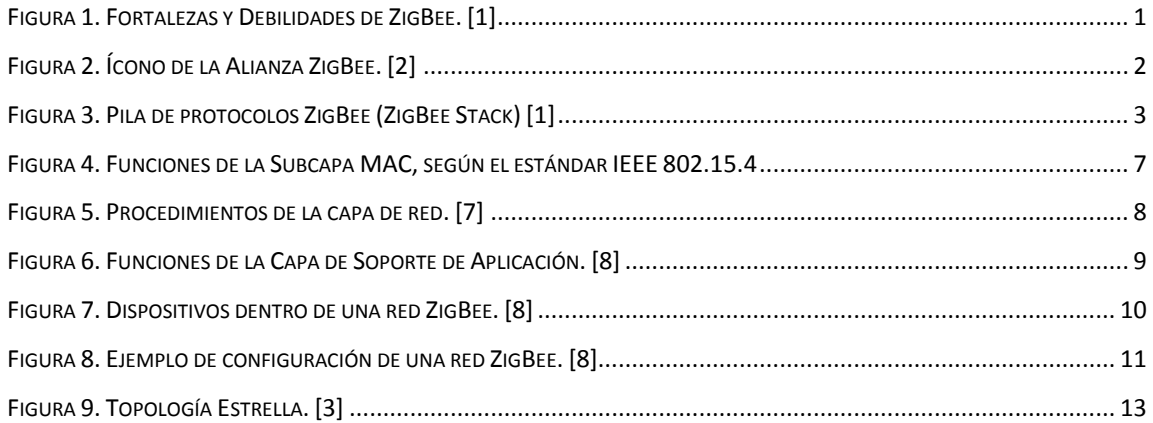

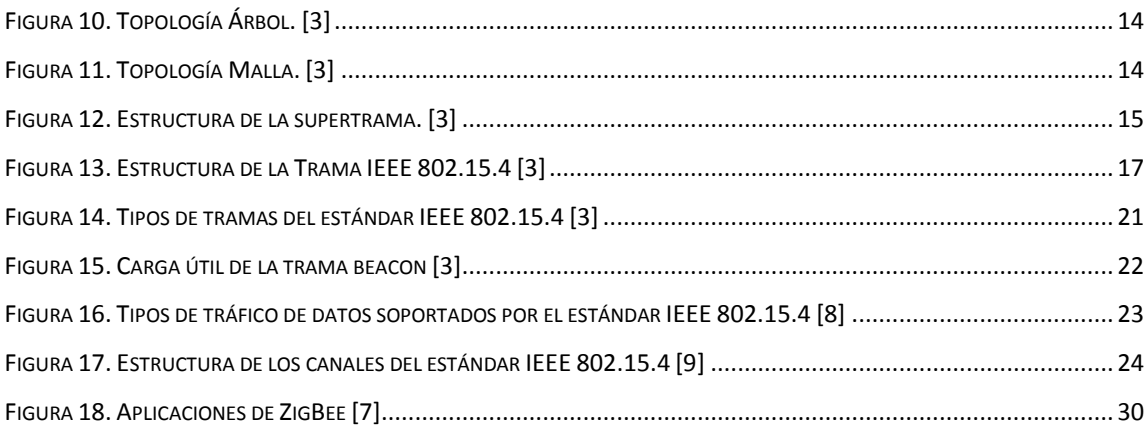

### **CAPITULO II**

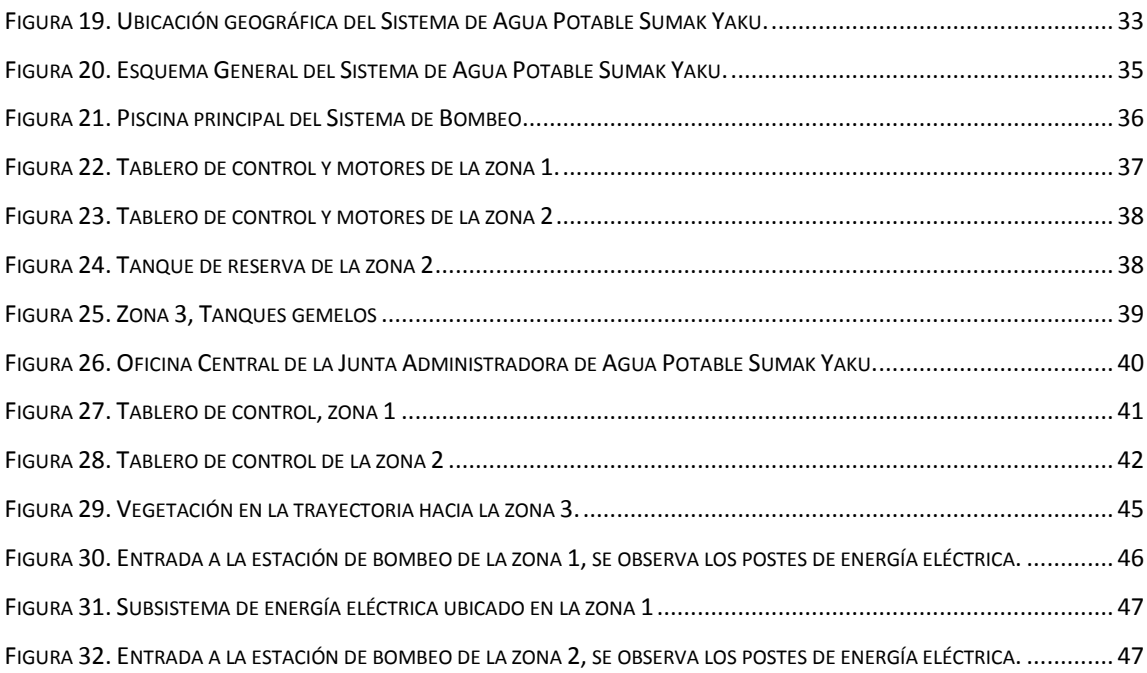

## **CAPITULO III**

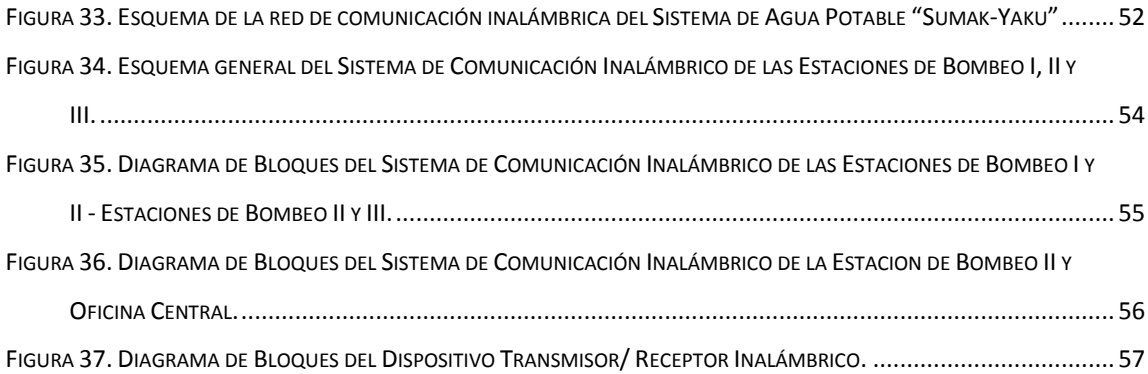

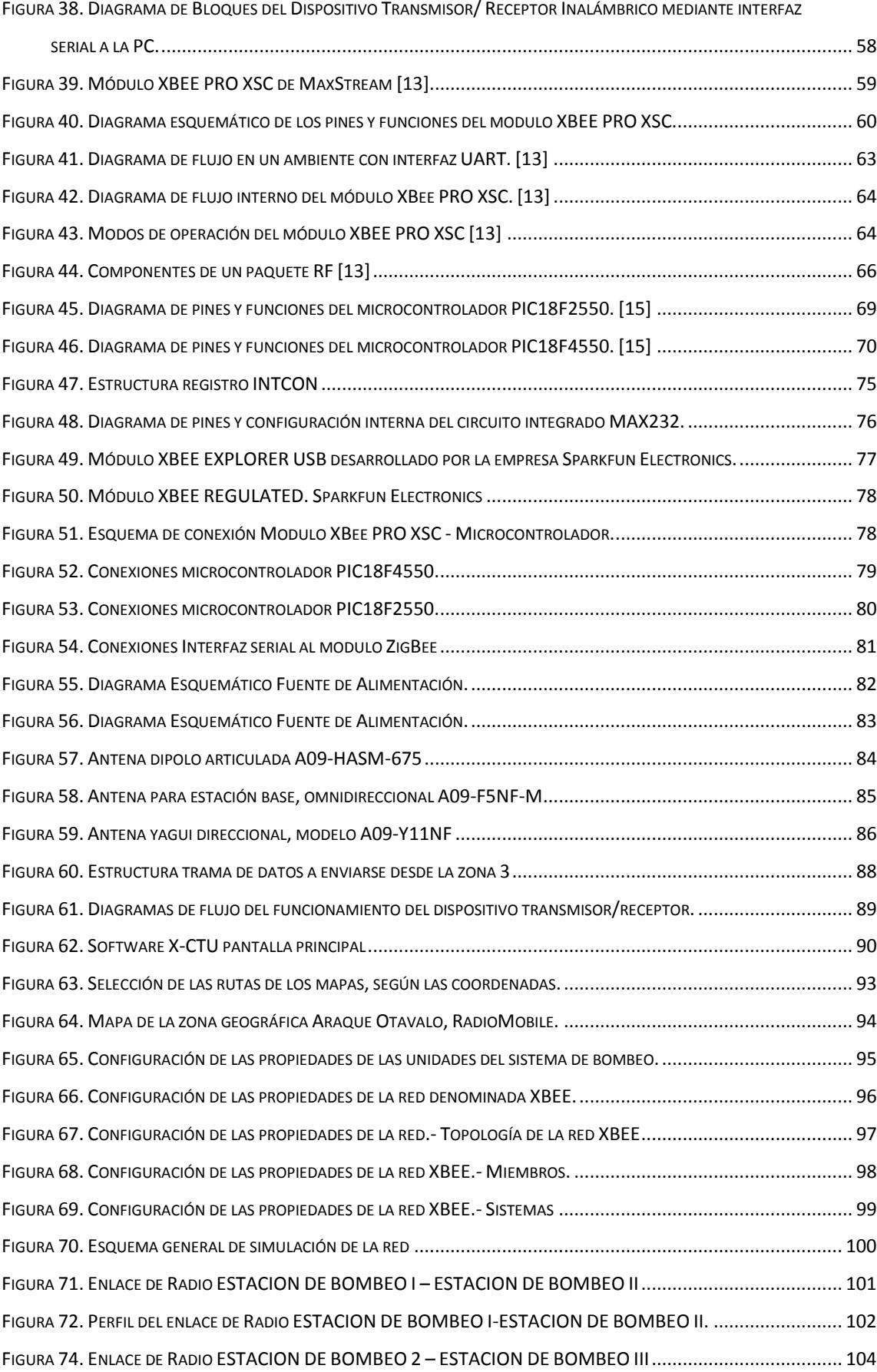

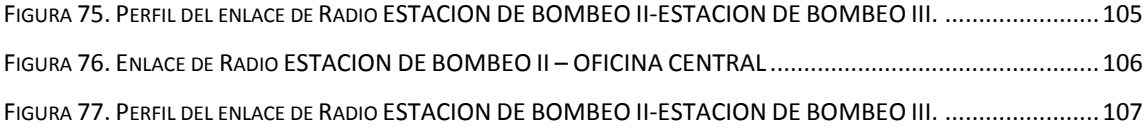

## **CAPITULO IV**

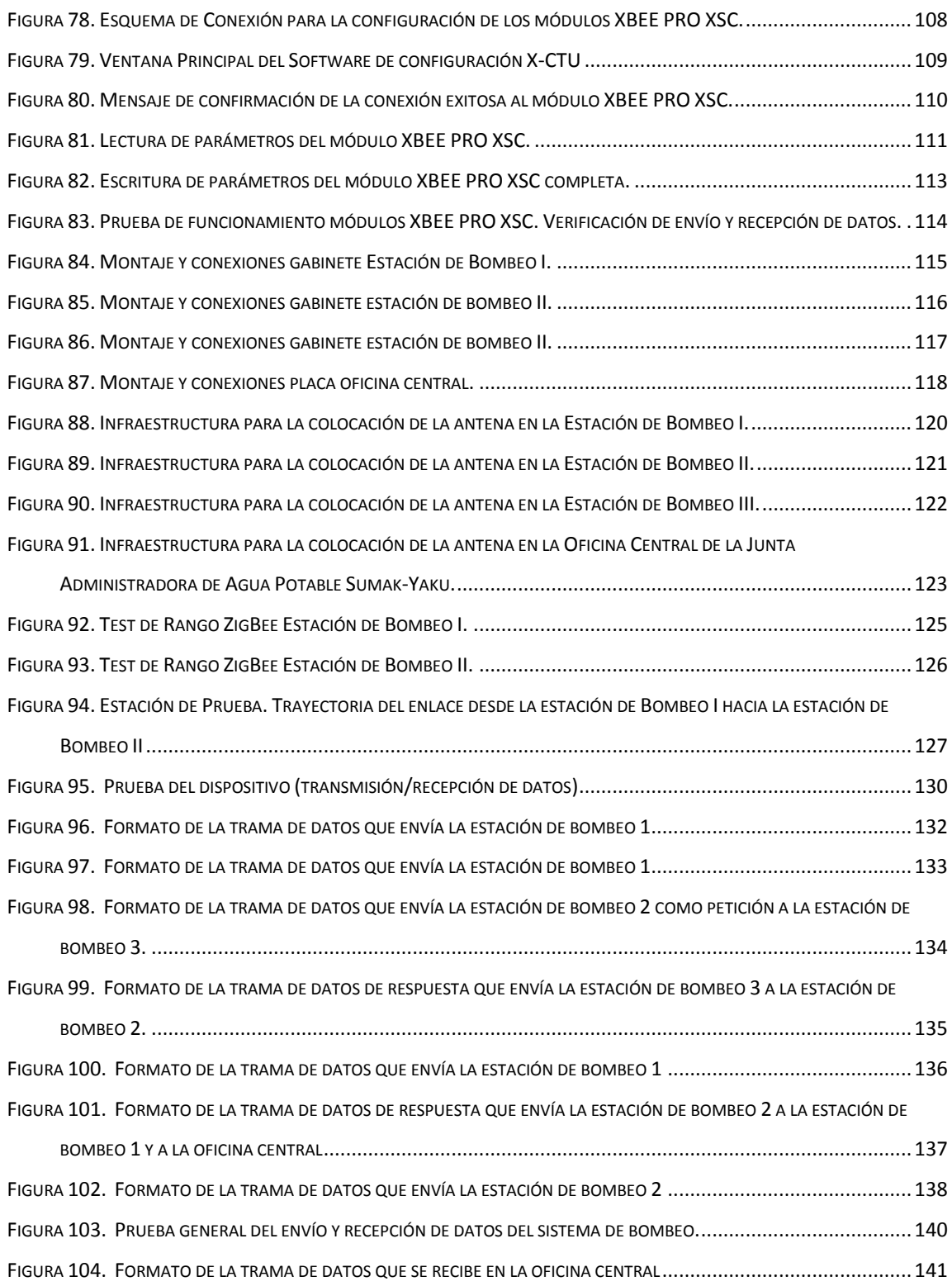

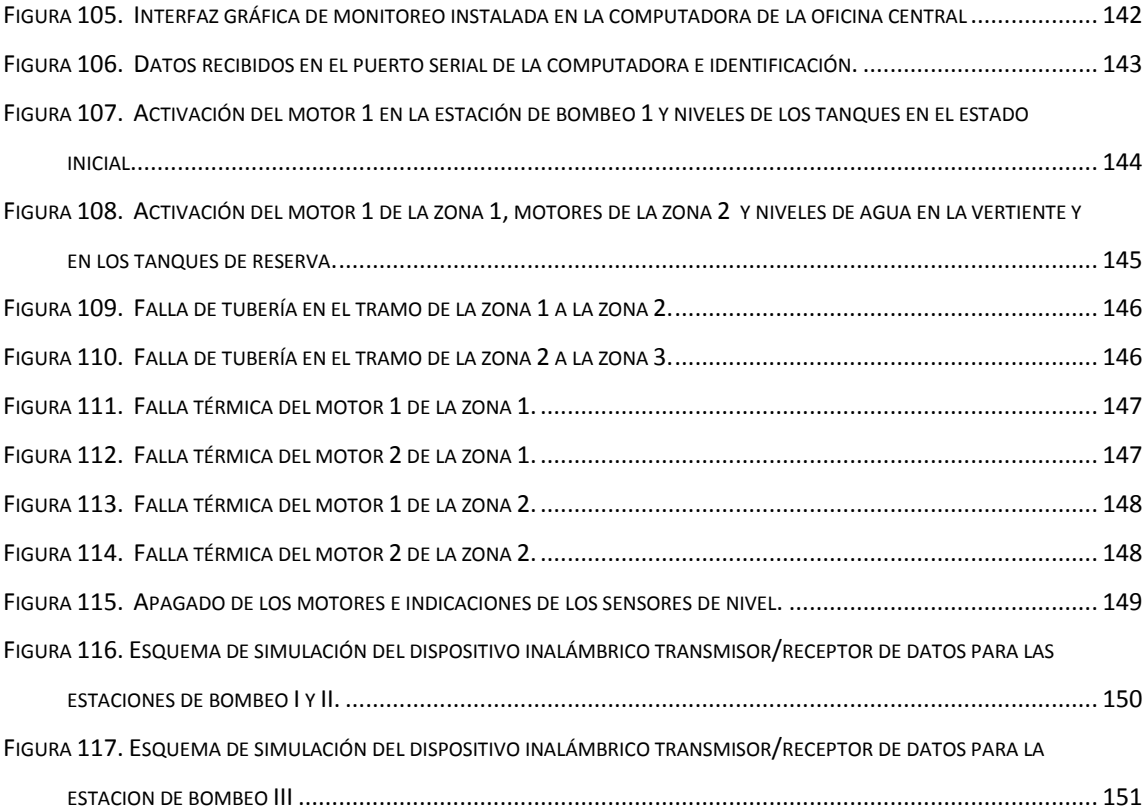

# **ÍNDICE DE TABLAS**

## **CAPITULO I**

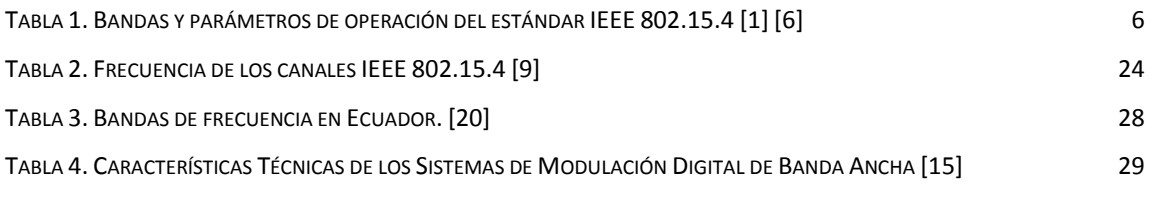

## **CAPITULO II**

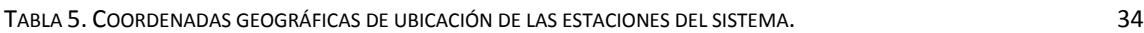

# **CAPITULO III**

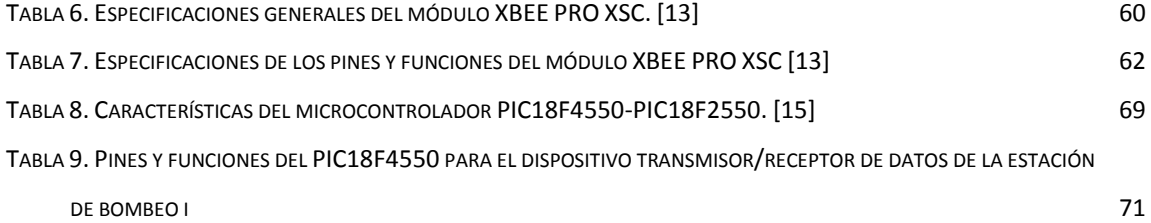

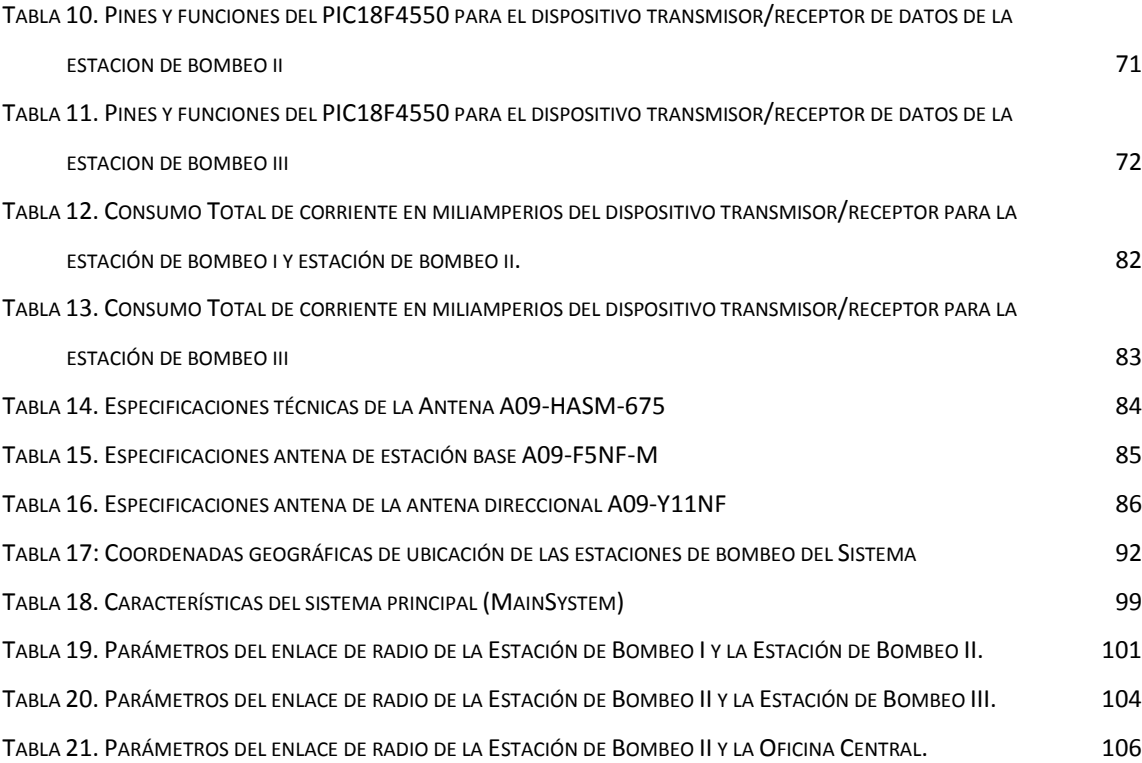

## **CAPITULO IV**

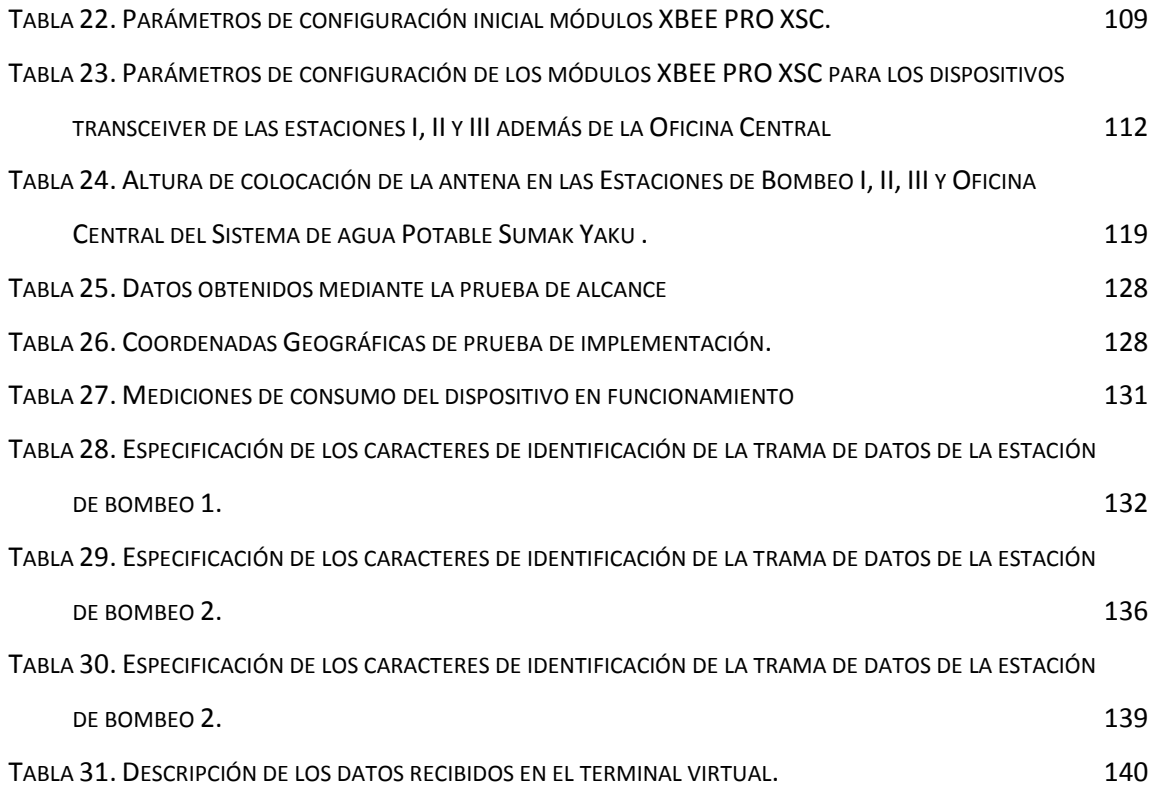

### **CAPITULO V**

<span id="page-11-0"></span>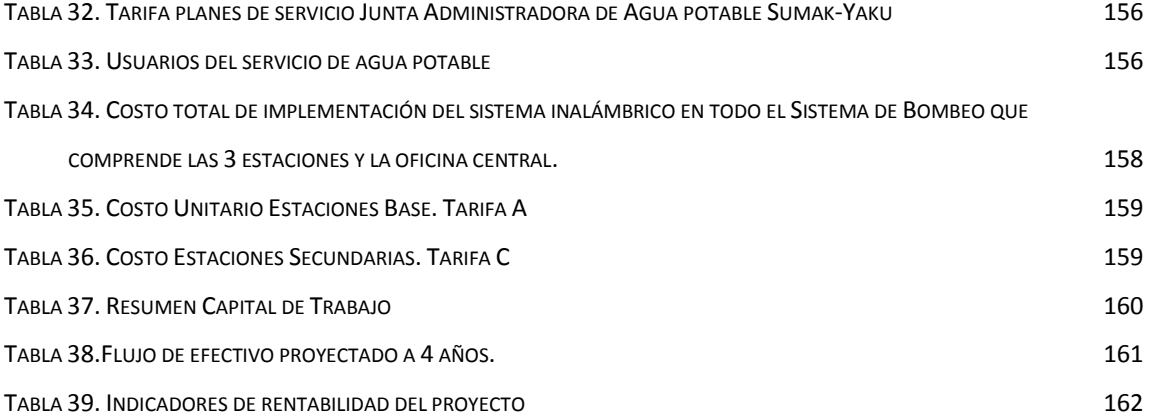

# **DECLARACIÓN**

Yo, Paola Elizabeth Tirira Caluquí, declaro bajo juramento que el trabajo aquí descrito es de mi autoría; no ha sido previamente presentado para ningún grado o calificación profesional y que he consultado las referencias bibliográficas que se incluyen en este documento.

Paola Elizabeth Tirira Caluquí

# <span id="page-13-0"></span>**CERTIFICACIÓN**

Certifico que el presente trabajo fue desarrollado en su totalidad por Paola Elizabeth Tirira Caluquí, bajo mi supervisión

> Ing. Milton Gavilánez DIRECTOR DEL PROYECTO

### <span id="page-14-0"></span>**AGRADECIMIENTOS**

Agradezco a Dios, por estar presente en mi vida a través de las personas que amo.

A esta noble institución y al personal docente y administrativo, en especial al ingeniero Milton Gavilánez quien ha sabido brindarme su valiosa ayuda y experiencia.

Un agradecimiento especial a la Junta Administradora de Agua Potable Sumak-Yaku del cantón Otavalo y a las personas de la directiva quienes brindaron una apertura fundamental para la implementación y realización de pruebas en las instalaciones del Sistema de Bombeo.

A aquellos amigos que supieron darme una palabra de aliento y me brindaron su ayuda cuando lo necesité, gracias por compartir su experiencia.

# **DEDICATORIA**

<span id="page-15-0"></span>A mis padres, por su ejemplo y apoyo incondicional durante mi carrera y toda mi vida. Gracias por estar siempre a mi lado, brindándome su cariño y comprensión. Gracias por haber estado ahí en los momentos más duros.

### **RESUMEN**

<span id="page-16-0"></span>El presente trabajo consiste en el diseño y construcción de un dispositivo de transmisión/recepción inalámbrico, basado en la tecnología ZigBee, para la comunicación de las estaciones de bombeo y oficina de recaudación principal del sistema de distribución de agua potable Sumak-Yaku del cantón Otavalo.

Para el desarrollo del dispositivo se realiza un estudio de la tecnología de transmisión de datos inalámbrica ZigBee, además de un análisis de campo que permite obtener parámetros para el diseño e implementación de dicho dispositivo en la red de datos. Según los requerimientos se describe la funcionalidad del dispositivo mediante diagramas de bloques y se detalla las características y funcionamiento de los componentes electrónicos seleccionados para su construcción.

Concluido el hardware se explica las herramientas para el desarrollo del software y se elabora el diagrama lógico de funcionamiento y el programa en lenguaje C para microcontroladores.

Como siguiente paso se realiza la simulación de la red inalámbrica en el software RadioMobile con la finalidad de obtener parámetros de operación de la red de datos, enseguida se procede a instalar y evaluar el desempeño de cada dispositivo y del sistema de comunicación en general, observando el comportamiento en entorno real para corregir posibles fallas.

Luego se elabora un análisis económico para determinar la factibilidad de implementación del proyecto propuesto y finalmente se indican las conclusiones y sugerencias para el mejoramiento del sistema.

# <span id="page-17-0"></span>**ABSTRACT**

This work involves the design and construction of a device transmitting / receiving wireless based on ZigBee technology, for communication of the pumping stations and the collection office of the Water Distribution System Sumak-Yaku from Otavalo

For the device development is studied the ZigBee wireless data transmission technology, in addition is performed a field analysis which allows to obtain parameters for the design and implementation of this device in the data network. Under the requirements describes the functionality of the device using block diagrams and is detailing the characteristics and performance of electronic components selected for their construction.

Concluded the hardware explains the tools used in software development and is elaborated a logic functioning diagram and the microcontrollers C language program.

As following step is performed the wireless network simulation in RadioMobile software in order to obtain operating parameters of the data network, then proceeds to install and evaluate the performance of each device and of communication system in general, noting behavior in a real environment to correct failures.

<span id="page-17-1"></span>Then is develops an economic analysis to determine the implementing feasibility of proposed project and finally shows the conclusions and suggestions for system improving.

# **PRESENTACIÓN**

Actualmente los sistemas requieren de una integración para el funcionamiento eficaz, al tratarse de un sistema de agua potable cuya infraestructura está comprendida por tres sitios principales donde están los tanques de almacenamiento de agua y una oficina desde la cual se administra las actividades de mantenimiento del sistema, y que dichos sitios se encuentran topográficamente separados, fue necesario implementar un sistema de comunicación inalámbrico ya que mediante este se logra optimizar el control automático de las estaciones además de disminuir los gastos de operación mediante la creación de una infraestructura propia de comunicaciones.

Los operarios del sistema de bombeo, encargados de la activación y vigilancia del mismo tienen programado trasladarse a dichos sitios en horas de la mañana, exponiéndose a numerosos peligros, sobre todo por la dificultad de acceso a las zonas de bombeo.

Por lo mencionado anteriormente se tiene programado realizarse el bombeo en la mañana, lo cual es un aspecto negativo, ya que de otra manera si se programa realizar el bombeo en horas de la noche se puede ahorrar dinero por cuanto el Kilovatio/hora cuesta menos.

# **CAPITULO I:**

# <span id="page-20-0"></span>**ANÁLISIS DE LA TECNOLOGÍA DE TRANSMISIÓN INALÁMBRICA ZIGBEE.**

<span id="page-20-1"></span>En el presente capítulo se realiza una investigación sobre los aspectos más importantes de la transmisión de datos utilizando la tecnología inalámbrica ZigBee, se analiza los parámetros específicos de dicha tecnología, para la determinación de las ventajas y desventajas de su implementación como solución en el proyecto propuesto.

### 1.1. **INTRODUCCIÓN A ZIGBEE**

<span id="page-20-2"></span>ZigBee es el nombre de la especificación de un conjunto de protocolos de alto nivel de comunicación inalámbrica, orientado principalmente a ser una solución de bajo coste y bajo consumo de energía, permitiendo además satisfacer las necesidades de seguridad de las redes inalámbricas. En general se aplica en áreas como la electrónica de consumo y el control industrial.

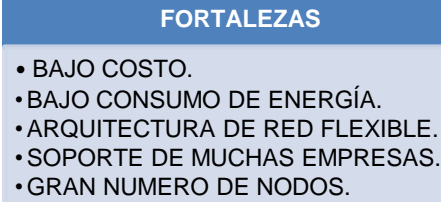

l

**DEBILIDADES**

•PUNTO UNICO DE FALLO(ZIGBEE COORDINADOR) •BAJAS TASAS DE DATOS • FALTA DE DISPOSITIVOS TOTALMENTE DESARROLLADOS.

**Figura 1. Fortalezas y Debilidades de ZigBee. [1]**

**Fuente: http://zone.ni.com/devzone/cda/tut/p/id/7118.**

<span id="page-20-3"></span>ZigBee está basado en el estándar IEEE<sup>1</sup> 802.15.4, para redes de área personal (Personal Area Network, PAN<sup>2</sup>), diseñado por la ZigBee Alliance<sup>3</sup>. Al

 $1$ Asociación técnico-profesional mundial dedicada a la estandarización.

<sup>2</sup> Red de área personal orientada a la conexión de dispositivos dentro de un área menor a 20 metros.

<sup>3</sup> Comunidad internacional de más de 200 empresas, cuyo objetivo es habilitar redes inalámbricas con capacidades de control y monitoreo que sean confiables, de bajo consumo energético y de bajo costo.

tratarse de un estándar internacional se asegura la compatibilidad entre dispositivos de diferentes fabricantes.

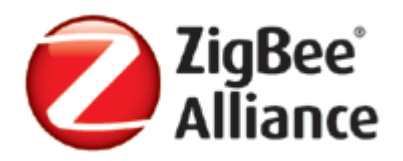

**Figura 2. Ícono de la Alianza ZigBee. [2] Fuente: http://www.zigbee.org/**

<span id="page-21-0"></span>La pila de protocolos ZigBee, también conocida como ZigBee stack, se basa en el nivel físico (PHY<sup>4</sup>) y el control de acceso al medio (MAC<sup>5</sup>) definidos en el estándar IEEE 802.15.4, en el que se desarrolla estos niveles para redes inalámbricas de área personal de baja tasa de transferencia (LR-WPAN, *Low Rate - Wireless Personal Area Network*) 6 . La especificación ZigBee completa este estándar añadiendo dos capas de alto nivel (nivel de red y aplicación), a la pila de protocolos, además añade los dispositivos ZDO<sup>7</sup> (ZigBee Device *Objects*), responsables de llevar a cabo tareas importantes entre las que mencionamos: mantenimiento de los roles de los dispositivos, gestión de peticiones de unión a la red, descubrimiento de otros dispositivos y seguridad. En la Figura 3 se muestra de forma esquematizada el stack de ZigBee. [1] [3]

<sup>&</sup>lt;sup>4</sup> Subcapa del modelo OSI que especifica detalles de transmisión, como codificación y decodificación de paquetes de datos en secuencias de símbolos.<br>5 Subeens de captrol de assess al madie.

Subcapa de control de acceso al medio.

 $^6$  Estándar de baja transmisión de datos, para dispositivos de baja velocidad.

<sup>7</sup> Objetos de dispositivo ZigBee.

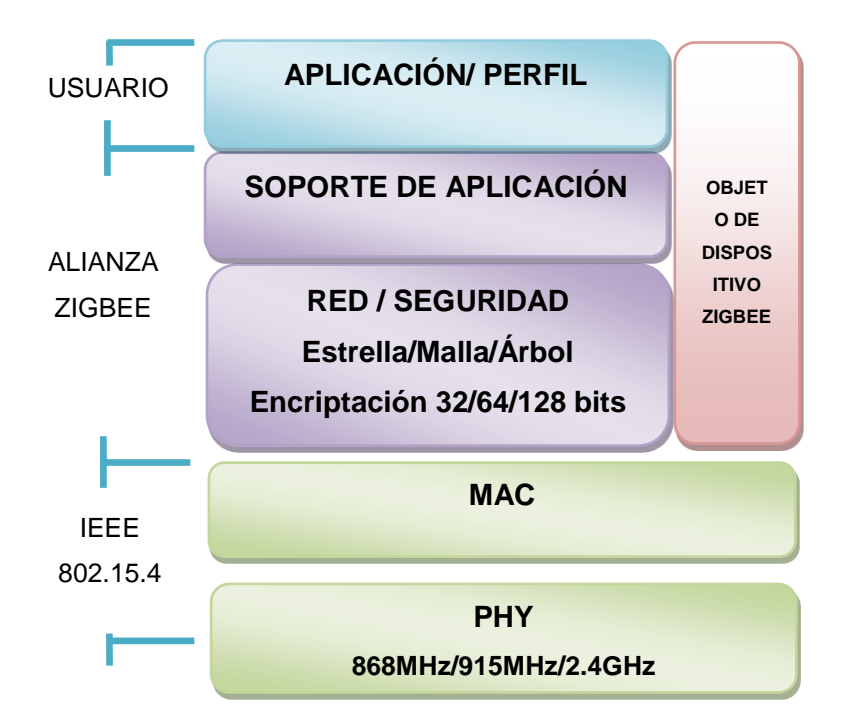

**Figura 3. Pila de protocolos ZigBee (ZigBee Stack) [1] Fuente: http://zone.ni.com/devzone/cda/tut/p/id/7118.**

<span id="page-22-1"></span>De esta manera los estándares 802.15.4 y ZigBee se complementan proporcionando un completo conjunto de protocolos que permiten la comunicación entre multitud de dispositivos de una forma eficiente y sencilla.

# 1.2. **CARACTERÍSTICAS [3] [4] [5]**

l

Entre las características de la tecnología inalámbrica ZigBee, se mencionan las siguientes:

- <span id="page-22-0"></span> $\blacksquare$  ZigBee opera en las bandas libres ISM $^8$  de 868MHz (Europa), 915MHz (EEUU) y 2.4GHz (Mundial).
- Tiene una tasa de transferencia de 250 Kb/s, 40 Kb/s, 20 Kb/s y un rango de cobertura de 10 a 75 metros dependiendo del entorno.

<sup>&</sup>lt;sup>8</sup> ISM (Industrial, Scientific and Medical) son bandas reservadas internacionalmente para uso no comercial de radiofrecuencia electromagnética en áreas industrial, científica y médica.

- Cada red ZigBee tiene un identificador de red único lo que permita que coexistan varias redes en un mismo canal de comunicación sin ningún problema. Teóricamente pueden existir hasta 16 000 redes diferentes en un mismo canal y cada red puede estar constituida por hasta 65 000 nodos, obviamente estos límites se ven truncados por algunas restricciones físicas (memoria disponible, ancho de banda, etc.).
- Es un protocolo de comunicación multi-salto, es decir, que se puede establecer comunicación entre dos nodos aun cuando estos se encuentren fuera del rango de transmisión, siempre y cuando existan otros nodos intermedios que los interconecten, de esta manera, se incrementa el área de cobertura de la red.
- El método de acceso a la red es mediante CSMA-CA $9$  (Acceso múltiple por escucha de portadora y detección de colisiones); el cual es un "proceso de tres fases en las que el emisor primero "escucha" para ver si la red está libre, después transmite el dato y finalmente espera un mensaje de confirmación por parte del receptor; asegurando así que el mensaje se recibe correctamente. Sin embargo, debido a las dos transmisiones (mensaje original y de confirmación) se pierde un poco de eficiencia."
- Escalabilidad de red: Un mejor soporte para las redes más grandes, ofreciendo más opciones de gestión, flexibilidad y desempeño.
- Agilidad de frecuencia: Redes cambian los canales en forma dinámica en caso que ocurran interferencias.

<sup>&</sup>lt;sup>9</sup> Carrier Sense Multiple Access - Collision Avoidance, método de acceso al medio con detección de colisiones, cada equipo indica su intención de transmitir antes de transmitir los datos, de esta forma los equipos detectan cuando puede ocurrir una colisión.

# 1.3.**DESCRIPCIÓN DEL PROTOCOLO ESTÁNDAR IEEE 802.15.4**

<span id="page-24-0"></span>El propósito del estándar es definir los niveles de red básicos para dar servicio a un tipo específico de red inalámbrica de área personal.

### **1.3.1. ARQUITECTURA [3]**

<span id="page-24-1"></span>La arquitectura IEEE 802.15.4 se definió con base en el modelo de siete capas del modelo de referencia para la interconexión de sistemas abiertos (OSI, *Open Systems Interconnection)<sup>10</sup> ,* básicamente se definen la *capa física (PHY)* y la capa de *control de acceso al medio (MAC).*

En el estándar se definen los niveles inferiores, nivel físico y de enlace de datos, y se prevé la interacción con el resto de niveles por medio de un subnivel de control de enlace lógico basado en IEEE 802.2.

#### <span id="page-24-2"></span>**1.3.2. Nivel Físico [3]**

l

El nivel físico (PHY) proporciona el servicio de transmisión de datos sobre el medio físico propiamente dicho, así como la interfaz con la entidad de gestión del nivel físico, por medio de la cual se puede acceder a todos los servicios de gestión del nivel y que mantiene una base de datos con información de redes de área personal relacionadas. De esta manera PHY controla el transceptor de radiofrecuencia y realiza la selección de canales junto con el control de consumo y de la señal.

A continuación en la Tabla 1 se muestran las bandas de frecuencia con sus respectivos parámetros de operación:

<sup>&</sup>lt;sup>10</sup> Modelo establecido por la ISO (Organización Internacional para la Estandarización) para implementar un estándar de comunicación entre equipos de una red.

| <b>FRECUENCIA</b>                | $2.4$ GHz      | 915MHz          | 868MHz          |
|----------------------------------|----------------|-----------------|-----------------|
| <b>RANGO DE FRECUENCIAS</b>      | $2.4 - 2.4835$ | $902 - 928$ MHz | 868 - 868.6 MHz |
| <i><b>TASA DE BIT</b></i>        | 250Kb/s        | 40kb/s          | 20kb/s          |
| <b>NUMERO DE CANALES</b>         | 16             | 10              |                 |
| <b>MODULACIÓN</b>                | O-OPSK         | <b>BPSK</b>     | <b>BPSK</b>     |
| <b>SENSIBILIDAD DEL RECEPTOR</b> | $-85$ d $Bm$   | -92dBm          | -92dBm          |

**TABLA 1. BANDAS Y PARÁMETROS DE OPERACIÓN DEL ESTÁNDAR IEEE 802.15.4** [1] [6] **Fuente: http://zone.ni.com/devzone/cda/tut/p/id/7118.**

### <span id="page-25-1"></span>**1.3.3. Nivel de Enlace de Datos [3]**

<span id="page-25-0"></span>En este nivel se encuentra el Control de Acceso al Medio (MAC), mismo que define la forma en que los usuarios de la red pueden hacer uso del canal para transmitir sus datos. Una WPAN (Wireless Personal Area Network)<sup>11</sup> puede ser configurada de acuerdo al mecanismo de acceso al medio físico que emplee, que según el estándar puede ser:

- *Con beacons<sup>12</sup>* .- Se emplea una estructura llamada supertrama, que define los tiempos de acceso al medio mediante contención y reserva espacio a transmisiones dedicadas.
- Sin beacons.- El acceso al canal se realiza empleando el protocolo de acceso múltiple con detección de portadora y prevención de colisiones (CSMA-CA, Carrier Sense Multiple Access - Collision Avoidance) no ranurado.

La transmisión de datos mediante CSMA-CA implica el siguiente proceso:

- 1. El dispositivo escucha el medio para ver si está libre.
- 2. Si el medio está libre, el dispositivo transmite.

3. Si el medio está ocupado, el dispositivo espera un tiempo aleatorio para volver a intentar la transmisión (volviendo al paso 1).

 $11$  Red inalámbrica de área personal de corto alcance.

 $12$  Estrategia de conexión de un dispositivo ZigBee, mediante la cual se sincroniza e identifica todos los dispositivos que forman parte de la red.

Para la versión ranurada del protocolo CSMA-CA, la cual es empleada cuando se usa la supertrama, los periodos de espera de cada dispositivo están alineados con el inicio de la supertrama.

En la Figura 4 se observa las principales funciones de la subcapa MAC:

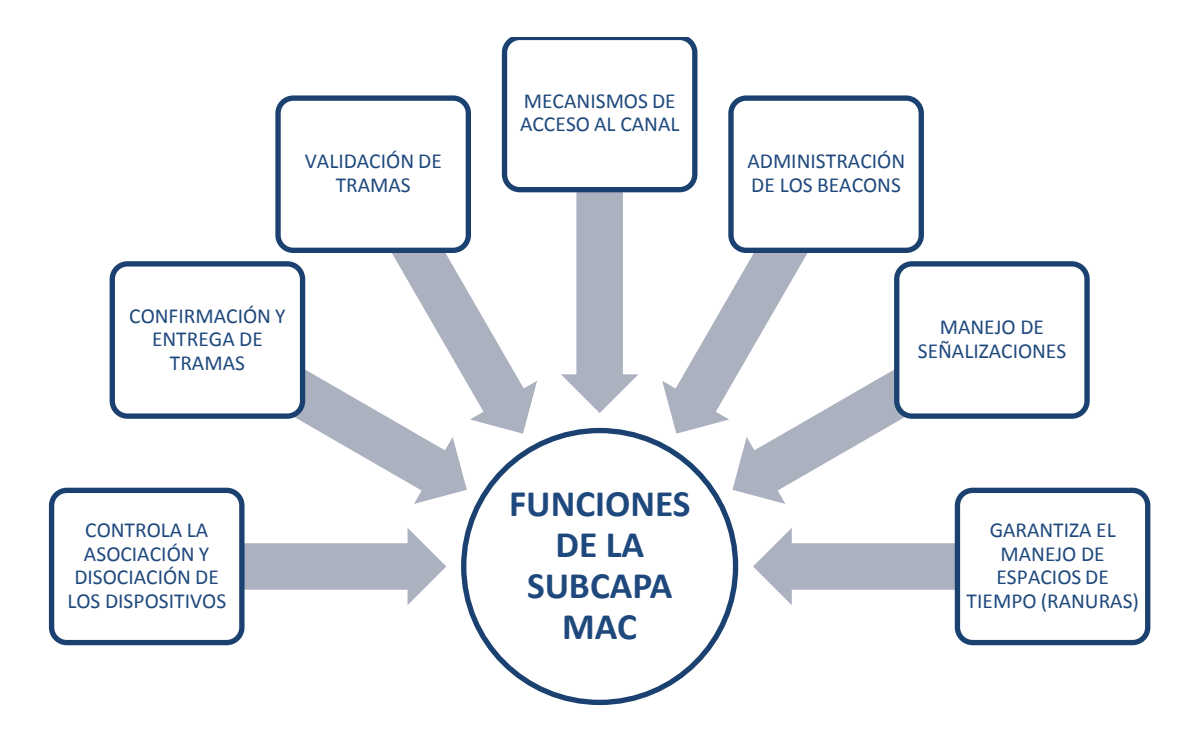

**Figura 4. Funciones de la Subcapa MAC, según el estándar IEEE 802.15.4 Fuente: http://standards.ieee.org/ Diseño: Paola Tirira C.**

<span id="page-26-0"></span>Cabe mencionar que en el nivel de enlace de datos se localiza el Control de Enlace Lógico (LLC)<sup>13</sup> que hace la función de interfaz con los niveles superiores de la pila de protocolos.

<sup>&</sup>lt;sup>13</sup> Define la forma en que los datos son transferidos sobre el medio físico, proporcionando servicio a las capas superiores.

## 1.4.**DESCRIPCIÓN DE LA ESPECIFICACIÓN ZIGBEE**

#### **1.4.1. NIVEL DE RED [4]**

<span id="page-27-1"></span><span id="page-27-0"></span>Entre las funciones del nivel de red, está la de permitir el correcto uso del subnivel MAC y ofrecer una interfaz adecuada para su uso por parte del nivel superior que es el nivel de aplicación. En la Figura 5 se muestran las funciones que realiza esta capa:

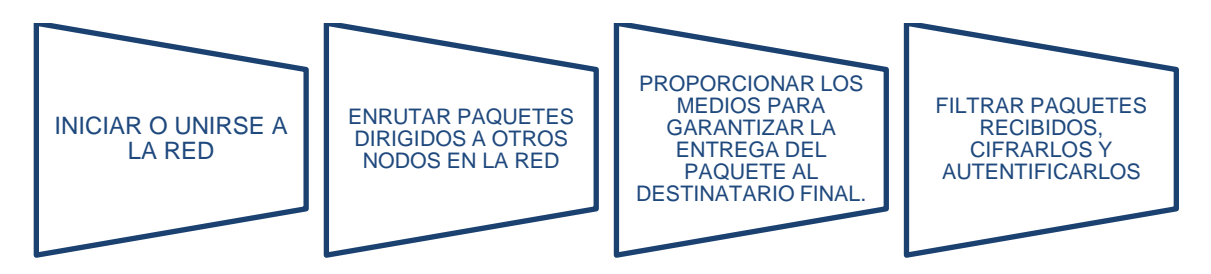

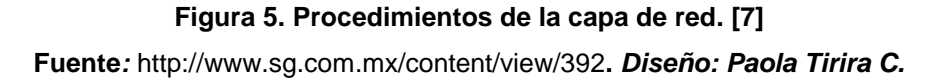

<span id="page-27-3"></span>Como las funciones típicas del nivel de red, por una parte, la entidad de datos crea y gestiona las unidades de datos del nivel de red a partir del payload del nivel de aplicación y realiza el ruteo en base a la topología de la red en la que el dispositivo se encuentra. Por otra parte, las funciones de control del nivel de red controlan la configuración de nuevos dispositivos y el establecimiento de nuevas redes; puede decidir si un dispositivo colindante pertenece a la red e identifica nuevos routers<sup>14</sup> y vecinos. El control puede detectar así mismo la presencia de receptores, lo que posibilita la comunicación directa y la sincronización a nivel MAC.

### **1.4.2. NIVEL DE APLICACIÓN [7]**

<span id="page-27-2"></span>El nivel de aplicación es la interfaz efectiva entre el nodo ZigBee y sus usuarios. En él se ubican la mayor parte de los componentes definidos por la

<sup>&</sup>lt;sup>14</sup> Es un dispositivo de hardware o software usado para la interconexión de redes que permite asegurar el direccionamiento de paquetes de datos entre ellas o determinar la mejor ruta que deben tomar.

especificación: los objetos de dispositivo ZigBee (ZigBee Device Objects, ZDO), sus procedimientos de control y los objetos de aplicación que son definidos por cada uno de los fabricantes.

El ZDO se encarga de:

<span id="page-28-0"></span>l

- La definición del rol de un dispositivo como Coordinador ZigBee, Ruteador ZigBee o Dispositivo Final.
- Identificación de los dispositivos que se encuentran a un salto en la red (dispositivos vecinos) y los servicios que ofrecen.
- De cumplirse la tarea anterior, puede proceder a establecer enlaces seguros con dispositivos externos y a responder peticiones.

La capa de soporte a la aplicación (*application support sublayer*, APS<sup>15</sup>) proporciona una interfaz entre la capa de red (NWK) y la capa de aplicación (APL) a través de un conjunto de servicios que se utilizan junto a los ZDO y otros objetos que hayan sido definidos por los fabricantes. Las principales funciones de la capa de soporte a la aplicación se muestran en la Figura 6.

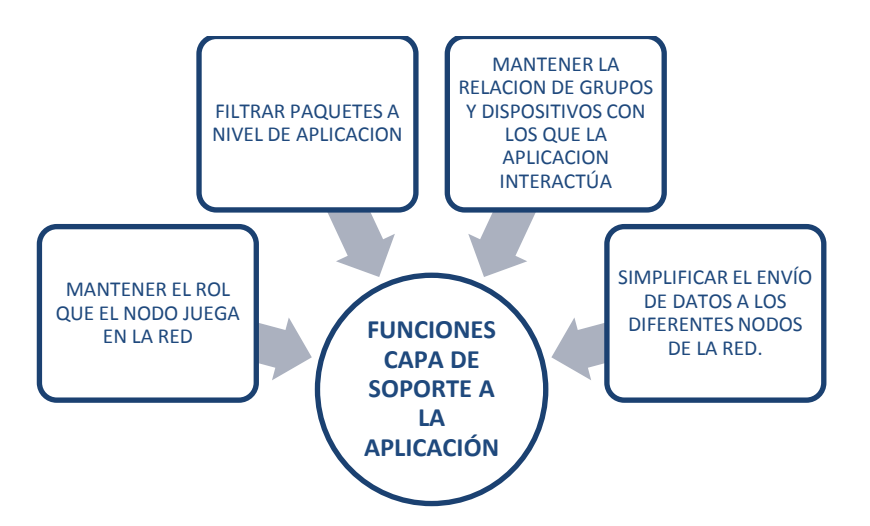

**Figura 6. Funciones de la Capa de Soporte de Aplicación. [8] Fuente***:* **www.zigbee.es/documentos/ZigBee\_UA.pdf. Diseño: Paola Tirira C.**

<sup>&</sup>lt;sup>15</sup> Subcapa del nivel de aplicación, trabaja como nexo de unión entre el nivel de red y el resto de componentes del nivel de aplicación.

### 1.5.**DISPOSITIVOS DENTRO DE UNA RED ZIGBEE. [8]**

<span id="page-29-0"></span>Según el papel que desempeñan en la red, se definen tres tipos de dispositivos, conforme se observa en la Figura 7, un coordinador, routers y dispositivos finales; y conforme a su funcionalidad dentro de la red, pueden ser dispositivos de funcionalidad completa (Full Function Device, FFD) y dispositivos de funcionalidad reducida (Reduced Function Device, RFD).

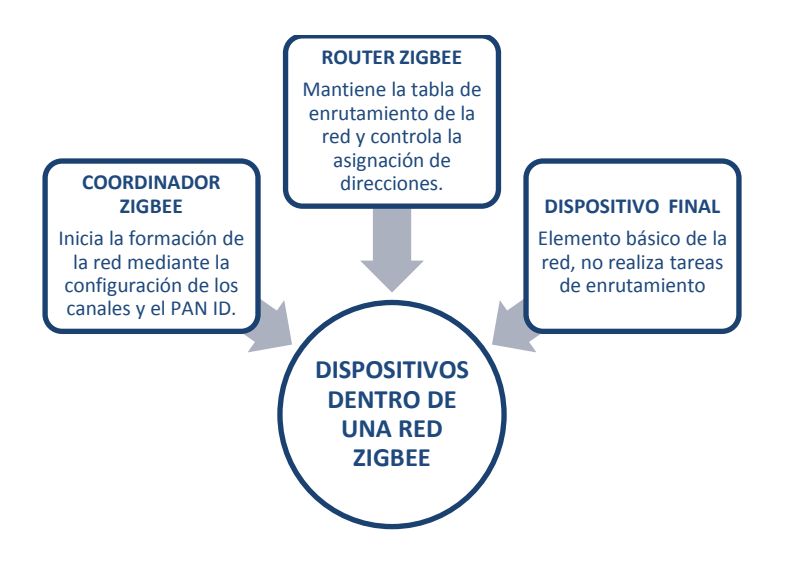

**Figura 7. Dispositivos dentro de una red ZigBee. [8] Fuente***:* **www.zigbee.es/documentos/ZigBee\_UA.pdf. Diseño: Paola Tirira C.**

#### <span id="page-29-2"></span>**1.5.1. EL COORDINADOR (ZIGBEE COORDINATOR, ZC)**

- <span id="page-29-1"></span>- Establece el canal de comunicaciones y el PAN ID (identificador de red), para toda la red, permitiendo unirse a él a dispositivos routers y dispositivos finales, formando así la red.
- Luego el Coordinador hace las funciones de router, es decir, participa en el enrutado de paquetes y es origen y/o destinatario de información.
- También el Coordinador puede almacenar información sobre la red y actuar como su centro de confianza en la distribución de claves de cifrado.

#### **1.5.2. LOS ROUTERS (ZIGBEE ROUTER, ZR).**

<span id="page-30-0"></span>- Es un nodo que crea y mantiene información sobre la red para determinar la mejor ruta para enviar un paquete de información. Es necesario que el dispositivo router se asocie a una red ZigBee antes de retransmitir paquetes de otros routers o de dispositivos finales.

#### **1.5.3. DISPOSITIVOS FINALES (ZIGBEE END DEVICE, ZED).**

<span id="page-30-1"></span>- Son los dispositivos más básicos de la red, no realizan tareas de enrutamiento. Deben interactuar siempre a través de su nodo padre, sea este un Router o un Coordinador. Normalmente estos dispositivos son alimentados con baterías., ya que el consumo es menor, al no tener que realizar funciones de enrutamiento**.**

En la Figura 8 se muestra un diagrama de configuración de una red ZigBee, con todos sus componentes.

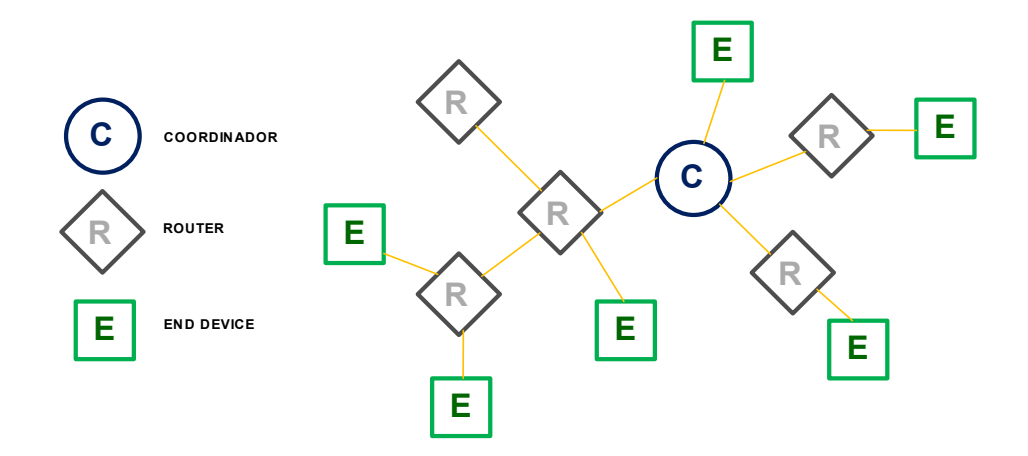

<span id="page-30-2"></span>**Figura 8. Ejemplo de configuración de una red ZigBee. [8] Fuente***:* **www.zigbee.es/documentos/ZigBee\_UA.pdf.**

#### *1.5.4.* **DISPOSITIVO DE FUNCIONALIDAD COMPLETA (FFD***).*

<span id="page-31-0"></span>Estos son capaces de recibir mensajes en formato del estándar 802.15.4, gracias a la memoria adicional y a la capacidad de procesar, pueden funcionar como coordinador o router o puede ser usado en dispositivos de red que actúen de interface con los usuarios.

#### **1.5.5. DISPOSITIVO DE FUNCIONALIDAD REDUCIDA (RFD).**

<span id="page-31-1"></span>Estos tienen capacidades y funcionalidad limitadas con una memoria mínima y por lo tanto de bajo coste. Se utilizan principalmente en aplicaciones extremadamente simples, tal como encendido y/o apagado de luces o sensores infrarrojos pasivos, por ello no tienen la necesidad de enviar largas tramas de datos, siendo su implementación relativamente fácil.

### 1.6.**TOPOLOGÍAS DE LAS REDES ZIGBEE [8]**

<span id="page-31-2"></span>El estándar IEEE 802.15.4 soporta múltiples topologías para conexión en red, entre las que mencionamos la topología punto a punto, estrella, árbol y malla. Dichas topologías están compuestas por dispositivos de función completa (FFD) y dispositivos de función reducida (RFD). Uno de los requerimientos para el funcionamiento de la red es que al menos uno de los dispositivos sea un coordinador PAN.

La topología a implementar es una elección respecto al diseño de la aplicación.

### **1.6.1. TOPOLOGÍA PUNTO A PUNTO (POINT TO POINT)**

<span id="page-31-3"></span>Es la topología más básica que permite ZigBee, permite la creación de topologías más complejas.

### **1.6.2. TOPOLOGÍA EN ESTRELLA (STAR)**

<span id="page-32-0"></span>En la topología tipo estrella primeramente se establece el coordinador PAN, mismo que administra la comunicación entre los dispositivos, esto es todas las comunicaciones se realizan entre el coordinador y los dispositivos, por lo cual, si un dispositivo se quiere comunicar con otro, lo hará mediante el coordinador. Una de las ventajas de la implementación de esta topología es que no existen colisiones entre los paquetes que envía cada estación y la implementación y configuración son relativamente fáciles.

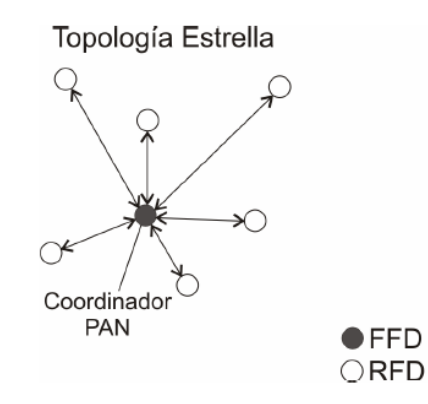

**Figura 9. Topología Estrella. [3] Fuente: http://standards.ieee.org/getieee802/download/802.15.4-2007.pdf**

### **1.6.3. TOPOLOGÍA EN ÁRBOL (CLUSTER TREE)**

<span id="page-32-2"></span><span id="page-32-1"></span>En la configuración de árbol la red puede ser ampliada a través del uso de routers ZigBee, los cuales permiten a los dispositivos terminales unirse a ellos para comunicarse con el coordinador central. Una red cluster-tree<sup>16</sup>, se considera como un caso especial de una red tipo mesh<sup>17</sup>, permite a la red autorecuperarse. Y su característica es que hay una sola ruta para enrutamiento entre los pares de nodos.

<sup>&</sup>lt;sup>16</sup> Topología de red ZigBee, formada por grupos de árboles.

<sup>17</sup> Topología de red ZigBee, cada nodo de la red se conecta a todos los nodos.

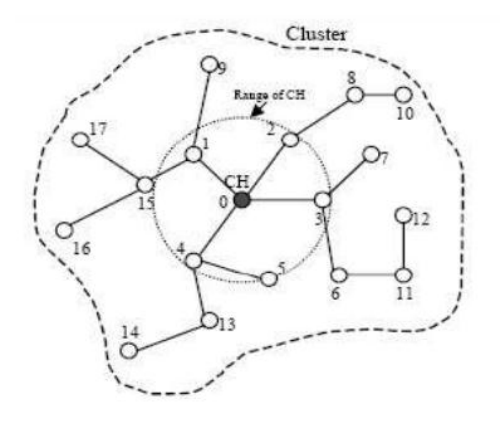

**Figura 10. Topología Árbol. [3] Fuente: http://standards.ieee.org/getieee802/download/802.15.4-2007.pdf**

### **1.6.4. TOPOLOGÍA EN MALLA (MESH)**

<span id="page-33-1"></span><span id="page-33-0"></span>A diferencia de la topología en estrella, los módulos pueden establecer comunicación con cualquier otro módulo de la red que se encuentre dentro de su alcance. Los datos pueden seguir caminos diferentes para llegar a su destino, por cuanto existen caminos redundantes. El coordinador PAN consume más energía por lo que generalmente se alimenta con una fuente de energía externa, los demás dispositivos pueden ser alimentados mediante baterías. Este tipo de redes están orientadas a brindar soluciones en control industrial, red de sensores, agricultura inteligente, etc.

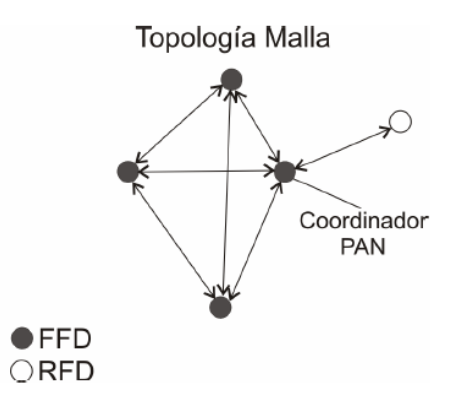

<span id="page-33-2"></span>**Figura 11. Topología Malla. [3] Fuente: http://standards.ieee.org/getieee802/download/802.15.4-2007.pdf**

## 1.7.**ACCESO AL MEDIO [3] [9]**

<span id="page-34-0"></span>El acceso al medio permite definir la forma en la que los usuarios de la red podrán hacer uso del canal para transmitir sus datos. El estándar especifica dos mecanismos de acceso al medio:

- *Con beacons.-* se utiliza una estructura llamada supertrama, que define los tiempos de acceso al medio mediante contención y reserva espacio a transmisiones dedicadas.
- *Sin beacons.-* el acceso al canal se realiza mediante la utilización del protocolo de acceso múltiple con detección de portadora y prevención de colisiones (*CSMA-CA, Carrier Sense Multiple Access-Collision Avoidance*) no ranurado.

Las beacons a manera general se consideran como señales enviadas por el coordinador de la red para la sincronización de los dispositivos. Permiten al coordinador de la red configurar los tiempos de acceso al canal de cada uno de los dispositivos conectados a dicha red, lo cual lo realiza mediante una cadena de datos denominada en el estándar como supertrama, y cuya estructura la podemos observar a continuación en la Figura 12.

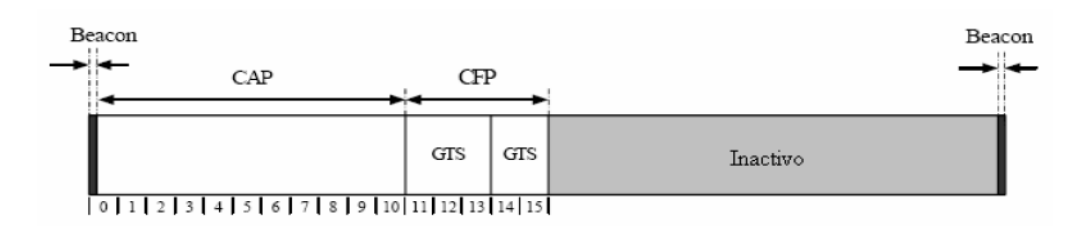

**Figura 12. Estructura de la supertrama. [3] Fuente: http://standards.ieee.org/getieee802/download/802.15.4-2007.pdf**

<span id="page-34-1"></span>En general como se puede observar, la supertrama está delimitada por la transmisión de una trama beacon y puede tener una parte activa y otra de inactividad. Durante el período de inactividad el coordinador puede entrar en modo de bajo consumo.

La supertrama está dividida en 16 ranuras de tiempos iguales, puede durar de 15ms a 245s. Las partes que la forman son: un beacon, un período de acceso por contención (Contention Access Period, CAP<sup>18</sup>), un período opcional libre de contención (Contention Free Period, CFP<sup>19</sup>), y una porción opcional de inactividad.

En el CAP los dispositivos que quieran comunicarse compiten por el medio usando el mecanismo CSMA-CA. Si la longitud del CFP es cero, el CAP se termina al final de la parte activa de la supertrama.

El CFP se forma principalmente por las ranuras de tiempo garantizado (*Guaranteed Time Slot, GTS<sup>20</sup>*) las cuales ocupan ranuras contiguas. Las ranuras se asignan por el coordinador PAN (*Personal Area Network*) a los dispositivos que requieran anchos de banda específicos, y ninguna transmisión durante el CFP usa CSMA-CA para acceder al canal. El coordinador puede asignar hasta siete GTS al mismo tiempo, dependiendo de la capacidad de la supertrama. Los datos transmitidos en una GTS usan únicamente direcciones cortas (16 bits).

### 1.8.**ESTRUCTURA DE LAS TRAMAS [3] [9]**

<span id="page-35-0"></span>La estructura de la trama IEEE 802.15.4 fue diseñada para tener una complejidad mínima y la robustez suficiente para su transmisión en canales con ruido. En la Figura 13 se puede observar dicha estructura.

<sup>18</sup> Periodo opcional de acceso a contención, utilizado en la autentificación, solicitud y respuesta de asociación, parámetros de flujo, negociación y demás comandos de la trama.

Está formado por ranuras de tiempo unidireccionales o slots garantizados.

<sup>20</sup> Ranuras de tiempo unidireccionales, asignadas por el dispositivo maestro para la transmisión de datos de forma asíncrona y sincronizada.
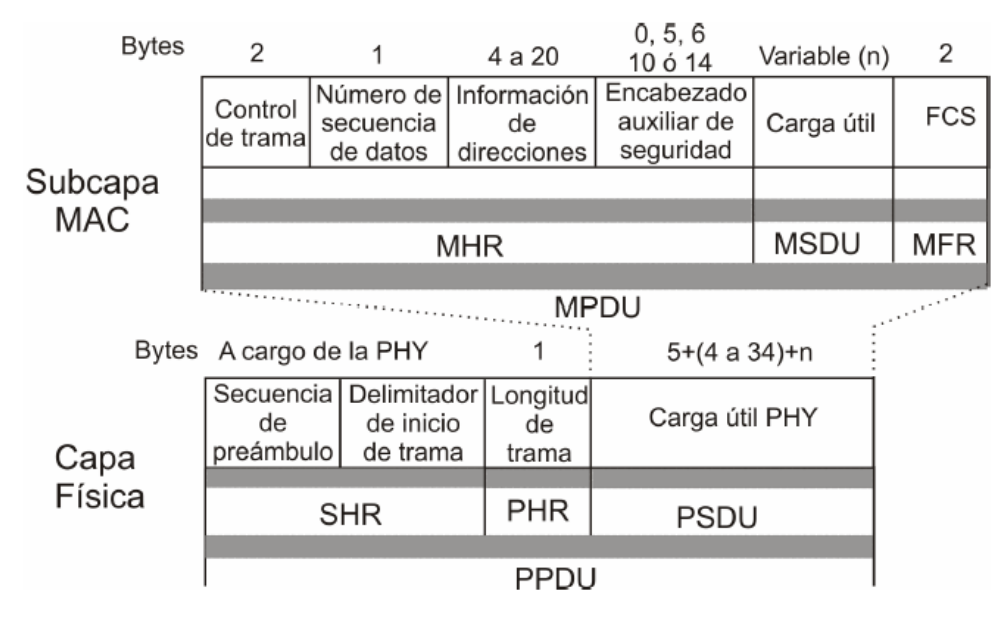

**Figura 13. Estructura de la Trama IEEE 802.15.4 [3] Fuente: http://standards.ieee.org/getieee802/download/802.15.4-2007.pdf**

Principalmente distinguimos entre la subcapa MAC y la Capa Física, la subcapa MAC genera un paquete, formado por: el encabezado MAC (*Mac Header.* MHR<sup>21</sup>), la unidad de datos de servicio MAC (MAC Service Data Unit, MSDU<sup>22</sup>), además del fin de trama (*MAC Footer*, MFR<sup>23</sup>). Este paquete, recibe el nombre de Unidad de Datos del Protocolo MAC (*MAC Protocol Data Unit, MPDU<sup>24</sup>)* y puede tener una longitud máxima de 127 bytes*.*

La MPDU pasa a la capa física como la unidad de datos de servicio físico (*PSDU<sup>25</sup>, PHY Service Data Unit*), constituyendo de esta manera la carga útil física (PHY payload). La PSDU junto con el encabezado de sincronización (SHR, *Synchronization* Header), y el encabezado físico (PHR, Physical

 $21$  Encabezado MAC.- Prefijo de la carga útil de la capa MAC, está formada por el control de trama MAC, número de secuencia de datos e información de direcciones.

<sup>&</sup>lt;sup>22</sup> Corresponde al payload o carga útil, según el estándar puede ser: trama de guía, trama de datos, tramas ACK y comandos.

Es la secuencia para el chequeo de trama.

<sup>24</sup> Unidad de datos de servicio física, trama MAC completa formada por el encabezado, payload y chequeo de trama.

La MSDU pasa a ser la carga útil de la capa física.

Header) forman la unidad de datos del protocolo físico (PPDU<sup>26</sup>, PHY protocol data unit). La PPDU puede tener una longitud máxima de 133 bytes.

A continuación se explican cada uno de los campos que constituyen la trama IEEE 802.15.4.

#### **1.8.1. LA UNIDAD DE DATOS DEL PROTOCOLO MAC (MPDU) [3] [9]**

La MPDU está formada por el MHR, la MSDU y el MFR. El MHR contiene información de los datos transmitidos o recibidos, está compuesto por 4 campos que son:

- El control de trama (*Frame control*). Tiene una longitud de dos bytes, éste se encarga de indicar el tipo de trama a transmitir, especificar el formato del campo de dirección, y habilitar el procesamiento de la seguridad.
- Número de secuencia (*Data sequence number*). Tiene una longitud de un byte y especifica el identificador de secuencia de la trama. Es una secuencia de números que enlaza a las tramas de reconocimiento con las transmisiones anteriores.
- Información de las direcciones (Address information). Tiene una longitud variable entre cuatro y 20 bytes dependiendo de las banderas de la trama de control. Contiene los datos de la dirección destino y de la dirección de la fuente, así como los identificadores de las redes PAN, tanto la red fuente como la red destino.
- Encabezado auxiliar de seguridad (Auxiliary Security Header). Contiene la información requerida para el procesamiento de la seguridad. Este

<sup>&</sup>lt;sup>26</sup> Unidad de datos de protocolo de la capa física, en general está formada de un encabezado de sincronización, un encabezado de capa física que indica la longitud del paquete y finalmente la unidad de datos de servicio física (PSDU).

campo solo está presente cuando el subcampo de seguridad está habilitado (dentro de Frame Control). Esta información se emplea para saber que llave de seguridad MAC está siendo usada.

La MSDU contiene la carga útil (Data Payload), y tiene una longitud variable tomando en cuenta que la trama MAC puede tener una longitud máxima de 127 bytes. El tipo de información que contiene depende del tipo de trama de que se trate.

El MFR contiene el campo de secuencia de chequeo de trama ( $FCS<sup>27</sup>$ , Frame Check Sequency) el cual lleva un código de verificación de errores. Es de tipo de secuencia de redundancia cíclica de 16 bits.

### **1.8.2. LA UNIDAD DE DATOS DE PROTOCOLO FÍSICO (PPDU) [3] [9]**

La PPDU es el paquete que se transmite o se recibe a través del medio vía radio frecuencia (RF)<sup>28</sup>. Como se observa en la parte inferior de la Figura 13, la PPDU es lo que se envía por la capa física y está formada por el SHR<sup>29</sup>, el PHR $^{30}$  y la PSDU $^{31}$ .

El SHR tiene la función de sincronizar y fijar el flujo de bits. A su vez está formado de los siguientes campos:

- La secuencia de preámbulo (Preamble sequence). Sirve para que el transceptor obtenga la sincronización de símbolos con el mensaje entrante.
- El delimitador de inicio de trama (Start Frame delimiter). Indica el final del encabezado y el inicio del paquete de datos.

 $27$  Secuencia de caracteres en una trama de datos que sirve para la identificación y corrección de errores

<sup>28</sup> Tecnología de comunicación inalámbrica de corto y medio alcance.

<sup>29</sup> Encabezado de sincronización de la capa física. Realiza la función de sincronización y fijación del flujo de bits.

 $30^{30}$  Especifica el número total de bytes de la carga útil de la capa física.

<sup>31</sup> Contiene la carga útil de la capa física, correspondiente a la unidad de datos del protocolo MAC.

El PHR está formado solo por un campo de información, llamado longitud de la trama (Frame Length), en el que se especifica el número total de bytes contenidos en la carga útil.

La PSDU contiene la carga útil obtenida de la subcapa MAC.

### **1.8.3. TIPOS DE TRAMAS [3]**

El estándar IEEE 802.15.4 define cuatro tipos de tramas, que son:

- **Trama ACK<sup>32</sup> .-** Se utiliza para confirmar la recepción completa de la trama.
- **Trama de comandos.-** Se utiliza para manejar todas las transferencias de control de la entidad MAC.
- **Trama de datos.-** Se utiliza para la transferencia de los datos.
- Trama beacon.- Se utiliza por el coordinador para transmitir guías llamadas *beacons*.

En la Figura 14 se muestra la estructura de cada una de las tramas mencionadas:

<sup>&</sup>lt;sup>32</sup> Acknowledgement, acuse de recibo, es un mensaje que se envía para confirmar que un mensaje o un conjunto de mensajes han llegado al receptor.

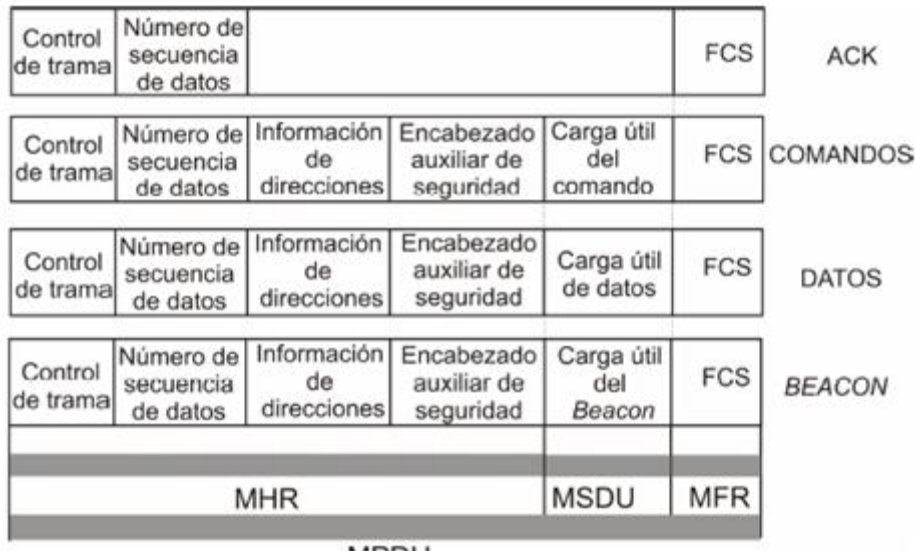

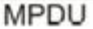

### **Figura 14. Tipos de tramas del estándar IEEE 802.15.4 [3] Fuente: http://standards.ieee.org/getieee802/download/802.15.4-2007.pdf**

La MSDU, considerada como la carga útil, cambia dependiendo del tipo de trama que se trate, conforme se indica a continuación:

- **Trama ACK.-** Esta trama no contiene el campo de carga útil. Sirve para confirmar la recepción completa de una trama.
- **Trama de comandos.-** Permite el control o configuración de un dispositivo a distancia, contiene dos campos que son:
	- **IDED** Identificador de la trama de comandos. Es de un byte y contiene el identificador del comando que está siendo usado.
	- Carga útil del comando. Es de longitud variable y contiene el comando en sí.
- **Trama de datos.-** Contiene los datos que se desean transmitir, mismos que provienen de las capas superiores.
- **Trama Beacon.** Permite la sincronización de los dispositivos en la red, además de informar la existencia de datos a transmitir. La estructura de la trama beacon es como sigue:

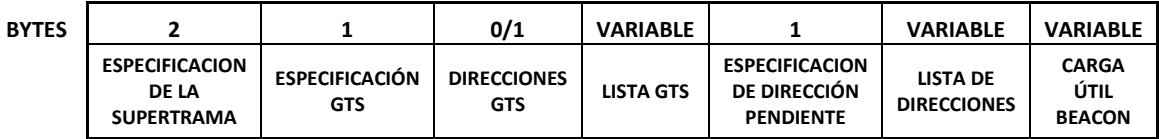

#### **Figura 15. Carga útil de la trama beacon [3]**

**Fuente: http://standards.ieee.org/getieee802/download/802.15.4-2007.pdf**

A continuación se menciona una descripción de los campos que la conforman:

- *Especificación de la supertrama.-* Especifica parámetros importantes como: el intervalo de transmisión de los beacons, intervalo de supertrama,
- *Especificación GTS.-* Indica si el coordinador de la PAN acepta o no solicitudes de GTS.
- *Direcciones GTS.-* Contiene una máscara que identifica las direcciones GTS de la supertrama.
- *Lista GTS.-* Posee la lista de los descriptores GTS, que representa a los GTS que se encuentran en la red.
- *Especificación de dirección pendiente.-* Indica el número de direcciones cortas y extendidas para la transmisión de datos al dispositivo.
- *Lista de direcciones.-* Contiene la lista de direcciones de los dispositivos que actualmente tienen mensajes pendientes con el coordinador de la red.
- *Carga útil beacon.-* contiene una secuencia opcional para ser transmitida en la trama por la capa próxima más alta.

### 1.9.**TIPOS DE TRÁFICO DE DATOS [8]**

En el estándar IEEE 802.15.4 se especifican tres tipos de tráfico de datos, que se emplearán según la aplicación:

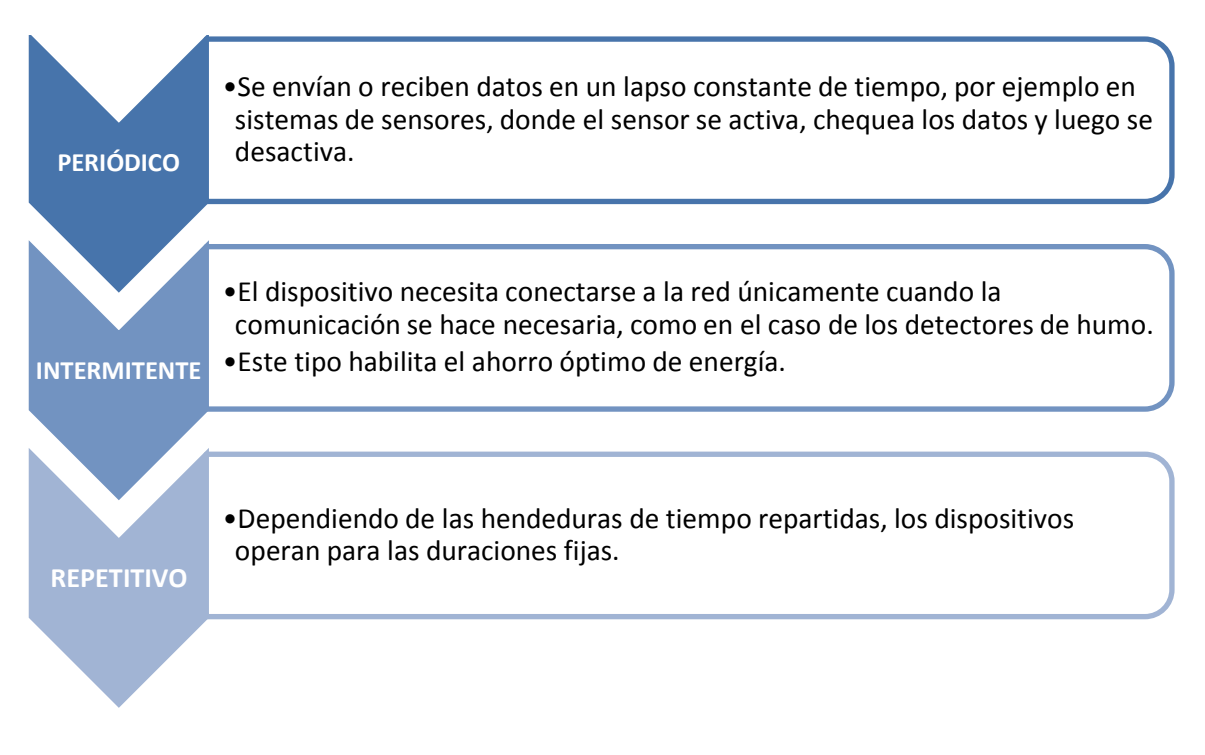

**Figura 16. Tipos de tráfico de datos soportados por el estándar IEEE 802.15.4 [8] Fuente: www.zigbee.es/documentos/ZigBee\_UA.pdf. Diseño: Paola Tirira C.**

### 1.10. **CANALES DE FRECUENCIA [3] [4]**

En la Figura 17 se muestra la distribución de los canales en el espectro de frecuencias, además de la separación que existe entre las frecuencias centrales de cada canal.

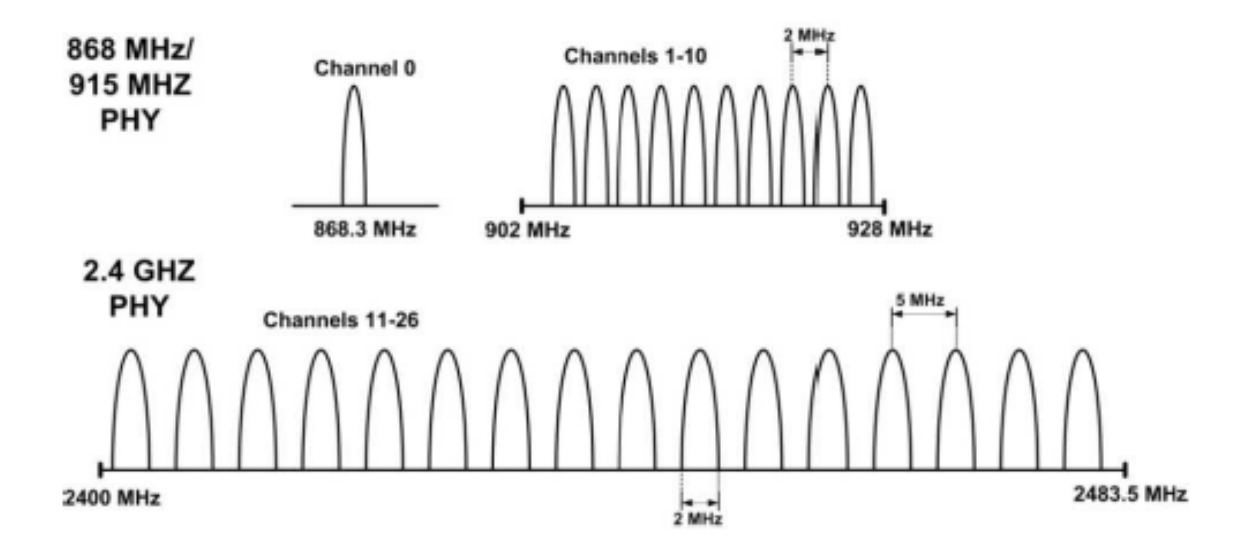

**Figura 17. Estructura de los canales del estándar IEEE 802.15.4 [9] Fuente: http://www.baresrobotics.com.ar/data/ieee\_zigbee\_silica.pdf**

Para el rango de frecuencias 902 a 928MHz se dispone de 10 canales con una separación de 2MHz. En la Tabla 2 se resume la fórmula para calcular la frecuencia central de cada canal.

| Frecuencia central<br>$(F_c)$ [ MHz ] | Número de canal<br>(k)   |
|---------------------------------------|--------------------------|
| $F_c = 868.3$ c                       | $K = 0$                  |
| $F_c = 906 + 2(k - 1)$                | $K = 1, 2, , 10$         |
| $F_c = 2405 + 5(k - 11)$              | $K = 11, 12, \ldots, 26$ |

**TABLA 2. FRECUENCIA DE LOS CANALES IEEE 802.15.4** [9]

**Fuente: http://www.baresrobotics.com.ar/data/ieee\_zigbee\_silica.pdf.** 

## 1.11. **TRANSMISIÓN EN RF [5]**

Dentro de las especificaciones del protocolo estándar IEEE802.15.4 se define el tipo de modulación a emplear dependiendo de la frecuencia utilizada.

Para la banda de frecuencia 900MHz se define una velocidad de 40Kb/s y se emplea una técnica de modulación con desplazamiento de fase binaria (Binary Phase Shift Keying,  $BPSK<sup>33</sup>$ ).

En esta modulación se tiene como resultados posibles dos fases de salida para la portadora con una sola frecuencia. Una fase de salida representa un 1 lógico y la otra un 0 lógico. Conforme la señal digital de entrada cambia de estado, la fase de la portadora de salida se desplaza entre dos ángulos que están 180° fuera de fase.

### 1.12. **ANTENAS ZIGBEE [10]**

Las Antenas son una parte muy importante de un sistema de comunicaciones inalámbrico, cada aplicación puede tener diferentes requerimientos de antena, mismos que son determinados por la distancia de transmisión y por las condiciones de línea de vista y arquitectura de la red. En el mercado ZigBee, existen varias opciones de antenas, con ventajas y desventajas de coste, tamaño y rendimiento.

Las antenas se seleccionan con la finalidad de maximizar la distancia del enlace y por ende las aplicaciones, principalmente debido a que maximizar el rango RF es un componente efectivo para la comunicación inalámbrica confiable.

#### **1.12.1.TIPOS DE ANTENA ZIGBEE**

l

Entre los tipos de antenas disponibles para las diferentes aplicaciones, mencionamos las siguientes:

 $33$  Forma de modulación de onda cuadrada de portadora suprimida de una señal de onda continua.

### - *Antena Dipolo<sup>34</sup>*

Son baratas, versátiles y tienen un buen rendimiento para la mayoría de aplicaciones

### - *Direccional*

Permiten direccionar la energía de radiofrecuencia para mayor alcance, es decir, incrementar el rango pero sólo en el punto al cual está direccionada.

### - *Antenas de alta ganancia omnidireccionales.*

Las antenas direccionales de alta ganancia son óptimas para estaciones base o para la recopilación de datos desde un área extensa.

En el manual de producto para el módulo ZigBee, dado por el fabricante, se lista las antenas que tienen conector compatible para la operación con dicho módulo, así como sus características más sobresalientes.

### **1.12.2. CONSIDERACIONES DE MONTAJE DE LAS ANTENAS**

Entre los factores que afectan el rendimiento de las antenas, se consideran los siguientes:

### - **Longitud del cable RF.**

l

Los cables RF de conexión entre la antena y el radio, añaden pérdidas al sistema, por lo que debemos tener cuidado de que sea lo más corto posible.

### - **Altura de colocación de la antena respecto a la tierra.**

Se considera más que todo el costo de colocación de torres, que permiten alcanzar alturas adecuadas para evitar obstrucciones en la zona de fresnel<sup>35</sup>.

<sup>&</sup>lt;sup>34</sup> Antena con alimentación central empleada para transmitir o recibir ondas de radiofrecuencia.

### - **Obstrucciones.**

Al instalar una antena se debe tener cuidado de que no existan objetos metálicos cerca, ya que esto puede interferir con el lóbulo de radiación de la antena, generando resultados no deseados.

### - **Patrón de radiación.**

Según la topología de la red que se maneje, se considera el patrón de radiación de la antena, para lograr el alcance deseado. El patrón de radiación de las antenas direccionales tiene mayor alcance.

### - **Ganancia de la antena.**

l

La ganancia de la antena tiene que ver con el alcance de la misma, puesto que permite enfocar más energía de transmisión en una dirección.

### **1.12.3.INSTALACION DE UN SISTEMA RF [10] [11]**

Antes de instalar un sistema, es recomendable realizar un test de rango. Lo cual nos permite conocer el rendimiento de los radios. En caso de que se requiera más rendimiento, verificar lo siguiente:

- Si existe línea de vista, además de una Zona de Fresnel sin obstrucciones.
- La banda de frecuencia de operación. Los módulos ZigBee trabajan a 900MHz, que es una frecuencia que puede penetrar objetos.
- Se puede usar una antena direccional, que tiene mayor ganancia que una omnidireccional y que maximiza el rendimiento en aplicaciones sin línea de vista.
- Que la ubicación de la antena sea la correcta, y que la porción de radiación de la misma no toque el metal.

<sup>&</sup>lt;sup>35</sup> Área en donde se difunde una onda luego de ser emitida por una antena. Mientras menos obstáculos haya en esta área, mejor será transmitida la onda

Realizar la puesta a tierra tanto de la antena, mástil, dispositivo de comunicaciones y cajas metálicas de los equipos; esto sirve como protección contra descargas eléctricas, acumulación de carga estática, y de alto voltaje que está presente en el equipo de radio conectado a la antena. La conexión a tierra se debe hacer directamente en la base de la torre o mástil, utilizando por lo menos cable de tierra calibre 10AWG, conforme se indica en las normas del Código Eléctrico Nacional (National Electrical Code, NEC<sup>36</sup>).

### 1.13. **BANDAS DE FRECUENCIA EN EL ECUADOR** [15]

Las Frecuencias no-licenciadas son una plataforma amplia, barata y rápida para construir soluciones inalámbricas.

En el Ecuador está vigente la NORMA PARA LA IMPLEMENTACIÓN DE SISTEMAS DE MODULACIÓN DIGITAL DE BANDA ANCHA **[ANEXO E]**, en cuyo capítulo III se explica la asignación de bandas de frecuencias para la operación de este tipo de sistemas en el país. Dichas bandas de frecuencia se muestran en la Tabla 3.

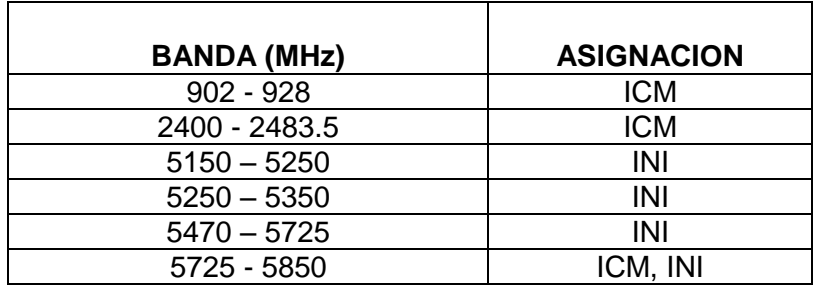

**TABLA 3. BANDAS DE FRECUENCIA EN ECUADOR. [20] Fuente:http://www.conatel.gob.ec/site\_conatel/.**

Además se especifican parámetros técnicos de operación como son los límites de potencia de transmisión, conforme se muestra en la Tabla 4.

 $36$  Estándar que especifica la instalación segura de alambrado y equipos eléctricos.

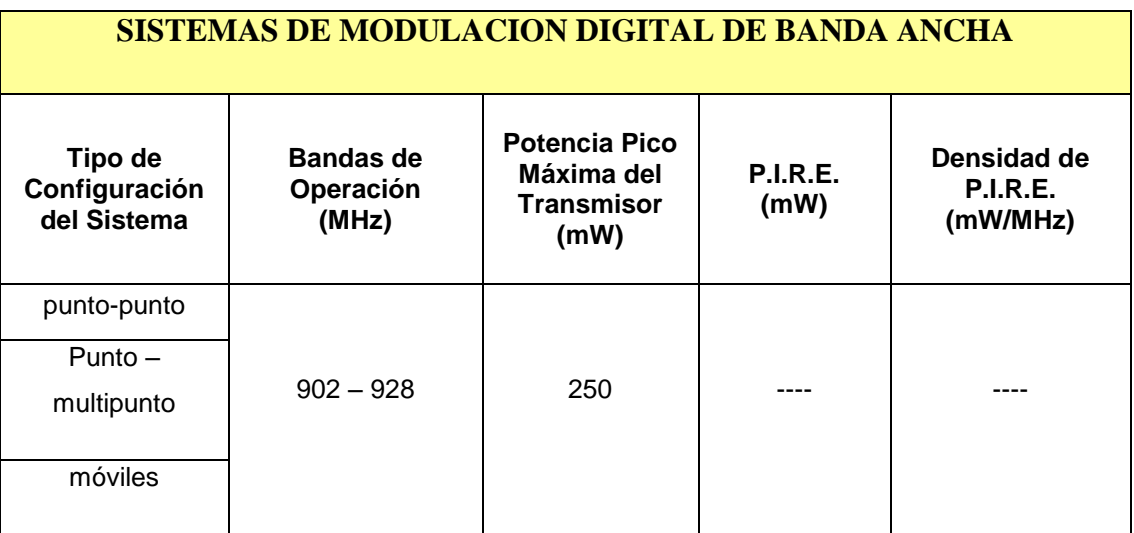

**TABLA 4. CARACTERÍSTICAS TÉCNICAS DE LOS SISTEMAS DE MODULACIÓN DIGITAL DE BANDA ANCHA [15] Fuente:http://www.conatel.gob.ec/site\_conatel/.**

## **1.13.1. CARACTERÍSTICAS DE OPERACIÓN DE LA BANDA DE FRECUENCIA 900MHz [12]**

Entre las características más sobresalientes se señalan las siguientes:

- Posee excelentes características de propagación radioeléctrica, proporcionando mayor cobertura, tanto urbana como rural, y mayor capacidad de penetración en el interior de los edificios.
- Ofrece mayor alcance (para la misma ganancia de antenas) que la banda de 2.4 GHz, pero tiene su limitación en el tamaño máximo de las antenas.
- La velocidad máxima que se puede alcanzar está por debajo de 1 mega.
- La señal tiene menor atenuación.

### 1.14. **APLICACIONES DE ZIGBEE [1] [7]**

El estándar ZigBee está orientado básicamente a brindar soluciones en los sectores que se menciona a continuación:

- *Automatización de edificios y hogares:* Seguridad, alarmas, control de aire acondicionado, lectura de contadores de agua, gas, electricidad, control de iluminación, control de accesos, control de riego, entre otros.
- *Atención sanitaria:* monitorización de pacientes y equipos para la salud (fitness).
- *Control Industrial:* Control de procesos, sensores, instrumentación remota.
- *Electrónica de consumo:* Control remoto, dispositivos para la interfaz humana HID, como teclados, ratones y joysticks.

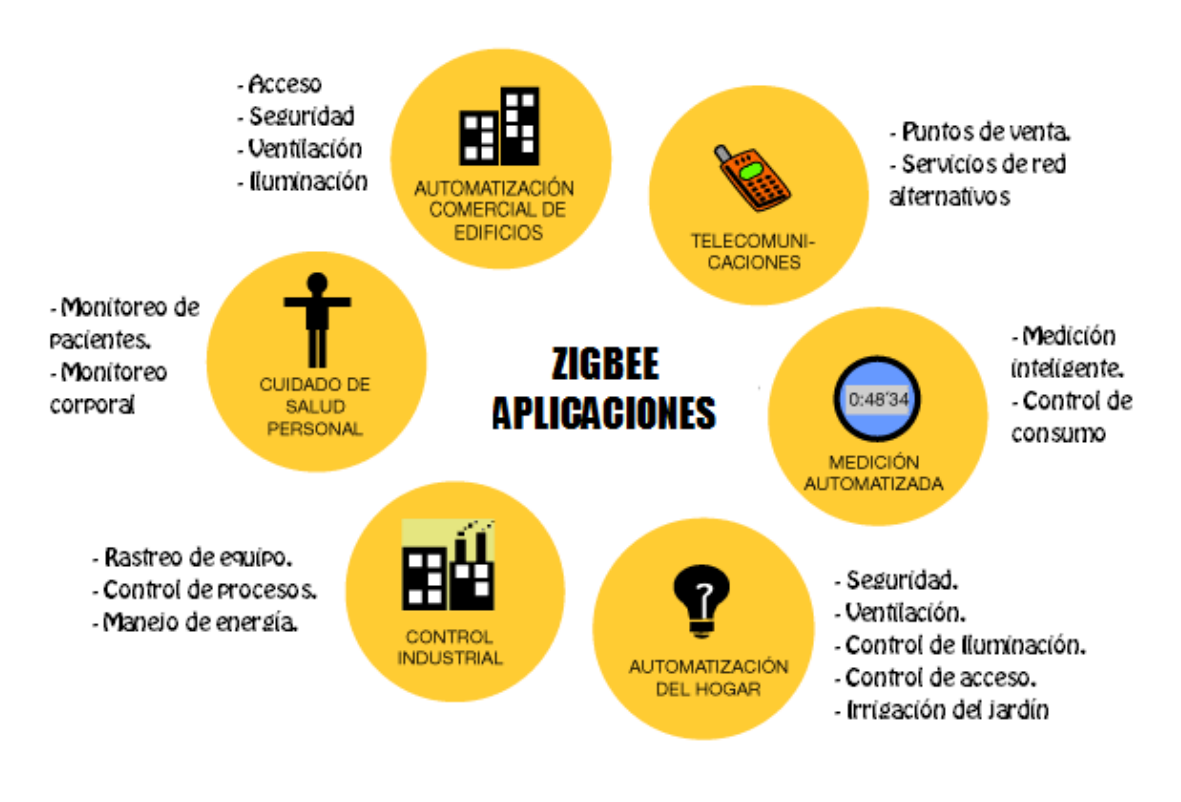

**Figura 18. Aplicaciones de ZigBee [7] Fuente: http://www.sg.com.mx/content/view/392.** 

## 1.15. **VENTAJAS Y DESVENTAJAS DE LA IMPLEMENTACIÓN DE ZIGBEE PARA LA TRANSMISIÓN DE DATOS DE SENSORES.**

#### **1.15.1. VENTAJAS**

Entre los aspectos más importantes en la implementación de la tecnología ZigBee, mismos que son rescatables para la implementación del proyecto, se mencionan los siguientes:

- ZigBee opera en bandas de frecuencia sin licencia. El espectro de radio sin licencia, está designado por un acuerdo internacional y pone la carga de adhesión de la especificación sobre el fabricante del equipo.
- Las bandas de 2.4GHz y 868/900 MHz fueron escogidas por el estándar, debido a sus características de propagación. La propagación hace referencia a la manera en que las ondas de radio actúan en el medio ambiente.
- Las frecuencias 868/900 MHz y 2.4GHz tienen buena penetración tanto a través de paredes y los techos, pero tienen un rango limitado. La limitación de rango es realmente deseable para reducir las interferencias.
- Entre las características deseables de sistemas basados en ZigBee, la instalación debe ser automática o semiautomática, con el propósito de que los consumidores puedan instalar redes inalámbricas fácilmente. Además, añadir nuevo hardware a un sistema existente será sencillo. Debido a que ZigBee reemplaza cables y otros sistemas inalámbricos, el costo debe ser bajo para que el cambio a ZigBee sea más ventajoso.
- Baja ciclo de trabajo Proporciona larga duración de la batería.

### **1.15.2. DESVENTAJAS**

- La tasa de transferencia es muy baja.
- Solo manipula textos pequeños comparados con otras tecnologías.
- Tiene menor cobertura porque pertenece a redes inalámbricas de tipo WPAN.

## **CAPITULO II:**

## **DESCRIPCIÓN DEL SISTEMA DE AGUA POTABLE.**

En el presente capítulo se realiza una descripción de la situación actual del Sistema de la Junta de Administración de Agua Potable SUMAK-YAKU con la finalidad de determinar los parámetros a tomar en cuenta en la implementación de los dispositivos y del proyecto en general. Además se determina los principales beneficios ante la implementación de un proyecto de este tipo.

### 2.1.**UBICACIÓN**

El sistema de bombeo de agua potable "Sumak Yaku" se encuentra ubicado en la comunidad de Araque cerca del Lago San Pablo, perteneciente a la ciudad de Otavalo, provincia de Imbabura a una altura de 2719 m.s.n.m.

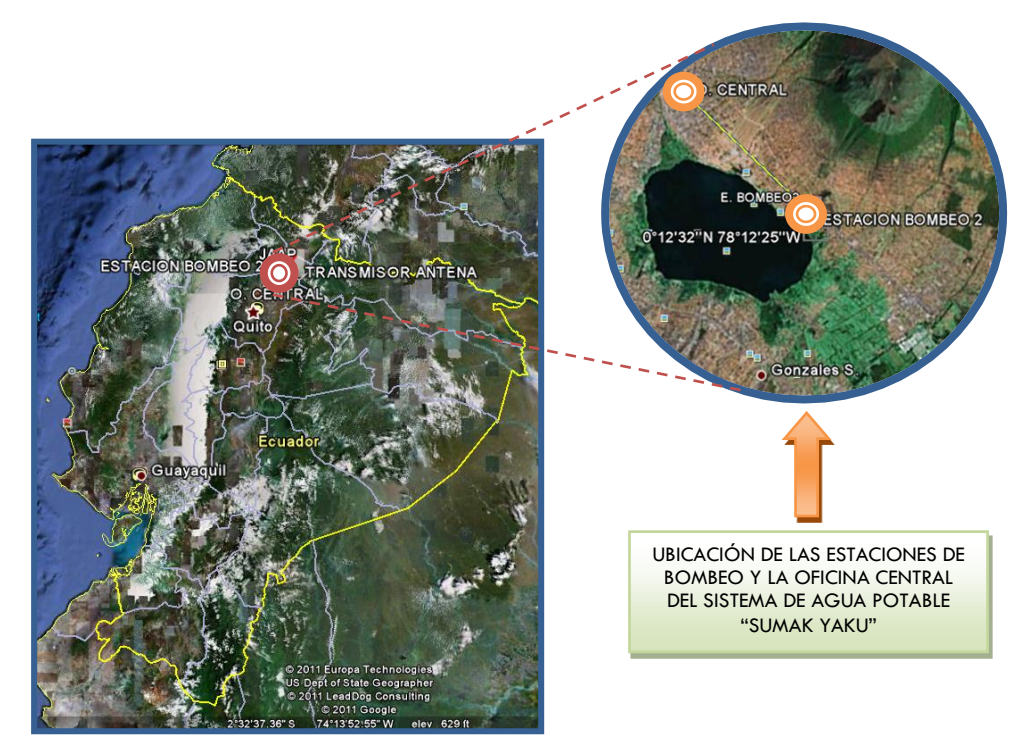

**Figura 19. Ubicación geográfica del Sistema de Agua Potable Sumak Yaku. Fuente: Mapas Google Earth. Diseñado por: Paola Tirira C.**

En general el sistema de Agua Potable Sumak Yaku está formado por tres estaciones de bombeo y una oficina central desde la cual se lleva a cabo tareas respecto de la administración de todo el sistema de bombeo.

Las coordenadas geográficas de la ubicación de cada una de las estaciones de bombeo y de la oficina central se detallan en la Tabla 5.

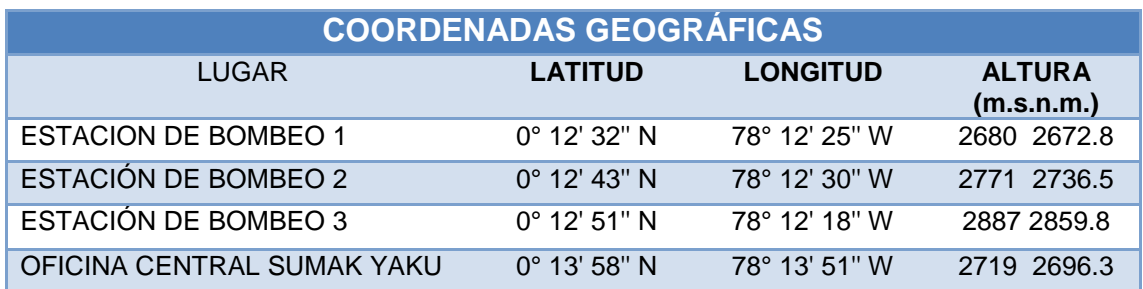

**TABLA 5. COORDENADAS GEOGRÁFICAS DE UBICACIÓN DE LAS ESTACIONES DEL SISTEMA.**

**Fuente: Datos obtenidos por: Paola Tirira C.**

Dichas coordenadas sirven de referencia para el diseño de la red inalámbrica, permitiéndonos considerar mediante software los parámetros de topografía de dicha red.

## 2.2.**DESCRIPCIÓN GENERAL DE LA ESTRUCTURA DEL SISTEMA DE BOMBEO**

El sistema de bombeo está compuesto por dos grupos de bombas de agua, cada uno con sus respectivos motores de accionamiento ubicados en diferentes zonas. El esquema general del sistema de agua potable Sumak Yaku, se puede observar en la Figura 20.

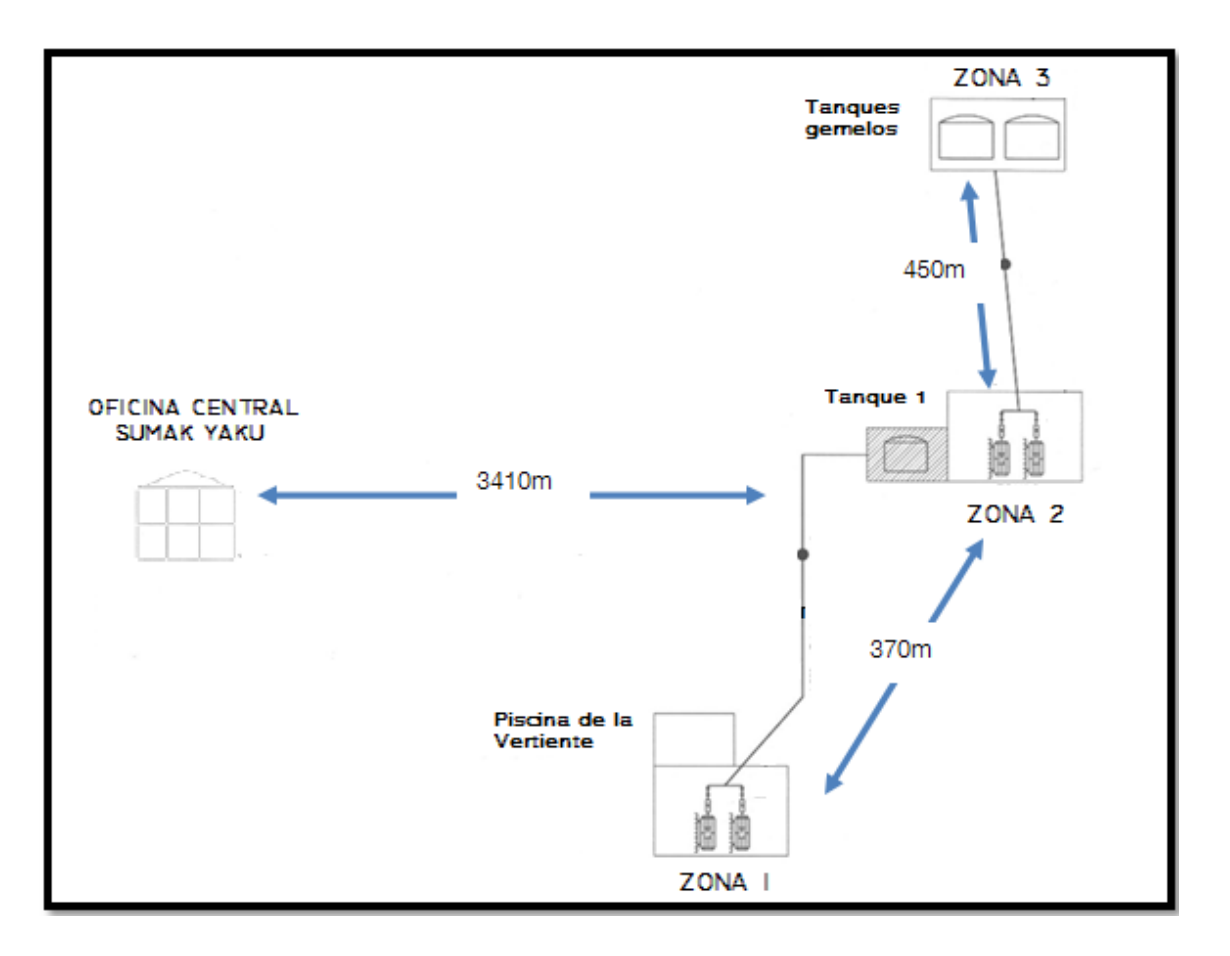

### **Figura 20. Esquema General del Sistema de Agua Potable Sumak Yaku. Fuente: Diseño por: Paola Tirira C.**

En la primera zona ubicada a ½km del Lago San Pablo, se encuentran los dos primeros motores de bombeo, cada uno tiene una potencia de 300hp, y se encargan de realizar el bombeo respectivo desde la piscina que almacena el agua de la vertiente principal hacia la zona 2.

La piscina tiene una capacidad de 72,2 m $^3$ , y se observa en la Figura 21.

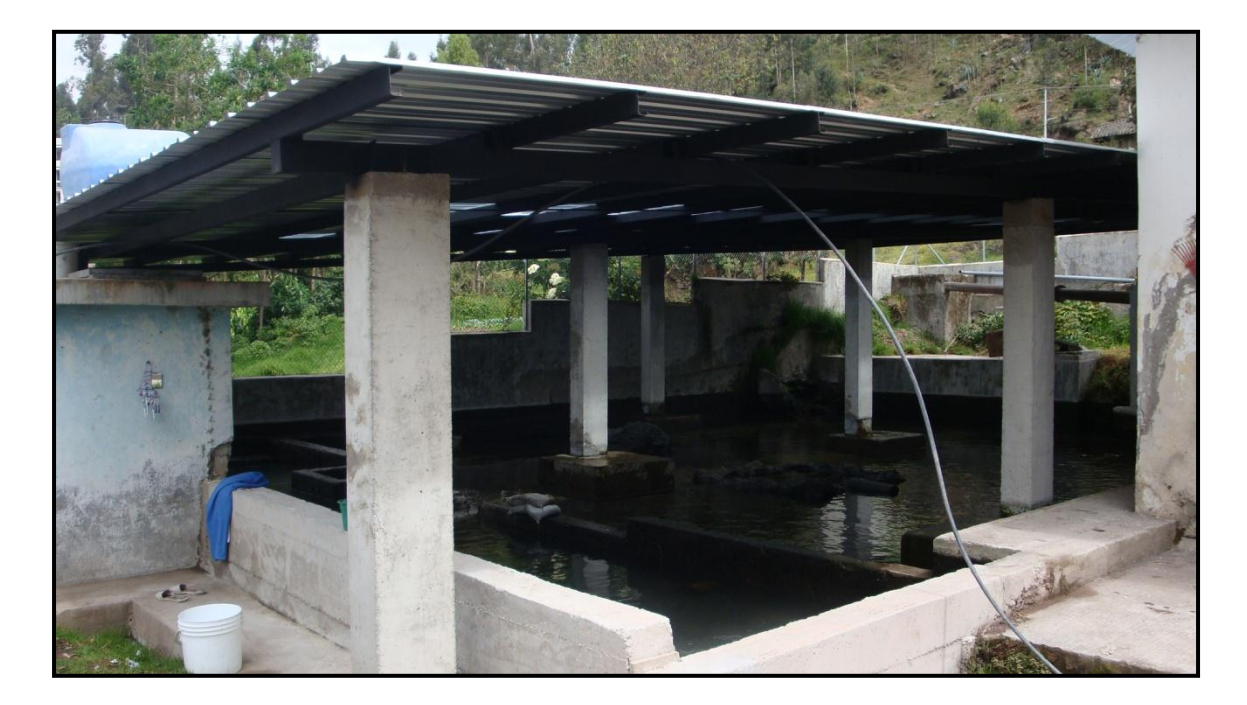

**Figura 21. Piscina principal del Sistema de Bombeo Fuente: Fotografía por: Paola Tirira C.**

Además en la zona 1 se dispone de un cuarto de control, en donde están los dos motores de la zona 1, un tablero de control principal y un subsistema de energía eléctrica, que asegura el abastecimiento de la energía necesaria para las dos zonas de bombeo. En la Figura 22. se observa el tablero de control y los motores de ésta zona.

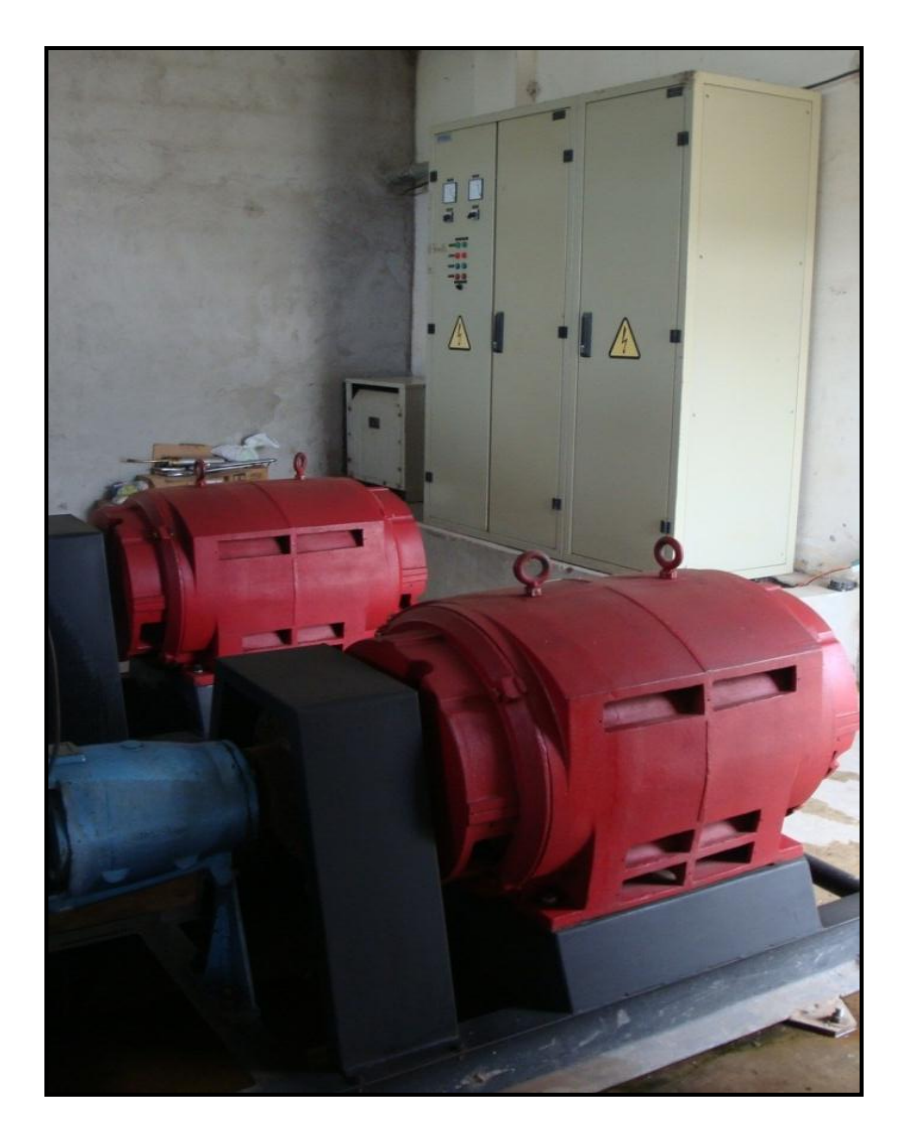

**Figura 22. Tablero de control y motores de la zona 1. Fuente:** Fotografía por: Paola Tirira C.

La segunda zona se encuentra ubicada a 370m por encima de la zona 1, está constituida principalmente por dos motores de bombeo, cada uno con una potencia de 90hp, encargados de realizar el bombeo desde el tanque de reserva de 3000m<sup>3</sup> de esta zona hacia la zona 3.

En la Figura 23. se observa el tablero de control y los motores que conforman la zona 2, y en la Figura 24. el tanque de reserva de esta zona, del cual se deriva la tuberías secundarias para la distribución a los usuarios.

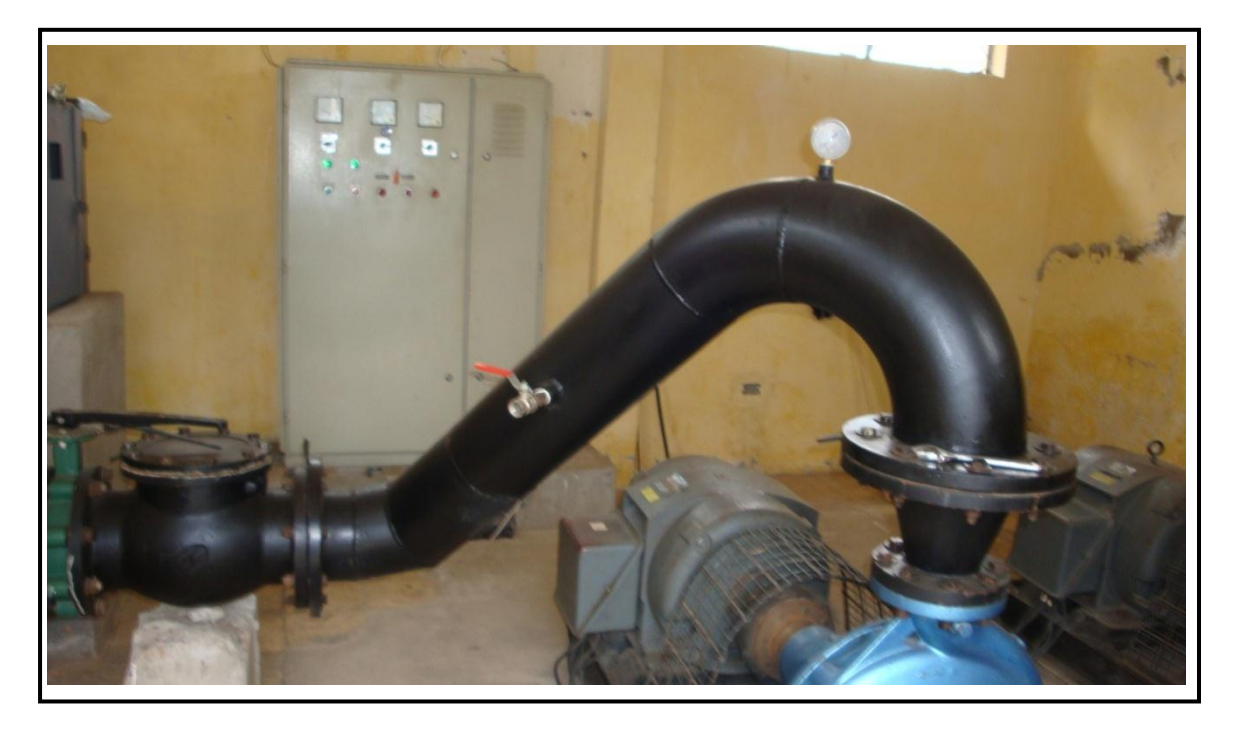

**Figura 23. Tablero de control y motores de la zona 2 Fuente:** Fotografía por: Paola Tirira C.

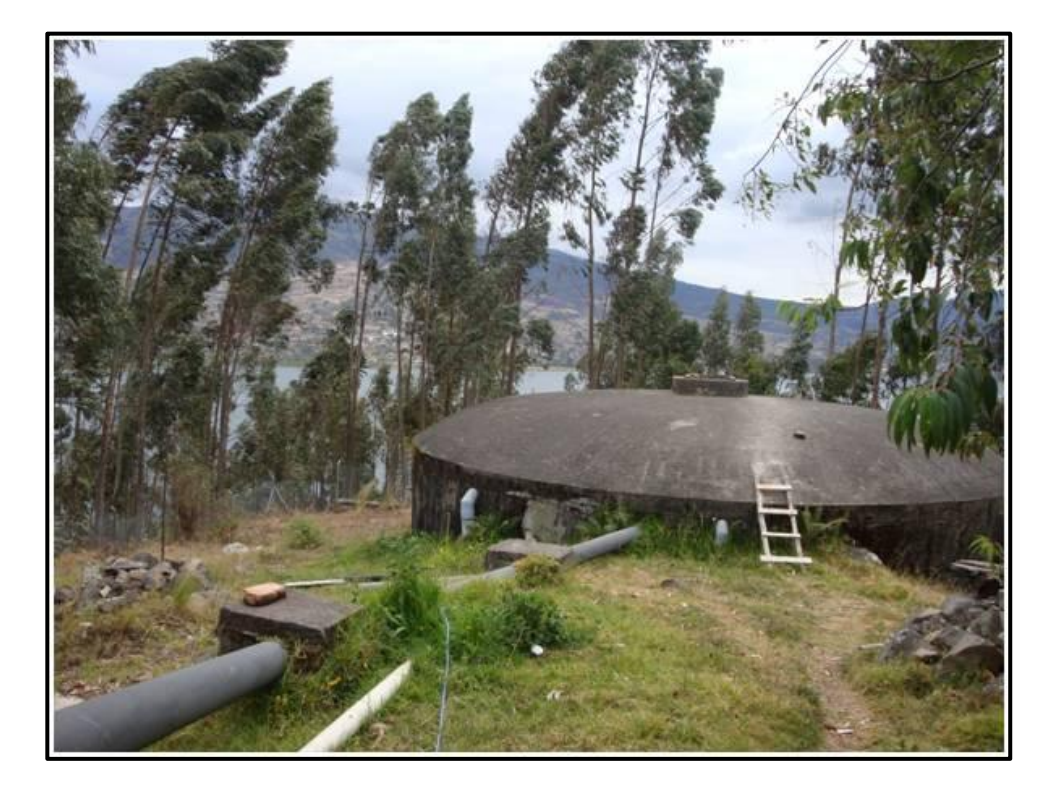

**Figura 24. Tanque de reserva de la zona 2 Fuente:** Fotografía por: Paola Tirira C.

La tercera zona se encuentra ubicada a 450m por encima de la segunda zona, y está conformada principalmente de dos tanques de reserva denominados gemelos, cada tanque con una capacidad de 3000m $^3$  y desde los cuales se deriva la tubería secundaria para la distribución del agua a los usuarios. Cabe indicar que ésta zona carece de energía eléctrica. Se observa a continuación en la Figura 25.

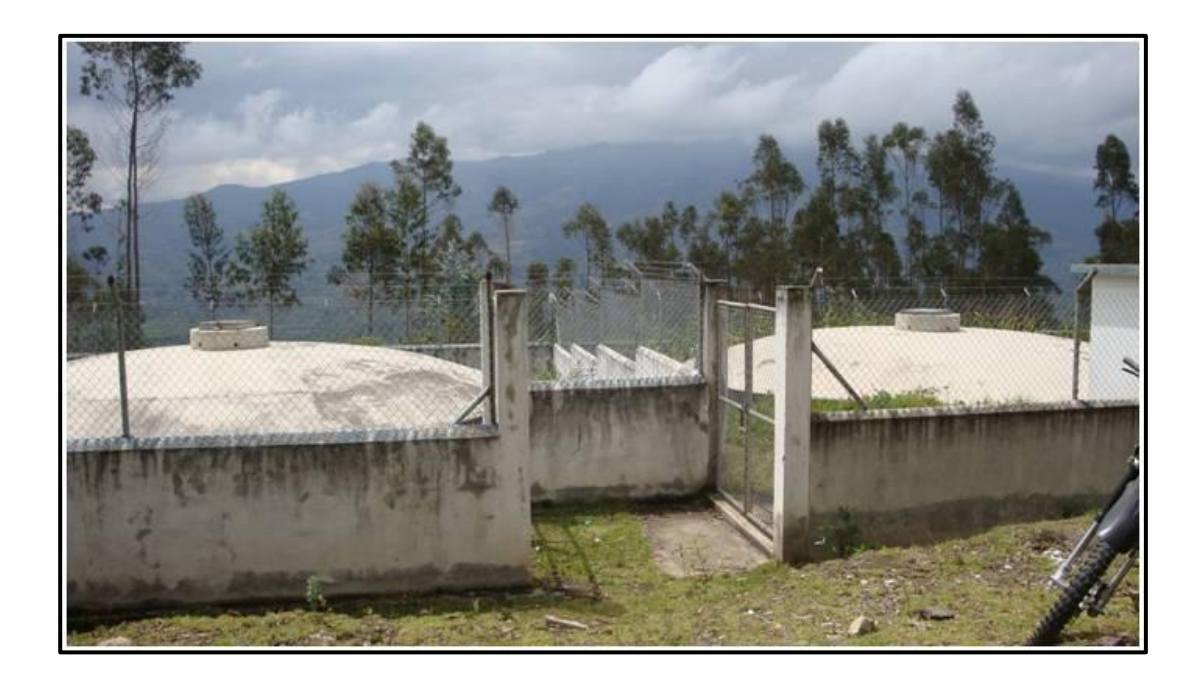

**Figura 25. Zona 3, Tanques gemelos Fuente:** Fotografía por: Paola Tirira C.

Finalmente, una parte importante del Sistema de Agua Potable lo constituye la Oficina Central, misma que está ubicada en la comunidad de La Compañía en la ciudad de Otavalo aproximadamente a una distancia de 4.3Km del Sistema de Bombeo Principal (Figura 26).

Entre las actividades que se realizan, se mencionan: el registro de pagos y cobros por el servicio de distribución del agua potable, el desarrollo de proyectos productivos en bien de la comunidad, la coordinación con el personal

de operación, la solución de problemas y atención a reclamos y quejas que puedan darse por parte de los usuarios, entre otros.

En caso de presentarse algún inconveniente en el funcionamiento del sistema de bombeo se notifica enseguida a la oficina central, ya que se mantiene comunicación con el personal de operación por medio de la utilización de radios.

Se realiza el mantenimiento de todo el sistema de bombeo una vez por año, esto para prolongar el tiempo de vida útil de todos los mecanismos y equipos que lo conforman.

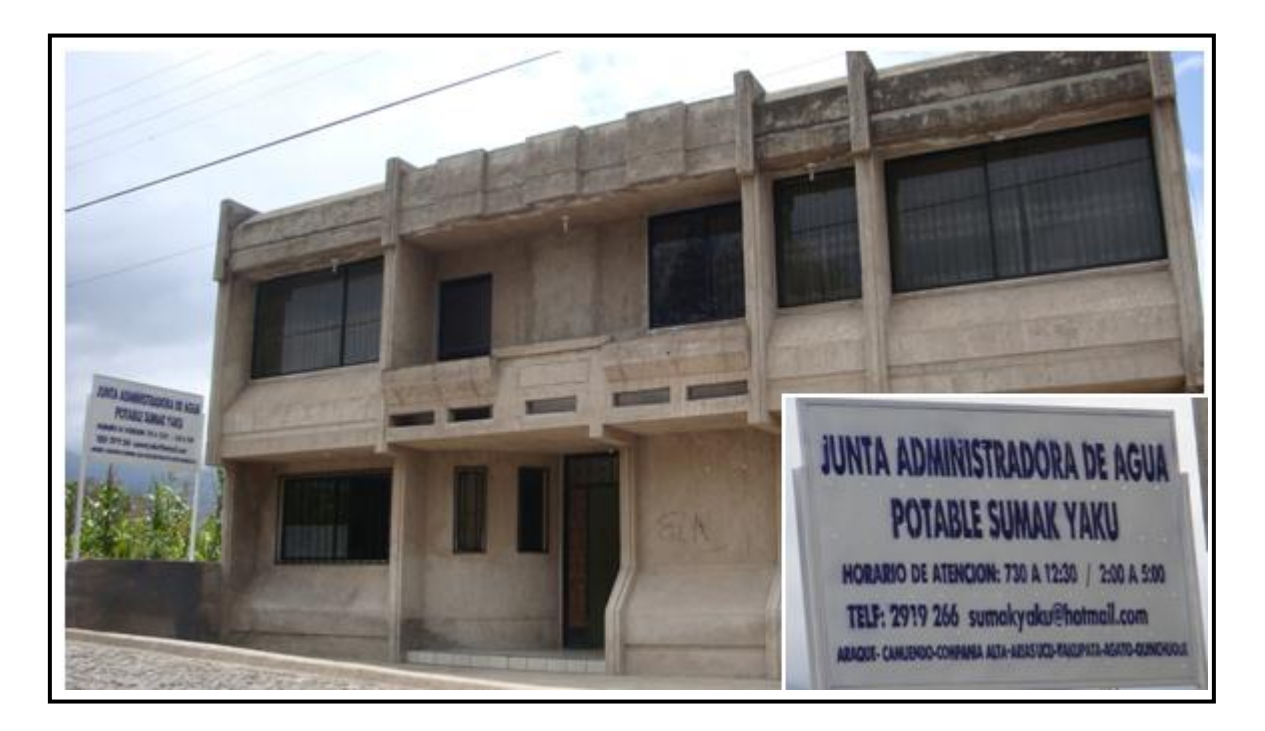

**Figura 26. Oficina Central de la Junta Administradora de Agua Potable Sumak Yaku. Fuente:** Fotografía por: Paola Tirira C.

### 2.3.**OPERACIÓN GENERAL DEL SISTEMA DE BOMBEO**

Antes de activar los motores para iniciar el bombeo, el personal encargado en la zona 1 debe verificar que la piscina esté totalmente llena y seguidamente comunicarse con el personal de la zona 2, indicando que se inicia el bombeo respectivo.

Entonces se procede a accionar los motores desde el tablero de control de la zona 1 indicada en la Figura 27., de esta manera se inicia el bombeo hacia la zona 2, donde está ubicado el primer tanque. El caudal que se bombea hacia dicha zona es de 83.3 litros por segundo.

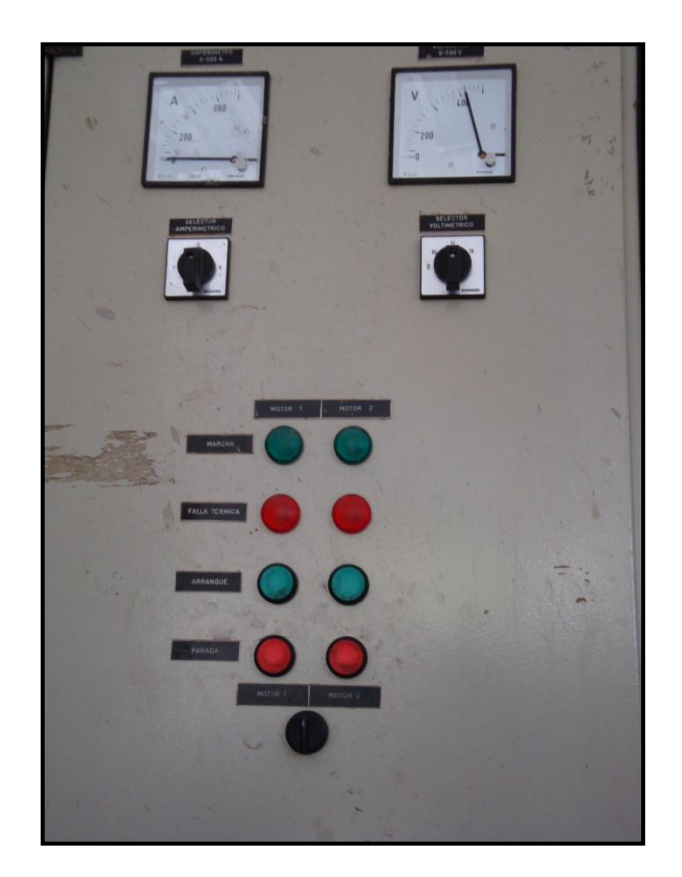

**Figura 27. Tablero de control, zona 1 Fuente:** Fotografía por: Paola Tirira C.

Una vez que llegue el agua a la zona 2, se inicia el bombeo desde está hacia la zona 3, donde están localizados los tanques gemelos. De la misma manera que en la zona 1, en ésta zona hay un tablero de control (Figura 28.) para la activación de los motores.

Cabe recalcar que el personal de operación de cada una de las zonas tiene que estar atento para apagar los motores cuando se haya terminado el agua, ya que de lo contrario se corre el riesgo de contaminarla.

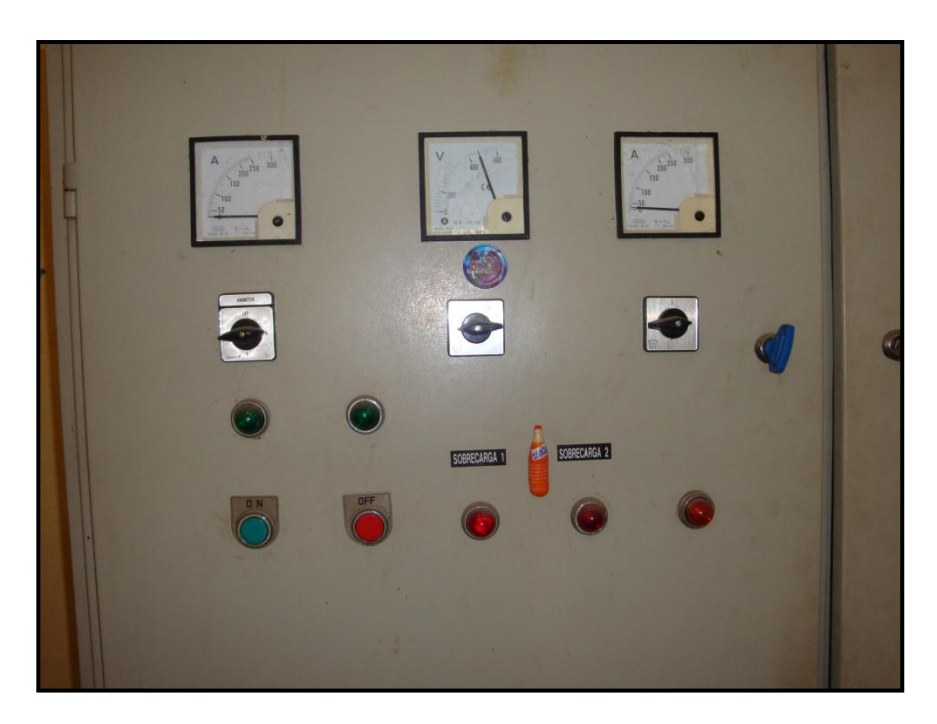

**Figura 28. Tablero de control de la zona 2 Fuente:** Fotografía por: Paola Tirira C.

Una vez que el agua ha llenado los tanques gemelos de la zona 3, se realiza la distribución a todos los usuarios de la red, tanto desde ésta zona, como desde la zona 2, por la canalización primaria y secundaria.

### 2.4.**EVALUACIÓN DEL SISTEMA ACTUAL**

La Junta Administradora de Agua Potable (JAAP) Sumak Yaku del cantón Otavalo, Provincia de Imbabura está conformada y administrada por un representante electo por las comunidades de: La Compañía y Compañía Alto, Araque, Agato, Arias Uku, Quinchuqui, Yaku Pata y Camuendo; su objetivo principal es el de distribuir equitativamente el líquido vital apto para el consumo humano. Se registran alrededor de 9360 beneficiarios del servicio.

Luego de la observación y análisis respectivo de la operación del sistema de Agua Potable cabe mencionar lo siguiente:

- El personal de la zona 1 tiene que mantenerse en constante comunicación con el personal de la zona 2, para la correcta operación del sistema de agua.
- Una vez que se ha detectado un fallo en el sistema de bombeo por parte del personal de operación, éste se notifica inmediatamente a la oficina central para que se tomen las medidas adecuadas del caso, sin embargo la localización exacta del fallo consume mucho tiempo, y esto simboliza pérdidas de agua, lo cual a su vez conduce a que se suspenda el servicio de agua durante un tiempo considerable, causando molestias a los usuarios.
- La comunicación entre los operadores del sistema y la oficina central se lleva a cabo mediante radios de comunicación, los cuales tienen que llevar a todas partes.
- Se tiene programado el mantenimiento de la red de agua potable, solo en caso de verificarse algún fallo, lo cual demora mucho, sobre todo en la identificación exacta del mismo.

## 2.5.**PARÁMETROS A CONSIDERAR EN LA IMPLEMENTACIÓN DE LOS DISPOSITIVOS INALÁMBRICOS**

### **2.5.1. ANÁLISIS DEL TERRENO.-**

Es necesario realizar un análisis de la topografía del área que comprende el sistema de bombeo, esto permite tener un punto de vista claro respecto a la ubicación de los dispositivos de comunicación, más que todo lo que respecta a la ubicación de torres o mástiles para dichos dispositivos en caso de ser necesario.

De la inspección del sitio se obtuvo datos importantes como son las coordenadas para la ubicación de los dispositivos en el diseño de la red. Otros datos se mencionan a continuación:

- La *topografía* del terreno es irregular, no hay línea de vista entre las estaciones de bombeo para la realización de los enlaces, sobre todo hay mucha vegetación y árboles grandes en el camino.
- El camino hacia las tres estaciones de bombeo es de difícil acceso.
- El sistema de energía eléctrica implementado abastece a las dos primeras estaciones, en la tercera estación no se dispone de energía eléctrica.
- El *clima* es templado-húmedo, lo que da lugar a precipitaciones continuas, provocándose un camino de acceso peligroso.
- Conforme a estadísticas del lugar, la incidencia de rayos es baja.

#### **2.5.2. INTERFERENCIAS.-**

Entre las fuentes de interferencia que pueden afectar el funcionamiento idóneo del sistema, mencionamos las siguientes:

*Interferencia Directa.-* Las que son ocasionadas por equipos o dispositivos que utilicen la misma tecnología.

*Interferencia Indirecta*.- Las que se producen por equipos que trabajan en la misma banda de frecuencia.

*Interferencia Multitrayectoria.-* Consiste en la diferencia de tiempo entre la señal que llega directamente y las que son reflejadas por obstáculos, como son techos o paredes.

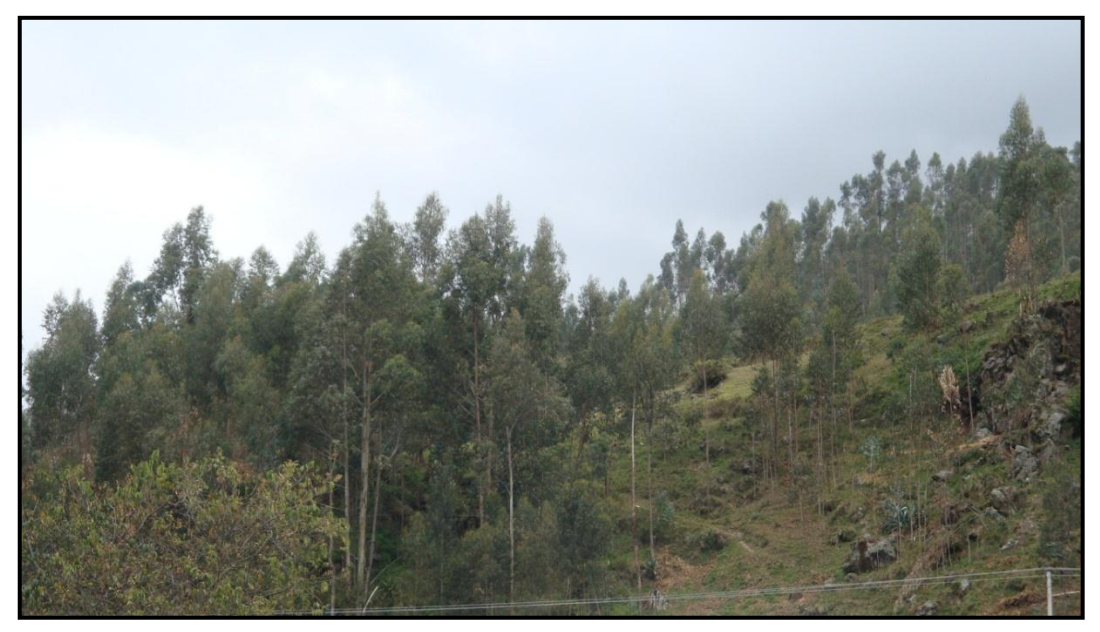

**Figura 29. Vegetación en la trayectoria hacia la zona 3. Fuente:** Fotografía por: Paola Tirira C.

De la observación e inspección del terreno se puede indicar que entre los factores que afectarían al enlace, se encuentran: el Agua (niebla y lluvia) y la vegetación. Los lugares en los que se encuentran tanto las estaciones principales de bombeo como la estación central, se consideran áreas rurales, tienen pequeñas áreas de bosques, y los árboles son de una altura considerable.

Así mismo del análisis en el sitio cabe indicar que no hay ningún sistema implementado al momento que pueda interferir directamente en el enlace y que es necesaria la instalación de mástiles para los dispositivos de transmisión y recepción.

Para el diseño y simulación de la red se empleará el software Radio Mobile, en el que se empleará los parámetros obtenidos en esta inspección para la correcta simulación de la red.

#### **2.5.3. REQUERIMIENTOS DE ENERGÍA**

Como se mencionó en la estructura del sistema de bombeo, en la estación de bombeo de la zona 1 se dispone de un subsistema de energía eléctrica, con una conexión a la red principal de distribución de energía eléctrica de la Compañía EMELNORTE.

Este subsistema garantiza el abastecimiento de la energía necesaria para la operación normal del sistema de bombeo, sobre todo lo que respecta al consumo de los motores, tanto en la zona 1 como en la zona 2. En la zona 3 no se dispone de energía eléctrica.

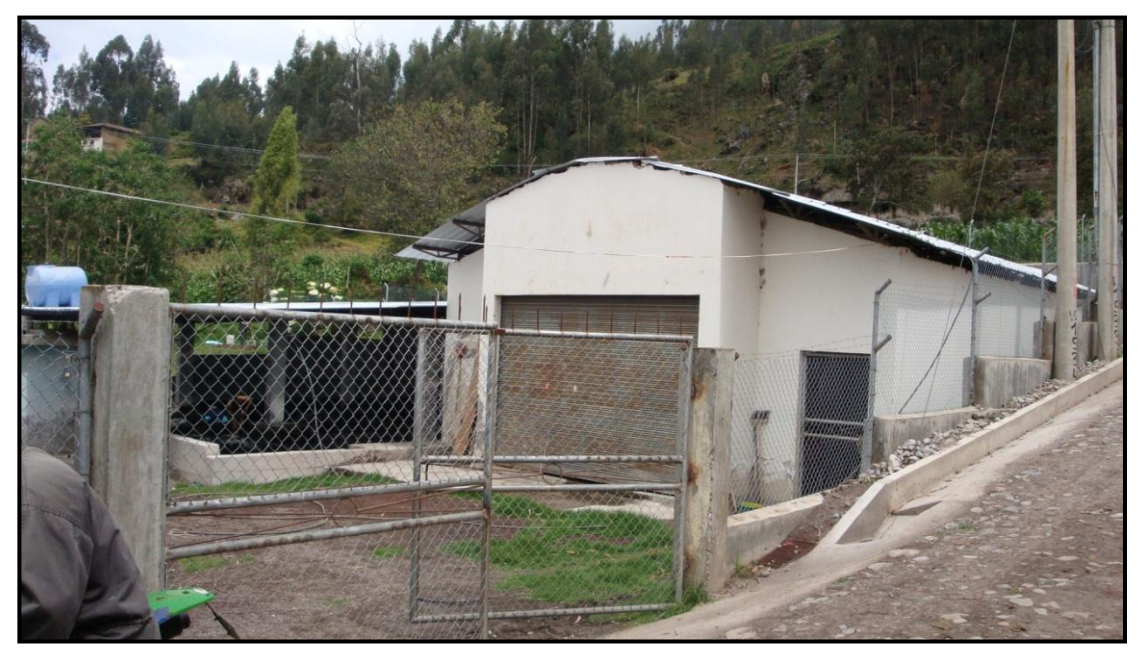

**Figura 30. Entrada a la estación de bombeo de la zona 1, se observa los postes de energía eléctrica. Fuente:** Fotografía por: Paola Tirira C.

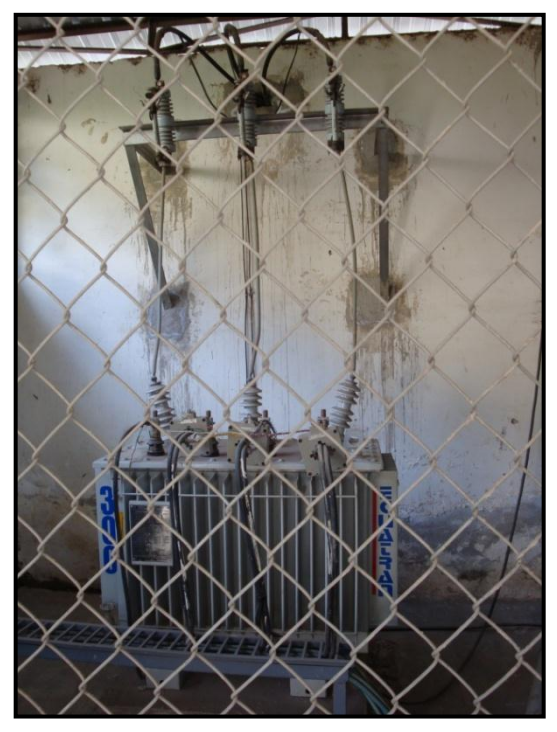

**Figura 31. Subsistema de energía eléctrica ubicado en la zona 1 Fuente:** Fotografía por: Paola Tirira C.

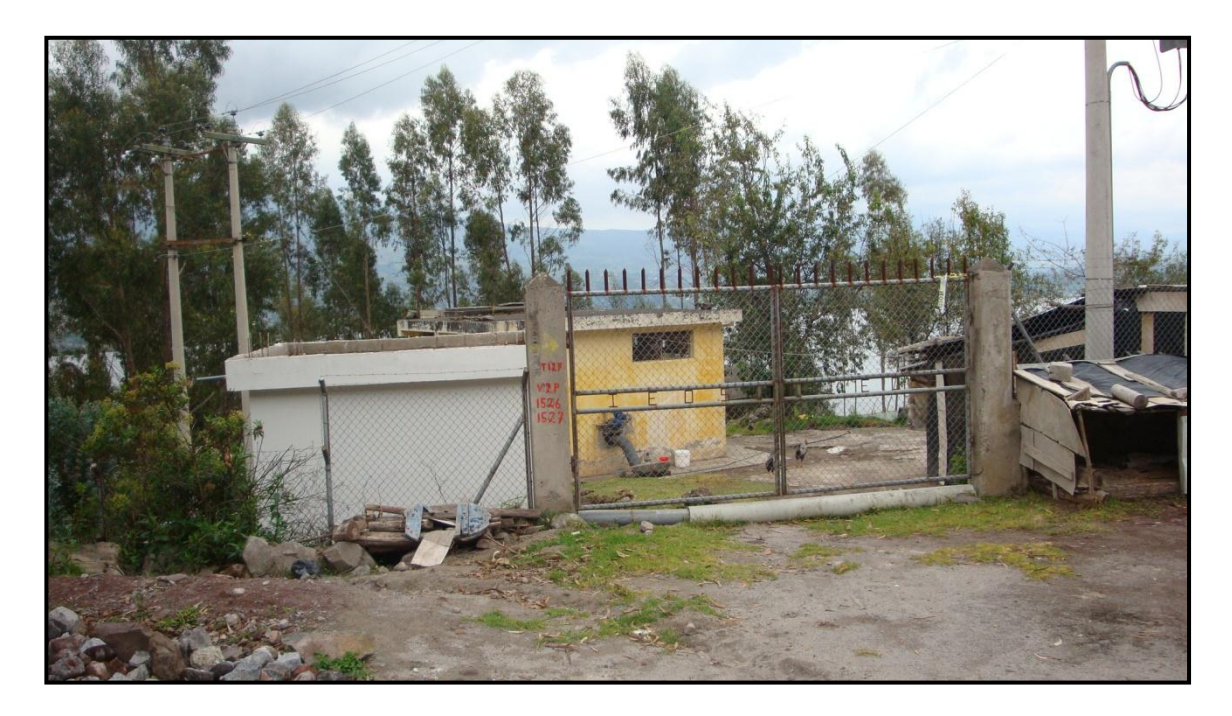

**Figura 32. Entrada a la estación de bombeo de la zona 2, se observa los postes de energía eléctrica. Fuente:** Fotografía por: Paola Tirira C.

#### **2.5.4. SISTEMA DE PUESTA A TIERRA**

En el Tablero de control principal de la zona 1 y de la zona 2 se dispone de una barra de tierra, para el aterramiento de los motores y equipos de control del sistema actual. En la zona 3 no se cuenta con dicha instalación para puesta a tierra.

### 2.6.**BENEFICIOS DE LA IMPLEMENTACIÓN DEL SISTEMA**

Antes de mencionar los beneficios de la implementación de los dispositivos de comunicación, indicamos algunas debilidades en la operación del sistema de bombeo actual:

- *La coordinación del bombeo de las dos primeras zonas.-* Debido a que el bombeo se realiza desde las 5am se necesita la presencia del personal de operación en cada zona para la activación y desactivación de los motores en el instante preciso, por lo que es necesaria una comunicación muy eficiente. Ya que de lo contrario debido a la fuerza de la bomba, se puede bombear arena, esto en caso de que no se desactiven los motores cuando el agua en la piscina ha llegado a un determinado volumen o nivel.
- El personal de ambas zonas está en constante comunicación, informando cuando se llena el tanque de la zona 2, para evitar el desperdicio del agua.
- Se verifica constantemente el volumen o nivel de agua existente en los tanques de la zona 2, para evitar que se bombee en vacío, por cuanto esto incurre en gastos mayores de energía eléctrica.
- Para realizar el mantenimiento de todo el sistema, y la verificación del estado de los motores de bombeo, los tanques de reserva, las tuberías, actualmente es necesaria la verificación de todo el sistema, lo que incurre en largas caminatas, debido a la distancia existente entre las zonas de bombeo y la oficina central.
- Solamente se tiene programado el mantenimiento de todo el sistema una vez al año, o en caso de presentarse algún inconveniente.
- Difícil acceso a las estaciones de bombeo, por la topografía del terreno, las condiciones ambientales y la localización en sí.
- Gran distancia existente entre las estaciones de bombeo, por las cuales se incurre en gastos de transporte.
- Demasiado tiempo en detección de fallas del sistema, que puede ocasionar la suspensión total del servicio de distribución de agua.

Los beneficios a considerarse ante la implementación del presente proyecto son:

- Abastecimiento del líquido vital en las mejores condiciones.
- Disminución de costos de operación del sistema.
- Ahorro de agua, para el abastecimiento a otras comunidades cercanas.
- Disminución de accidentes en el trayecto.
- Centralización de la información del estado de todo el sistema de agua potable, lo que permite la toma oportuna de decisiones sin pérdida de tiempo.

## 2.7.**ELECCIÓN DE VARIABLES A SENSAR Y DATOS A ENVIAR**

Se considera necesario el conocimiento de los siguientes datos en las estaciones de bombeo, para la correcta operación del sistema. Las variables son del tipo analógico $37$  y digital $38$ , y son los siguientes:

 $37$  señal continua que varía en función del tiempo.

 $38$  es aquella que presenta una variación discontinua con el tiempo y que sólo puede tomar ciertos valores discretos.

- a) Estado del motor 1 de la zona 1: activado o desactivado.
- b) Estado del motor 2 de la zona 1: activado o desactivado.
- c) Falla térmica del motor 1 de la zona 1: activada o desactivada.
- d) Falla térmica del motor 2 de la zona 1: activada o desactivada.
- e) Estado del motor 3 de la zona 2: activado o desactivado.
- f) Estado del motor 4 de la zona 2: activado o desactivado.
- g) Falla térmica del motor 3 de la zona 2: activada o desactivada.
- h) Falla térmica del motor 4 de la zona 2: activada o desactivada.
- i) Nivel alto de la piscina ubicada en la zona 1.
- j) Nivel bajo de la piscina ubicada en la zona 1.
- k) Nivel alto del tanque de reserva de la zona 2.
- l) Nivel bajo del tanque de reserva de la zona 2.
- m) Valor de presión existente en la tubería de conducción de la zona 1 a la zona 2.
- n) Alarma de detección de fuga en la tubería de conducción de la zona 1 a la zona 2: activada o desactivada.
- o) Nivel alto de los tanques de reserva de la zona 3.
- p) Nivel bajo de los tanques de reserva de la zona 3.
- q) Valor de presión existente en la tubería de conducción de la zona 2 a la zona 3.
- r) Alarma de detección de fuga en la tubería de conducción de la zona 2 a la zona 3: activada o desactivada.

## **CAPITULO III:**

# **DISEÑO Y DESARROLLO DEL DISPOSITIVO DE TRANSMISIÓN/RECEPCIÓN DE SEÑALES ANALÓGICAS Y DIGITALES.**

En el presente capítulo se plantea el diseño del dispositivo, incluyéndose la descripción técnica y demás especificaciones de los componentes a utilizarse en su elaboración, así como también el software de desarrollo con todos los aspectos que abarcan la elaboración del mismo.

### 3.1.**DESCRIPCIÓN GENERAL DEL SISTEMA**

El presente proyecto consiste en el diseño y construcción de un dispositivo transmisor/receptor de señales analógicas y digitales basado en la tecnología ZigBee para la comunicación de las estaciones de bombeo y oficina central del Sistema de Agua Potable Sumak Yaku-Araque ubicado en el cantón Otavalo. Para la implementación se toman en cuenta los parámetros del estudio previamente realizado.

Entre las características más importantes del dispositivo se mencionan las siguientes:

- Ocho entradas digitales con nivel TTL.
- **Ocho salidas digitales con nivel TTL.**
- Una entrada analógica en el rango de 0 a 5V.
- Alimentación con fuente independiente.

A continuación se ilustra a manera general el esquema de la red de comunicación inalámbrica.

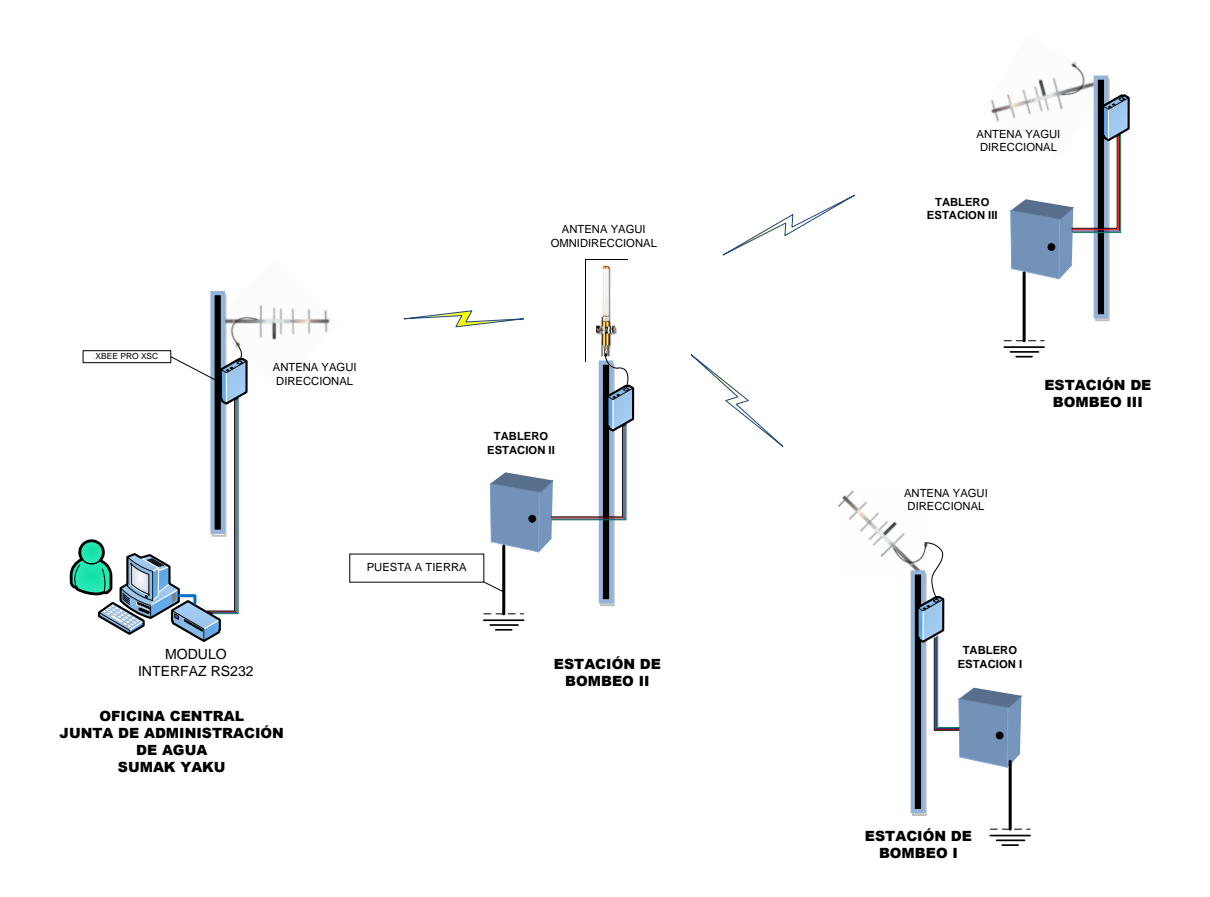

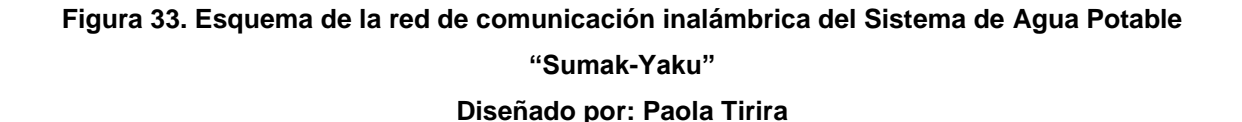

Conforme al estudio topográfico realizado la topología de la red es estrella, en la Estación de Bombeo II se ubica el nodo transmisor-receptor inalámbrico principal con una antena omnidireccional, desde esta estación se coordina la transmisión y recepción de datos desde y hacia las estaciones de bombeo I y III, además del envío de datos hacia la Oficina Central (Figura 33).

En la Oficina Central se prevé la instalación del módulo de comunicación inalámbrico XBEE PRO XSC mediante una interfaz serial para la conexión a la PC.
Cada tablero está compuesto por:

## - *Fuente de alimentación:*

En el caso de las estaciones I y II es AC/DC, en la estación III la alimentación es mediante un sistema de paneles solares que alimentan un banco de baterías.

- *Tarjeta de control principal:* Está conformada principalmente por un microcontrolador que gestiona la lectura de los sensores y la activación de los pines de salida respectivos, además de la transmisión y recepción inalámbrica de los datos mediante el módulo XBEEPRO XSC conectado a través de la interfaz de comunicación serial del microcontrolador.
- *Módulo de relés*: para la activación de salidas.

A manera general se prevé la utilización del dispositivo para la transmisión y recepción de datos de sensores tanto de tipo analógico como digital. El sistema comprende la implementación de tres dispositivos inalámbricos en las Estaciones de Bombeo I, II y III. En el esquema general del sistema (Figura 34) se puede observar explícitamente tanto los datos de entrada como los datos de salida en cada una de las estaciones de bombeo.

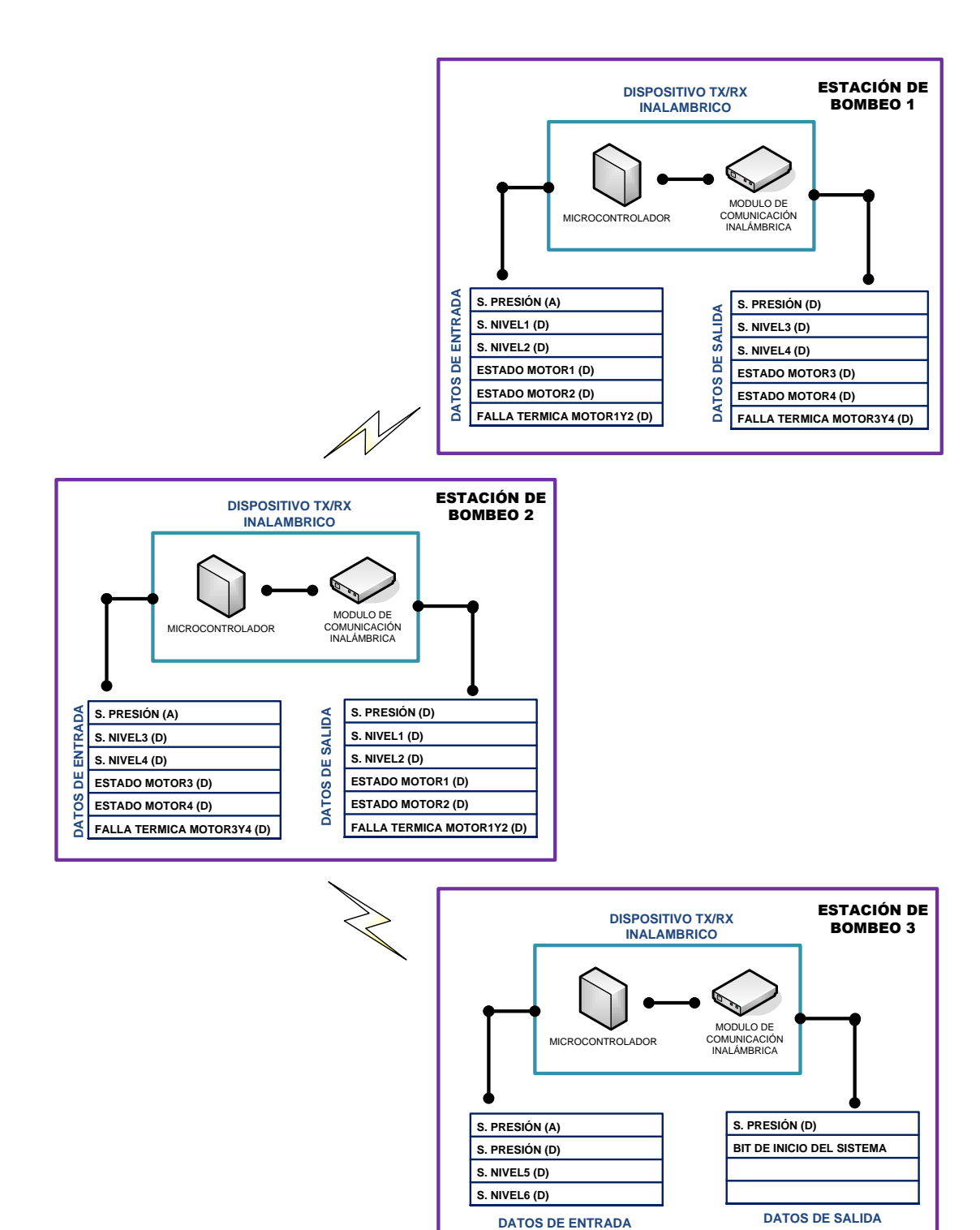

**Figura 34. Esquema general del Sistema de Comunicación Inalámbrico de las Estaciones de Bombeo I, II y III. Diseñado por: Paola Tirira**

# 3.2.**DISEÑO DEL HARDWARE**

En el diagrama de bloques a continuación (Figura 35) se observa la configuración general de comunicación entre cada nodo secundario (estación de bombeo I, estación de bombeo III) y el nodo máster (Estación de Bombeo II).

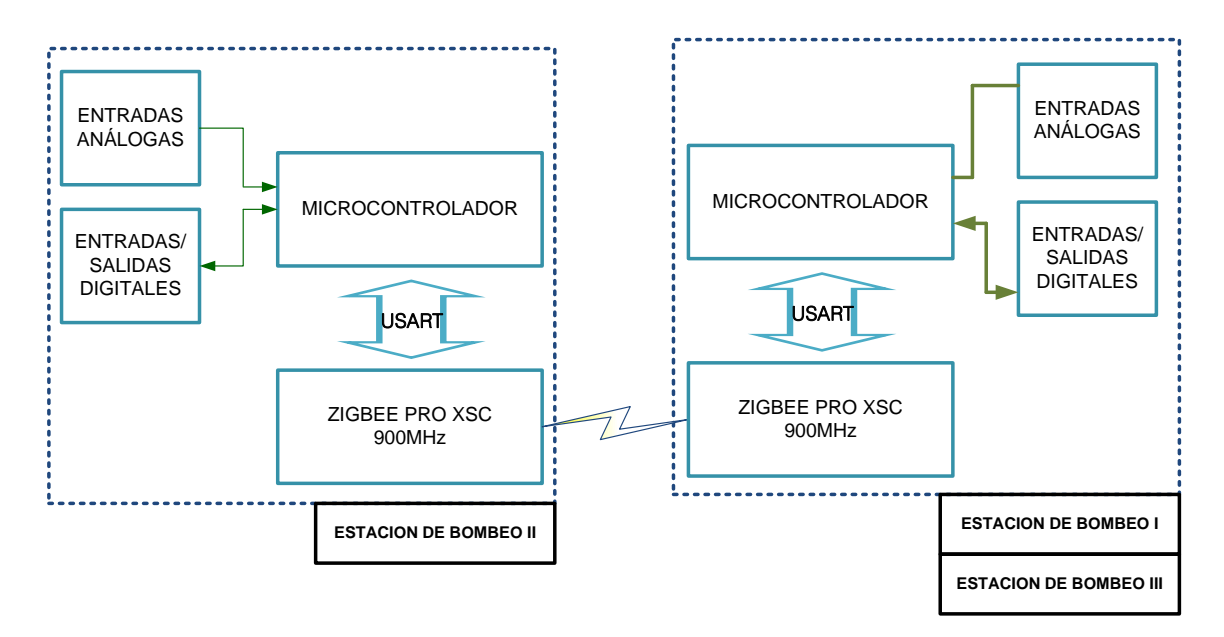

## **Figura 35. Diagrama de Bloques del Sistema de Comunicación Inalámbrico de las Estaciones de Bombeo I y II - Estaciones de Bombeo II y III. Diseñado por: Paola Tirira**

En el diagrama de bloques (Figura 36) se observa el enlace de comunicación entre el nodo de la oficina central y el nodo master (estación de bombeo II).

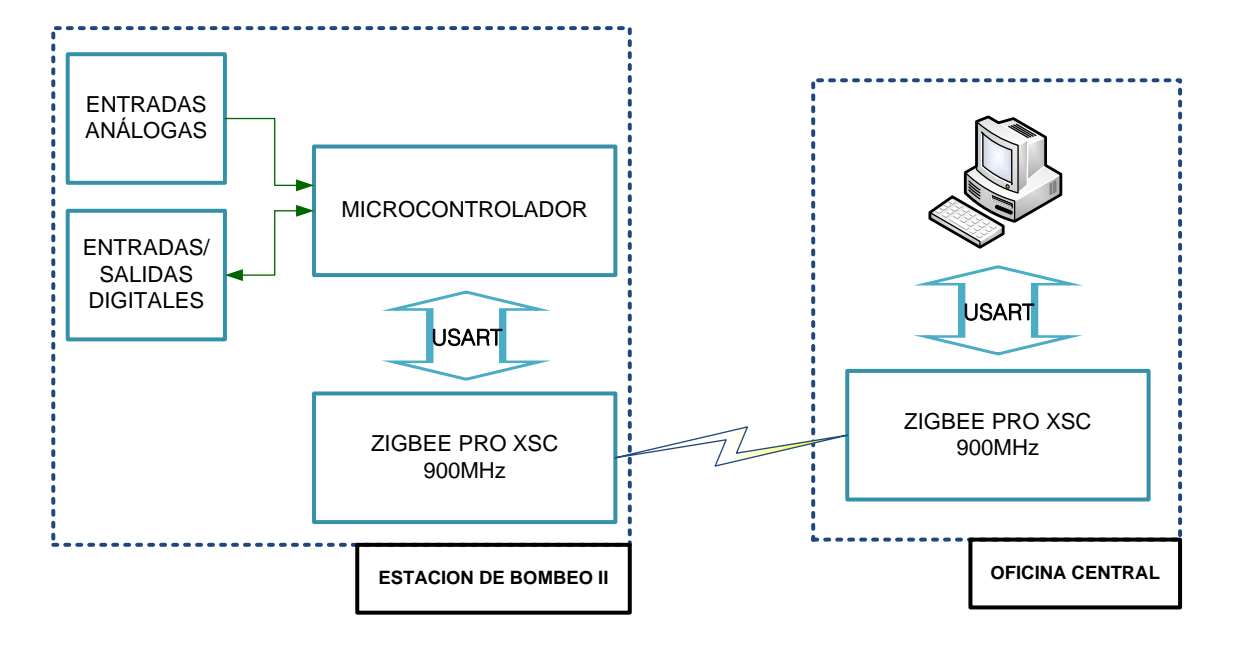

**Figura 36. Diagrama de Bloques del Sistema de Comunicación Inalámbrico de la Estacion de Bombeo II y Oficina Central. Diseñado por: Paola Tirira**

Los módulos XBEE PRO XSC de la estaciones I, estación II y de la oficina central tienen una antena yagui direccional, dichas antenas son apuntadas directamente hacia la estación de bombeo II que tiene una antena omnidireccional, para asegurar la alta ganancia de la señal y por tanto la comunicación entre las estaciones.

La comunicación es coordinada, es decir, la estación de bombeo I inicializa el sistema mediante un bit de inicio, que transmite a la estación de bombeo II y a su vez esta lo envía a la estación de bombeo III y a la oficina central.

# **3.2.1. DIAGRAMA DE BLOQUES DEL DISPOSITIVO TRANSMISOR/RECEPTOR INALAMBRICO**

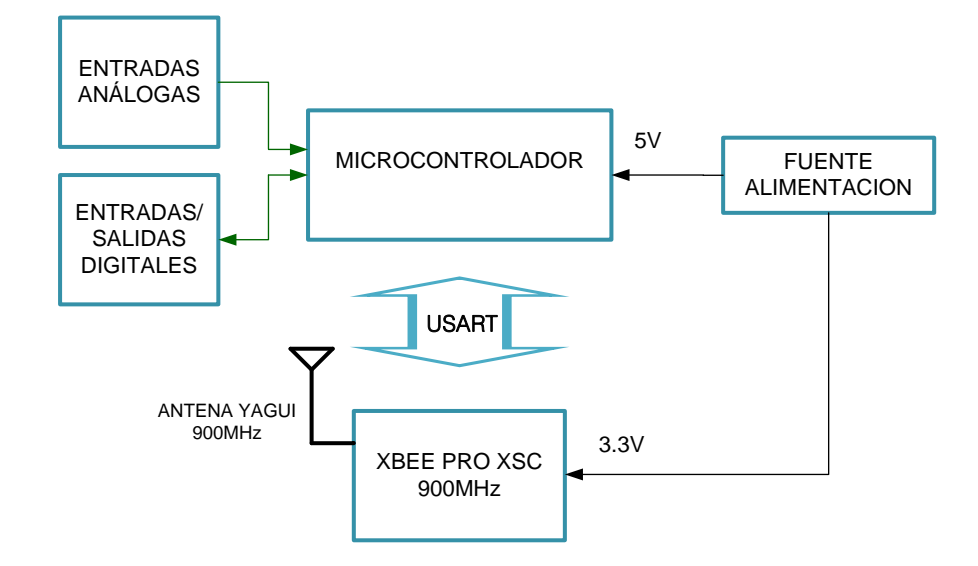

**Figura 37. Diagrama de Bloques del Dispositivo Transmisor/ Receptor Inalámbrico. Diseñado por: Paola Tirira**

Conforme se observa en la Figura 37, el dispositivo está constituido por una fuente de alimentación, un microcontrolador PIC 18F4550 para las estaciones de bombeo I y II, y un PIC18F2550 para la estación de bombeo 3, el microcontrolador provee la interfaz de conexión de las entradas y salidas analógicas y digitales además de la interfaz de comunicación con el modulo RF (XBEE PRO XSC); para asegurar un alcance óptimo de la señal de radiofrecuencia, se conecta al módulo ZigBee una antena yagui direccional u omnidireccional respectivamente.

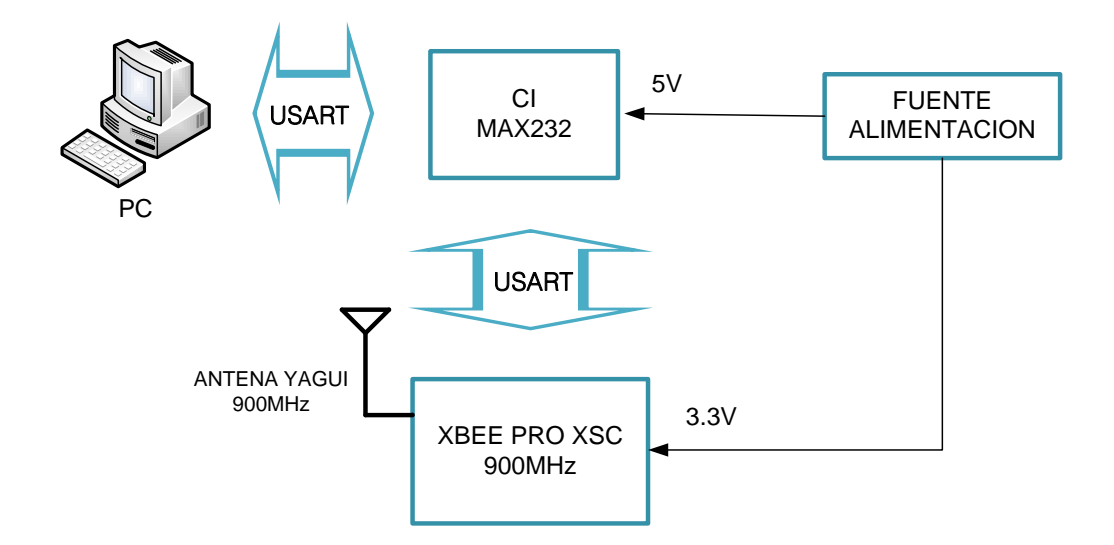

**Figura 38. Diagrama de Bloques del Dispositivo Transmisor/ Receptor Inalámbrico mediante interfaz serial a la PC. Diseñado por: Paola Tirira**

La interfaz serial de comunicación entre la PC y el módulo de comunicación inalámbrica XBEE PRO XSC se provee mediante el circuito integrado MAX232, mismo que actúa como adaptador de niveles de voltaje TTL al estándar RS232 y viceversa, se conecta el dispositivo al puerto serial de la Computadora.

## **3.2.2. COMPONENTES ELECTRÓNICOS**

A continuación se realiza una descripción de los elementos principales que conformarán el dispositivo transmisor/receptor inalámbrico de datos, se detallan las funciones primordiales de los mismos y aquellos parámetros y configuraciones útiles específicamente para este proyecto.

## **3.2.2.1 MÓDULO XBEE PRO XSC**

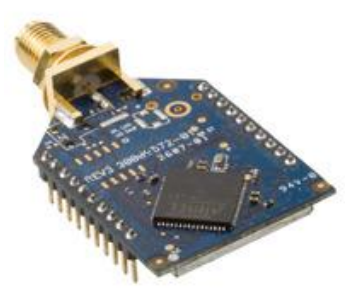

## **Figura 39. Módulo XBEE PRO XSC de MaxStream [13] Fuente: ftp://ftp1.digi.com/support/documentation/90000938\_B.pdf.**

En la Figura 39 se observa el módulo transceiver de radiofrecuencia XBEE PRO XSC desarrollado por la compañía estadounidense MaxStream, mismo que cumple con el estándar IEEE 802.15.4, asegurando por tanto un bajo consumo de potencia y la entrega fiable de los datos entre dispositivos remotos. El módulo opera en la banda ISM de 900MHz y está diseñado para ofrecer el máximo rango dentro de la marca de radio transmisores ZigBee.

Las especificaciones más importantes del módulo, dadas por el fabricante se indican en la Tabla 6.

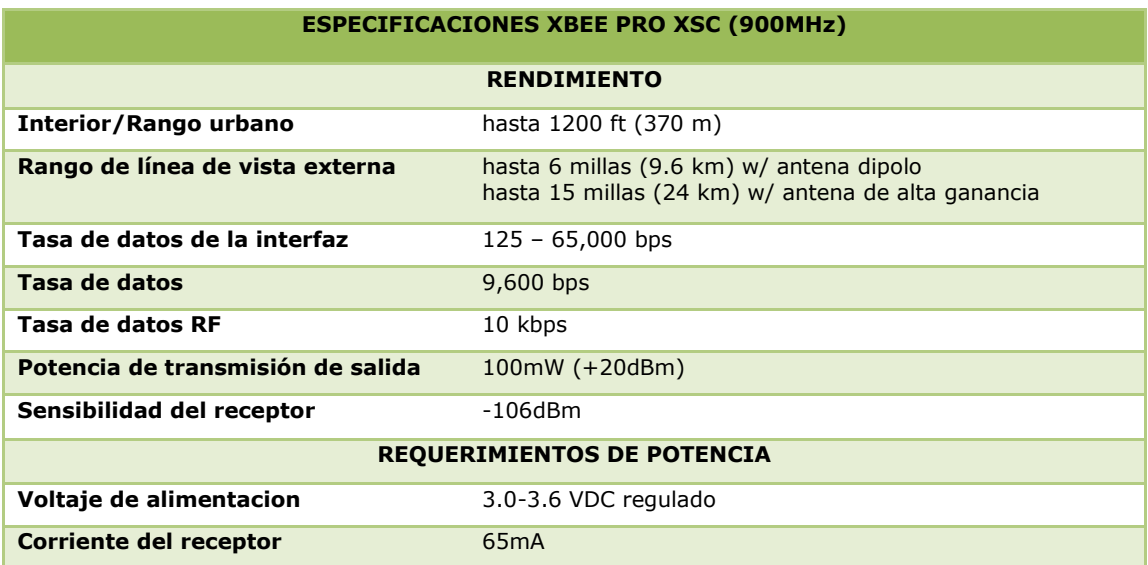

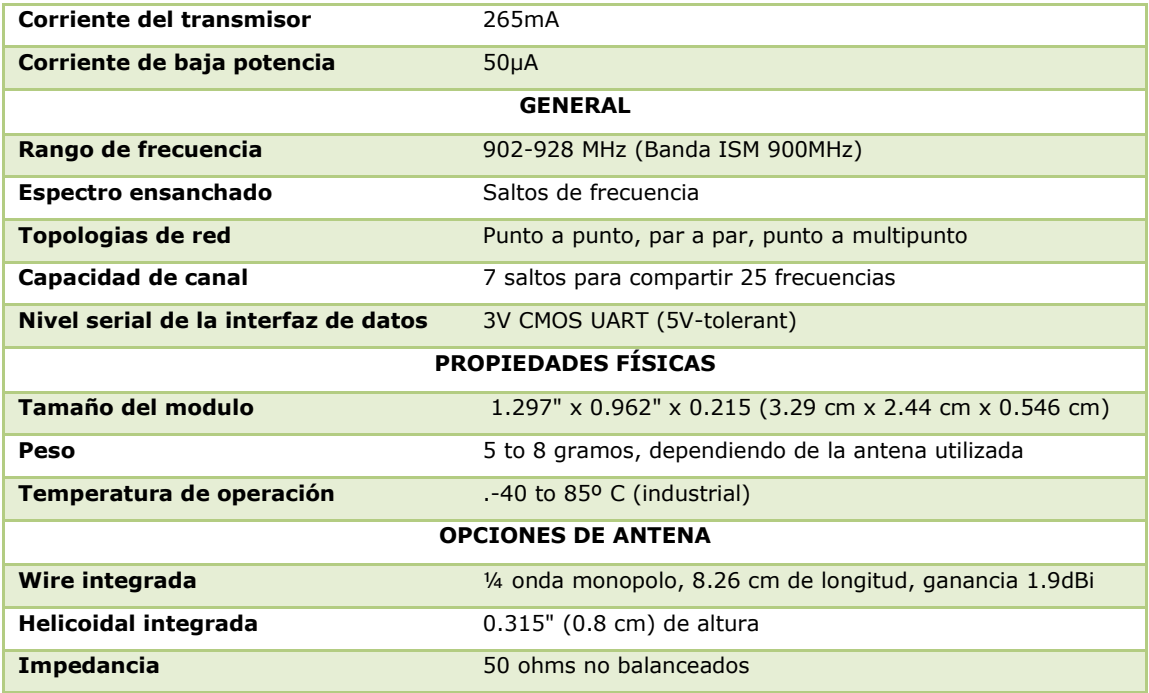

## **TABLA 6. ESPECIFICACIONES GENERALES DEL MÓDULO XBEE PRO XSC. [13] Fuente: ftp://ftp1.digi.com/support/documentation/90000938\_B.pdf.**

### *3.2.2.1.1. Diagrama de pines y conexiones físicas.*

En la Figura 40 se observa el diagrama esquemático de pines y funciones del módulo ZigBee de 900MHz.

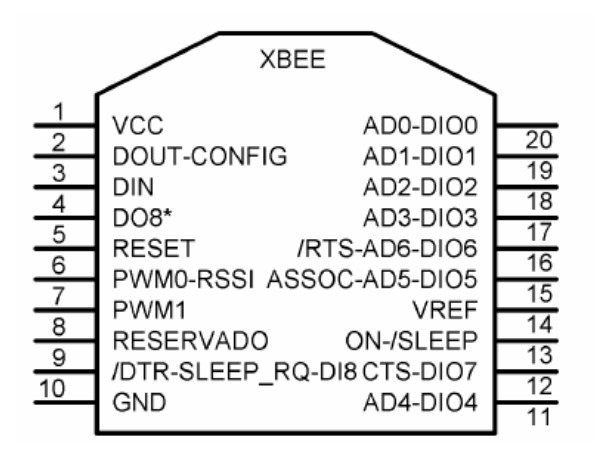

**Figura 40. Diagrama esquemático de los pines y funciones del modulo XBEE PRO XSC. Fuente: ftp://ftp1.digi.com/support/documentation/90000938\_B.pdf.** 

Como se observa en el diagrama esquemático (Figura 40), el módulo ZigBee tiene 20 pines, en dos hileras de 10, con una separación de 2mm entre una y otra, para la realización de pruebas es necesario fabricarle una placa especial o adquirir una.

El módulo tiene ocho terminales de entradas o salidas digitales, y siete terminales de entradas analógicas, los cuales son configurables de acuerdo a la aplicación que se necesite.

Tres de los pines mencionados realizan funciones de control de la UART:

- **Solicitud de envío (RTS, Request to Send)**
- **Libre para envío (CTS, Clear to Send)**
- **Terminal de datos listo (DTR, Data Terminal Ready)**

El alcance del módulo es de hasta 24Km con línea de vista y antenas de alta ganancia, el voltaje de alimentación es de 3.3V.

A continuación se muestra una tabla de los pines y funciones del dispositivo:

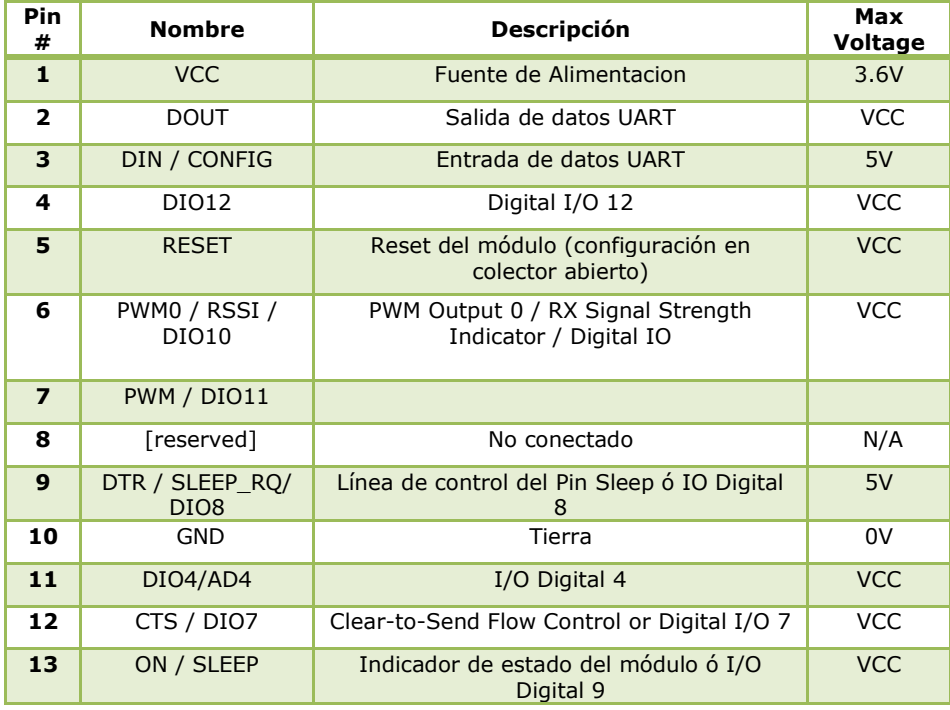

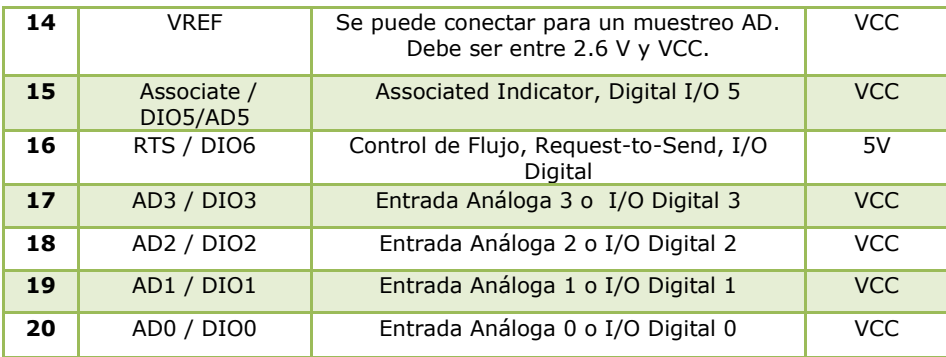

## **TABLA 7. ESPECIFICACIONES DE LOS PINES Y FUNCIONES DEL MÓDULO XBEE PRO XSC** [13] **Fuente: ftp://ftp1.digi.com/support/documentation/90000938\_B.pdf.**

Para el funcionamiento del módulo primeramente es necesaria la polarización del mismo, a un voltaje de 3.3V en los terminales VCC y GND, seguidamente para realizar la configuración de los módulos, se lo hace a través de una computadora, mediante un circuito de comunicación serial que permite la habilitación de un terminal o puerto COM para enviar datos al modulo mediante comandos AT o comandos Binarios, la otra opción es utilizar el software de libre distribución del fabricante.

Los niveles lógicos que maneja el módulo ZigBee son de 3.3V para 1 lógico y 0V para 0 lógico. Por lo tanto es necesaria una etapa de regulación de voltaje para la adaptación de dichos niveles, únicamente los pines de entrada de éste módulo toleran hasta 5 voltios.

#### *3.2.2.1.2. Comunicación serial*

Este módulo puede comunicarse con el PC a través de un puerto serial asíncrono con cualquier lógica y voltaje compatible con UART (*Universal*  Asynchronous Receive Transmit) o a su vez puede conectarse usando un convertidor de niveles.

Los dispositivos que tienen una interfaz UART como un Microcontrolador, se conectan directamente, a los pines del módulo RF (Figura 41).

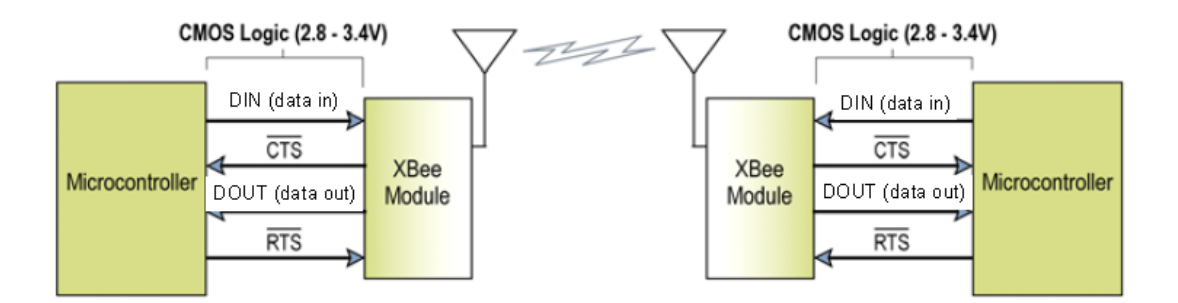

**Figura 41. Diagrama de flujo en un ambiente con interfaz UART. [13] Fuente: ftp://ftp1.digi.com/support/documentation/90000938\_B.pdf.** 

El principio de funcionamiento de los módulos es relativamente sencillo, los datos ingresan por el pin DI (*Data In*) o pin número 2 del dispositivo como una señal serial asíncrona. Cada byte de datos está formado por un bit de inicio (bit en bajo nivel o 0L), ocho bits de datos (el menos significativo va primero) y un bit de parada (bit en alto o 1L). El dispositivo realiza tareas tales como transmisión y recepción de datos.

Cabe resaltar que la comunicación serial depende de que los dispositivos que van a interactuar entre sí (por ejemplo el PC con uno de los módulos) sean configurados con parámetros compatibles en aspectos fundamentales como: velocidad de transmisión de datos, paridad, número de bits de inicio, bits de parada y bits de datos.

Los módulos XBEE PRO XSC tienen buffers para almacenar los datos recibidos. El buffer de recepción serial almacena los caracteres seriales entrantes y espera hasta que sean procesados. El buffer de transmisión serial almacena los datos que son recibidos vía el enlace de RF y que serán transmitidos mediante UART.

En la Figura 42 se muestra el diagrama de bloques interno del módulo XBEE PRO.

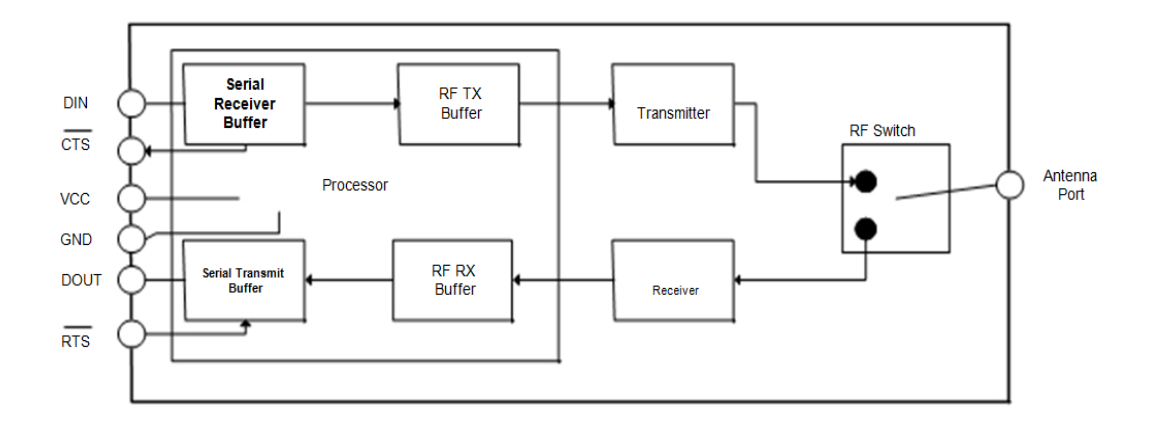

**Figura 42. Diagrama de flujo interno del módulo XBee PRO XSC. [13] Fuente: ftp://ftp1.digi.com/support/documentation/90000938\_B.pdf.** 

#### *3.2.2.1.3. Modos de operación*

La elección del modo de operación es muy importante, por cuanto, nos permite saber la forma en que va a interactuar el módulo ZigBee con el dispositivo controlador que en este caso es un Microcontrolador.

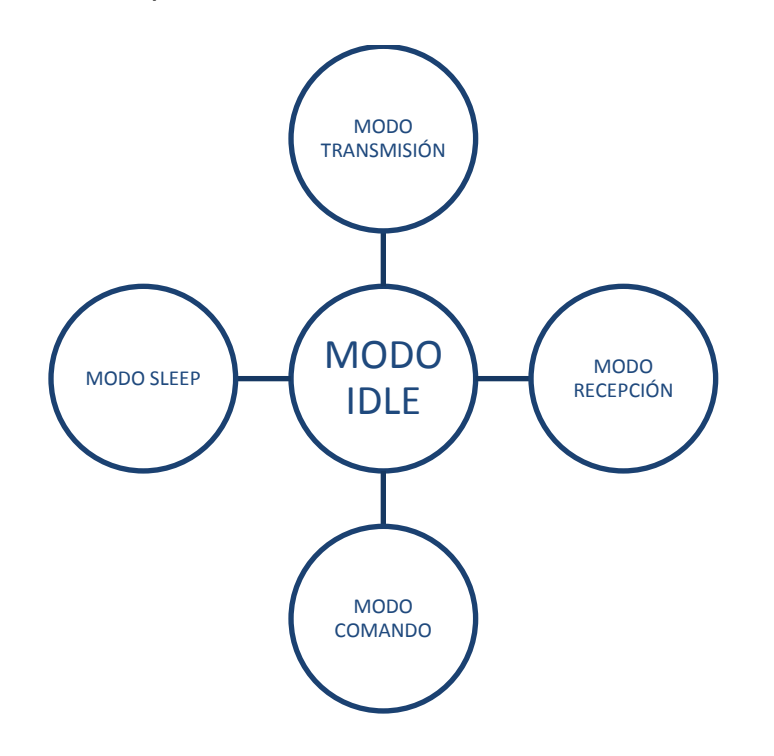

**Figura 43. Modos de operación del módulo XBEE PRO XSC [13] Fuente: ftp://ftp1.digi.com/support/documentation/90000938\_B.pdf.** 

A continuación se resumen dichos modos de operación:

## *MODO IDLE.-*

Se considera como un modo de espera, en el que los dispositivos no envían ni reciben información. El módulo cambia de modo de operación bajo las siguientes condiciones:

- Al modo de transmisión cuando se reciben datos seriales en el buffer de entrada.
- Al modo recepción cuando se reciben datos RF válidos a través de la antena.
- Al modo sleep cuando se genera una condición de modo sleep.
- Al modo comando cuando se emite una secuencia de modo comando.

## *MODO DE TRANSMISIÓN.-*

Cuando se recibe el primer byte de datos seriales, del UART en el buffer DI, el módulo intenta cambiar al modo transmisión e inicia una conexión RF con otro módulo:

Una vez en este modo se inicializa un canal de comunicación, lo cual consiste en enviar un *Inicializador RF* que sincronice el módulo de transmisión con el módulo de recepción.

Cuando se reciben múltiples paquetes RF, el Inicializador es enviado solamente al inicio del primer paquete.

Durante la inicialización del canal, los datos seriales de entrada se almacenan en el buffer de entrada (DI Buffer).

Después de la inicialización del canal, los datos en el buffer DI son agrupados en paquetes de hasta 64 bytes y son transmitidos. El módulo continúa transmitiendo hasta que el buffer quede vacío. Una vez finalizada la transmisión regresa al modo de espera.

Conforme el módulo de transmisión se acerca al final de la transmisión, verifica continuamente el buffer de entrada para verificar si existen más datos a transmitir, de ser el caso se ensambla un paquete y se envía.

Los componentes de un paquete RF se muestran en la Figura 44.

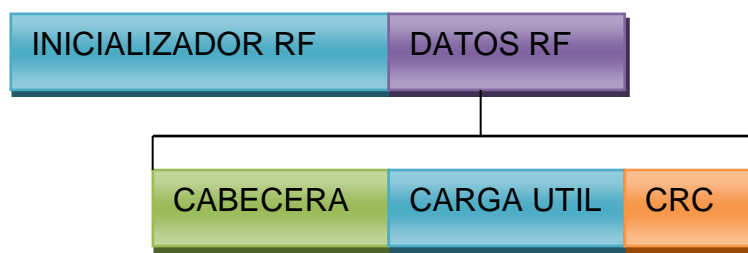

**Figura 44. Componentes de un paquete RF [13] Fuente: ftp://ftp1.digi.com/support/documentation/90000938\_B.pdf.** 

## *MODO RECEPCIÓN.-*

Si el módulo detecta datos RF mientras espera, éste cambia a modo recepción, para empezar a recibir paquetes RF.

Después de recibir un paquete RF, se chequea el CRC, para asegurarse que el dato se transmitió sin errores, si los bits de datos CRC del paquete de entrada son inválidos, se descarta dicho paquete, si el CRC es válido el paquete pasa al buffer de salida (DO Buffer).

El módulo retorna al modo de espera si ya no se detectan datos RF válidos o si se ha detectado un error en los datos RF recibidos.

Si se almacena datos seriales en el buffer de entrada mientras el módulo está en modo recepción, los datos seriales serán transmitidos después de que el módulo ha finalizado la recepción de datos y retorne al modo de espera.

## *MODO SLEEP*

Habilita el módulo ZigBee para operar al mínimo consumo de potencia cuando no está en uso. Hay dos opciones disponibles para generar el modo sleep:

- Si cambia el estado del pin sleep de alto a bajo.
- Si se define un período de inactividad mediante el comando ST (Time before sleep).

## *MODO COMANDO*

Para modificar o leer los parámetros del módulo, este debe estar en modo comando. Se dispone de dos tipos de comandos para la configuración de éste módulo:

- Comandos AT.
- Comandos Binarios.

Para modificar los valores de los parámetros se deben guardar los cambios en la memoria no volátil haciendo uso del comando WR (Write), caso contrario se restauran los parámetros de la última configuración guardada.

En el **[ANEXO A]** se encuentra el manual del fabricante del módulo XBEE PRO XSC, con información más detallada.

## **3.2.2.2 MICROCONTROLADOR [14]**

Un microcontrolador es un circuito integrado programable, capaz de realizar diferentes actividades que requieran del procesamiento de datos digitales y del control y comunicación digital de diferentes dispositivos.

Los microcontroladores poseen una memoria interna que almacena dos tipos de datos; las instrucciones, que corresponden al programa que se ejecuta, y los registros, es decir, los datos que el usuario maneja, así como registros especiales para el control de las diferentes funciones del microcontrolador.

Como se observa en el diagrama de bloques del sistema (Figura 35), el microcontrolador provee la interfaz de comunicación con el módulo ZigBee, permitiendo realizar la transmisión, procesamiento y recepción de las tramas de datos, además permite la conexión de entradas/salidas digitales y entradas análogas.

Para la aplicación actual se selecciona los microcontroladores PIC18F4550 para el dispositivo TX-RX inalámbrico de las estaciones I y II y el PIC18F2550 para el de la estación III. Ambos poseen las siguientes características:

- USART (Universal Synchronous Asynchronous Receiver Transmitter), para el establecimiento de la comunicación serial asincrónica entre: el microcontrolador y los módulos ZigBee.
- Módulo de conversión análoga/ digital (A/D), para el procesamiento del dato análogo.
- Módulos de entrada/salida digital, para la lectura y escritura de estados digitales.

#### *3.2.2.1.4. MICROCONTROLADOR PIC18F4550 Y 18F2550 [15]*

El microcontrolador PIC de la familia 18F de microchip emplea una avanzada arquitectura RISC (Conjunto de instrucciones reducidas), con un conjunto de 16384 instrucciones, las características de procesamiento y almacenamiento hacen de éste dispositivo altamente eficiente en diversas aplicaciones. A continuación se muestra una tabla con las características más sobresalientes:

|                      |                             |                  | Memoria Programa                             | Memoria de Datos       |                          | Comun.     |                      | Timers<br>8/16<br>bits |
|----------------------|-----------------------------|------------------|----------------------------------------------|------------------------|--------------------------|------------|----------------------|------------------------|
| PIC/<br>CARACTERIST. | No.<br>Entradas/<br>Salidas | Flash<br>(bytes) | Máximo número<br>de instrucciones<br>simples | <b>SRAM</b><br>(bytes) | <b>EEPROM</b><br>(bytes) | <b>SPI</b> | 10bit<br>A/D<br>(ch) |                        |
| PIC18F4550           | 35                          | 32K              | 16384                                        | 2048                   | 256                      | SI         | 13                   | 1/3.                   |
| PIC18F2550           | 24                          | 32K              | 16384                                        | 2048                   | 256                      | SI         | 10                   | 1/3.                   |

**TABLA 8. CARACTERÍSTICAS DEL MICROCONTROLADOR PIC18F4550-PIC18F2550.** [15] **Fuente: http://ww1.microchip.com/downloads/en/devicedoc/39632c.pdf** 

Una de las características importantes es que permite el manejo por niveles de prioridades de diversos tipos de interrupciones, lo cual permite la optimización de las aplicaciones.

### *3.2.2.1.5. Diagrama de pines y funciones*

En las Figuras 45 y 46 se muestran los diagramas de los microcontroladores con las funciones configurables en cada uno de los pines, dichas funciones se configuran al inicio del programa.

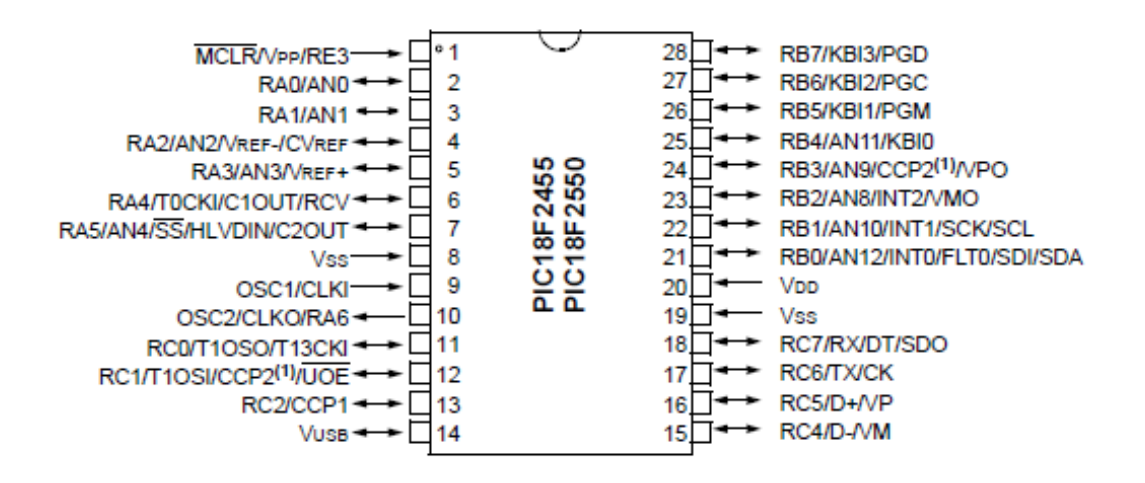

**Figura 45. Diagrama de pines y funciones del microcontrolador PIC18F2550. [15] Fuente: http://ww1.microchip.com/downloads/en/devicedoc/39632c.pdf** 

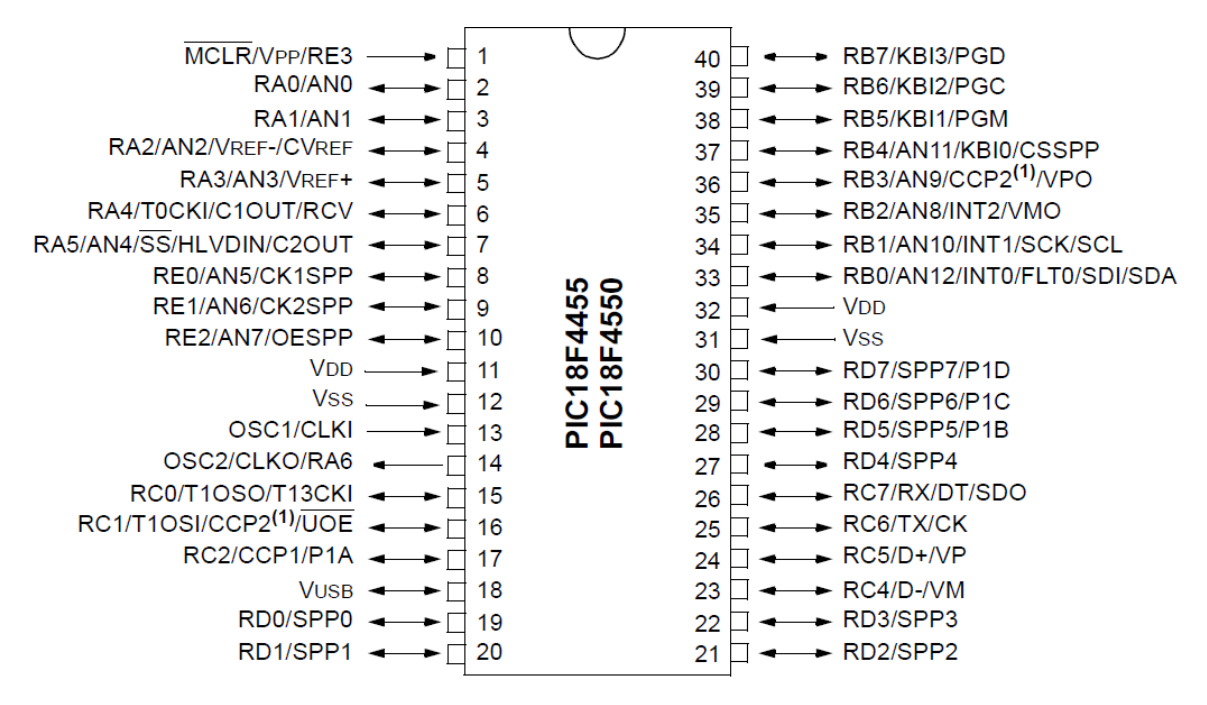

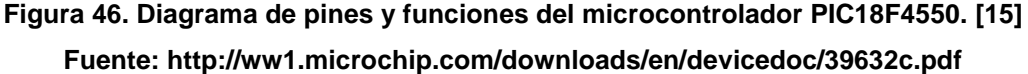

A continuación se muestra la utilización de pines del dispositivo transmisor/receptor de datos para la detección de datos de cada una de las estaciones de bombeo.

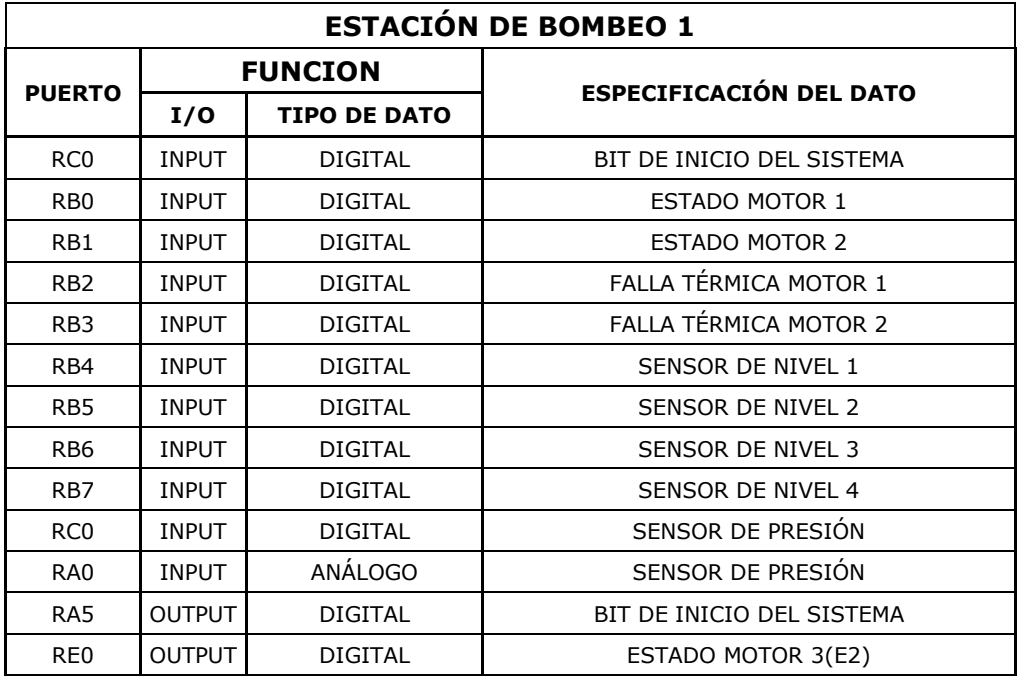

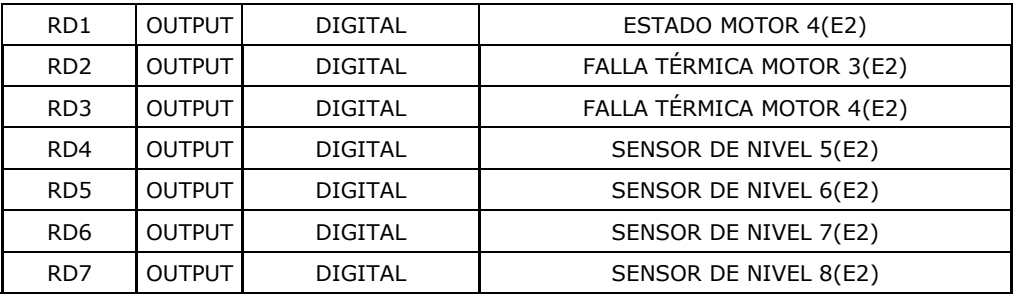

**TABLA 9. PINES Y FUNCIONES DEL PIC18F4550 PARA EL DISPOSITIVO TRANSMISOR/RECEPTOR DE DATOS DE LA ESTACIÓN DE** 

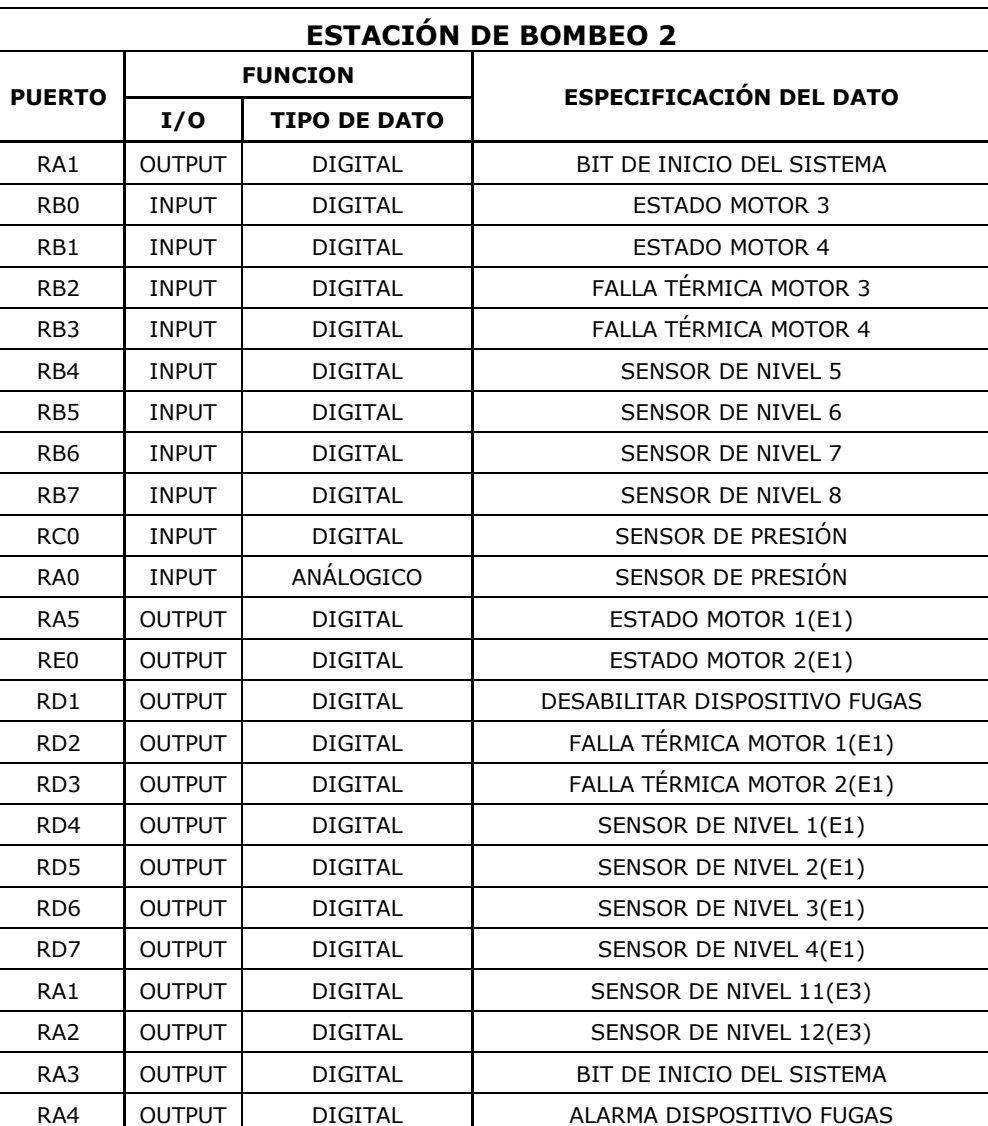

**BOMBEO I**

**TABLA 10. PINES Y FUNCIONES DEL PIC18F4550 PARA EL DISPOSITIVO TRANSMISOR/RECEPTOR DE DATOS DE LA ESTACION** 

**DE BOMBEO II**

| <b>ESTACIÓN DE BOMBEO 3</b> |               |                     |                                |  |  |  |  |  |  |  |  |
|-----------------------------|---------------|---------------------|--------------------------------|--|--|--|--|--|--|--|--|
| <b>PUERTO</b>               |               | <b>FUNCION</b>      | <b>ESPECIFICACIÓN DEL DATO</b> |  |  |  |  |  |  |  |  |
|                             | I/O           | <b>TIPO DE DATO</b> |                                |  |  |  |  |  |  |  |  |
| RA <sub>0</sub>             | <b>INPUT</b>  | ANALOGO             | SENSOR DE PRESION              |  |  |  |  |  |  |  |  |
| R <sub>B4</sub>             | <b>INPUT</b>  | <b>DIGITAL</b>      | ALARMA DISPOSITIVO FUGAS       |  |  |  |  |  |  |  |  |
| RB <sub>5</sub>             | <b>INPUT</b>  | <b>DIGITAL</b>      | SENSOR DE NIVEL 11             |  |  |  |  |  |  |  |  |
| RB <sub>6</sub>             | <b>INPUT</b>  | <b>DIGITAL</b>      | SENSOR DE NIVEL 12             |  |  |  |  |  |  |  |  |
| RB <sub>2</sub>             | <b>OUTPUT</b> | <b>DIGITAL</b>      | BIT DE INICIO DEL SISTEMA      |  |  |  |  |  |  |  |  |
| RB3                         | <b>OUTPUT</b> | <b>DIGITAL</b>      | BIT DE STOP DEL SISTEMA        |  |  |  |  |  |  |  |  |

**TABLA 11. PINES Y FUNCIONES DEL PIC18F4550 PARA EL DISPOSITIVO TRANSMISOR/RECEPTOR DE DATOS DE LA ESTACION DE BOMBEO III**

### *3.2.2.1.6. Configuración de la comunicación USART [16]*

El módulo USART (*Universal Synchronous Asynchronous Receiver Transmitter),* puede ser configurado de la siguiente manera:

- Asíncrono (bidireccional)
- Síncrono (direccional)

En el modo síncrono, los bits de información circulan en ambos sentidos por la línea de datos DT a la frecuencia de los impulsos que genere el maestro por la línea de reloj CK.

En el modo asíncrono, se usa la norma RS232C, donde cada palabra de información o dato se envía independientemente de los demás, dicha palabra es de 8 o 9 bits y va precedida por un bit de START (inicio) y detrás de ellos se coloca un bit de STOP (parada). Los bits se transfieren a una frecuencia fija y normalizada. La USART transmite y recibe primero el bit menos significativo.

El USART se puede configurar en los siguientes modos:

- Asíncrono (full duplex)
- Síncrono master (half duplex)
- Síncrono slave (half duplex)

Tal como se indicó en la descripción de los módulos XBEE, éstos trabajan en modo asíncrono, por lo cual se deben configurar los registros RCSTA y TXSTA para que trabajen de igual manera y además lo hagan a la misma velocidad de comunicación que los módulos.

## *3.2.2.1.7. Configuración del conversor análogo digital [16]*

El microcontrolador PIC18F4550 tiene 13 pines que se pueden configurar como entradas análogas y el PIC18F2550 tiene 10 pines configurables para esta función, la resolución es de 10 bits; en general se aplica la señal analógica a un condensador de captura y retención (sample and hold) que después se introduce en el convertidor A/D, el cual por aproximaciones sucesivas da como resultado una palabra de 10 bits.

El módulo del convertidor AD puede seleccionar como tensión de referencia la interna, es decir, entre VDD y VSS del microcontrolador; y en caso de utilizarse un voltaje de referencia externo se hace bajo determinadas condiciones.

Para el dispositivo transmisor/receptor de señales análogas y digitales se configura el PIN RA0 para la lectura del dato análogo.

Los registros que se manejan para la conversión A/D en el microcontrolador se mencionan a continuación:

- ADRESH: ADRESL: Parte alta y baja del resultado de la conversión.
- ADCON0: Registro de Control 0, que configura el funcionamiento del convertidor.
- ADCON1, Registro de Control 1, que configura los pines del puerto A (o E) como entradas analógicas o E/S digitales.

### *3.2.2.1.8. Manejo de interrupciones [16]*

Una característica importante de los microcontroladores es la de permitir el manejo de múltiples interrupciones.

Las interrupciones son desviaciones del flujo de control del programa originadas asíncronamente por diversos sucesos que no se hallan bajo la supervisión de las instrucciones. Dichos sucesos pueden ser externos al sistema, como la generación de un flanco o nivel activo en un pin del microcontrolador, o bien internos, como el desbordamiento de un contador.

Cuando se genera una interrupción se interrumpe la ejecución del programa principal y pasa a ejecutarse una subrutina de interrupción, luego de la cual se vuelve al programa principal.

Los microcontroladores PIC18F4550 y PIC18F2550 tienen las siguientes fuentes de interrupción:

- Interrupción externa en el pin RB0/INT
- Cambio de nivel (estado) en los pines RB4 a RB7
- Finalización del temporizador/contador TMR0, TMR1 y TMR2
- Finalización de escritura en la EEPROM de datos
- Interrupción del módulo de capture/compare 1 y 2.
- Transmisión o recepción de un caracter por la interface serie sincrónica/asincrónica.
- Fin de conversión A/D.
- Lectura/escritura del puerto paralelo de comunicación con otros microcontroladores.

La configuración de las interrupciones se realiza en el registro INTCON (Interrupt Control Register), mediante la escritura de los valores 1 o 0 en los bits respectivos del registro dependiendo de la interrupción.

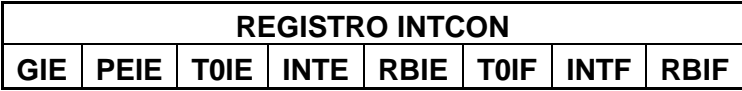

### **Figura 47. Estructura registro INTCON Fuente: http://ww1.microchip.com/downloads/en/devicedoc/39632c.pdf**

Primeramente se habilita las interrupciones globales escribiendo un valor 1 en el bit GIE (Global Interrupción Enabled).

A continuación se indica una descripción de los bits del registro INTCON:

- GIE: Bit que habilita las interrupciones globales, si se escribe un 1.
- INTE: Si se escribe un 1, habilita la interrupción por RB0/INT.
- INTF: Bandera de la interrupción, se pone automáticamente en 1 cuando se activa la interrupción y en 0 una vez que ha sido atendida.
- RBIF: se genera por activarse la interrupción por cambio de estado en los pines RB4 a RB7.
- T0IE: Bit de habilitación de la interrupción por timer0.
- T0IF: indica si el Timer0 se ha desbordado.

Para el manejo de prioridades se configura los bits del registro IPR (Peripheral Interrupt Priority Register).

# *3.2.2.1.9. Interrupción por recepción de un carácter por la interface serie asincrónica*

Se produce cuando se ha recibido un carácter por la interfaz serie asincrónica y es empleada en el dispositivo transmisor/receptor de datos ya que la comunicación entre el microcontrolador y el módulo ZigBee es de tipo USART; de ésta manera nos aseguramos de que la información que se recibe inalámbricamente mediante los módulos ZigBee es prioritaria en el microcontrolador.

#### **3.2.2.3 MAX232**

El circuito integrado **MAX232** convierte los niveles de las lineas de un puerto serie RS232 a niveles TTL y viceversa. Una caracteristica importante es que solo necesita un voltaje de alimentacion de 5V, ya que genera internamente algunas tensiones que son necesarias para el estándar RS232.

El circuito integrado posee dos conversores de nivel TTL a RS232 y otros dos que, a la inversa, convierten de RS232 a TTL, esto se observa en la Figura 48.

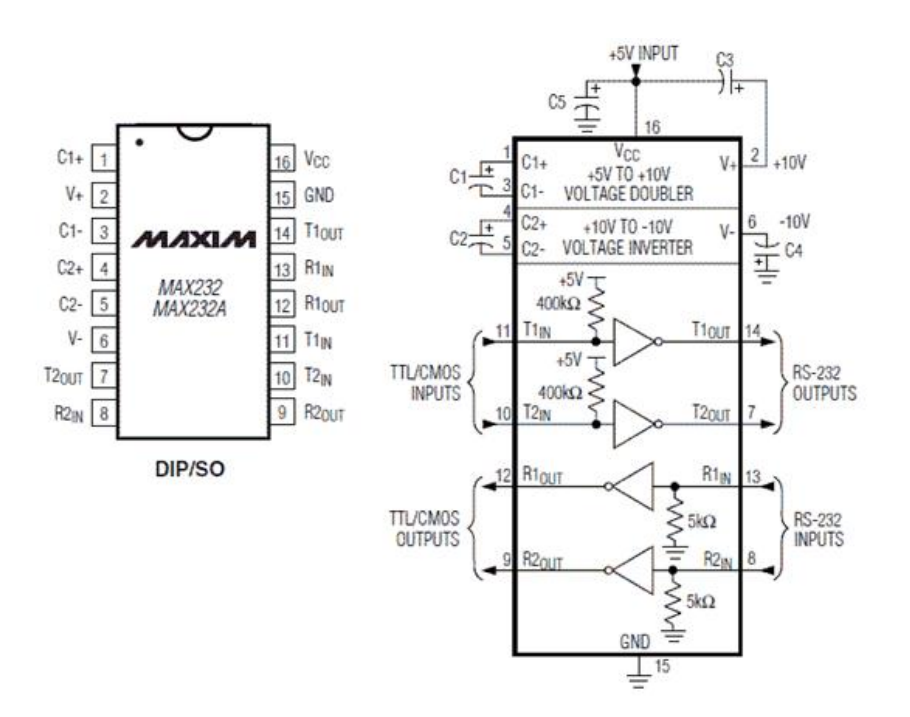

**Figura 48. Diagrama de pines y configuración interna del circuito integrado MAX232. Fuente: http://robots-argentina.com.ar/img/Comunicacion\_max232diag.gif**

Para que el circuito integrado trabaje correctamente es necesario conectar cuatro condensadores externos conforme se observa en el diagrama de configuración.

## **3.2.2.4 MÓDULO XBEE EXPLORER USB.**

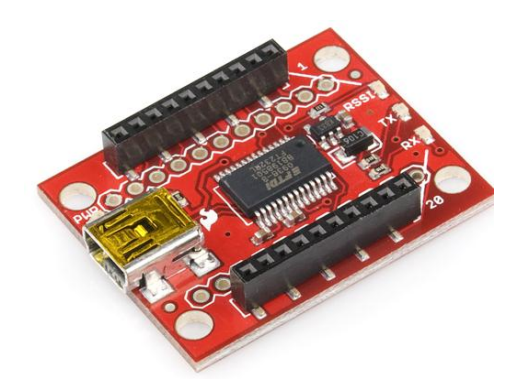

**Figura 49. Módulo XBEE EXPLORER USB desarrollado por la empresa Sparkfun Electronics.**

#### **Fuente: http://www.sparkfun.com/products/8687**

Mediante este módulo se tiene acceso directo a los pines seriales para la programación del XBEE PRO XSC, ya que internamente posee un circuito integrado convertidor serial a usb que permite la conexión del módulo ZigBee al puerto USB de una computadora.

Luego por medio de un programa terminal se selecciona el puerto y las características de conexión para tener acceso a la configuración del mismo.

## **3.2.2.5 MÓDULO XBEE REGULATED**

Permite realizar la regulación de voltaje de 5V a 3.3V que es el voltaje de polarización del módulo ZigBee, posee además los indicadores básicos de actividad (led de alimentación, RSSI, DIN/DOUT)

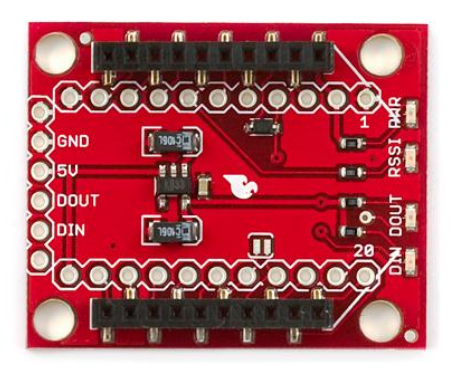

**Figura 50. Módulo XBEE REGULATED. Sparkfun Electronics Fuente: http://www.sparkfun.com/products/9132**

# **3.2.3 DIAGRAMA ESQUEMATICO DEL DISPOSITIVO TRANSMISOR/RECEPTOR INALAMBRICO**

A continuación se ilustra el diagrama de conexión del microcontrolador al módulo ZigBee, para la transmisión/recepción de datos, el valor de VCC es de 5V debido a que se emplea una placa XBEE REGULATED para la conexión al módulo XBEE PRO XSC.

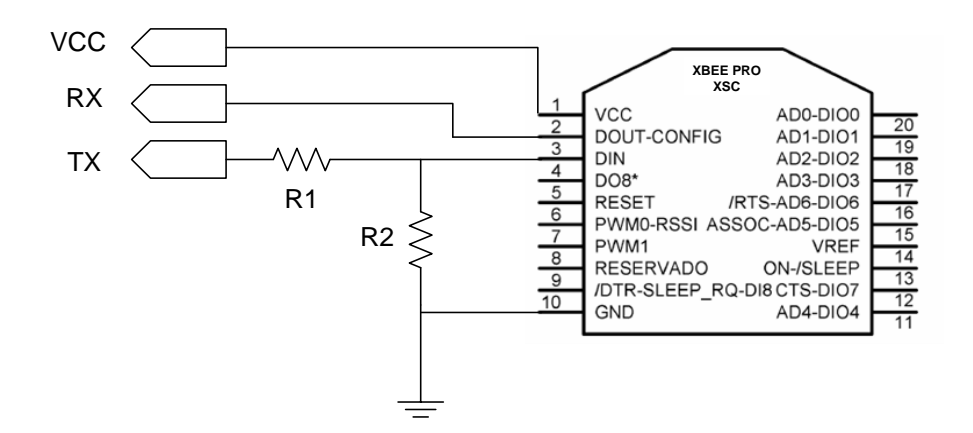

**Figura 51. Esquema de conexión Modulo XBee PRO XSC - Microcontrolador.**

En la Figura 51 se observa las conexiones del microcontrolador con el módulo de transmisión/recepción inalámbrica y los pines de entrada/salida.

La frecuencia de operación del módulo es de 12MHz, tiene habilitado el pin de entrada de RESET, con un pulsador. Además se conectan los pines de grabación, esto para facilitar su programación sin tener que remover el microcontrolador de la tarjeta de control.

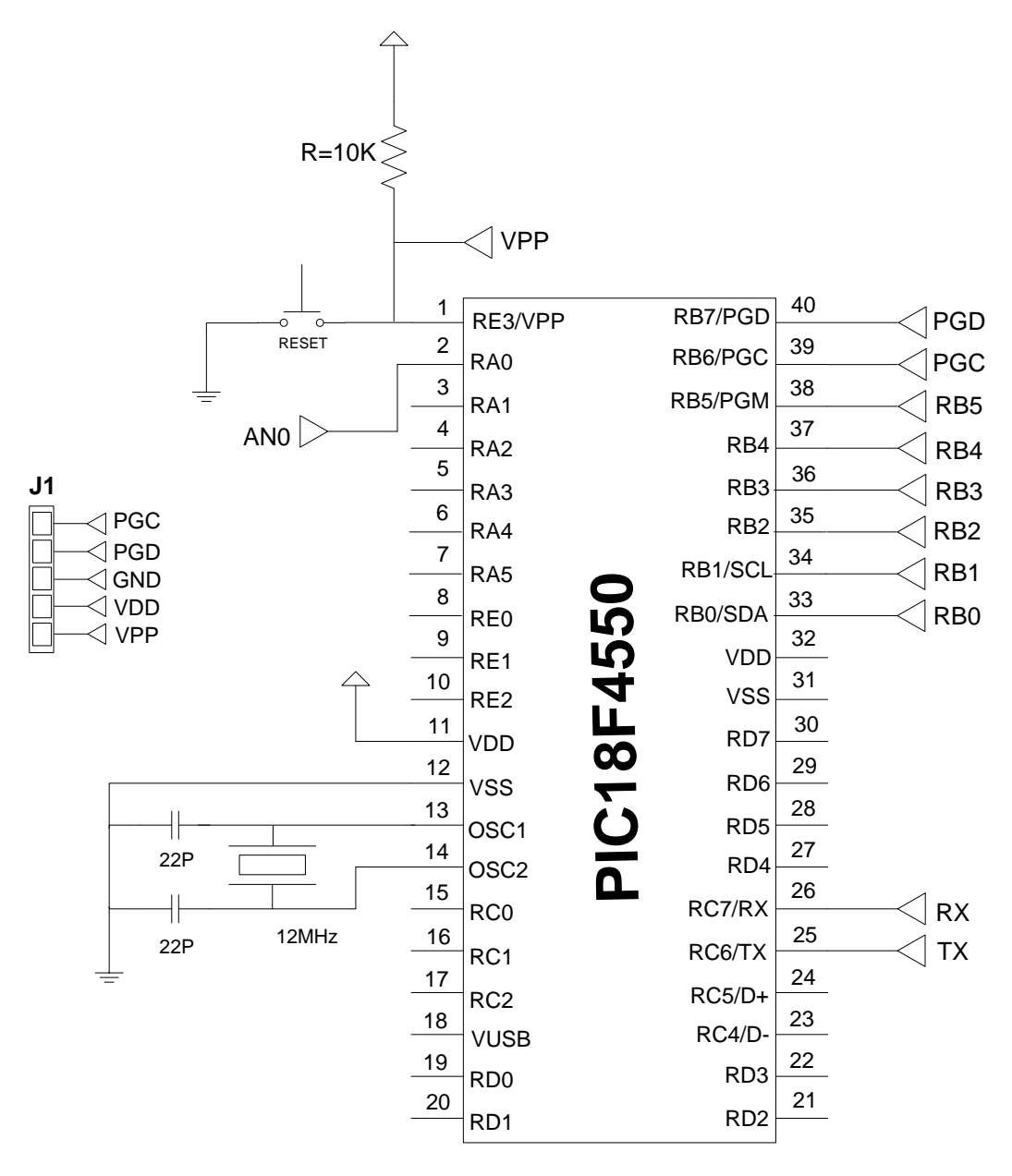

**Figura 52. Conexiones microcontrolador PIC18F4550.**

**Diseñado por: Paola Tirira C.**

Esta conexión se realizó para los dispositivos instalados en las estaciones de bombeo I y II, para la estación de bombeo III se muestra a continuación la conexión con el PIC18F2550.

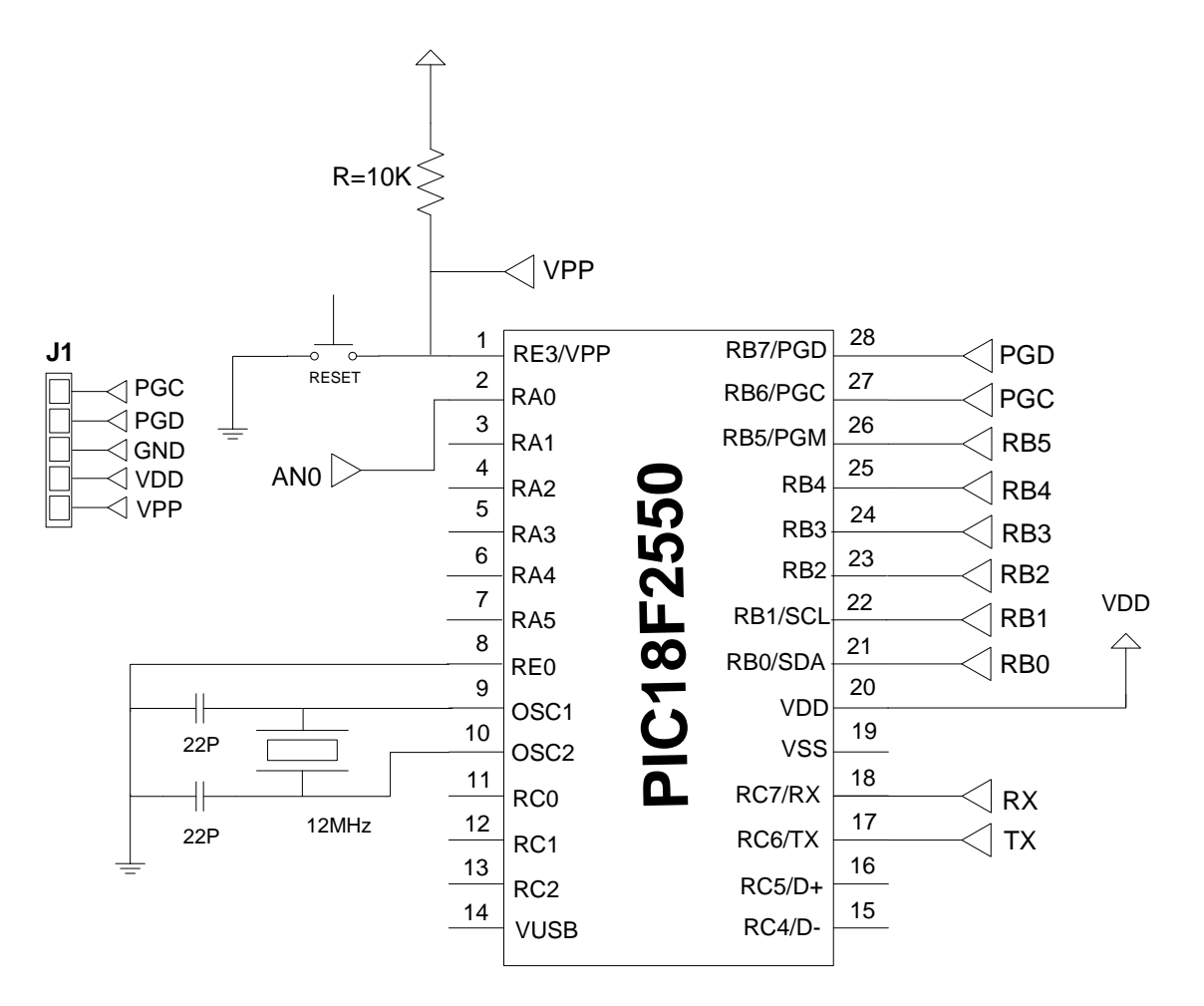

**Figura 53. Conexiones microcontrolador PIC18F2550. Diseñado por: Paola Tirira C.**

El diagrama esquemático del circuito de interfaz serial para la conexión del dispositivo de comunicación inalámbrico de la oficina central es conforme se indica a continuación.

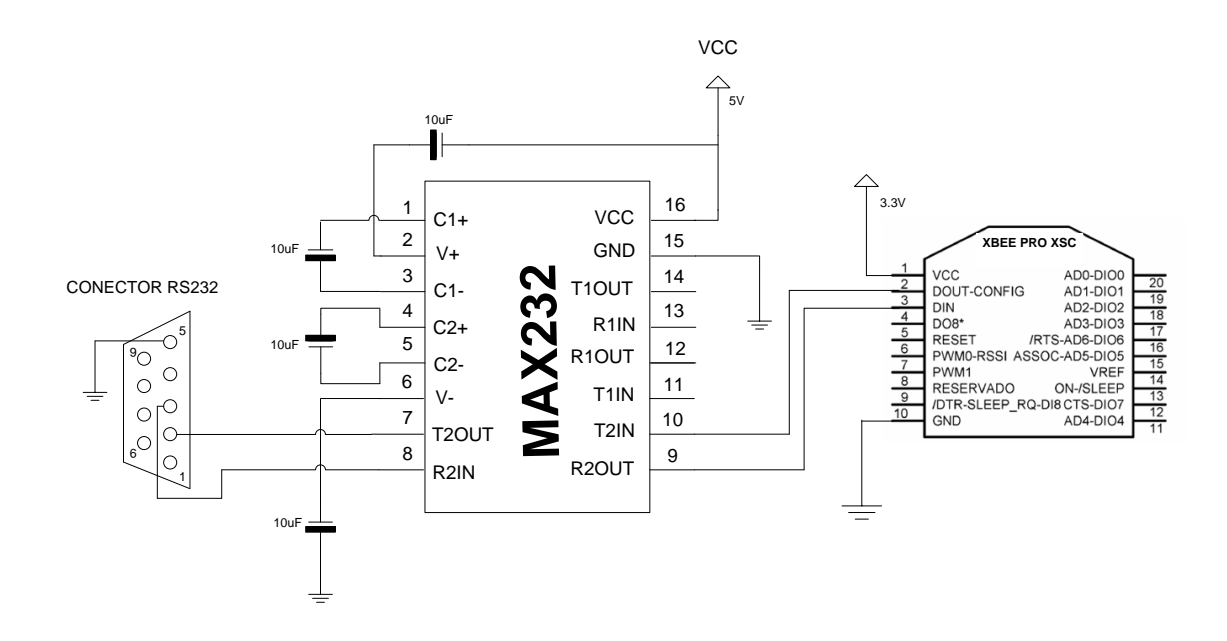

**Figura 54. Conexiones Interfaz serial al modulo ZigBee Diseñado por: Paola Tirira C. Fuente: http://www.x-robotics.com/hardware.htm**

#### **3.2.3.4 FUENTE DE ALIMENTACIÓN**

Este bloque del sistema es el encargado de suministrar la alimentación de voltaje necesaria para el funcionamiento del circuito de control (5V), además del módulo de transmisión inalámbrica ZigBee y las tarjetas de control de las salidas a relé.

La fuente de alimentación está formada principalmente por un transformador AC/DC, el cual convierte el voltaje de entrada de 120VAC a una salida de 12V en DC (corriente directa), seguido de éste se conecta un puente rectificador, para linealizar la onda de voltaje, esto seguido de dos condensadores electrolíticos que actúan como filtros para eliminar los picos de voltaje aún existentes. A este punto el voltaje en DC obtenido es de 15V, mismos que al ser enviados como entrada a un rectificador 7805, se obtiene a la salida 5V, que son el voltaje TTL necesario para la alimentación del circuito.

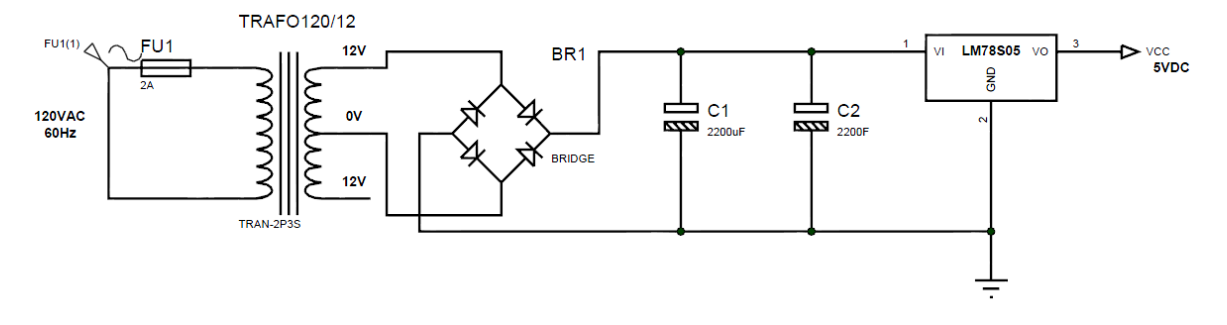

A continuación (Figura 55) se ilustra el esquema de conexiones:

**Figura 55. Diagrama Esquemático Fuente de Alimentación. Fuente: Simulado por: Paola Tirira C.**

Un parámetro importante que se considera en el diseño de la fuente de alimentación es la cantidad de corriente necesaria para la operación de este dispositivo, la cual conforme a las especificaciones de consumo de corriente dadas por el fabricante de los dispositivos electrónicos empleados se resume en la Tabla 12.

| <b>COMPONENTE</b>          | CANT.         | <b>CONSUMO DE</b><br><b>CORRIENTE</b><br>(mA) | <b>CONSUMO DE</b><br><b>CORRIENTE</b><br><b>TOTAL (mA)</b> |
|----------------------------|---------------|-----------------------------------------------|------------------------------------------------------------|
| Microcontrolador           |               | 25                                            | 25                                                         |
| Módulo ZigBee              | 1             | 265                                           | 265                                                        |
| Diodo led alta luminosidad | $\mathcal{L}$ | 50                                            | 100                                                        |
| Pulsador                   | 8             | 20                                            | 160                                                        |
| Relés                      | 12            | 73                                            | 876                                                        |
|                            |               | TOTAL                                         | 1426                                                       |

**TABLA 12. CONSUMO TOTAL DE CORRIENTE EN MILIAMPERIOS DEL DISPOSITIVO TRANSMISOR/RECEPTOR PARA LA ESTACIÓN DE BOMBEO I Y ESTACIÓN DE BOMBEO II.**

El consumo total de corriente considerándose el consumo máximo en cada uno de los componentes es de 1426mA.

No se provee alimentación de respaldo, por cuanto no es necesario realizar la comunicación cuando no hay energía eléctrica en las estaciones de bombeo.

La fuente de alimentación que se diseña para la estación de bombeo III es conforme se indica en la figura a continuación, la entrada es 24VDC proveniente de un banco de baterías, y se regula el voltaje mediante un integrado LM7805 para proveer la alimentación al circuito de esta estación, asegurando el consumo de corriente hasta 1A.

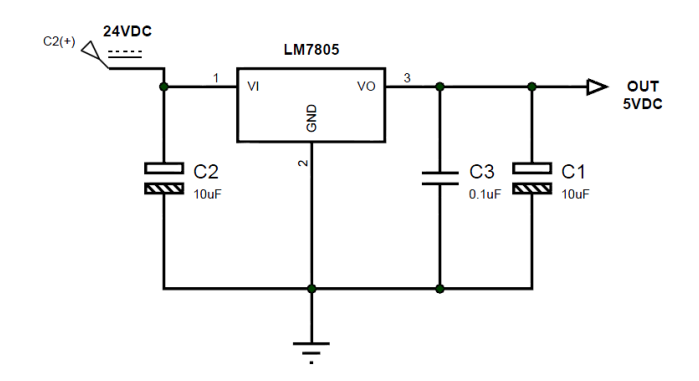

**Figura 56. Diagrama Esquemático Fuente de Alimentación. Fuente: Simulado por: Paola Tirira C.**

A continuación se resume el consumo máximo de corriente para los circuitos de la estación de bombeo III, que es de 762mA (Tabla 13).

| <b>COMPONENTE</b>          | CANT.         | <b>CONSUMO</b><br>DE<br><b>CORRIENTE</b><br>(mA) | <b>CONSUMO</b><br><b>DE</b><br><b>CORRIENTE</b><br><b>TOTAL</b><br>(mA) |  |  |
|----------------------------|---------------|--------------------------------------------------|-------------------------------------------------------------------------|--|--|
| Microcontrolador           |               | 25                                               | 25                                                                      |  |  |
| Módulo ZigBee              |               | 265                                              | 265                                                                     |  |  |
| Diodo led alta luminosidad | $\mathcal{P}$ | 50                                               | 100                                                                     |  |  |
| Pulsador                   |               | 20                                               | 80                                                                      |  |  |
| Relés                      |               | 73                                               | 292                                                                     |  |  |
|                            |               | TOTAL                                            | 762                                                                     |  |  |

**TABLA 13. CONSUMO TOTAL DE CORRIENTE EN MILIAMPERIOS DEL DISPOSITIVO TRANSMISOR/RECEPTOR PARA LA ESTACIÓN** 

**DE BOMBEO III**

## **3.2.3.5 SELECCIÓN DE ANTENAS ZIGBEE [17]**

A continuación se muestran las antenas disponibles en el mercado, con las especificaciones técnicas dadas por el fabricante, se ha seleccionado una de cada modelo:

*3.2.3.5.1 Antena Dipolo*

Las antenas dipolo son consideradas para aplicaciones de bajo costo.

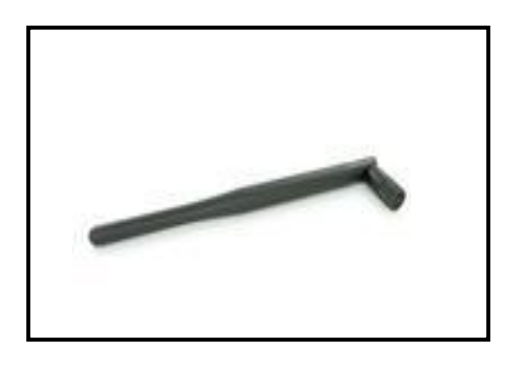

#### **Figura 57. Antena dipolo articulada A09-HASM-675**

**Fuente:** http://mx.mouser.com/images/digiinternational/images/inhouse\_a09hasm675.jpg

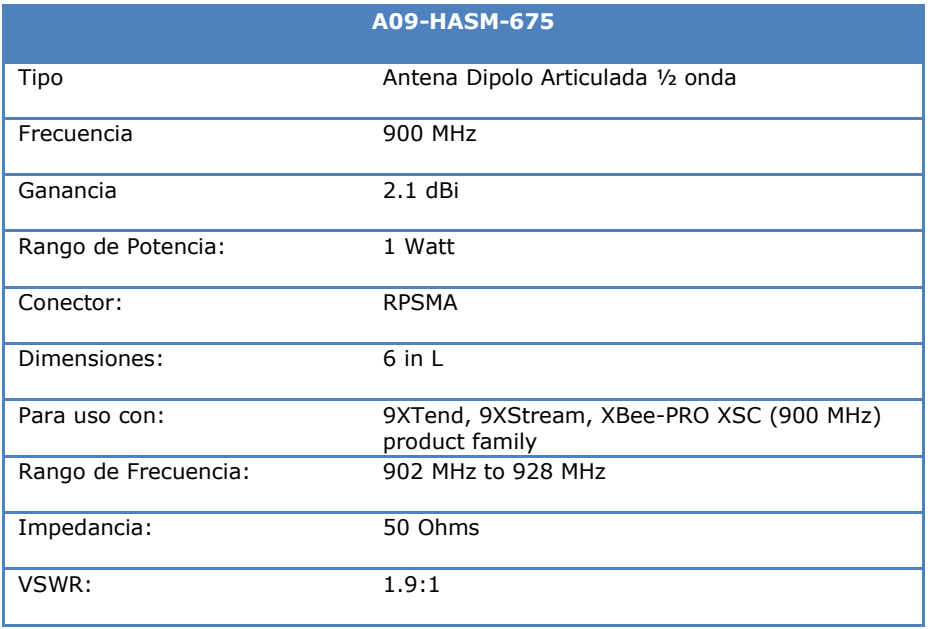

**TABLA 14. ESPECIFICACIONES TÉCNICAS DE LA ANTENA A09-HASM-675**

**Fuente: http://datasheet.elcodis.com/pdf/18/70/187084/a09-hasm-675.pdf**

#### *3.2.3.5.2 Antena para Estación Base*

Es una antena con características específicas de radiación, recomendables para la ubicación en estaciones base, desde donde se administra la información.

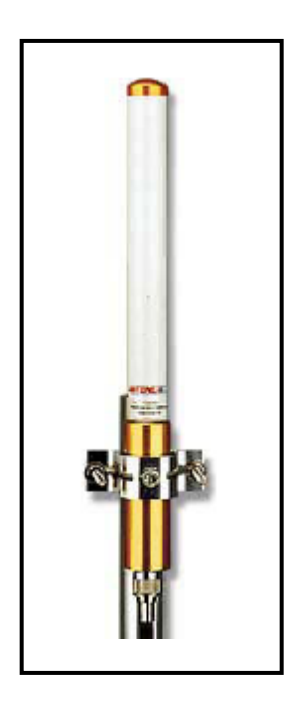

**Figura 58. Antena para estación base, omnidireccional A09-F5NF-M Fuente: www.maxstream.net/pdf/**A09**-FxNF.pdf**

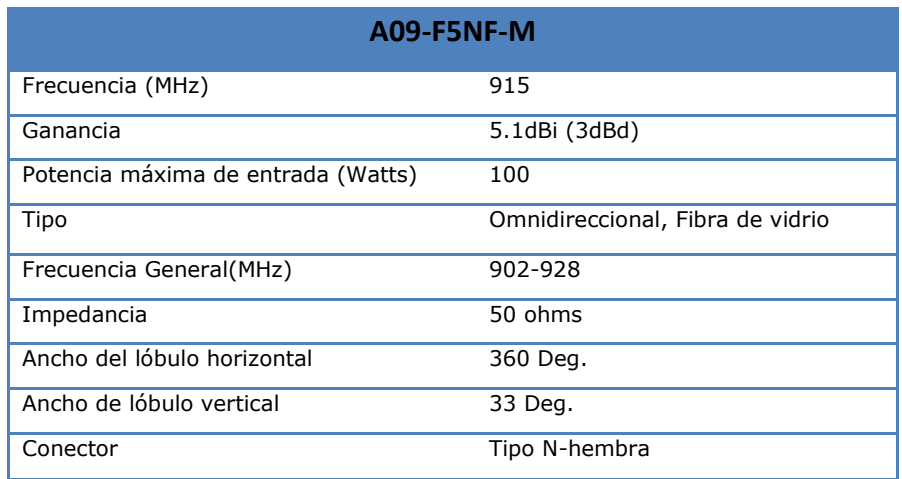

**TABLA 15. ESPECIFICACIONES ANTENA DE ESTACIÓN BASE A09-F5NF-M**

**Fuente: www.maxstream.net/pdf/**A09**-FxNF.pdf**

#### *3.2.3.5.3 Antena Direccional*

Las antenas direccionales tienen mayor ganancia dependiendo de hacia donde se direccionen.

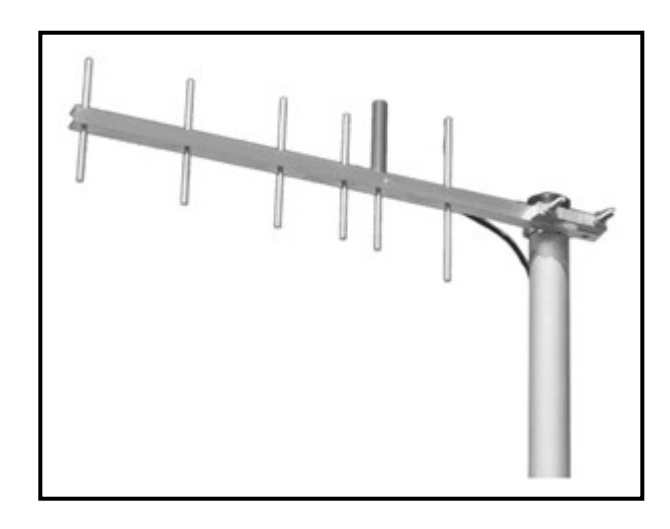

**Figura 59. Antena yagui direccional, modelo A09-Y11NF Fuente: www.maxstream.net/pdf/A09-Y11NF.pdf**

| <b>A09-Y11NF</b>                   |                      |
|------------------------------------|----------------------|
| Frecuencia (MHz)                   | 895 - 940            |
| Ganancia dBI                       | 11.15                |
| Potencia máxima de entrada (Watts) | 200                  |
| Tipo                               | Yaqui de 6 elementos |
| Frecuencia General(MHz)            | 895 - 940            |
| Impedancia                         | 50 ohms              |
| Ancho del lóbulo horizontal        | 65 Deg.              |
| Ancho de lóbulo vertical           | 55 Deg.              |
| Conector directo                   | None                 |

**TABLA 16. ESPECIFICACIONES ANTENA DE LA ANTENA DIRECCIONAL A09-Y11NF Fuente: www.maxstream.net/pdf/A09-Y11NF.pdf**

Para la implementación del enlace de radiofrecuencia entre las estaciones de bombeo I y II se prevé la utilización de una antena yagui omnidireccional en la estación de bombeo II, que según el estudio topográfico realizado y la topología diseñada, es la estación que gestionar la transmisión y recepción de datos desde y hacia cada una de las estaciones, es decir, a la estación de bombeo I, estación de bombeo III y oficina central. Se consideran las siguientes características:

- Según el estudio de campo realizado no existe línea de vista entre dichas estaciones, por lo que es necesaria la implementación de antenas de alta ganancia.
- La topología de red a implementarse es punto multipunto, por lo que se instalan antenas direccionales en las estaciones de bombeo I y III y oficina central y estas se apuntan hacia la antena omnidireccional de la estación II, con lo que se asegura la transmisión de los datos.

# **3.3 DISEÑO DEL SOFTWARE**

El software del microcontrolador se desarrolla en Lenguaje C, mediante el compilador CCS, mismo que contiene librerías para el manejo del módulo USART y las interrupciones, el Conversor Análogo Digital (CAD), y demás periféricos de este sistema.

En el **[ANEXO C]** se menciona una descripción de las rutinas y librerías para la implementación de programas mediante el compilador CCS, y en el **[ANEXO H]** se explican los códigos del programa.

#### **3.3.1 DIAGRAMAS DE FLUJO**

La funcionalidad principal es respecto a la transmisión y recepción de datos. El módulo transmisor realiza la lectura de los sensores análogos y digitales, luego envía dichos datos en el formato adecuado. Así mismo se encuentra en espera de la recepción de los datos enviados por el otro dispositivo mediante una interrupción serial.

Para el diseño de la estructura de datos a manejarse, se desarrolla una trama de información, en la que cada dato se envía con un caracter identificador de inicio, seguido del dato y luego el caracter que identifica el final, conforme se observa a continuación tomando como ejemplo la trama de datos a transmitirse desde la zona 3:

| <b>ID INICIO E3</b><br><b>DATO ANALOGO E3</b> |   |  |  |   |  | <b>DATOS DIGITALES E3</b> |   |                              |    |    |                                        |    |    |    | <b>FIN TRAMA</b> |    |    |    |    |
|-----------------------------------------------|---|--|--|---|--|---------------------------|---|------------------------------|----|----|----------------------------------------|----|----|----|------------------|----|----|----|----|
| 0                                             | 1 |  |  | 4 |  |                           | 8 | 9                            | 10 | 11 | 12                                     | 13 | 14 | 15 | 16               | 17 | 18 | 19 | າດ |
| @                                             |   |  |  |   |  |                           |   | D                            | ◢  |    | c                                      |    |    |    |                  |    | v  |    |    |
|                                               |   |  |  |   |  |                           |   | <b>ALARMA</b><br><b>FUGA</b> |    |    | <b>NIVEL BAJO</b><br><b>NIVEL ALTO</b> |    |    |    |                  |    |    |    |    |

**Figura 60. Estructura trama de datos a enviarse desde la zona 3**

Como se observa en la Figura 60, el dato que identifica el inicio de esta trama es [**@1f**], y el que indica el final [**Y1f**]. Cada dato tiene un caracter específico de inicio, que no se repite e identifica a cada variable sea analógica o digital. En este caso sigue el dato analógico mismo que inicia con un caracter **<**, seguido de 4 caracteres que corresponden al valor de la lectura del canal análogo digital que varían del **0000** al **1023**, luego de lo cual se observa el identificador del final del dato que es el caracter **f**. A continuación sigue un dato digital que corresponde a la alarma en caso de detección de fuga de la tubería, se observa que el caracter de inicio es **R**, seguido del **1**, que para este caso indica que dicha alarma está activada, de suceder lo contrario estaría un 0 indicando que el estado es desactivado, finalmente está un caracter que identifica el final del dato que en este caso es la **f** y que es el mismo para todos los datos de esta zona.

A continuación se presentan los diagramas de flujo con el algoritmo principal de funcionamiento del dispositivo transmisor/receptor inalámbrico.
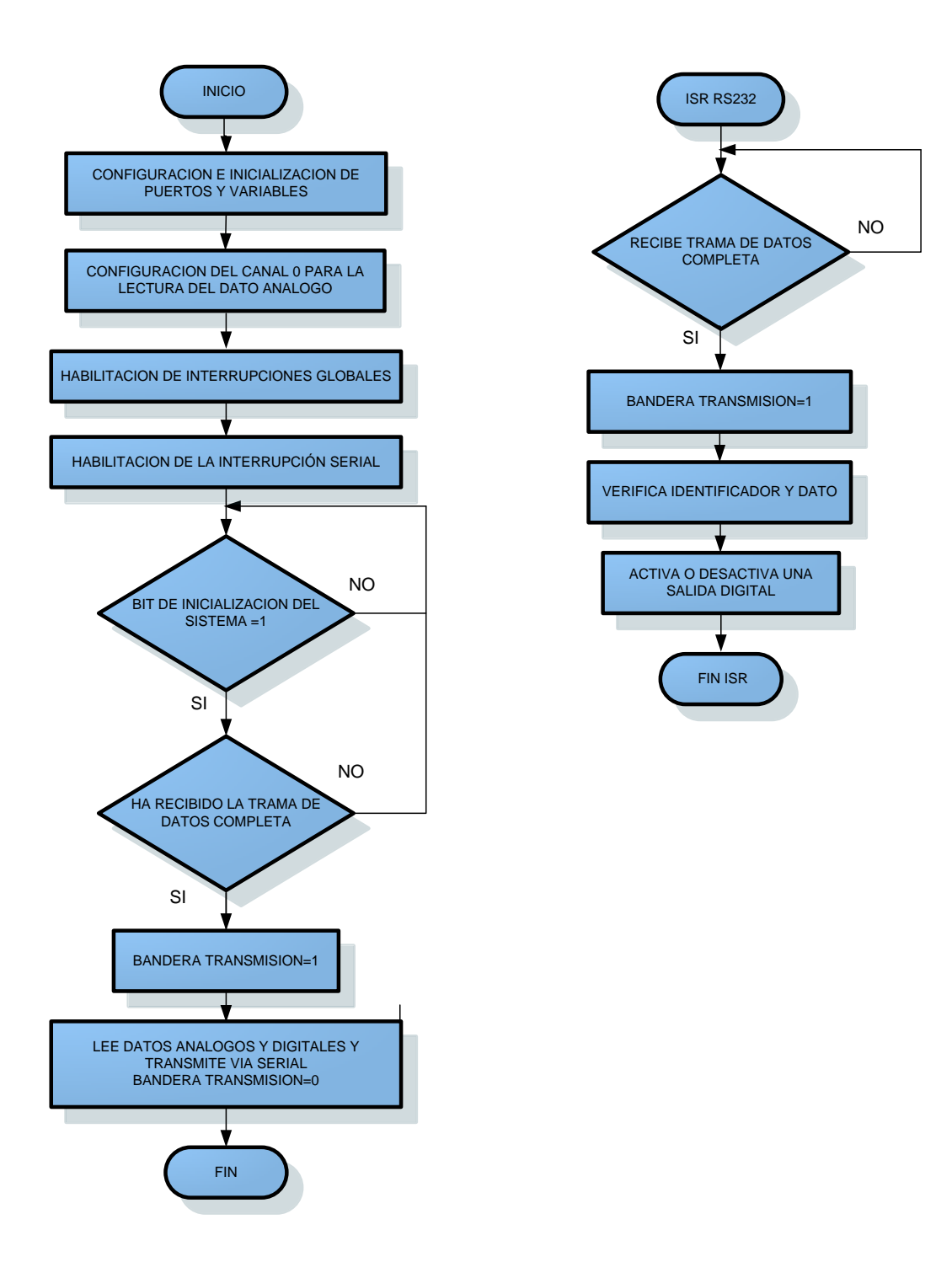

**Figura 61. Diagramas de flujo del funcionamiento del dispositivo transmisor/receptor. Fuente: Diseño: Paola Tirira C.**

#### **3.3.2 SOFTWARE X-CTU DE MAXSTREAM**

Este programa que es suministrado gratuitamente por el fabricante MaxStream, provee una interfaz bastante sencilla para interactuar con los módulos ZigBee, permite abrir un puerto de comunicaciones para realizar la configuración de los módulos ZigBee ya sea por medio de comandos AT o comandos binarios, desde un terminal o por medio de una ventana de configuraciones gráfica.

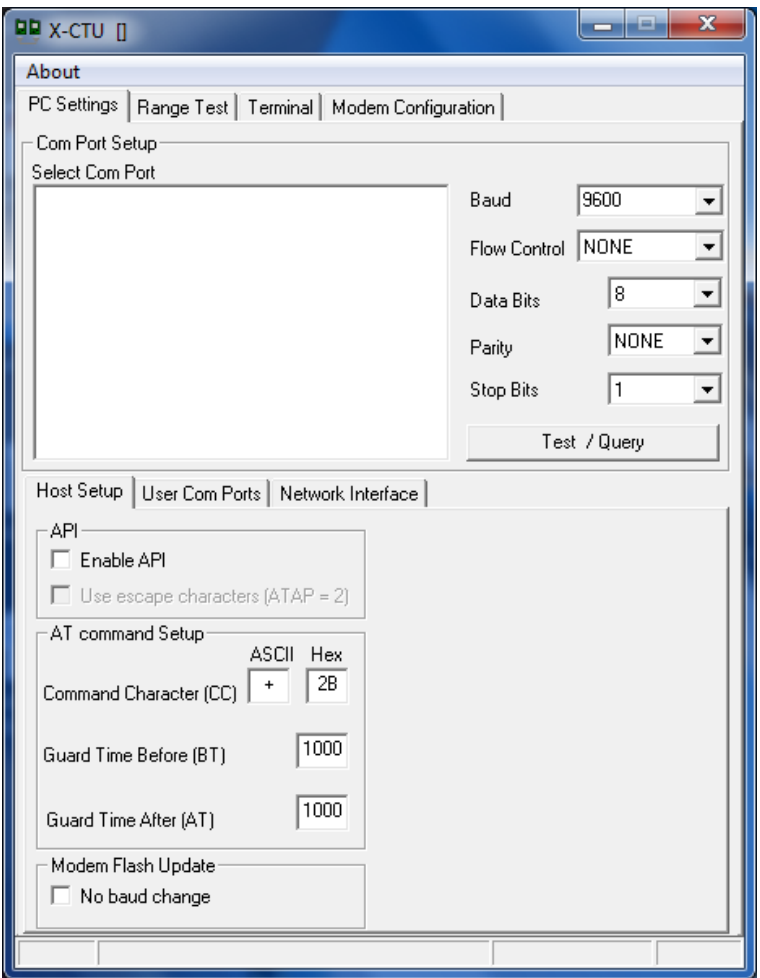

**Figura 62. Software X-CTU pantalla principal Fuente: Capturado por: Paola Tirira C.**

En la ventana principal nos presenta cuatro opciones, que son:

- *PC Settings.-* Nos permite principalmente, la configuración de los parámetros principales del módulo, como son:
	- Velocidad de Transmisión
	- Control de Flujo
	- Bits de Datos
	- Paridad

l

- *Range Test.-* Permite la realización de pruebas del alcance del dispositivo.
- *Terminal.-* Abre un terminal de comunicaciones*,* se puede enviar comandos AT o comandos binarios para la configuración de los módulos.
- *Modem Configuration.-* Es la interfaz gráfica de configuración de los parámetros del módulo ZigBee; permite ingresar los valores de velocidad, dirección del dispositivo, canal de operación, potencia de transmisión, entre otros.

## **3.4 DISEÑO Y SIMULACIÓN DE LA RED EN RADIOMOBILE**

RadioMobile es un software de simulación que permite evaluar si un radioenlace es posible entre puntos geográficos dados y calcula las prestaciones de dicho enlace. A continuación se mencionan algunas características:

- Está basado en el modelo de predicción de propagación sobre terreno irregular del Institute for Telecommunications Science (ITS $^{39}$ ), conocido como modelo de Longley-Rice<sup>40</sup>.

Instituto de Ciencias de Telecomunicaciones, realiza la investigación e ingeniería para gestionar el espectro radioeléctrico. 40

Modelo de radio-propagación para frecuencias comprendidas entre 20MHz y 20GHz

- Es diseñado para simulaciones de enlaces de radiofrecuencia en las bandas de 20MHz a 20GHz y distancias de hasta 2000km.
- Permite simular la conductividad del suelo, considera superficies terrestres extremadamente irregulares, además de predicción de áreas de cobertura.
- Permite trabajar con coordenadas reales de los mapas topográficos de la zona seleccionada.

En el **[ANEXO D],** se presenta información más detallada del software.

#### **3.4.1 DISEÑO DEL RADIOENLACE**

Para el diseño y simulación de la red mediante el software RadioMobile se anotan en la Tabla 17 las coordenadas geográficas de ubicación de las estaciones de Bombeo I, II, III y de la oficina central, obtenidas en el estudio de campo.

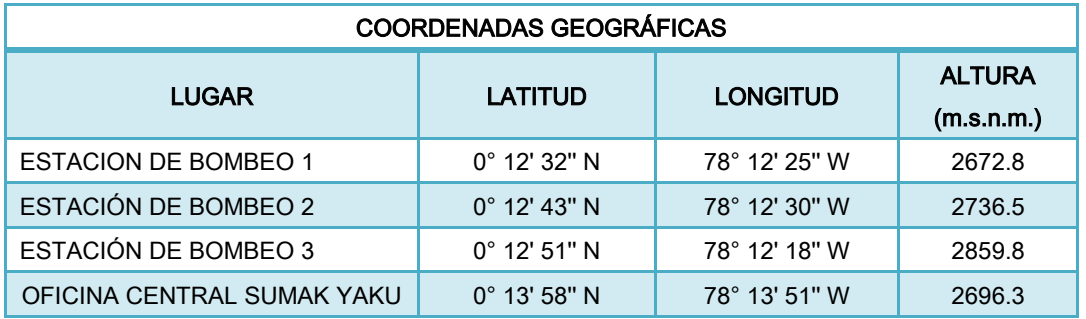

**TABLA 17: COORDENADAS GEOGRÁFICAS DE UBICACIÓN DE LAS ESTACIONES DE BOMBEO DEL SISTEMA DE AGUA POTABLE.**

Dichas coordenadas son un parámetro importante para la ubicación topográfica de las estaciones en el software seleccionado.

La topología de la red a implementarse entre las estaciones de bombeo es punto-multipunto, a partir del esquema de funcionamiento del sistema se considera como master a la estación de bombeo II que tiene una ubicación estratégica para el envío y recepción de datos desde las estaciones esclavo que en este caso son la estación de bombeo I y III además de la Oficina Central.

### **3.4.2 DESARROLLO DE LA SIMULACIÓN DE LA RED**

A continuación se indica el procedimiento para el desarrollo de la simulación de la red:

- 1. Con las coordenadas geográficas de ubicación se obtiene los mapas necesarios que abarcan toda la zona geográfica de la red a implementarse.
- 2. Se cargan los mapas en el software de simulación RadioMobile (Figura 63).

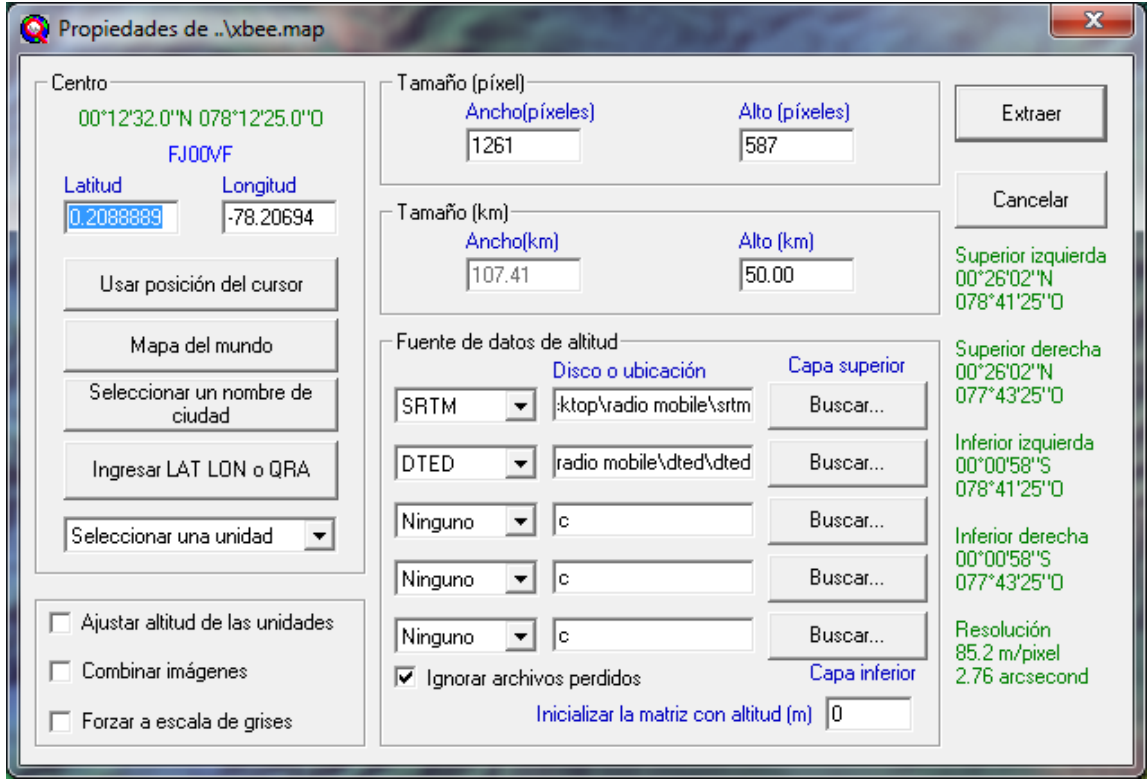

**Figura 63. Selección de las rutas de los mapas, según las coordenadas. Fuente: Capturado por: Paola Tirira C.**

En la Figura 64 se observan los mapas de la zona geográfica de Araque en Otavalo, lugar donde se tiene previsto realizar la implementación de la red de comunicación inalámbrica.

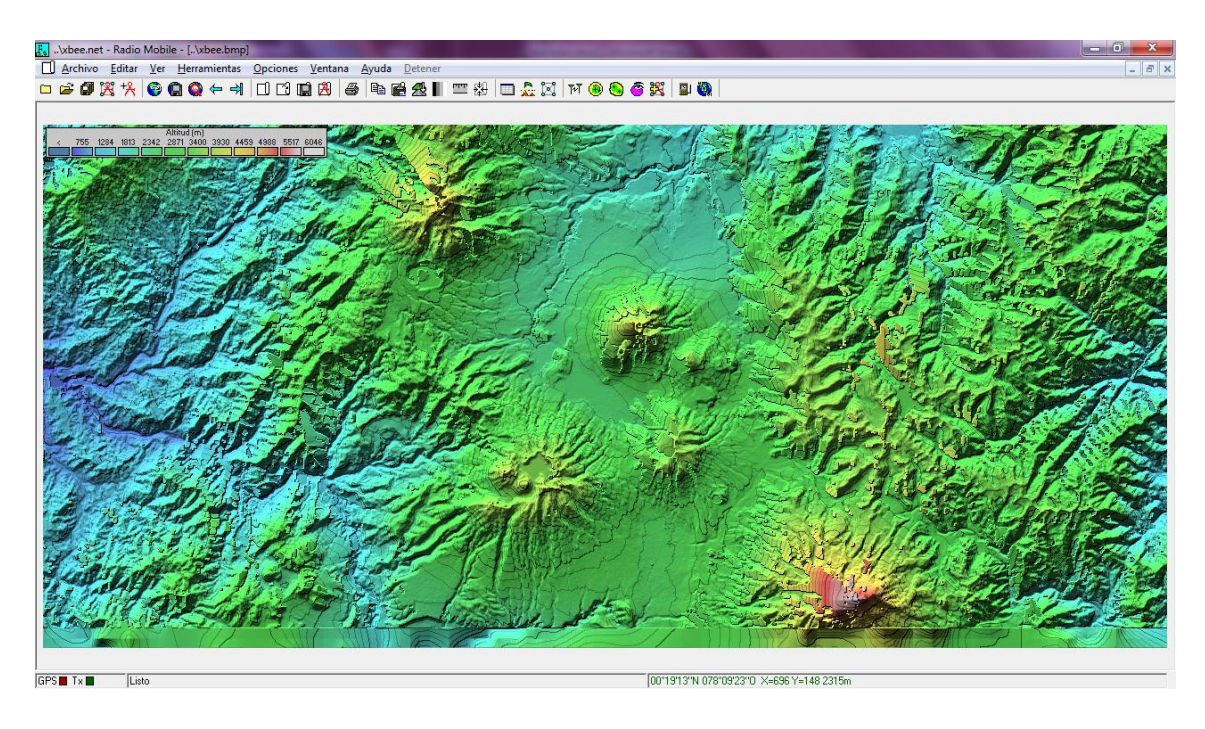

**Figura 64. Mapa de la zona geográfica Araque Otavalo, RadioMobile. Fuente: Capturado por: Paola Tirira C.**

3. Se crean las unidades *E.BOMBEO1*, *E.BOMBEO2, E.BOMBEO3 y OFICINA CENTRAL* ingresando las coordenadas específicas de los lugares en los que se ubicará el dispositivo transmisor/receptor, tanto de la Estación de Bombeo I como de la Estación de Bombeo II.

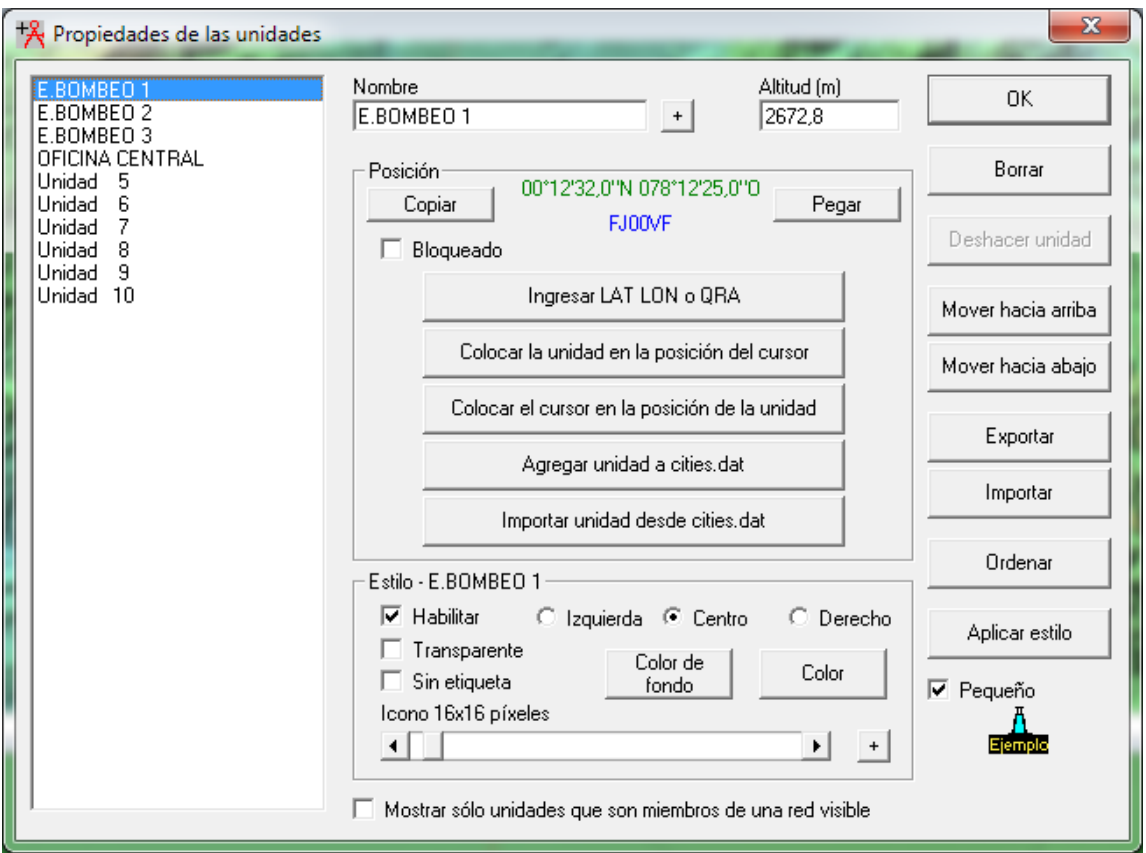

**Figura 65. Configuración de las propiedades de las unidades del sistema de bombeo. Fuente: Capturado por: Paola Tirira C.**

4. Se configura las propiedades de la red, en *Archivo - Propiedades de las redes,* conforme se indica a continuación para el sistema propuesto:

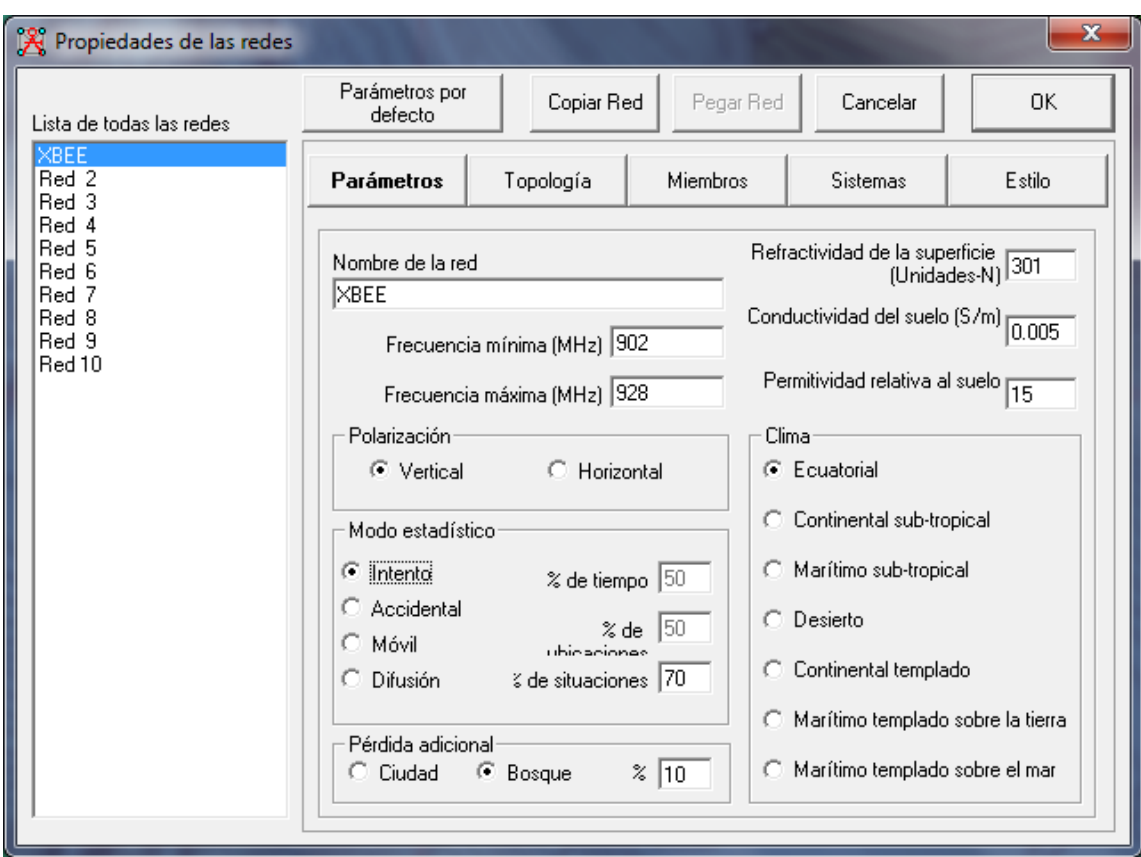

**Figura 66. Configuración de las propiedades de la red denominada XBEE. Fuente: Capturado por: Paola Tirira C.**

En el submenú *Parámetros*, se nos presenta las siguientes opciones:

- *- Frecuencia:* se define el rango de frecuencia a operar, en este caso, la frecuencia de operación de los módulos ZigBee es de 902 a 928MHz.
- *- Polarización:* se selecciona la polarización vertical pues presenta un mejor comportamiento en las condiciones actuales de la red.
- *- Modelo de variabilidad:* puede ser considerado la especificación para determinar la fiabilidad de los cálculos. se escoge **Broadcast,** lo que nos permite definir los requerimientos de cobertura con un 90 por ciento del tiempo en el 80 por ciento de los lugares y situaciones.
- *- Perdidas adicionales:* en este caso se trata de un bosque denso. Podemos optar por añadir unas pérdidas adicionales según nuestro criterio, de un 0 a un 10%.
- *- Refractividad, conductividad y permitividad:* estos valores son difícilmente predecibles. En ocasiones se mide la permitividad del terreno con un telurómetro. Para nuestro caso se considera su valor por defecto.
- *- Clima:* escogemos el clima ecuatorial, esto añade las modificaciones adecuadas al modelo de LongleyRice.

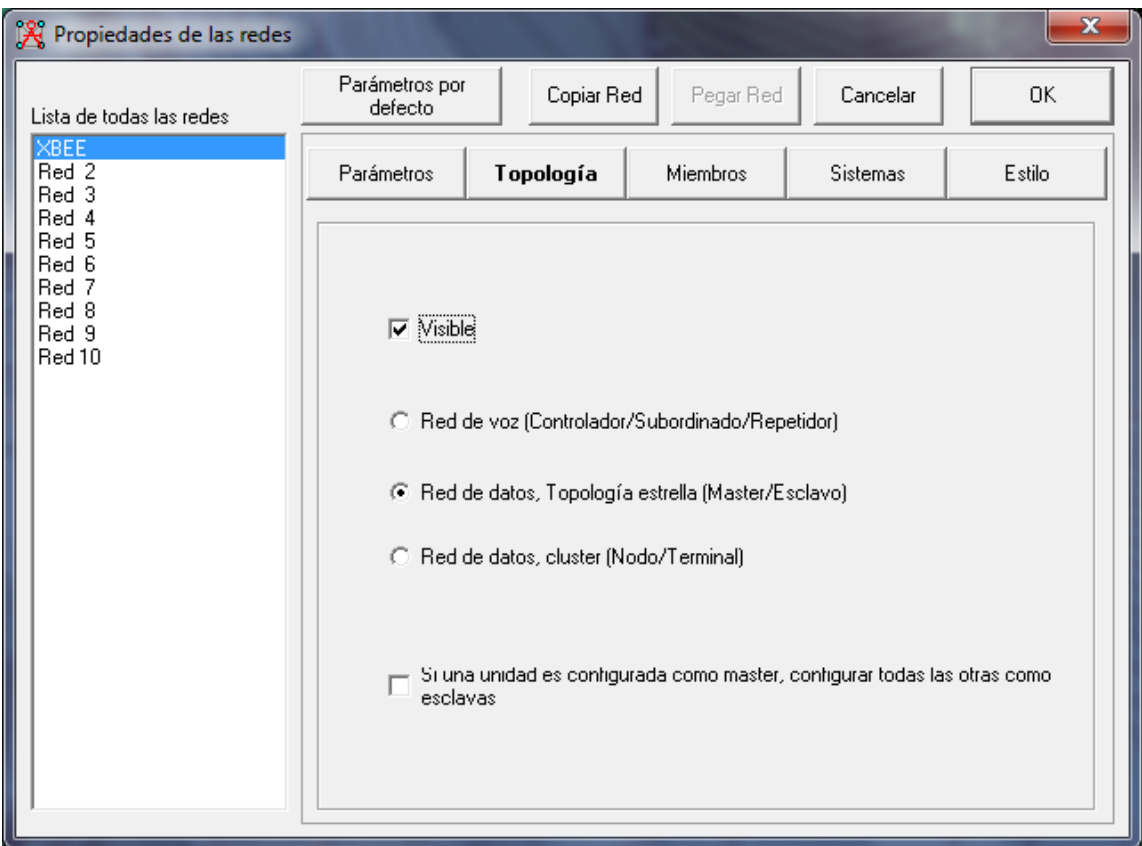

**Figura 67. Configuración de las propiedades de la red.- Topología de la red XBEE Fuente: Capturado por: Paola Tirira C.**

En el submenú *Topología*:

*-* Se selecciona *Red de Datos,* debido a que es la que más se ajusta a las necesidades de transmisión.

En el submenú *Miembros:*

*-* Se selecciona los nodos que conforman la red, en la estación de bombeo II está el máster, los demás son esclavos. Además se selecciona la altura prevista de la antena, el sistema utilizado y la dirección de la antena.

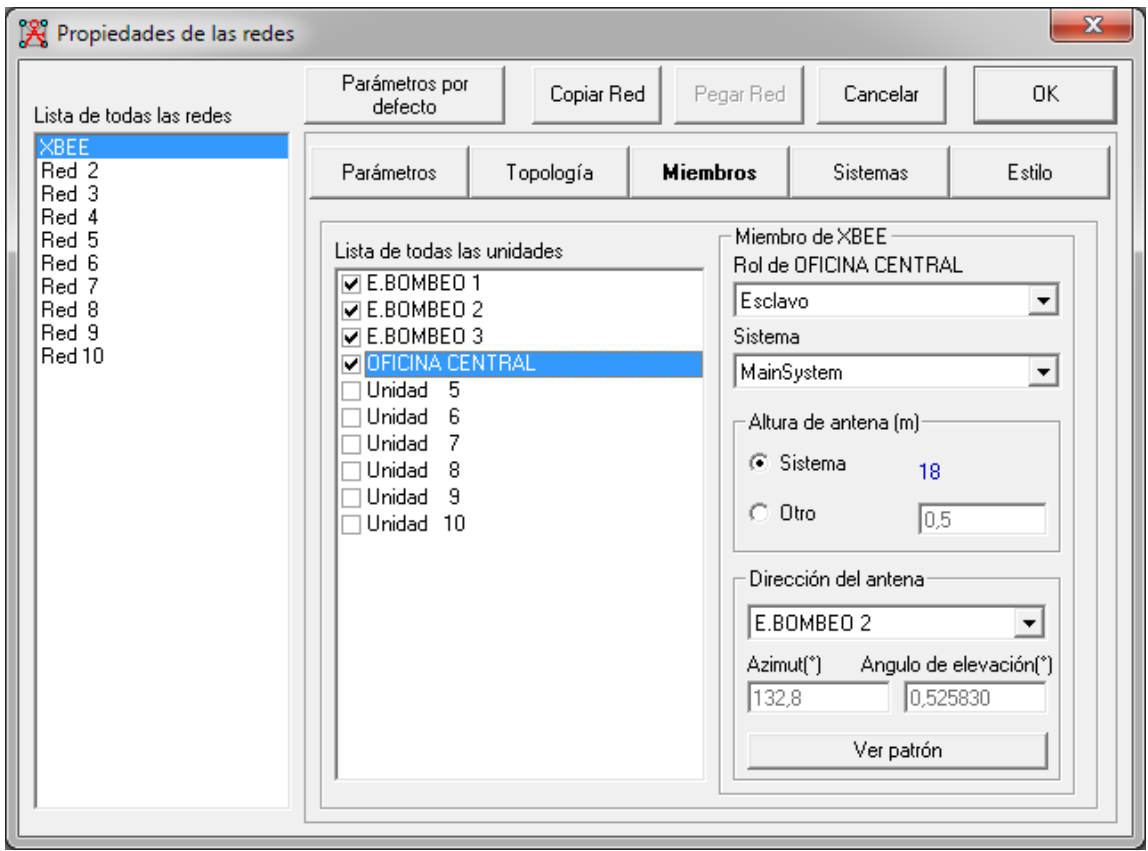

**Figura 68. Configuración de las propiedades de la red XBEE.- Miembros. Fuente: Capturado por: Paola Tirira C.**

En el submenú *Sistemas.-*

*-* Se establecen las características del sistema de radiocomunicación, conforme a las hojas de datos del fabricante del módulo de transmisión/recepción ZigBee y de la antena yagui direccional a implementarse, dichos datos se muestran en la Tabla 18.

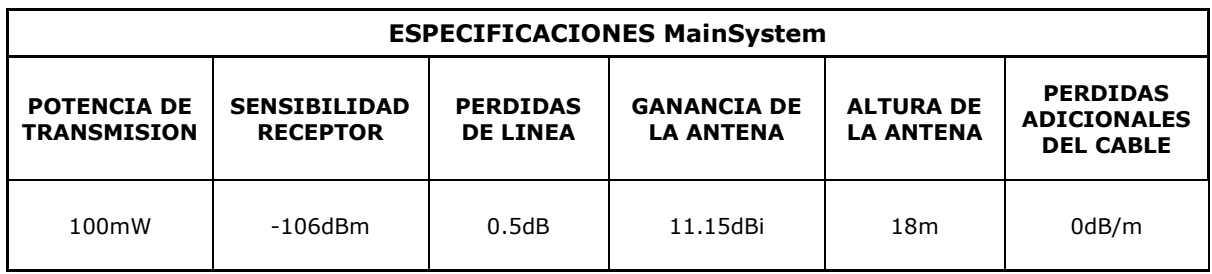

#### **TABLA 18. CARACTERÍSTICAS DEL SISTEMA PRINCIPAL (MAINSYSTEM)**

A continuación, la ventana de configuración de los parámetros mencionados:

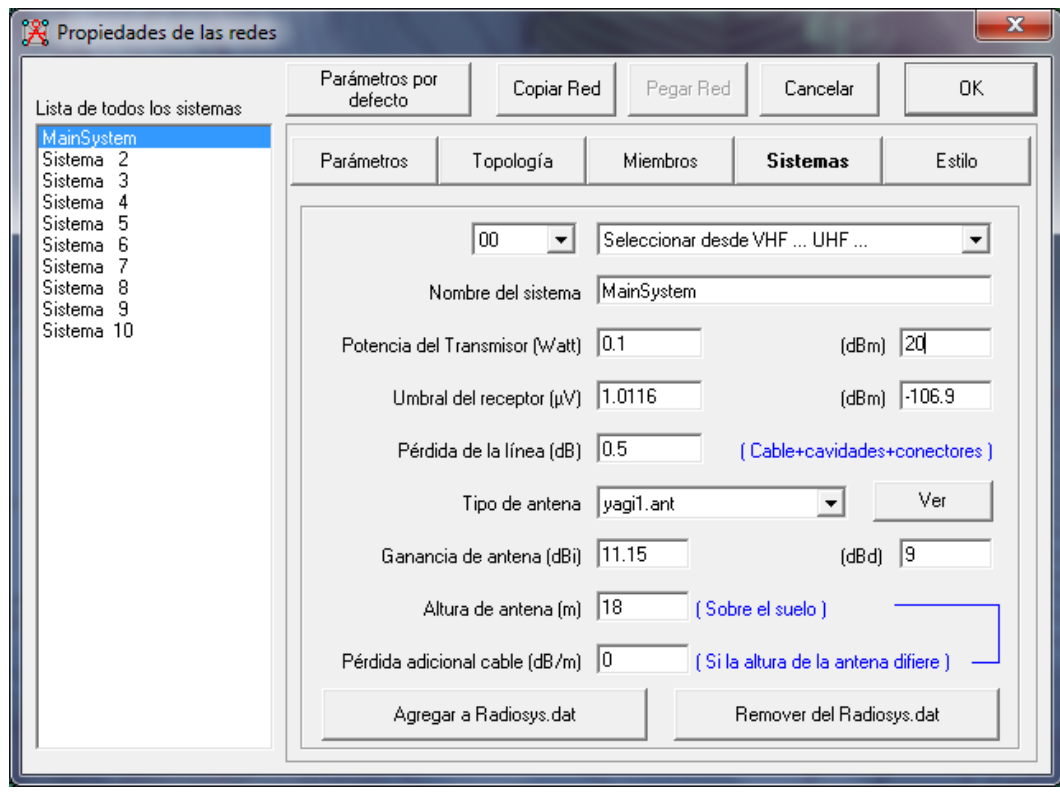

**Figura 69. Configuración de las propiedades de la red XBEE.- Sistemas Fuente: Capturado por: Paola Tirira C.**

5. Luego de aplicar la configuración, se observa los nodos de la red en el área geográfica.

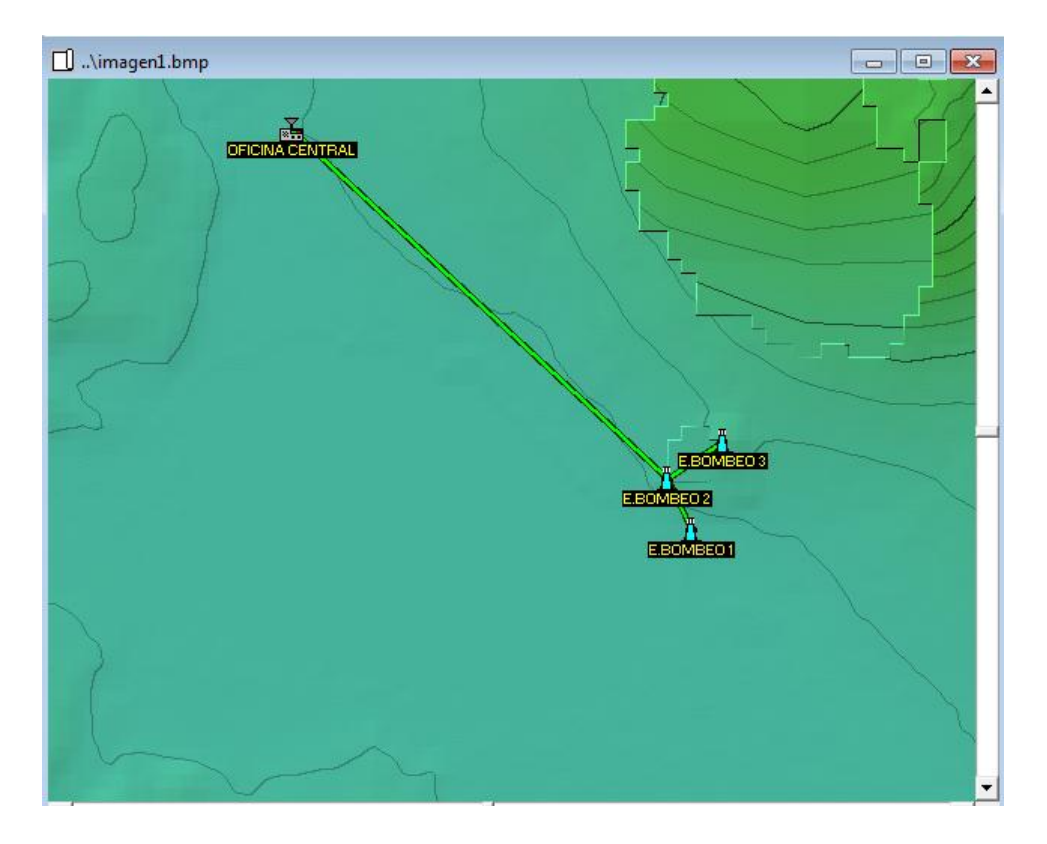

**Figura 70. Esquema general de simulación de la red Fuente: Capturado por: Paola Tirira C.**

6. Finalmente se obtiene los enlaces de radio entre los nodos de la red de configuración tipo estrella planteada:

## *Enlace de radio ESTACION DE BOMBEO I – ESTACION DE BOMBEO II*

| M Enlace de Radio                      |                                          |                                   |                       |                                   |              |                    |                    | $\overline{\mathbf{x}}$ |
|----------------------------------------|------------------------------------------|-----------------------------------|-----------------------|-----------------------------------|--------------|--------------------|--------------------|-------------------------|
| Editar<br>Ver Invertir                 |                                          |                                   |                       |                                   |              |                    |                    |                         |
| Azimut=335.6°                          | Ang. de elevación=9.996°                 | Despeje a 0.14km                  |                       | Peor Fresnel=3.1F1                |              | Distancia=0.37km   |                    |                         |
| EspacioLibre=83.2dB<br>Pérdidas=90.3dB | Obstrucción=-0.9dB<br>Campo E=76.8dBµV/m | Urbano=0.0dB<br>Nivel Rx=-49.0dBm |                       | Bosque=2.0dB<br>Nivel Rx=797.64uV |              | Rx relativo=57.9dB | Estadísticas=6.0dB |                         |
|                                        |                                          |                                   |                       |                                   |              |                    |                    |                         |
|                                        |                                          |                                   |                       |                                   |              |                    |                    |                         |
|                                        |                                          |                                   |                       |                                   |              |                    |                    |                         |
|                                        |                                          |                                   |                       |                                   |              |                    |                    |                         |
|                                        |                                          |                                   |                       |                                   |              |                    |                    |                         |
|                                        |                                          |                                   |                       |                                   |              |                    |                    |                         |
|                                        |                                          |                                   |                       |                                   |              |                    |                    |                         |
|                                        |                                          |                                   |                       |                                   |              |                    |                    |                         |
| Transmisor                             |                                          |                                   | Receptor              |                                   |              |                    |                    |                         |
| $S9 + 30$<br>$S9 + 30$                 |                                          |                                   |                       |                                   |              |                    |                    |                         |
| E.BOMBEO 1                             |                                          | ▼                                 | E.BOMBEO 2            |                                   |              |                    |                    | ▼                       |
| Rol                                    | Master                                   |                                   | Rol                   |                                   | Master       |                    |                    |                         |
| Nombre del sistema Tx                  | MainSystem                               | ▼                                 | Nombre del sistema Bx |                                   | MainSystem   |                    |                    | ▼                       |
| Potencia Tx                            | 20 dBm<br>0.1W                           |                                   | Campo E requerido     |                                   | 18.89 dBµV/m |                    |                    |                         |
| Pérdida de línea                       | 0.5 dB                                   |                                   | Ganancia de antena.   |                                   | 11.15 dBi    |                    | 9 dBd              | $\ddot{}$               |
| Ganancia de antena                     | 11.15 dBi<br>9 dBd                       | $\ddot{}$                         | Pérdida de línea      |                                   | 0.5 dB       |                    |                    |                         |
| Potencia radiada                       | PIRE=1.16 W                              | PRE=0.71 W                        | Sensibilidad Rx       |                                   | 1.0116 µV    |                    | $-106.9$ dBm       |                         |
| Altura de antena (m)                   | 15                                       | Deshacer                          | Altura de antena (m)  |                                   | 10           |                    | Deshacer           |                         |
| Red                                    |                                          |                                   | Frecuencia (MHz)      |                                   |              |                    |                    |                         |
| XBEE                                   |                                          | ▼                                 | Mínimo                | 902                               |              | Máximo             | 928                |                         |
|                                        |                                          |                                   |                       |                                   |              |                    |                    |                         |
|                                        |                                          |                                   |                       |                                   |              |                    |                    |                         |

**Figura 71. Enlace de Radio ESTACION DE BOMBEO I – ESTACION DE BOMBEO II Fuente: Capturado por: Paola Tirira C.**

Se varía los datos de altura de las antenas hasta obtenerse una zona de fresnel totalmente despejada. A continuación se resumen los parámetros de resultado para este radioenlace:

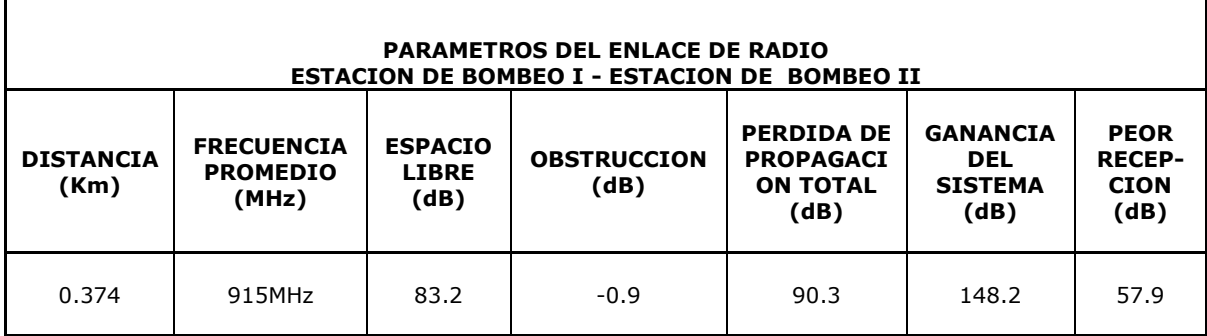

**TABLA 19. PARÁMETROS DEL ENLACE DE RADIO DE LA ESTACIÓN DE BOMBEO I Y LA ESTACIÓN DE BOMBEO II.**

El enlace de radio realizado se exporta a un archivo RMpath, mismo que permite una visualización más detallada del enlace (Figura 72).

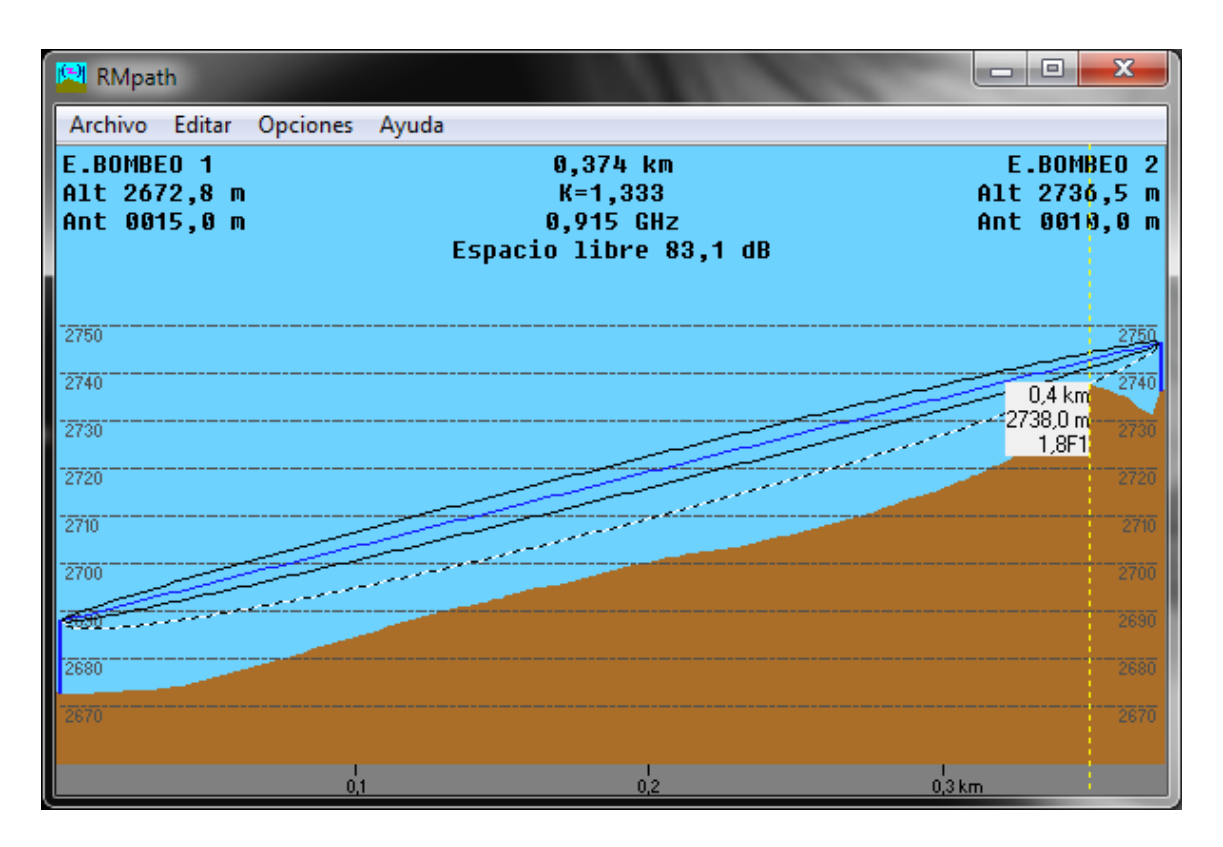

**Figura 72. Perfil del enlace de Radio ESTACION DE BOMBEO I-ESTACION DE BOMBEO II. Fuente: Capturado por: Paola Tirira C.**

A continuación se presenta una vista del radioenlace con las respectivas antenas yagui direccionadas.

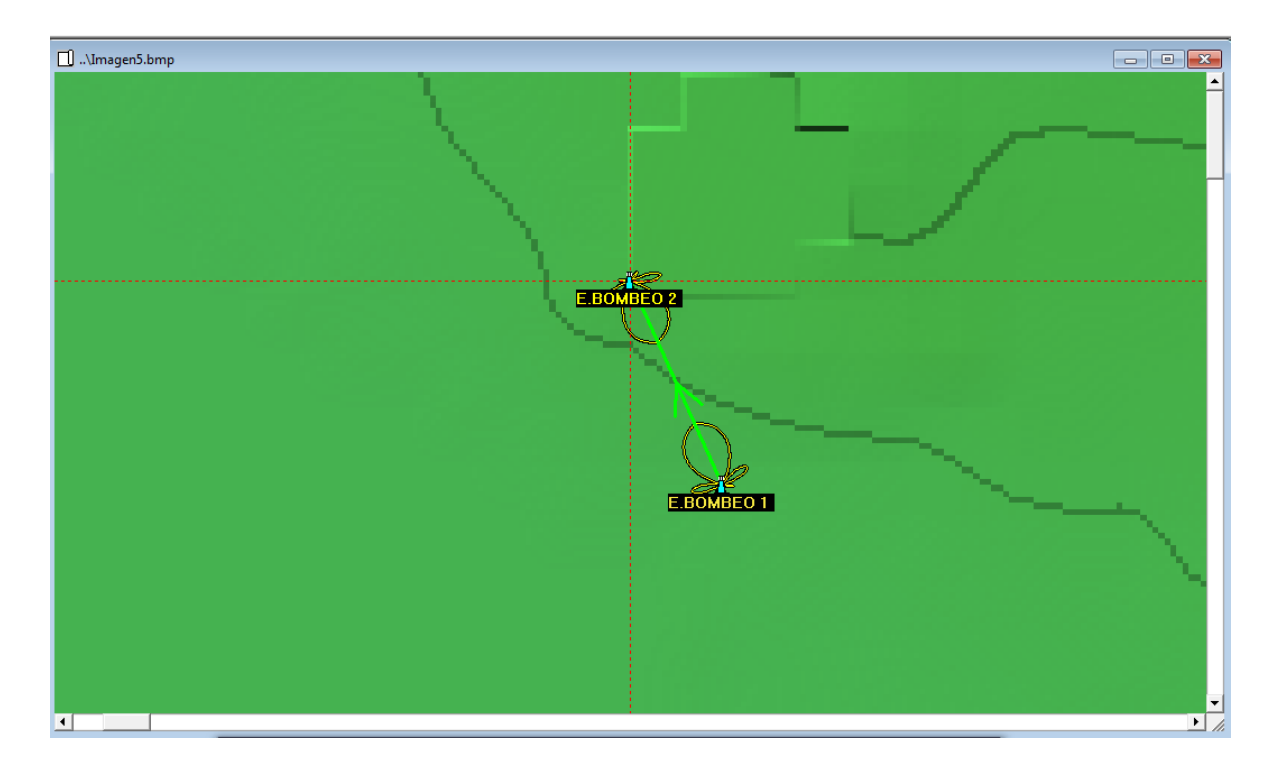

### **Figura 73. Enlace de Radio Estación de Bombeo I y Estación de Bombeo II. Fuente: Capturado por: Paola Tirira C.**

Mediante la utilización del software de simulación RadioMobile, se obtuvieron datos exactos para la implementación del sistema actual, tales como la altura de colocación de las antenas para que exista línea de vista y por ende se asegure la calidad del enlace.

Debido a la altura a la que tiene que colocarse la antena, se prevé realizar la instalación de los dispositivos de comunicación inalámbrica en mástiles con tensores para garantizar la estabilidad de dicha estructura.

Además se comprobaron diversos parámetros del enlace, tales como ganancias de la señal y alcance de las antenas.

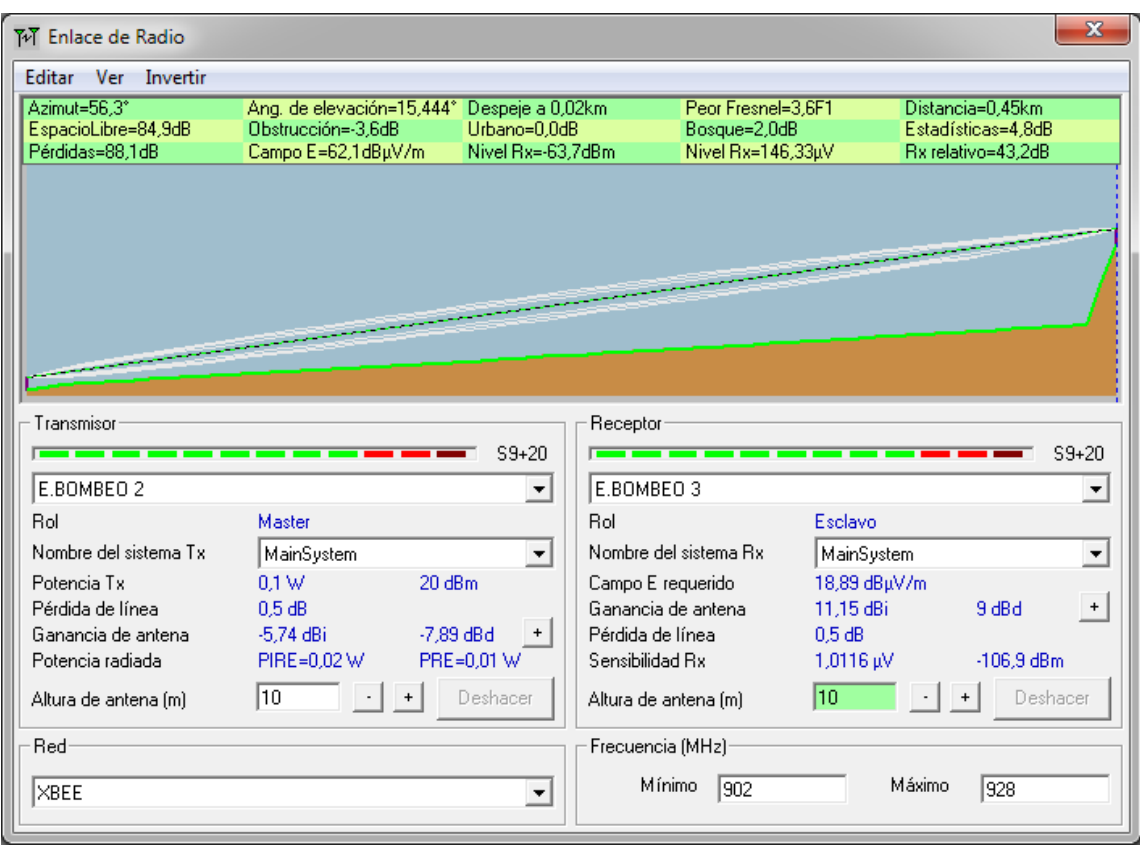

### **ENLACE DE RADIO ESTACION DE BOMBEO II - ESTACION DE BOMBEO III**

### **Figura 74. Enlace de Radio ESTACION DE BOMBEO 2 – ESTACION DE BOMBEO III Fuente: Capturado por: Paola Tirira C.**

Los parámetros para este radioenlace se resumen en la Tabla 20.

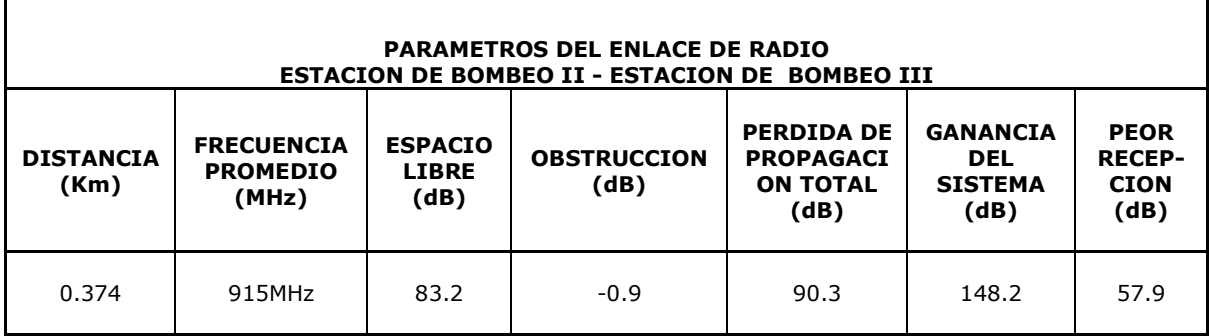

**TABLA 20. PARÁMETROS DEL ENLACE DE RADIO DE LA ESTACIÓN DE BOMBEO II Y LA ESTACIÓN DE BOMBEO III.**

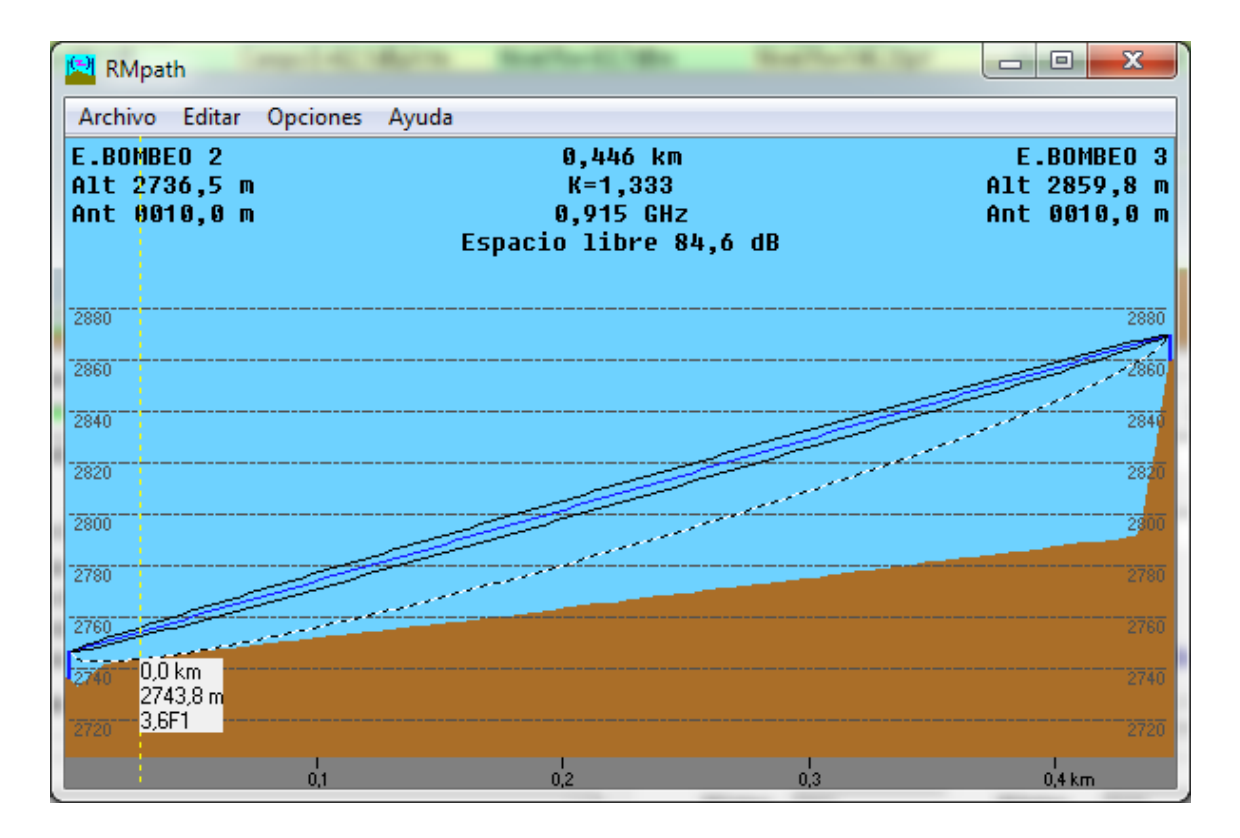

**Figura 75. Perfil del enlace de Radio ESTACION DE BOMBEO II-ESTACION DE BOMBEO** 

**III.**

**Fuente: Capturado por: Paola Tirira C.**

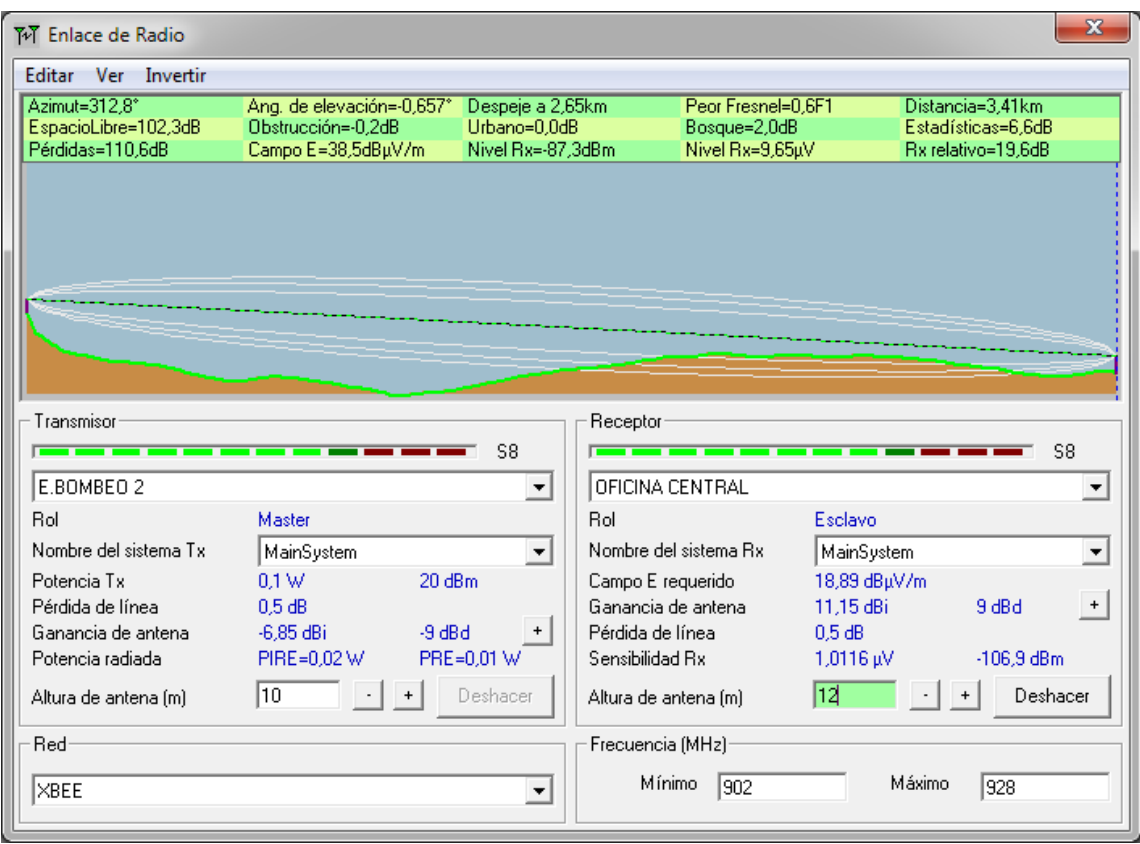

## **ENLACE DE RADIO ESTACION DE BOMBEO II - OFICINA CENTRAL**

**Figura 76. Enlace de Radio ESTACION DE BOMBEO II – OFICINA CENTRAL**

**Fuente: Capturado por: Paola Tirira C.**

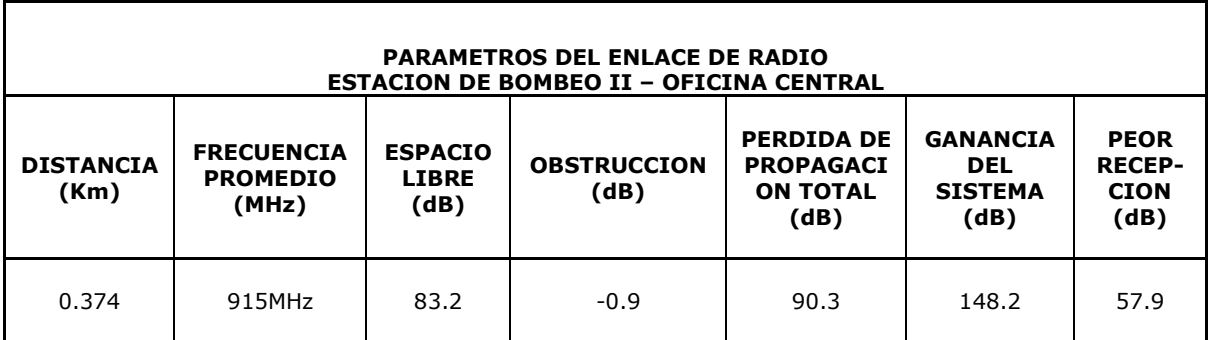

**TABLA 21. PARÁMETROS DEL ENLACE DE RADIO DE LA ESTACIÓN DE BOMBEO II Y LA OFICINA CENTRAL.**

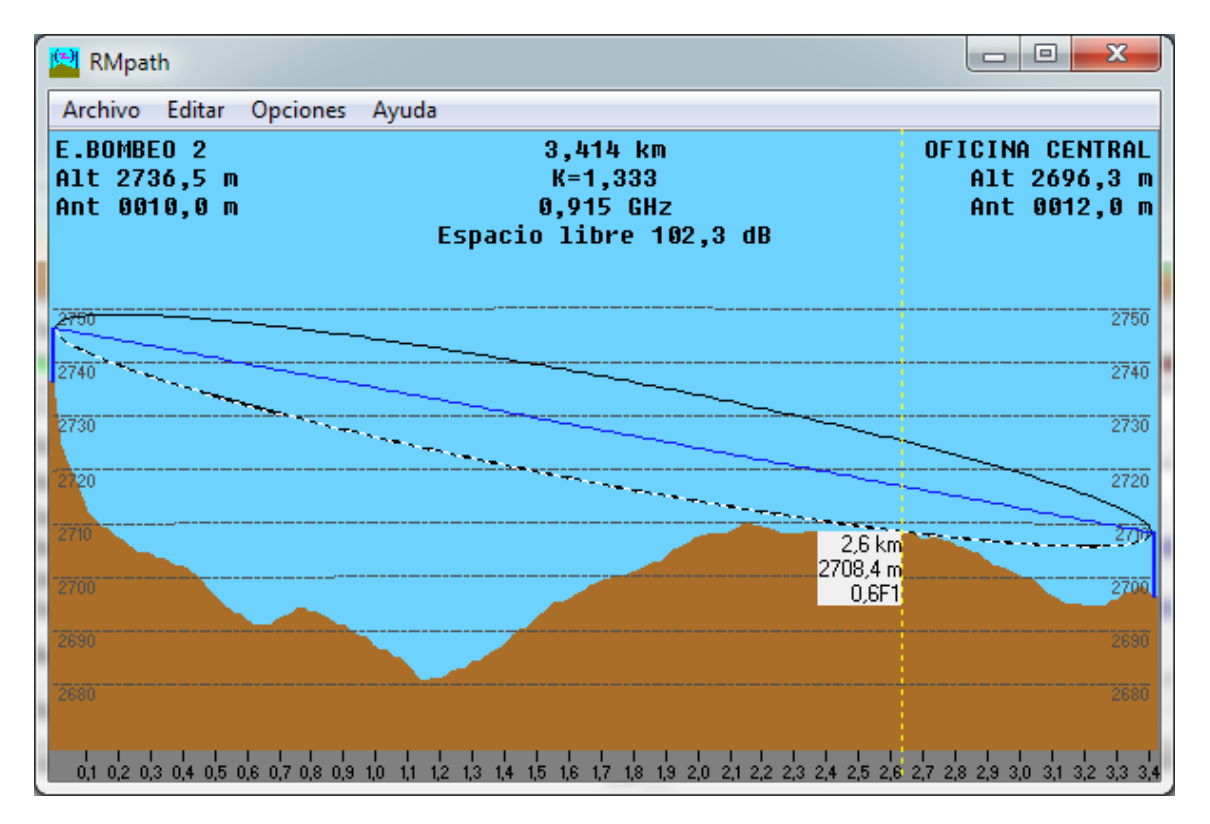

**Figura 77. Perfil del enlace de Radio ESTACION DE BOMBEO II-ESTACION DE BOMBEO III.**

**Fuente: Capturado por: Paola Tirira C.**

## **CAPITULO IV:**

# **IMPLEMENTACIÓN Y PRUEBAS DE FUNCIONAMIENTO**

En el presente capítulo se describe el proceso de instalación y pruebas a las que fue sometido el dispositivo para garantizar su correcta operación en un entorno real. Se toman en cuenta las entradas y salidas de datos, las variaciones en la transmisión y recepción realizándose principalmente pruebas de alcance e interferencia, mediante el software de simulación específico para tales fines.

# 4.1.**CONFIGURACIÓN DE LOS MÓDULOS ZIGBEE MEDIANTE UNA PC**

La configuración de los módulos XBEE PRO XSC se realiza mediante el software X-CTU que provee el fabricante, el procedimiento es el siguiente:

- 1. Descargar e instalar el software X-CTU.
- 2. Conectar el XBEE EXPLORER al computador conforme se observa en el diagrama de la Figura 78.

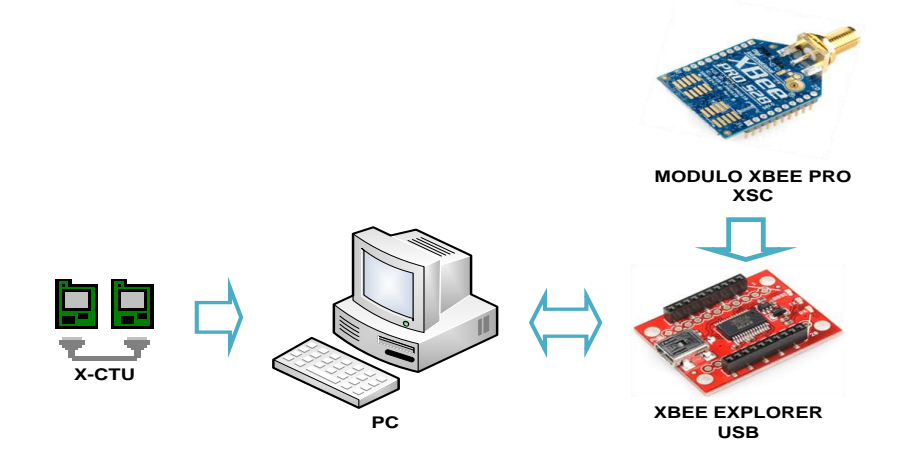

**Figura 78. Esquema de Conexión para la configuración de los módulos XBEE PRO XSC.** Fuente: http://dlnmh9ip6v2uc.cloudfront.net/images/products/08687-01b.jpg

- 3. Ejecutar el software X-CTU.
- 4. Se observa en la pestaña *PC Settings* (Figura 79) que el módulo ha sido reconocido como un puerto COM,

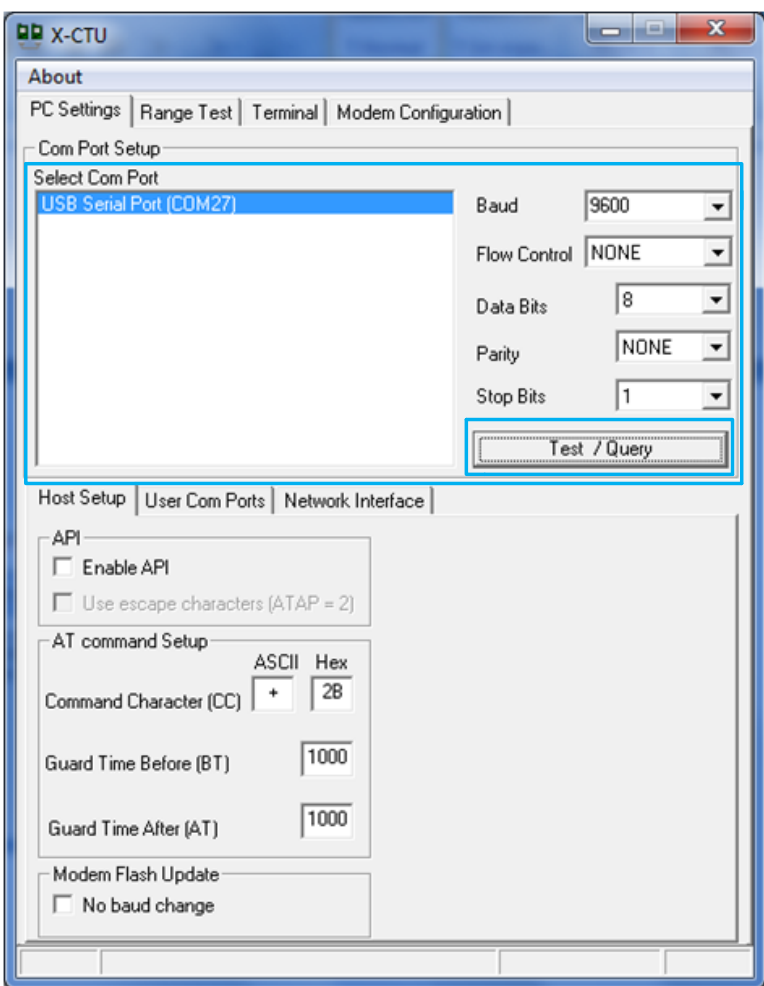

**Figura 79. Ventana Principal del Software de configuración X-CTU**

Entonces se procede a configurar los siguientes parámetros:

| <b>Baud</b> | <b>Flow</b><br>Control | Data<br>bits | <b>Parity</b> | <b>Stop</b><br><b>Bits</b> |  |
|-------------|------------------------|--------------|---------------|----------------------------|--|
| 9600        | None                   |              | None          |                            |  |

**TABLA 22. PARÁMETROS DE CONFIGURACIÓN INICIAL MÓDULOS XBEE PRO XSC.**

Y se establece la comunicación con el módem ZigBee, con un click en **Test/Query.**

De ser exitoso el establecimiento de la conexión con el módem se observa el siguiente mensaje en el que especifica el tipo de módem y la versión del firmware.

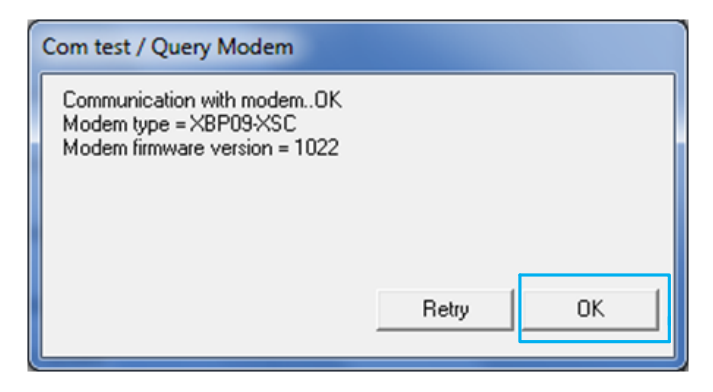

**Figura 80. Mensaje de confirmación de la conexión exitosa al módulo XBEE PRO XSC. Fuente: Capturado por: Paola Tirira C.**

5. Click en OK. Luego en la ventana principal se selecciona la pestaña *Modem Configuration***,** y seguidamente la opción *Read*, que permite visualizar la configuración actual del dispositivo (Figura 81).

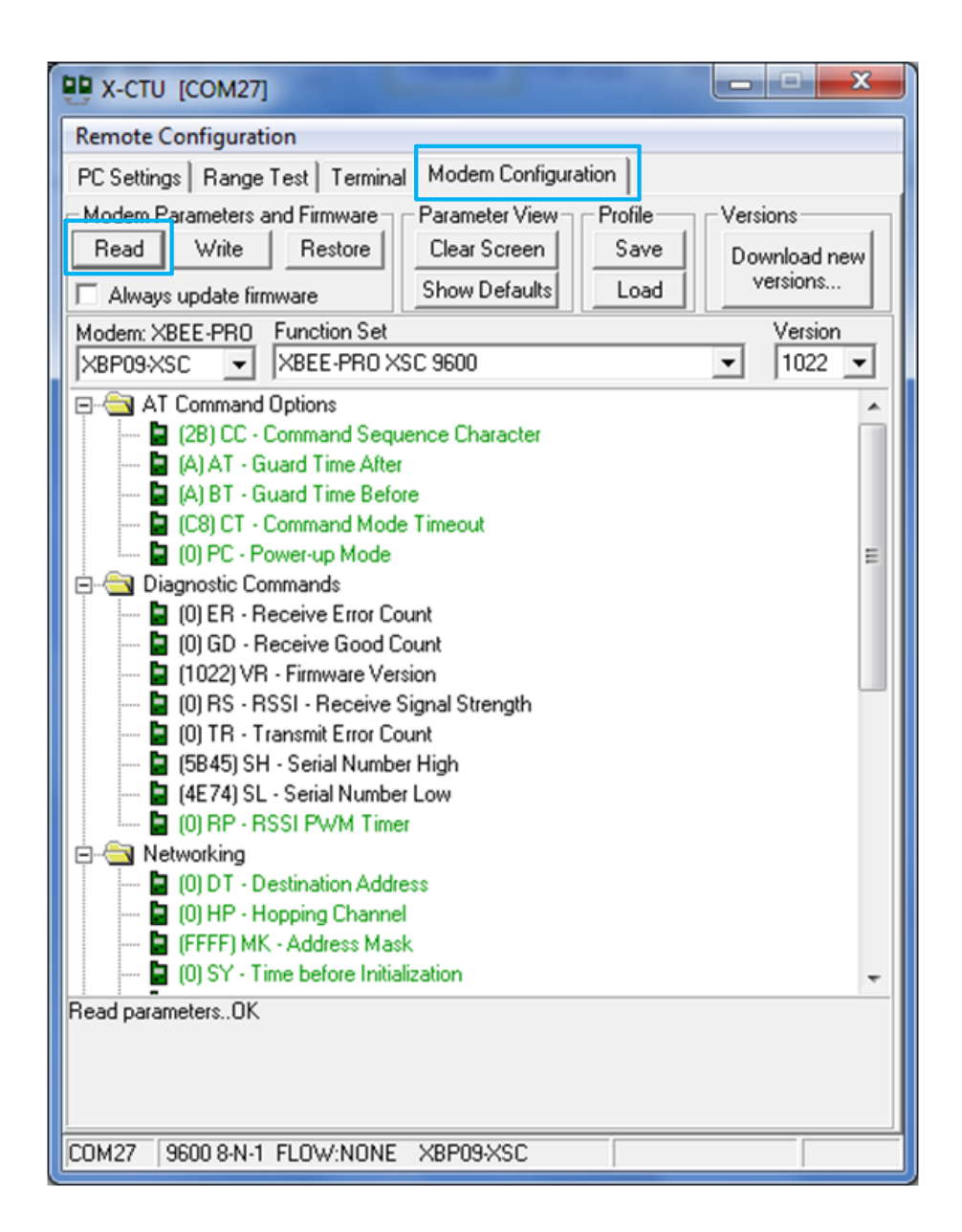

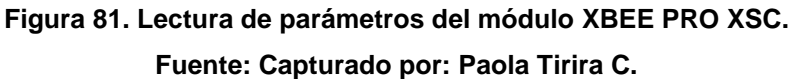

6. Los parámetros que se configuraron en los dispositivos transmisor/receptor se muestran en la Tabla 23.

| <b>PARÁMETRO</b> | <b>VALOR</b><br><b>TRANSCEIVER</b><br><b>ESTACION I</b> | <b>VALOR</b><br><b>TRANSCEIVER</b><br><b>ESTACION II</b> | <b>VALOR</b><br><b>TRANSCEIVER</b><br><b>ESTACION III</b> | <b>VALOR</b><br><b>OFICINA</b><br><b>CENTRAL</b> | <b>DESCRIPCIÓN</b>                                                                                                    |
|------------------|---------------------------------------------------------|----------------------------------------------------------|-----------------------------------------------------------|--------------------------------------------------|----------------------------------------------------------------------------------------------------|
| <b>HP</b>        | 4                                                       | 4                                                        | $\overline{4}$                                            | 4                                                | SELECCIONA EL<br>CANAL DE<br>COMUNICACIÓN DE<br>LOS MODULOS RF.<br>(Rango: 0-6)                                                   |
| <b>BD</b>        | 3 9 6 0 0                                               | 3 9600                                                   | 3 9 6 0 0                                                 | 3 9 6 0 0                                        | <b>ESTABLECE LA</b><br>VELOCIDAD A LA QUE<br>LOS DATOS SON<br><b>ENVIADOS AL</b><br><b>MODULO</b>                                 |
| MK               | <b>FFFF</b>                                             | <b>FFFF</b>                                              | <b>FFFF</b>                                               | <b>FFFF</b>                                      | <b>HABILITA LA</b><br>MÁSCARA DE<br>DIRECCIÓN PARA<br><b>CONFIGURAR UN</b><br><b>ESPACIO DE</b><br>DIRECCIONES LOCAL<br>Y GLOBAL. |
| DT               | 0                                                       | $\Omega$                                                 | $\Omega$                                                  | $\Omega$                                         | <b>HABILITA LA</b><br>DIRECCIÓN QUE<br><b>IDENTIFICA EL</b><br><b>DESTINO DEL</b><br>PAQUETE RF.                                  |
| ID               | 3332                                                    | 3332                                                     | 3332                                                      | 3332                                             | LEE EL NUMERO DE<br>IDENTIFICACIÓN DEL<br>VENDEDOR (VID)                                                                          |

**TABLA 23. PARÁMETROS DE CONFIGURACIÓN DE LOS MÓDULOS XBEE PRO XSC PARA LOS DISPOSITIVOS TRANSCEIVER DE LAS ESTACIONES I, II Y III ADEMÁS DE LA OFICINA CENTRAL**

Para la configuración se edita los parámetros que se desea cambiar y al finalizar se presiona el botón *Write* de la interfaz, enseguida empiezan a cargarse los nuevos parámetros en el módulo, y al final se indica por medio de un mensaje que la escritura se ha completado exitosamente, como se muestra en la Figura 82.

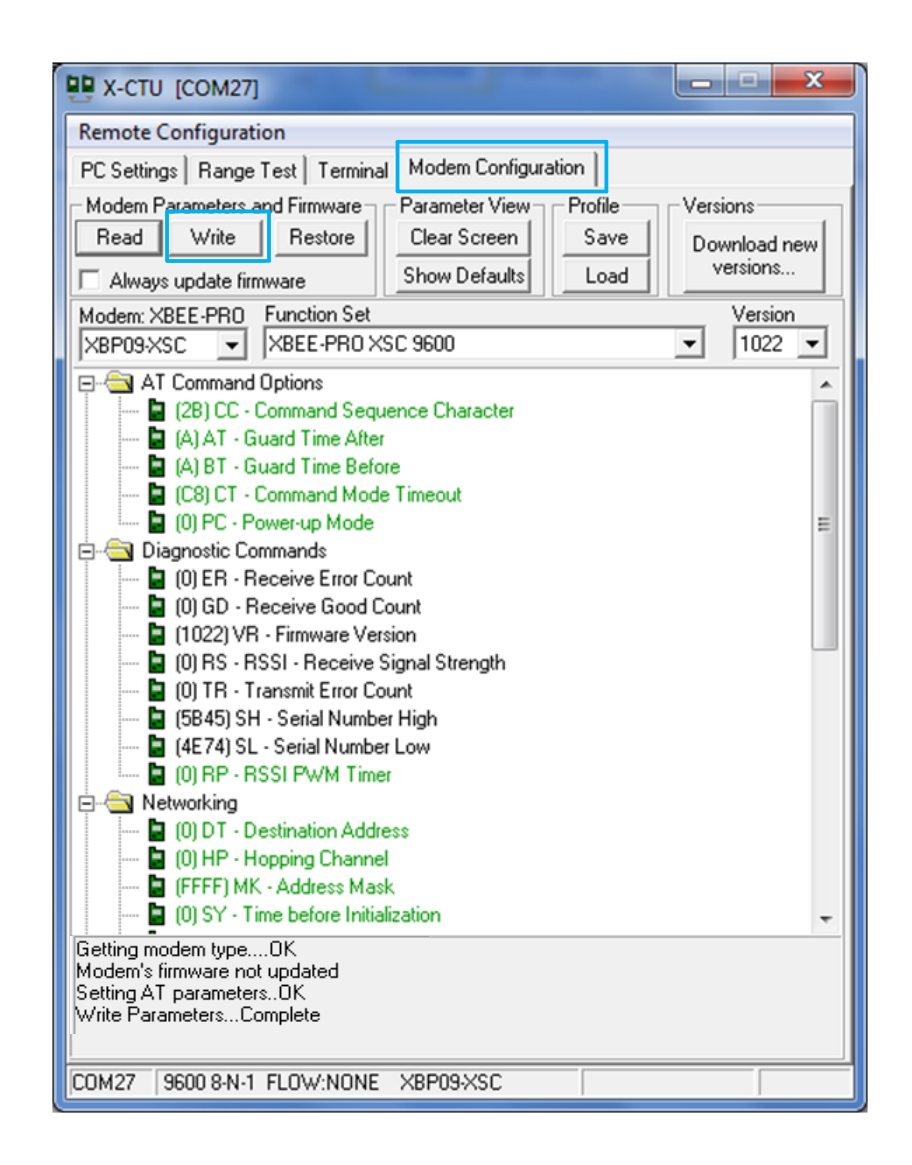

**Figura 82. Escritura de parámetros del módulo XBEE PRO XSC completa. Fuente: Capturado por: Paola Tirira C.**

7. Una vez configurados dos módulos XBEE PRO XSC, se realizaron pruebas de transmisión/ recepción de datos, mediante la conexión de cada dispositivo en computadores diferentes. En la Figura 83 se observa la pantalla del resultado obtenido en el terminal del software X-CTU.

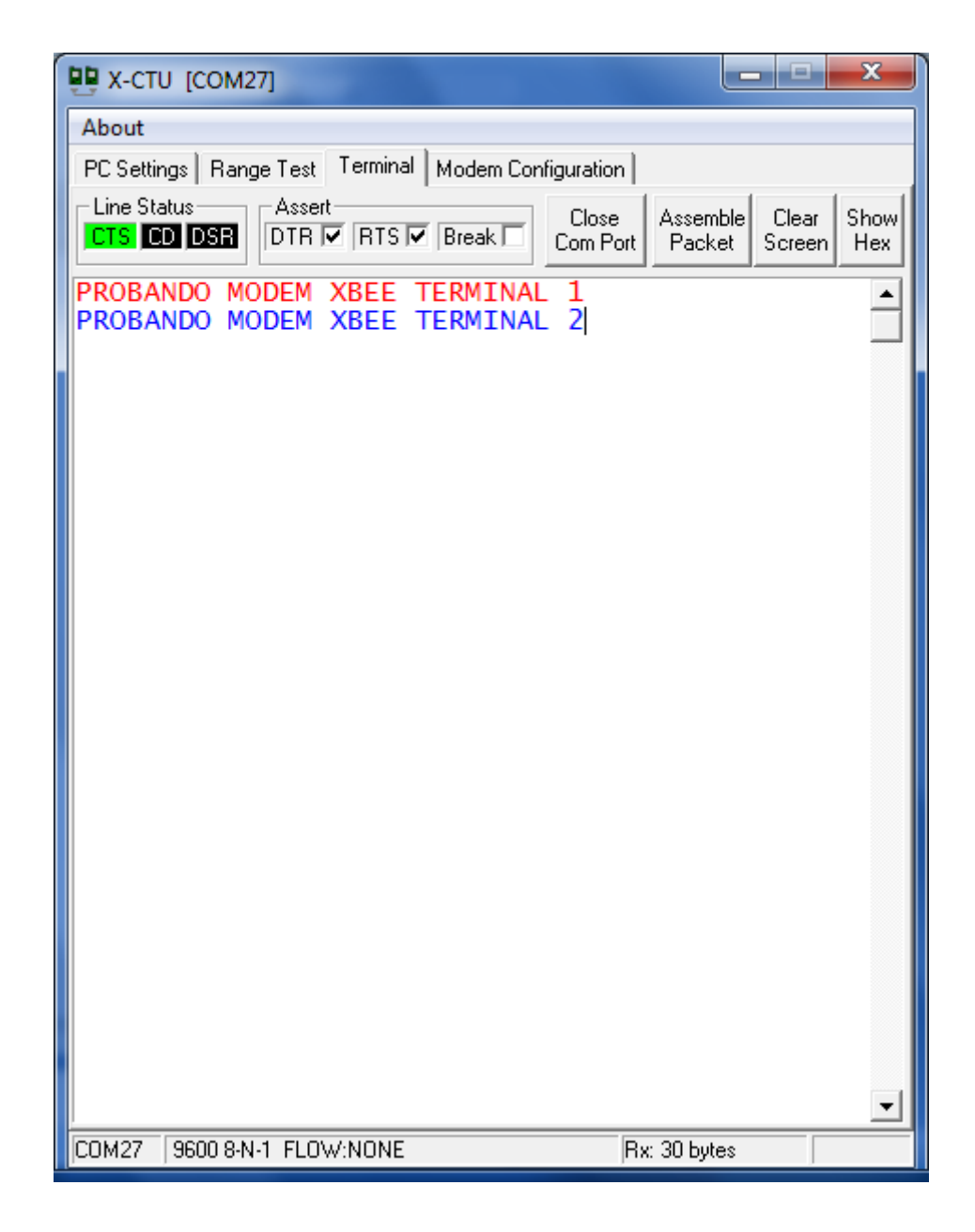

# **Figura 83. Prueba de funcionamiento módulos XBEE PRO XSC. Verificación de envío y recepción de datos.**

#### **Fuente: Capturado por: Paola Tirira C.**

En la letra marcada de rojo, se ilustra los datos recibidos y en la letra azul, los datos enviados, se comprueba de esta manera el funcionamiento de los módems, quedando listos para integrarse al circuito electrónico.

# 4.2.**MONTAJE DE LOS GABINETES PARA LAS ESTACIONES DE BOMBEO I, II Y III E INSTALACIÓN EN LA OFICINA CENTRAL.**

Se realiza el montaje de las tarjetas en los gabinetes, conforme se observa en las Figuras 84, 85 y 86.

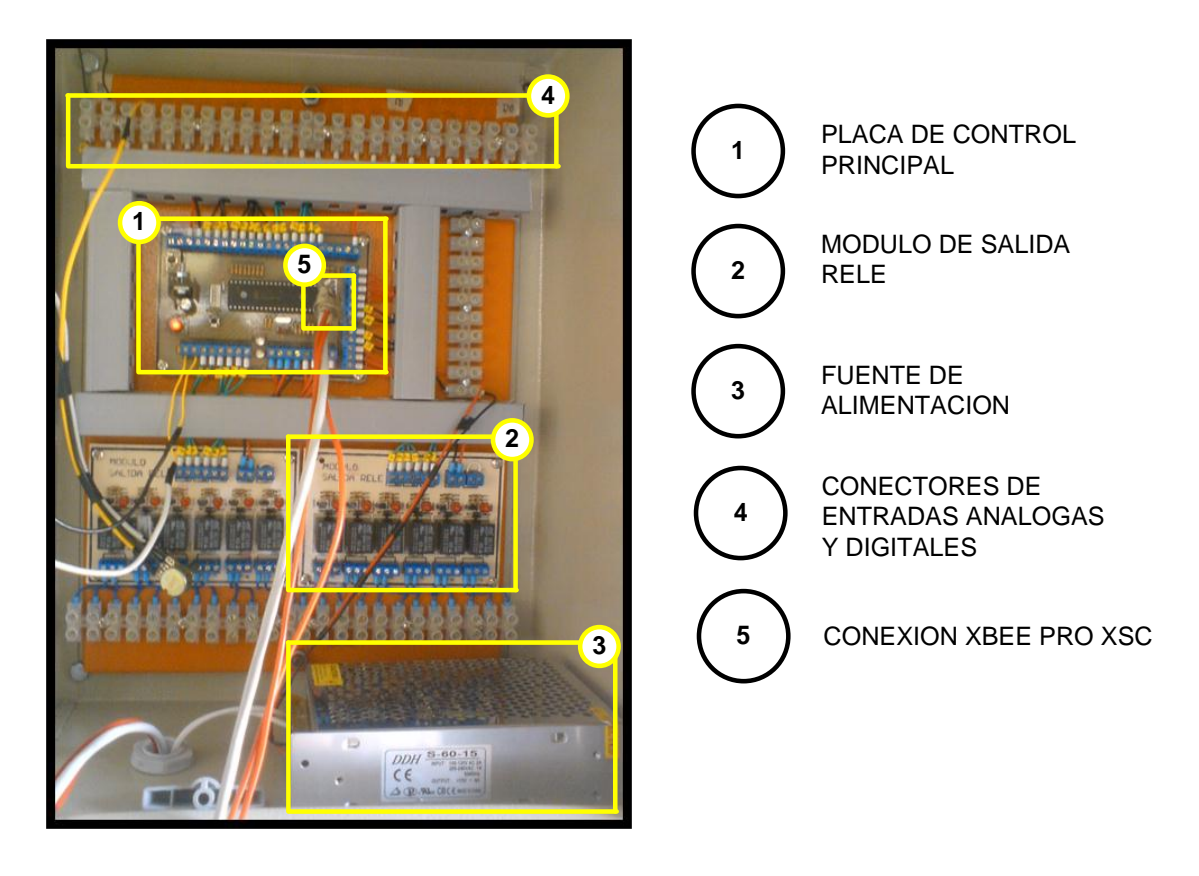

**Figura 84. Montaje y conexiones gabinete Estación de Bombeo I. Fuente: Diseñado por: Paola Tirira C.**

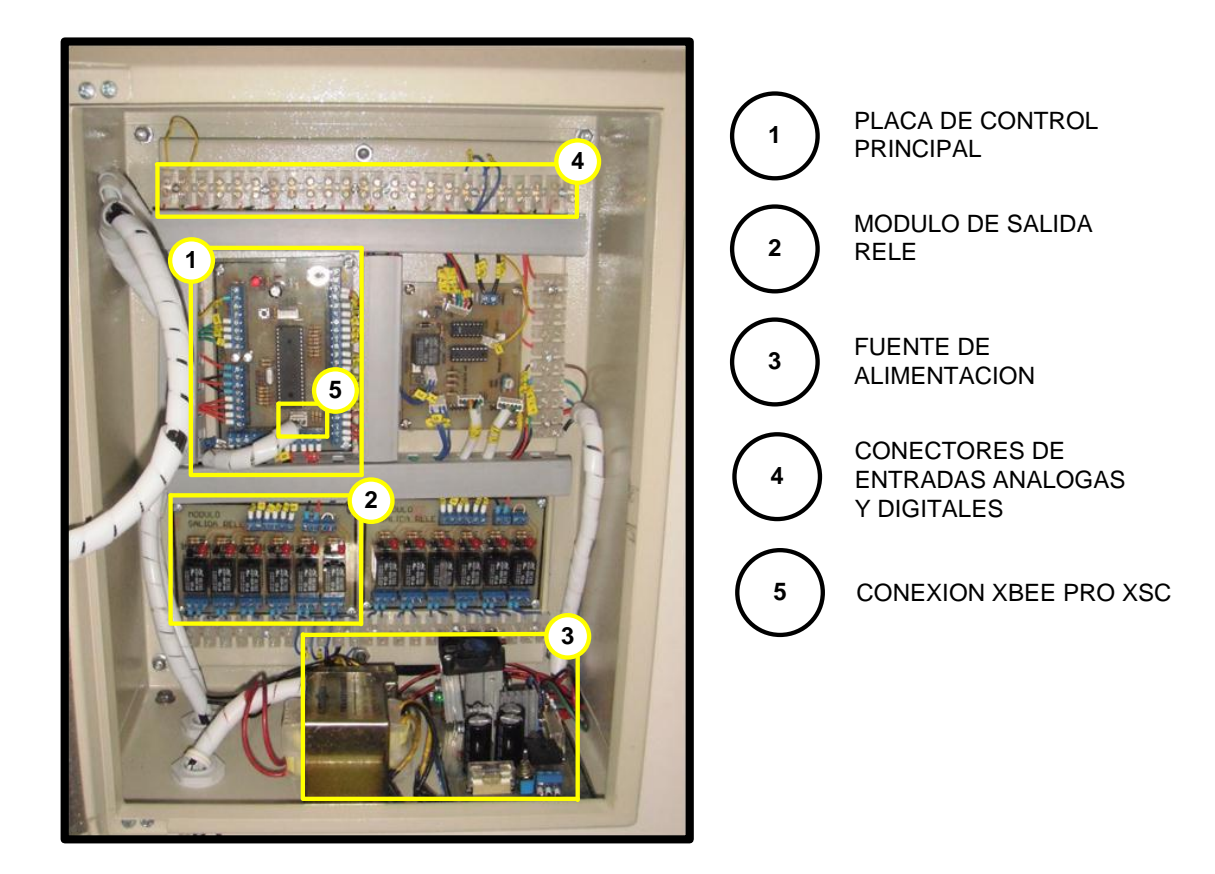

**Figura 85. Montaje y conexiones gabinete estación de bombeo II. Fuente: Diseñado por: Paola Tirira C.**

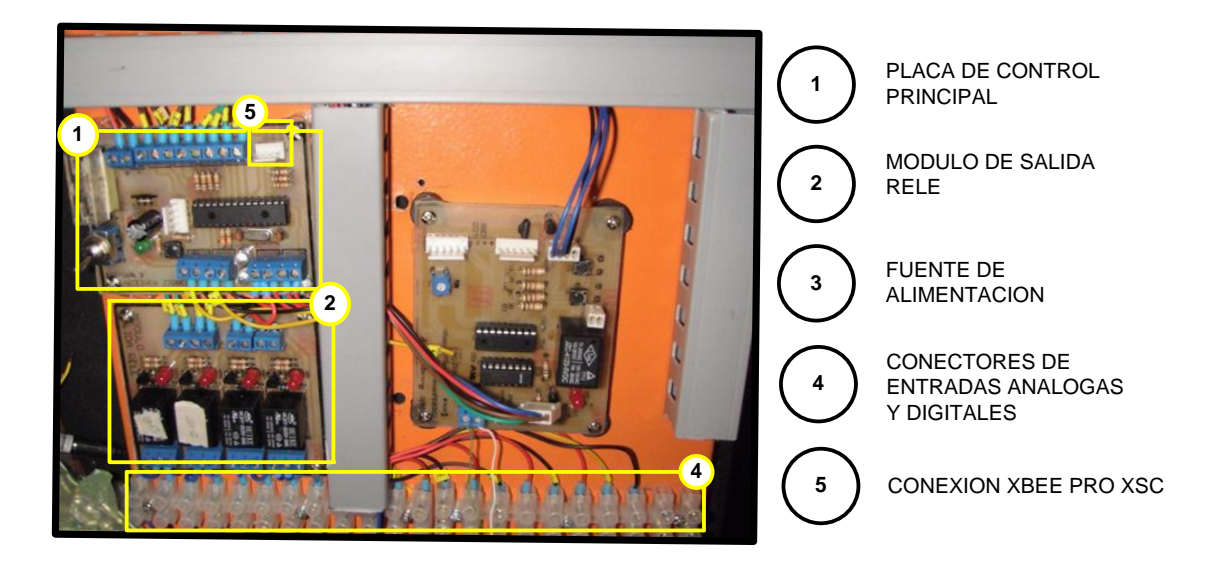

**Figura 86. Montaje y conexiones gabinete estación de bombeo II. Fuente: Diseñado por: Paola Tirira C.**

Cada tarjeta provee al sistema una funcionalidad específica conforme se indica:

**1.** Permite la conexión de las entradas análogas y digitales, además del módulo de salidas a relé, controla la transmisión y recepción de datos mediante la conexión al módulo XBEE PRO XSC.

**2.** Provee una interfaz para las salidas digitales del microcontrolador a relés.

**3.** La fuente de alimentación provee el voltaje y corriente requeridos para la operación de todos los módulos del sistema.

**4.** Son borneras pares que permiten dejar disponibles puntos de conexión para los sensores de entrada sean análogos o digitales.

**5.** Es el conector hacia el módulo XBEE PRO XSC, ubicado en el mástil de esta estación.

## 4.3.**INSTALACIÓN EN LA OFICINA CENTRAL**

En la oficina central se instala la placa de interfaz serial para conectar el módulo XBEE PRO XSC directamente a la computadora y obtener de esta manera un puerto COM para simulación de los datos tanto de entrada como de salida desde un terminal virtual. A continuación se indica la estructura de la placa a la cual se conecta el módulo ZigBee instalado en un mástil en la terraza de esta estación.

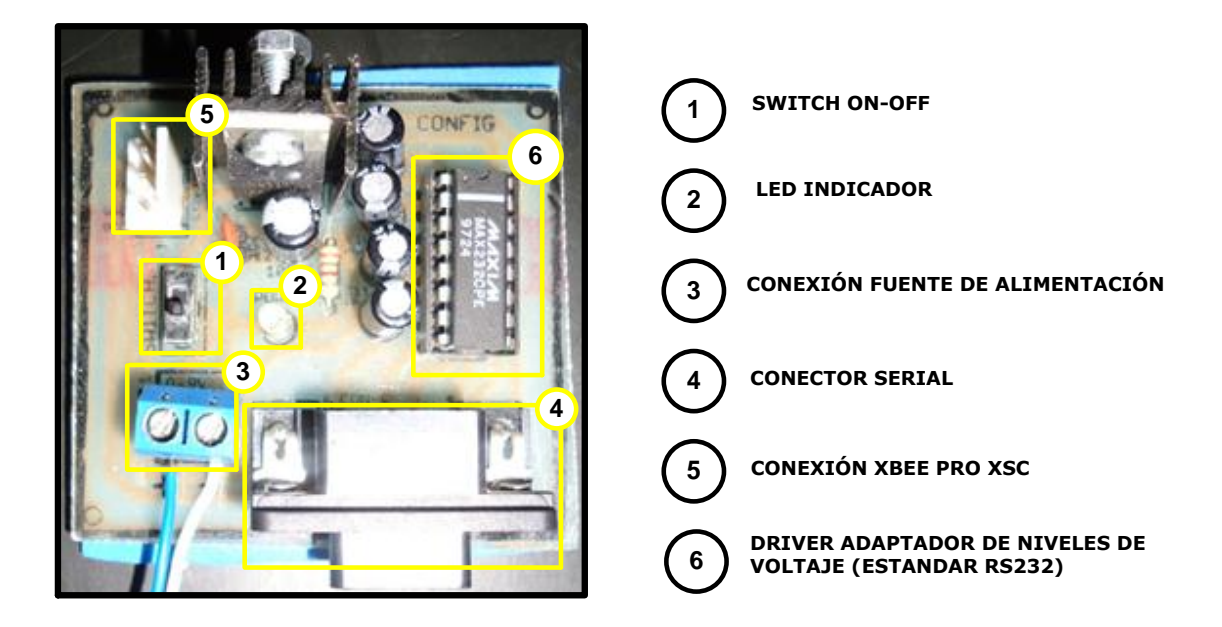

**Figura 87. Montaje y conexiones placa oficina central. Fuente: Diseñado por: Paola Tirira C.**

- **1.** Permite el encendido y apagado de la placa de interfaz serial.
- **2.** El led es un indicador visual para saber si la placa está encendida o apagada.
- **3.** En esta bornera se conecta la fuente de alimentación, como sugerencia superior a 9V, y provee la alimentación de voltaje y corriente necesarios para el funcionamiento.
- **4.** Para conectar mediante un cable serial al puerto serial de la computadora. Si no se dispone de un puerto serial en la computadora, se

puede utilizar un cable de conversión usb-serial, que permitiría conectar la placa a un puerto usb disponible.

- **5.** Es el conector hacia el módulo XBEE PRO XSC, ubicado en el mástil de esta estación.
- **6.** Realiza la adaptación de niveles necesario para habilitar la transmisión y recepción de datos a través del módulo XBEE PRO XSC de acuerdo al protocolo de comunicaciones RS 232.

# 4.4.**INSTALACION DEL SISTEMA DE RADIOCOMUNICACION.**

Conforme al estudio de simulación del radioenlace entre la Estación de Bombeo I, Estación de Bombeo II, Estación de Bombeo III y Oficina Central, la ubicación de las antenas para satisfacer requerimientos de línea de vista y por ende asegurar la calidad del enlace es conforme se indica en la Tabla 24.

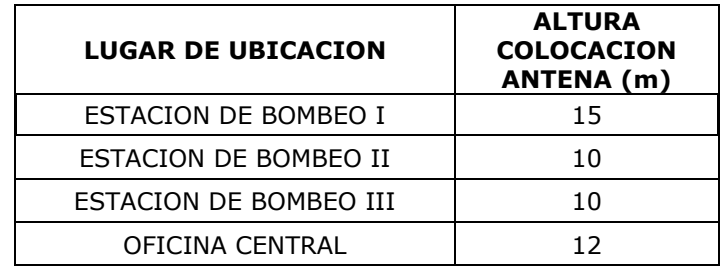

**TABLA 24. ALTURA DE COLOCACIÓN DE LA ANTENA EN LAS ESTACIONES DE BOMBEO I, II, III Y OFICINA CENTRAL DEL SISTEMA DE AGUA POTABLE SUMAK YAKU .**

Se prevé la colocación de mástiles, con la finalidad de satisfacer este requerimiento. A continuación se observa dicha instalación:

*ESTACION DE BOMBEO I*

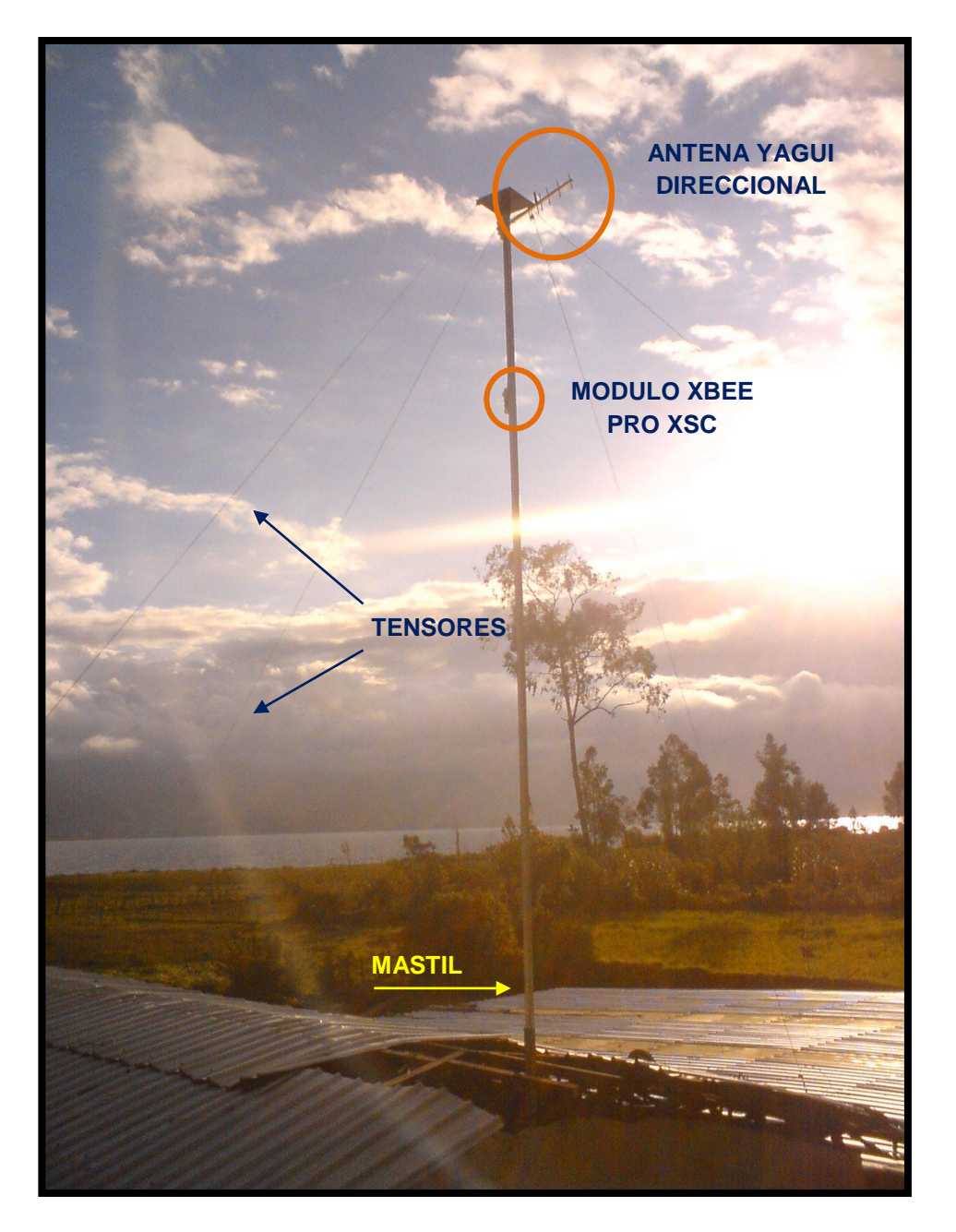

**Figura 88. Infraestructura para la colocación de la antena en la Estación de Bombeo I. Fuente: Fotografia por: Paola Tirira C.**

## *ESTACION DE BOMBEO II*

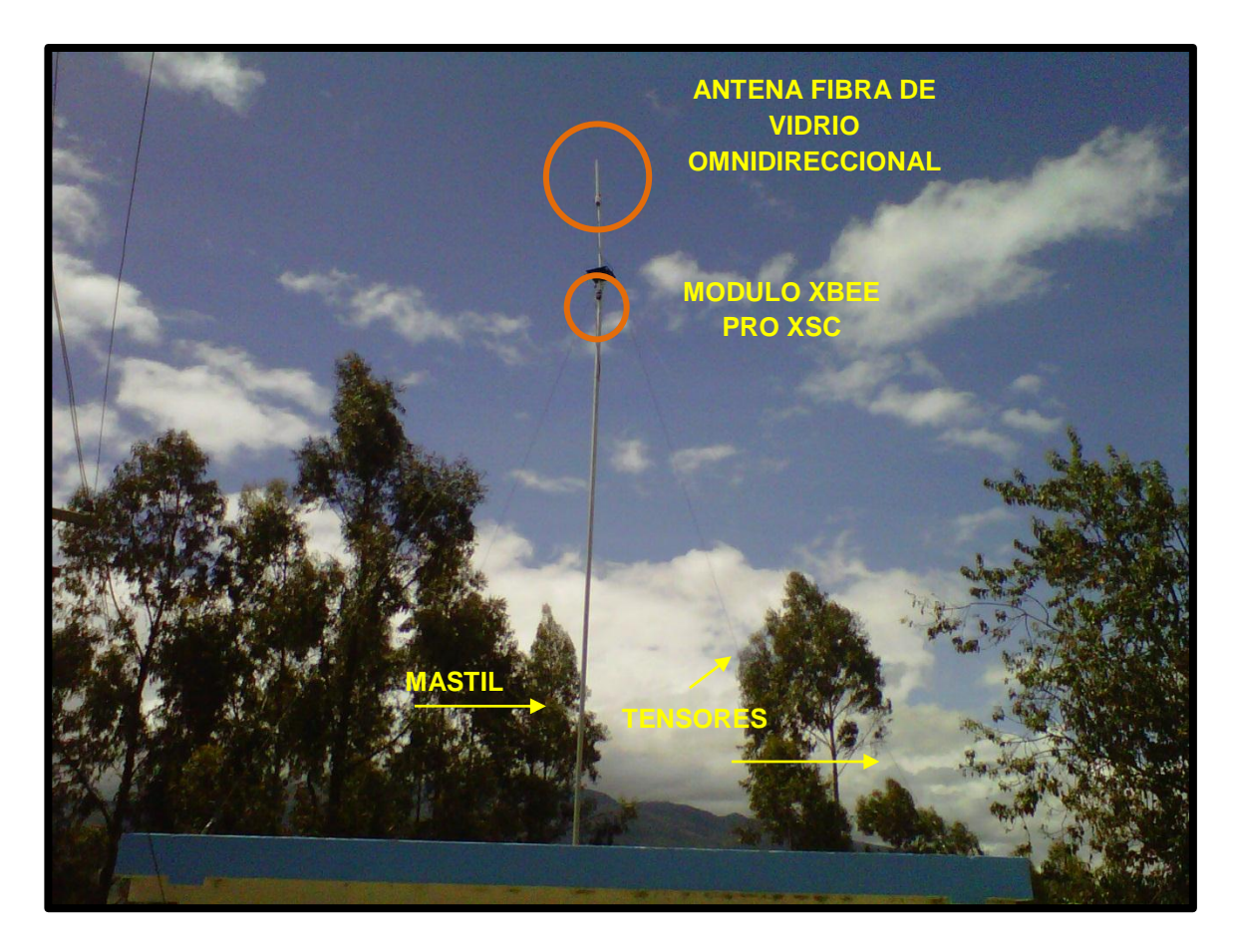

**Figura 89. Infraestructura para la colocación de la antena en la Estación de Bombeo II. Fuente: Capturado por: Paola Tirira C.**

*ESTACION DE BOMBEO III*

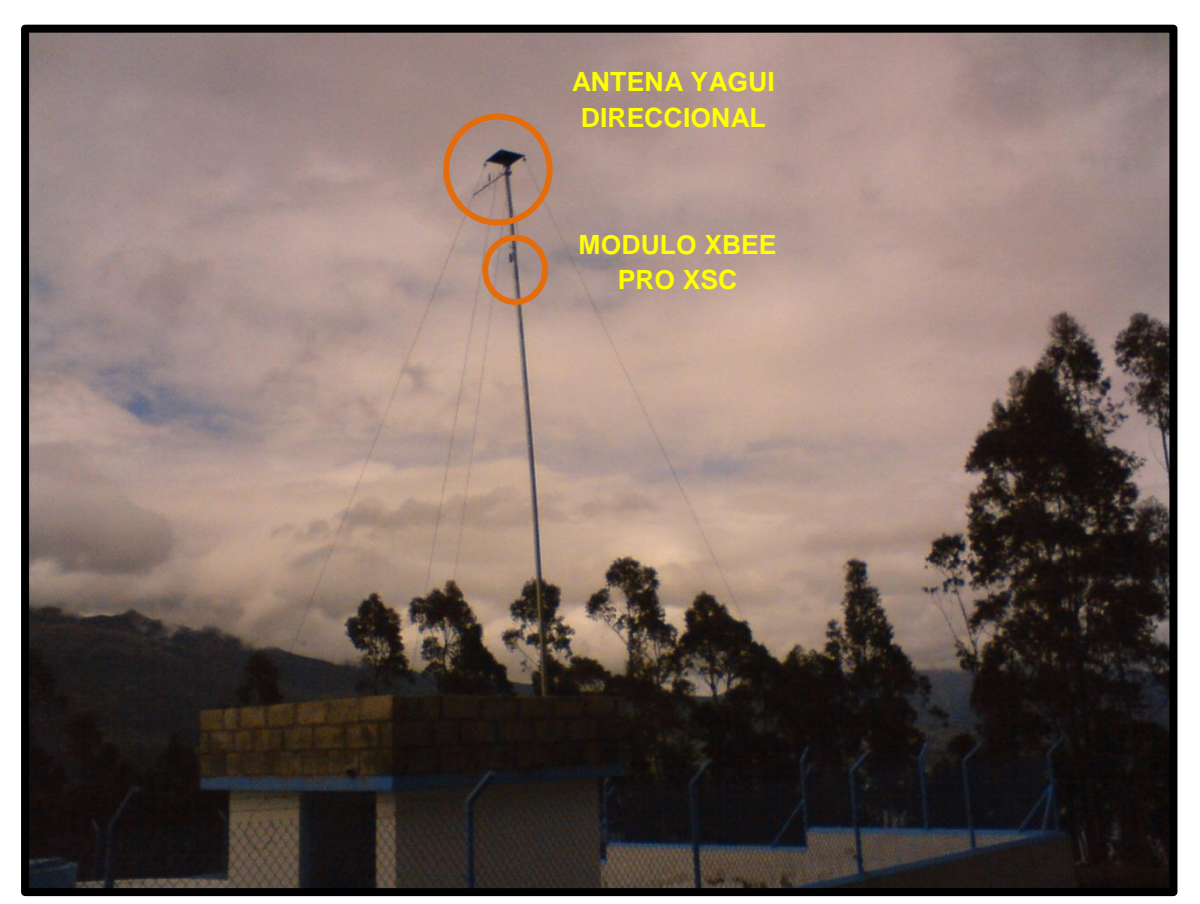

**Figura 90. Infraestructura para la colocación de la antena en la Estación de Bombeo III. Fuente: Capturado por: Paola Tirira C.**

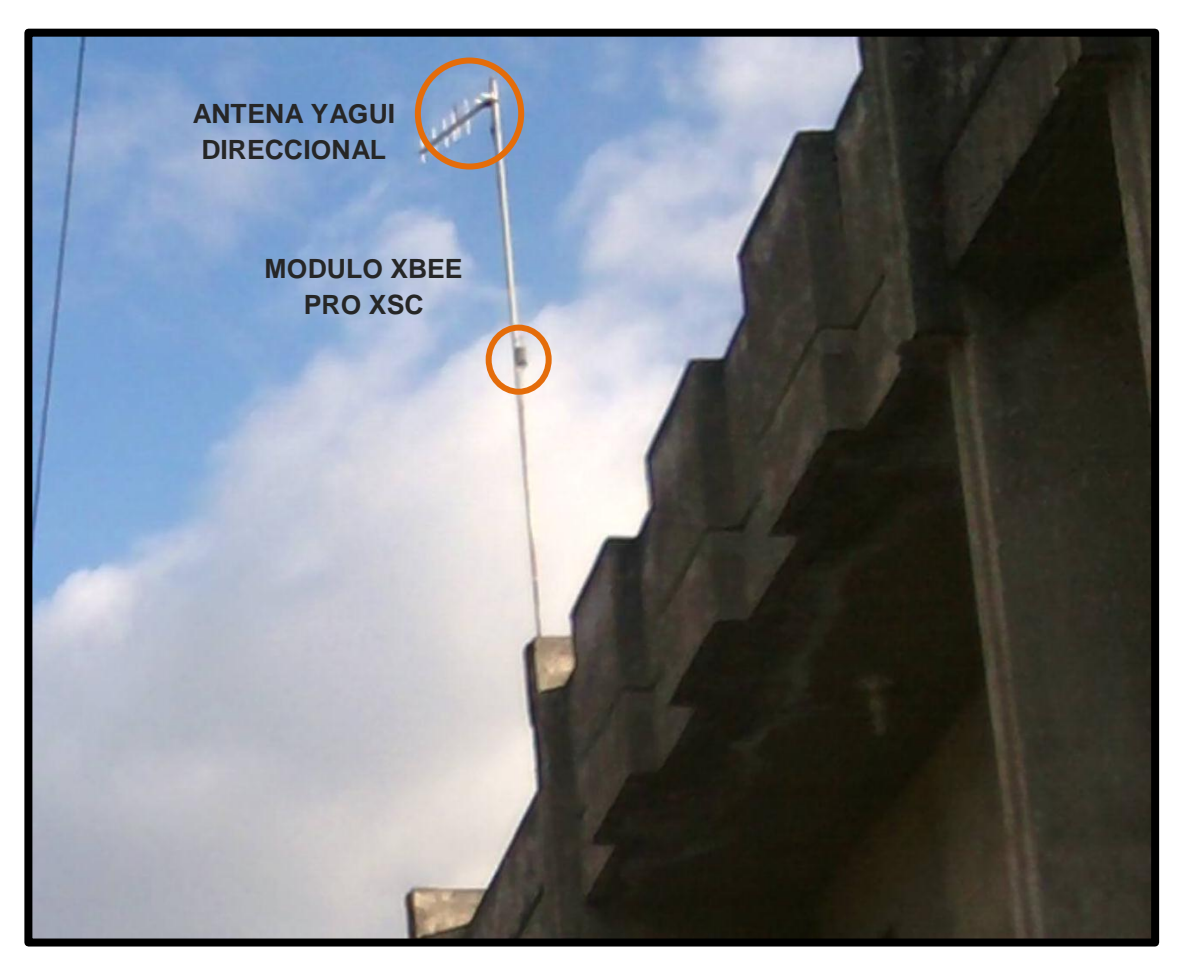

### *OFICINA CENTRAL JUNTA ADMINISTRADORA DE AGUA POTABLE*

**Figura 91. Infraestructura para la colocación de la antena en la Oficina Central de la Junta Administradora de Agua Potable Sumak-Yaku. Fuente: Capturado por: Paola Tirira C.**

Entre algunos parámetros de la instalación, se mencionan:

- *-* El mástil se coloca con tensores y sus respectivos accesorios (grilletes) para asegurar la máxima estabilidad, a excepción de la oficina central, en la cual se empotra a la pared con abrazaderas y una platina.
- *-* La antena se coloca y ajusta en el extremo superior del mástil mediante accesorios (abrazaderas, tornillos, pernos) para asegurar la máxima estabilidad.
- *-* El módulo XBEE PRO XSC se coloca en una caja impermeable que cumple el estándar IP54 de seguridad, a una altura tal que se asegure la

conexión del módulo a la antena (direccional u omnidireccional) mediante el cable coaxial respectivo.

*-* El módulo XBEE PRO XSC se coloca en una placa que regula al voltaje de alimentación necesitado 3.3V (XBEE REGULATED), y el conjunto se fija en una caja a la cual desde la placa de interfaz serial ubicada al interior de las oficinas en el primer piso de la Junta se conectan 4 líneas correspondientes a transmisión (DOUT), recepción (DIN) y la alimentación de voltaje (5V) y GND. Las líneas de transmisión /recepción se conectan con cable apantallado y las líneas de alimentación de la fuente mediante cable flexible multifilar #18.

### 4.5.**PRUEBAS REALIZADAS**

## **4.5.1 TEST DE RANGO (PRUEBAS DE INTENSIDAD DE LA SEÑAL RECIBIDA).**

Como parte del software X-CTU también está disponible un Test de Rango (*Range Test),* mismo que permite verificar la intensidad de la señal recibida. Dicha prueba se realizó en los dispositivos transmisor/receptor inalámbrico de las estaciones de bombeo I y II, conectando directamente el módulo a una computadora mediante un circuito de conexión serial con un integrado max232. A continuación se observa la pantalla de resultados para las dos estaciones de bombeo (Figura 92 y Figura 93).
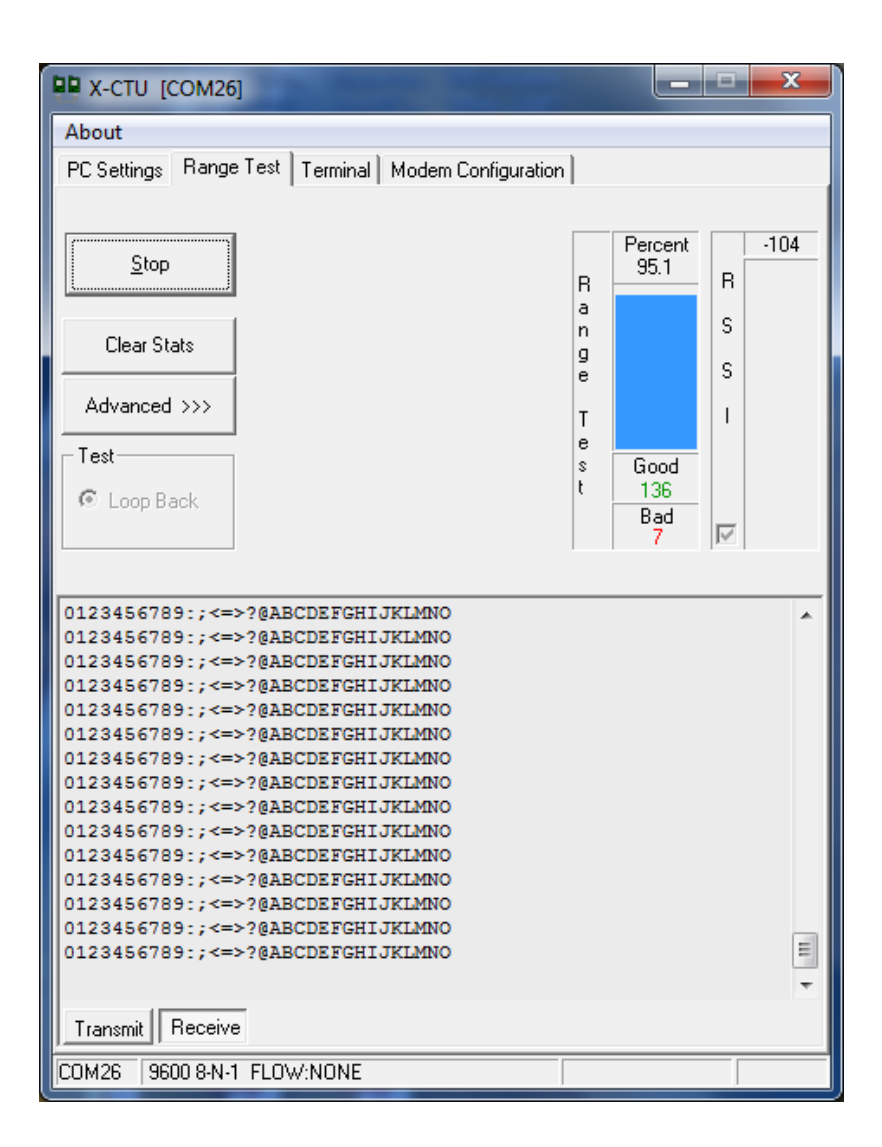

**Figura 92. Test de Rango ZigBee Estación de Bombeo I. Fuente: Capturado por: Paola Tirira C.**

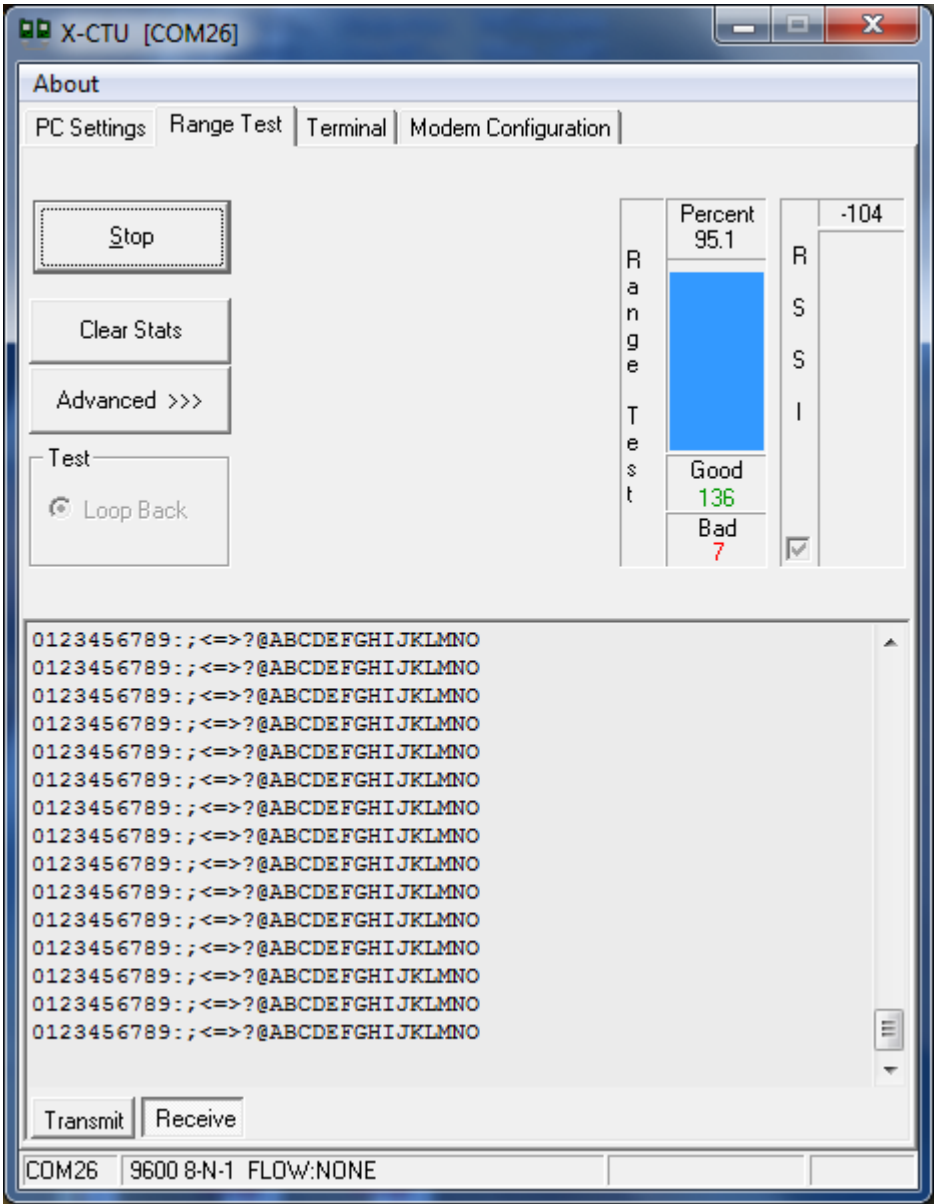

**Figura 93. Test de Rango ZigBee Estación de Bombeo II. Fuente: Capturado por: Paola Tirira C.**

De los resultados obtenidos de ésta prueba se concluye que los niveles de señal obtenidos tanto para el envío como recepción de paquetes es óptimo, por cuanto se registra un porcentaje del 95.1%.

#### **4.5.2 PRUEBAS DE ALCANCE**

A continuación se explica las pruebas de alcance de los módulos XBEE PRO XSC, para lo cual se toma en cuenta el siguiente procedimiento:

1. La antena yagui direccional de la estación de Bombeo I se mantiene fija. Se realiza la instalación de la otra antena en determinados puntos a lo largo de la trayectoria de la estación de bombeo I hacia la estación de bombeo II, en la Figura 94 se observa una de las estaciones de prueba.

2. Se obtiene las coordenadas geográficas de los puntos de prueba, para verificar las propiedades del enlace mediante software.

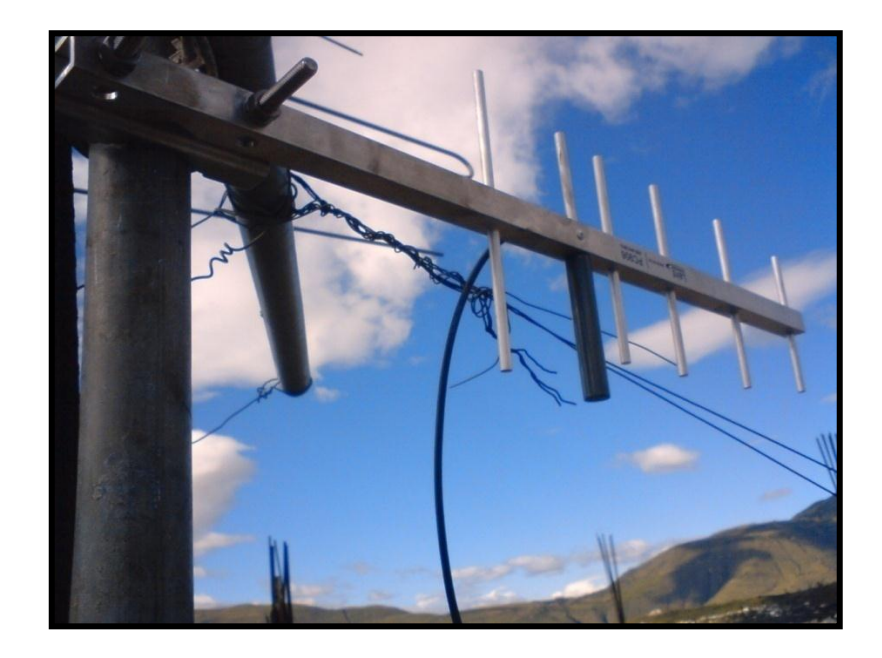

**Figura 94. Estación de Prueba. Trayectoria del enlace desde la estación de Bombeo I hacia la estación de Bombeo II Fuente: Capturado por: Paola Tirira C.**

En esta prueba también se hace uso de la Opción *Range Test* del programa de configuración de los dispositivos ZigBee X-CTU. De las pruebas realizadas del enlace RF con línea de vista, se obtiene la Tabla 25.

| <b>DISTANCIA</b><br>[m] | <b>TASA DE ERROR</b><br>[%] | <b>NIVEL</b><br>[dBm] |
|-------------------------|-----------------------------|-----------------------|
| 100                     | 93.1%                       | -76                   |
| 220                     | 94%                         | -76                   |
| 3.4                     | 95.1%                       | -96                   |

**TABLA 25. DATOS OBTENIDOS MEDIANTE LA PRUEBA DE ALCANCE Fuente: Datos obtenidos por: Paola Tirira C.**

Como se puede observar, conforme se incrementa la distancia, el porcentaje de la tasa de error también se incrementa, con respecto al nivel de la señal, se tiene una atenuación de 1dBm por cada 100m.

También se realizó una prueba con obstáculos, obteniéndose una tasa de error de 95.2% y un nivel de -70dBm, igual al que se tenía a 100m con línea de vista.

- *CON OBSTACULOS*
- *SIN OBSTACULOS*

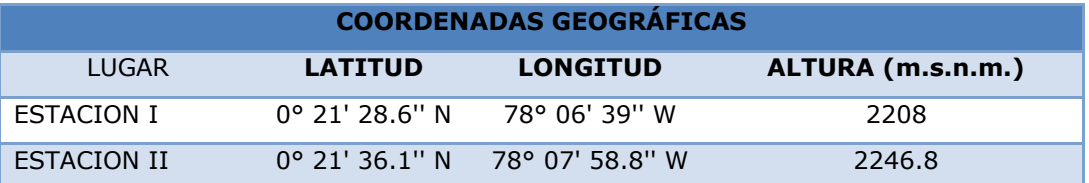

**TABLA 26. COORDENADAS GEOGRÁFICAS DE PRUEBA DE IMPLEMENTACIÓN.**

```
Fuente: Datos obtenidos por: Paola Tirira C.
```
En conclusión para un enlace óptimo es necesario buscar las mejores condiciones de línea de vista.

#### **4.5.3 PRUEBAS DE INTERFERENCIA**

Al tratarse de una tecnología inalámbrica, la operación del sistema está expuesta a diferentes fuentes de interferencia. Se realizaron las siguientes pruebas:

- Se habilitó equipos que funcionan a la misma frecuencia, lo que permitió verificar que el alcance y fidelidad de la comunicación no se vieron afectados.

Finalizadas las pruebas de alcance e interferencia, se puede indicar que el dispositivo inalámbrico trabaja de forma adecuada en condiciones estables (con línea de vista), y otras características comunes como temperatura ambiente y un clima dentro de los límites de tolerancia.

#### **4.5.4 ENTRADAS Y SALIDAS ANALOGICAS Y DIGITALES**

Para la prueba de lectura de datos análogos y digitales, se provee la señal digital de tipo TTL mediante switches en configuración pull-down, y la señal análoga mediante un potenciómetro conectado como divisor de voltaje entre 0 y 5V.

A continuación se muestran las pruebas de transmisión/recepción de los datos análogos y digitales realizadas desde el dispositivo, los datos se observan en el terminal USART del software MikroElectronika (Figura 95).

Para la recepción de datos desde el microcontrolador, se conecta un módulo XBee Explorer USB al computador, al hacer esto se genera un puerto COM, mediante el cual se establece la conexión luego de seleccionar los parámetros de la comunicación serial tales como: velocidad de transmisión, bits de parada y paridad.

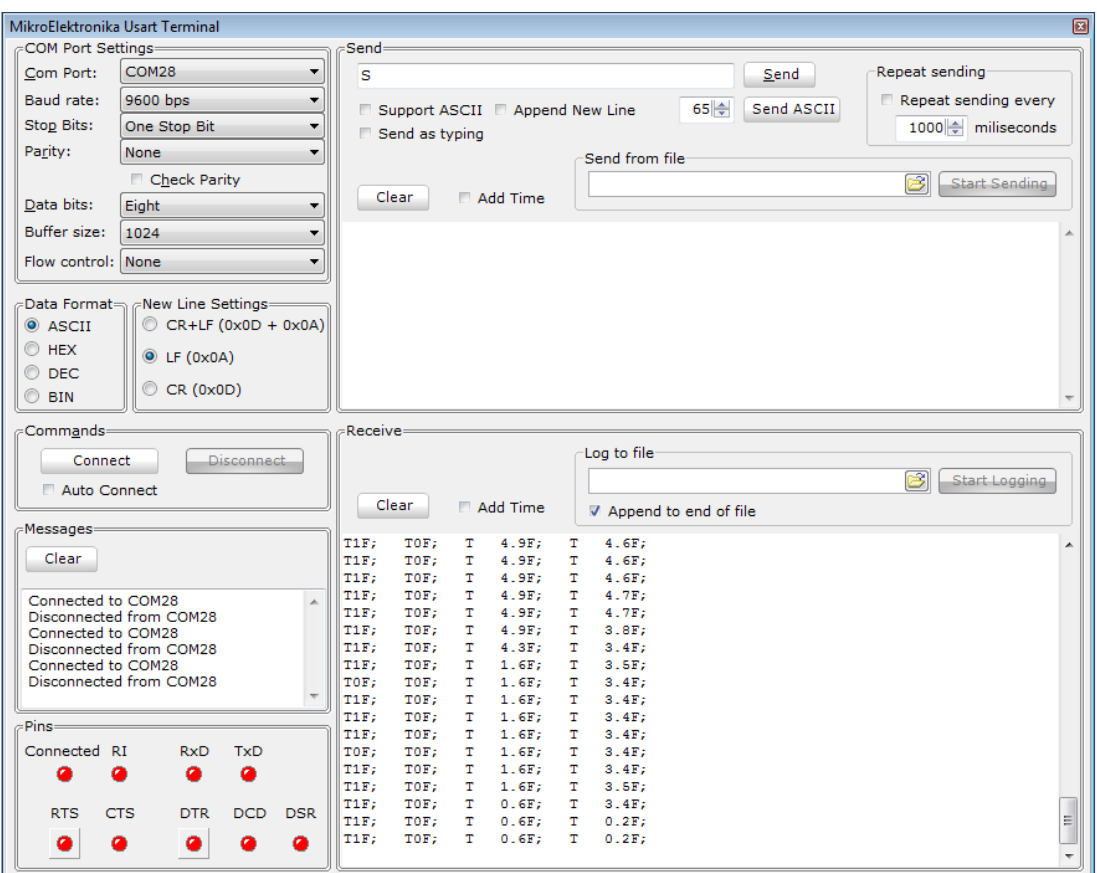

**Figura 95. Prueba del dispositivo (transmisión/recepción de datos) Fuente: Capturado por: Paola Tirira C.**

Se observa los datos analógicos y digitales que se envía desde el dispositivo transmisor.

Las pruebas de recepción de datos se realizan enviando datos desde este mismo terminal. En este caso para la activación de la salida digital se envía una cadena de datos que reconoce el microcontrolador y mediante la cual realiza una determinada acción. Enviamos la cadena D1F para activar una salida digital y un E1F para activar otra salida digital.

#### **4.5.5 MEDICIONES DE CONSUMO**

Se realizó las mediciones de consumo con el dispositivo en funcionamiento, los resultados obtenidos se muestran en la Tabla 27.

| <b>CANT</b> | <b>COMPONENTE ELECTRONICO</b> | <b>CONSUMO</b><br>(mA) | <b>CONSUMO</b><br>TOTAL (mA) |
|-------------|-------------------------------|------------------------|------------------------------|
|             | MODULO XBEE PRO XSC           | 260                    | 260                          |
|             | MICROCONTROLADOR              | 25                     | 25                           |
| 2           | <b>PULSADOR</b>               | 20                     | 40                           |
| 4           | RFI F                         | 73                     | 292                          |
| 2           | LED ALTA LUMINOSIDAD          | 20                     | 40                           |
|             |                               |                        | 657                          |

**TABLA 27. MEDICIONES DE CONSUMO DEL DISPOSITIVO EN FUNCIONAMIENTO Fuente: Datos obtenidos por: Paola Tirira C.**

En la Tabla 27 se observa el consumo individual, con dos entradas, cuatro de las salidas a relé además de los leds de verificación de funcionamiento en estado activo. El consumo total asciende a 657mA.

Para el óptimo funcionamiento del dispositivo se diseñó una fuente de alta corriente, esto para permitir el crecimiento en caso de manejarse otras tarjetas para activación de salidas.

## **4.5.6 PRUEBAS REALIZADAS PARA VALIDACIÓN DEL SISTEMA: OBTENCIÓN DE DATOS EN LAS ESTACIONES DE BOMBEO**

Para validar la transmisión de datos del sistema se realizaron pruebas en cada estación de bombeo, de la siguiente manera:

Se conecta el módulo de comunicación inalámbrica XBEE PRO XSC 900 con su respectiva antena yagui de alta ganancia a un computador portátil, por medio de una tarjeta de interfaz serial, lo cual permite tener disponible un puerto de comunicaciones RS232 para simular tanto el envío como la recepción de datos en cada estación, el alcance de la antena conectada permite además observar la interacción entre el envío y la recepción de datos con las otras estaciones.

#### *En la estación de bombeo I.-*

Se simula el inicio del bombeo mediante un pulso en el tablero de automatización, mismo que se da automáticamente al momento de iniciarse el bombeo programado en horas de la mañana, con este bit de inicio también se inicia la comunicación, enviándose inmediatamente una trama de datos que contiene los valores de las variables consideradas necesarias para el monitoreo de esta estación. El formato de la trama de datos es como se indica a continuación:

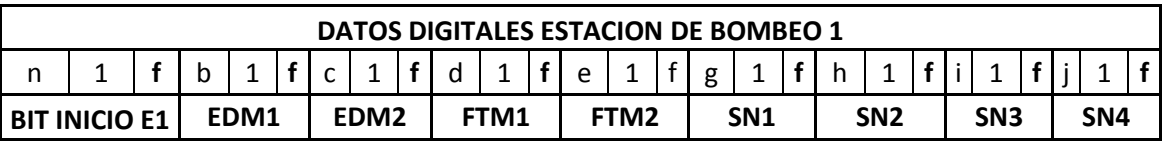

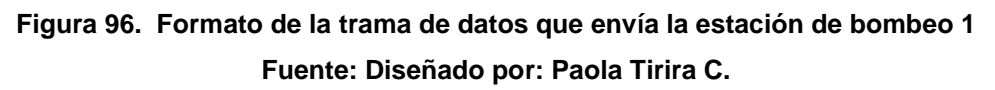

Conforme se observa por cada variable se envían tres caracteres, el primero determina la variable de que se trata, el segundo es el bit que indica el estado de dicha variable, si es 1 significa que está activada y si es 0 esta desactivada, y el último carácter 'f' indica el final de cada variable, todas las variables de esta estación tienen al final un carácter 'f'.

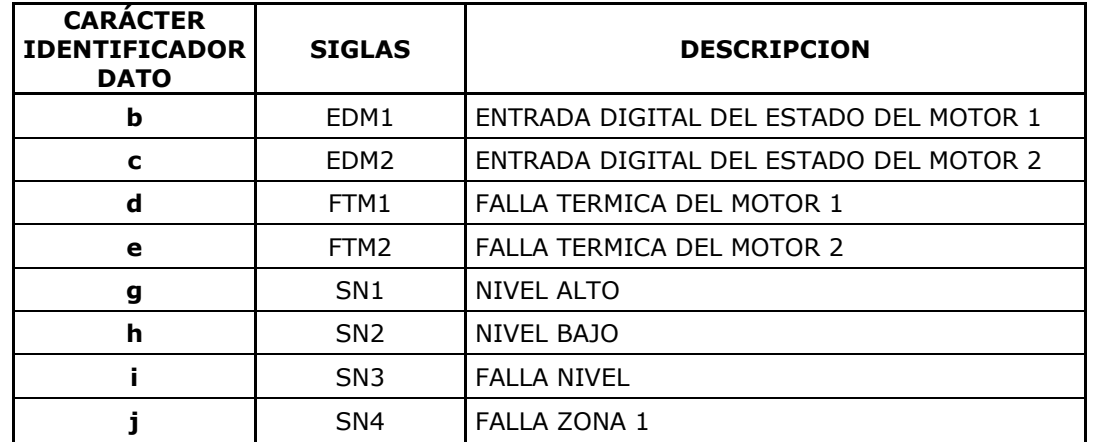

A continuación se indican las especificaciones de estos datos,

**TABLA 28. ESPECIFICACIÓN DE LOS CARACTERES DE IDENTIFICACIÓN DE LA TRAMA DE DATOS DE LA ESTACIÓN DE BOMBEO 1.**

**Fuente: Datos obtenidos por: Paola Tirira C.**

A continuación se observa los datos recibidos en el terminal USART del compilador MIKRO C PRO, cuando se activa mediante el bit de inicio, esta trama de datos será enviada a la segunda estación de bombeo.

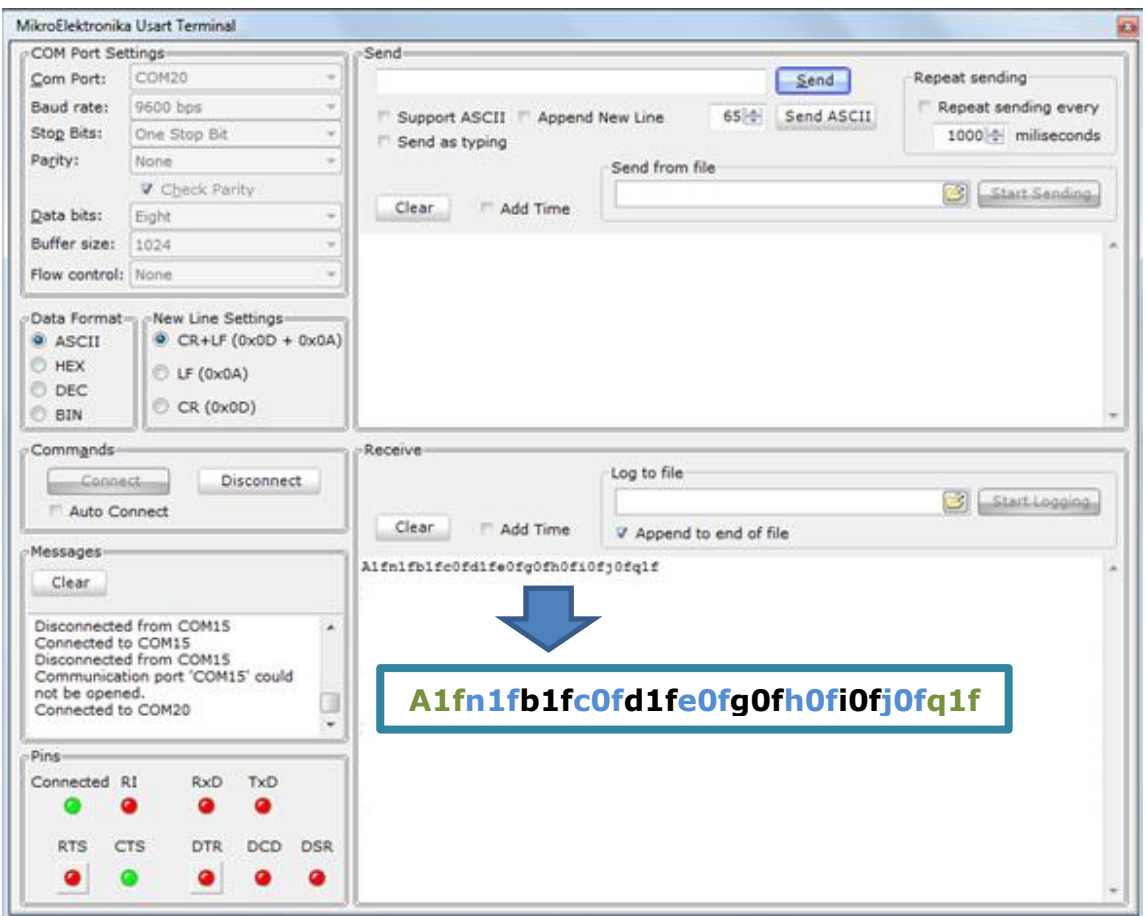

**Figura 97. Formato de la trama de datos que envía la estación de bombeo 1 Fuente: Capturado por: Paola Tirira C.**

Para constatar la lectura de datos tanto análogos como digitales se ha conectado un potenciómetro para simular el envío del dato análogo y para simular la activación de las entradas digitales basta con hacer una conexión de puente en las entradas correspondientes a las variables a verificar, este caso se

simula el encendido del motor 1 **b1f** y la activación de la falla térmica del motor

1 **d1f**.

### *En la estación de bombeo II.-*

En la casilla de envío del terminal serial se escribe la trama de datos en el formato que envía la estación 1, y se selecciona Send, de esta manera se envia una petición a la estación de bombeo 2 para que responda con la trama de datos correspondiente a la petición de datos hacia la estación de bombeo 3, tal como se observa en la Figura 98.

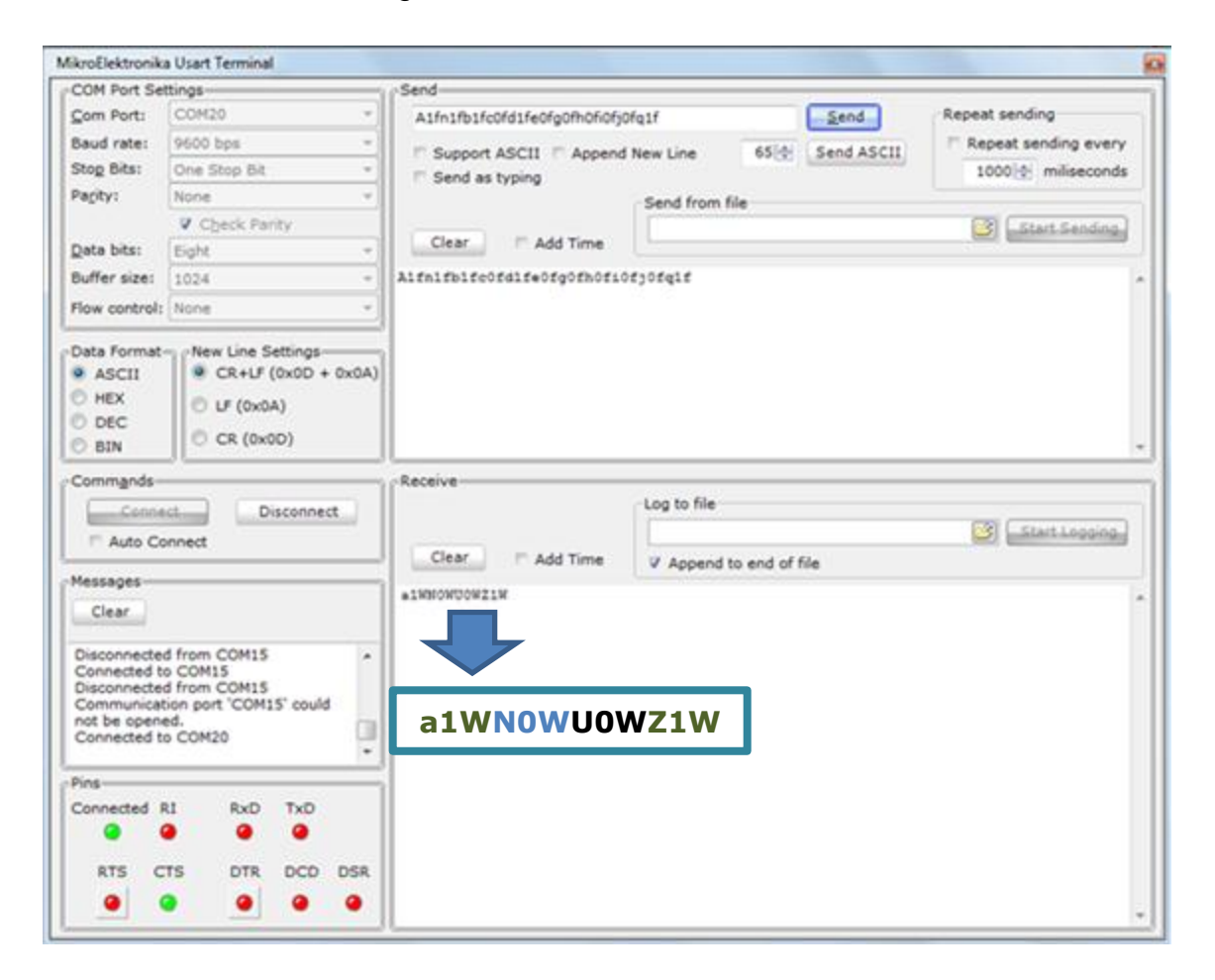

**Figura 98. Formato de la trama de datos que envía la estación de bombeo 2 como petición a la estación de bombeo 3.**

**Fuente: Capturado por: Paola Tirira C.**

Seguidamente se observa en el terminal de datos la respuesta correspondiente a los datos de la estación de bombeo 3, misma que fue solicitada con la trama de datos anterior.

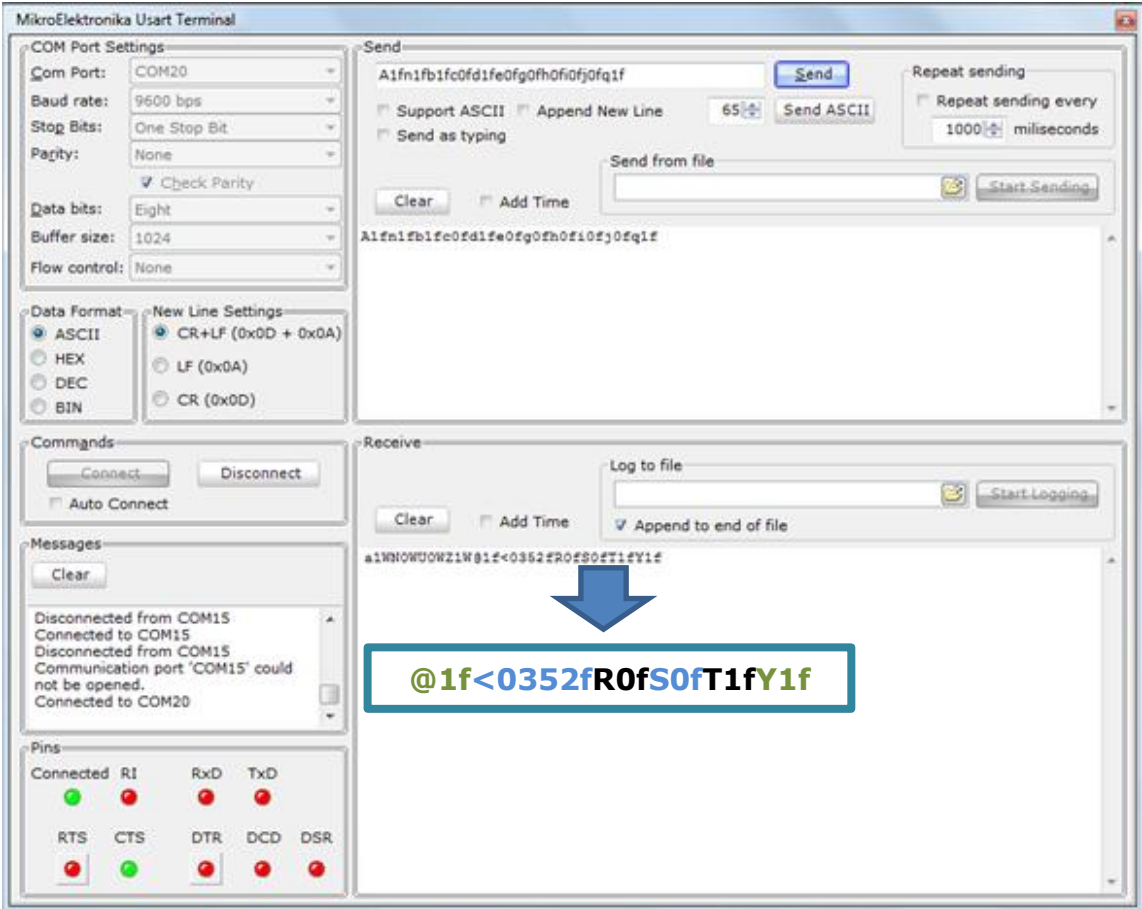

**Figura 99. Formato de la trama de datos de respuesta que envía la estación de bombeo 3 a la estación de bombeo 2.**

**Fuente: Capturado por: Paola Tirira C.**

El formato de la trama de datos de la estación de bombeo 3 es como se explica a continuación:

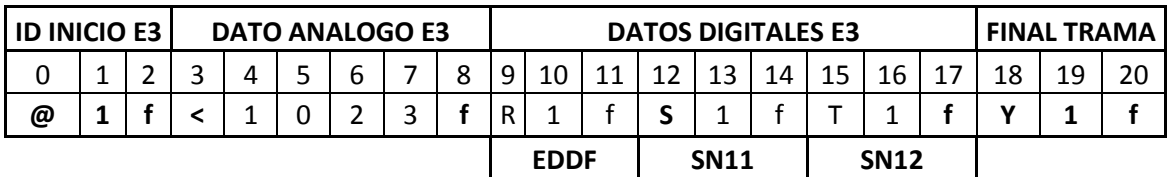

**Figura 100. Formato de la trama de datos que envía la estación de bombeo 1 Fuente: Diseñado por: Paola Tirira C.**

A continuación se indican las especificaciones de los datos:

| <b>CARÁCTER</b><br><b>IDENTIFICADOR</b><br><b>DATO</b> | <b>SIGLAS</b>    | <b>DESCRIPCION</b>                   |
|--------------------------------------------------------|------------------|--------------------------------------|
|                                                        |                  | DATO ANALOGO                         |
| R                                                      | <b>EDDF</b>      | ALARMA DISPOSITIVO DETECTOR DE FUGAS |
| s                                                      | SN <sub>11</sub> | NIVEL ALTO                           |
|                                                        | <b>SN12</b>      | NIVEL BAJO                           |
| v                                                      |                  | FINAL DE TRAMA                       |

**TABLA 29. ESPECIFICACIÓN DE LOS CARACTERES DE IDENTIFICACIÓN DE LA TRAMA DE DATOS DE LA ESTACIÓN DE BOMBEO 2. Fuente: Datos obtenidos por: Paola Tirira C.**

Una vez que se reciben los datos de la estación de bombeo 3, la estación de bombeo 2 envía los datos correspondientes a esta estación más los datos recibidos anteriormente desde las estaciones de bombeo 1 y 3 que han sido almacenados en un buffer del microcontrolador que se actualiza constantemente.

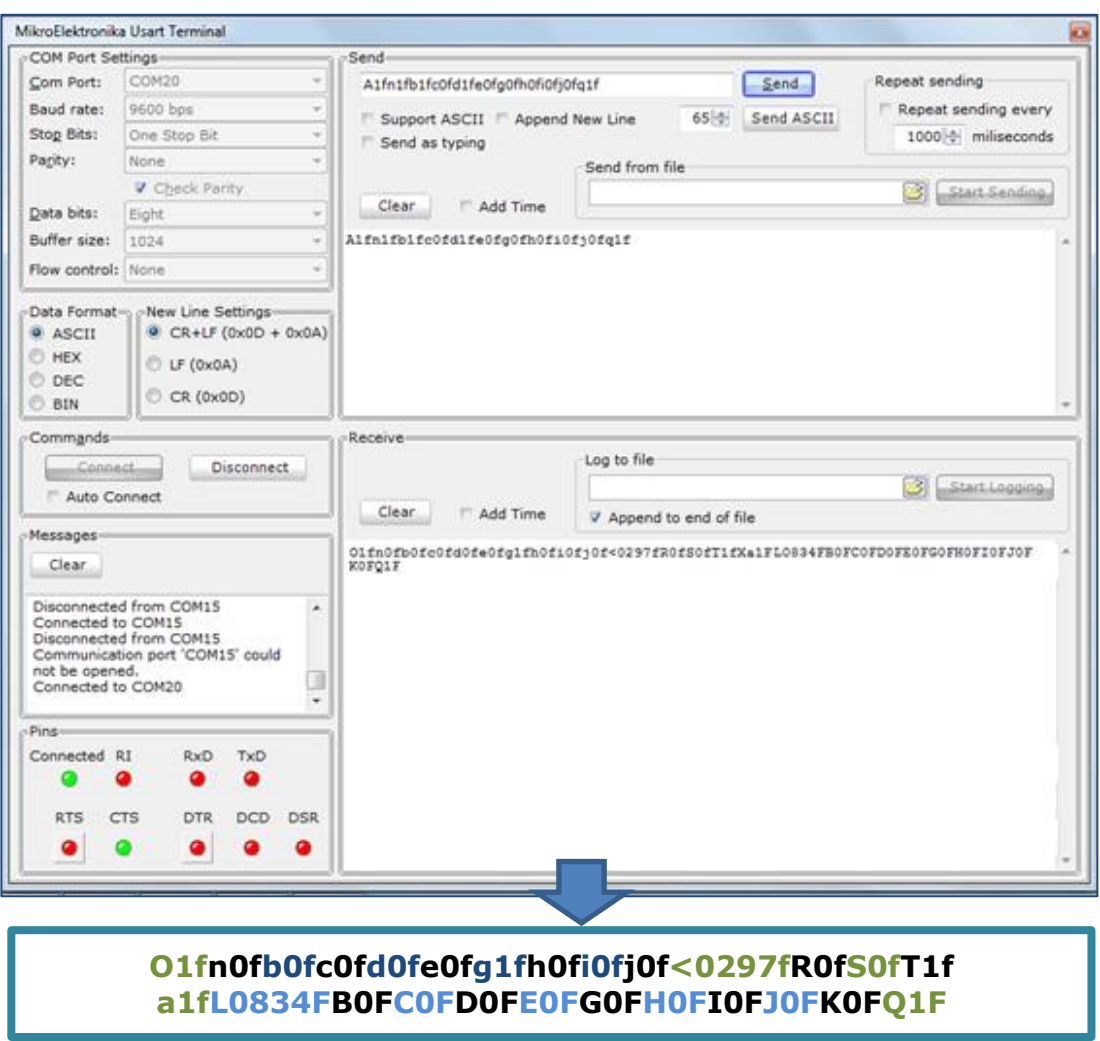

**Figura 101. Formato de la trama de datos de respuesta que envía la estación de bombeo 2 a la estación de bombeo 1 y a la oficina central Fuente: Capturado por: Paola Tirira C.**

En esta estación se obtiene una trama de respuesta de la estación de bombeo 3, al recibir una trama completa, se envían los datos tanto a la estación de bombeo 1 como a la estación central en el formato que se indica a continuación:

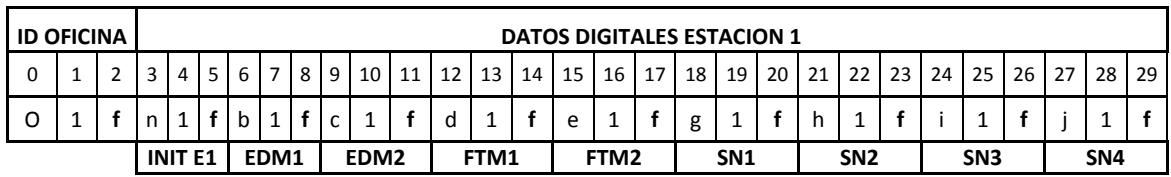

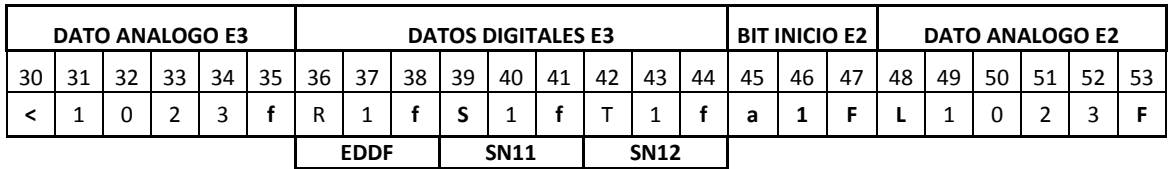

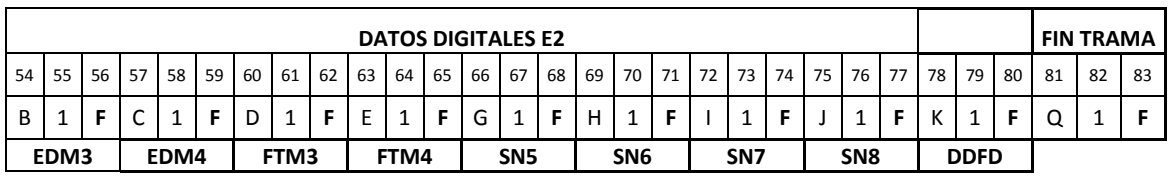

### **Figura 102. Formato de la trama de datos que envía la estación de bombeo 2 Fuente: Diseñado por: Paola Tirira C.**

A continuación se indican las especificaciones de los datos mencionados:

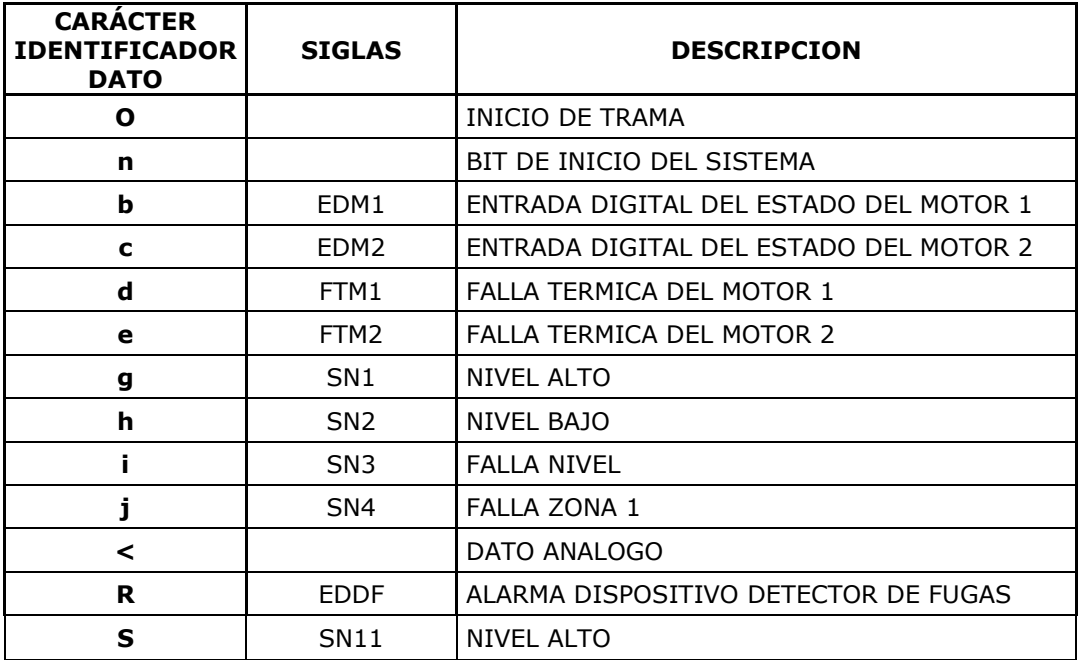

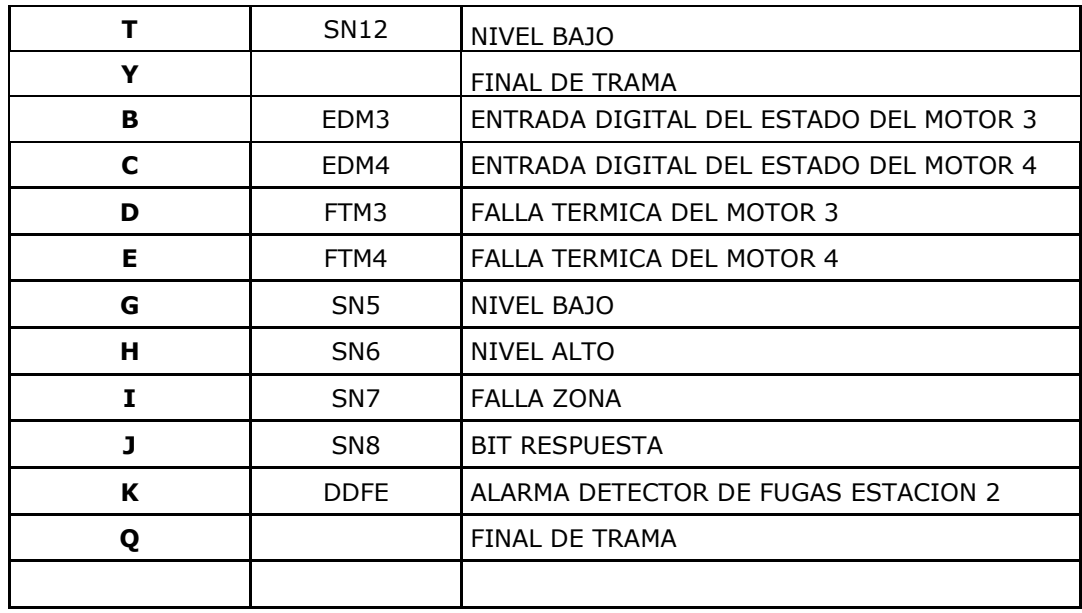

**TABLA 30. ESPECIFICACIÓN DE LOS CARACTERES DE IDENTIFICACIÓN DE LA TRAMA DE DATOS DE LA ESTACIÓN DE BOMBEO 2. Fuente: Datos obtenidos por: Paola Tirira C.**

Los dispositivos están sincronizados para interactuar de la manera indicada respecto a la transmisión y recepción de datos.

En seguida se observa el terminal virtual con los datos de todas las estaciones.

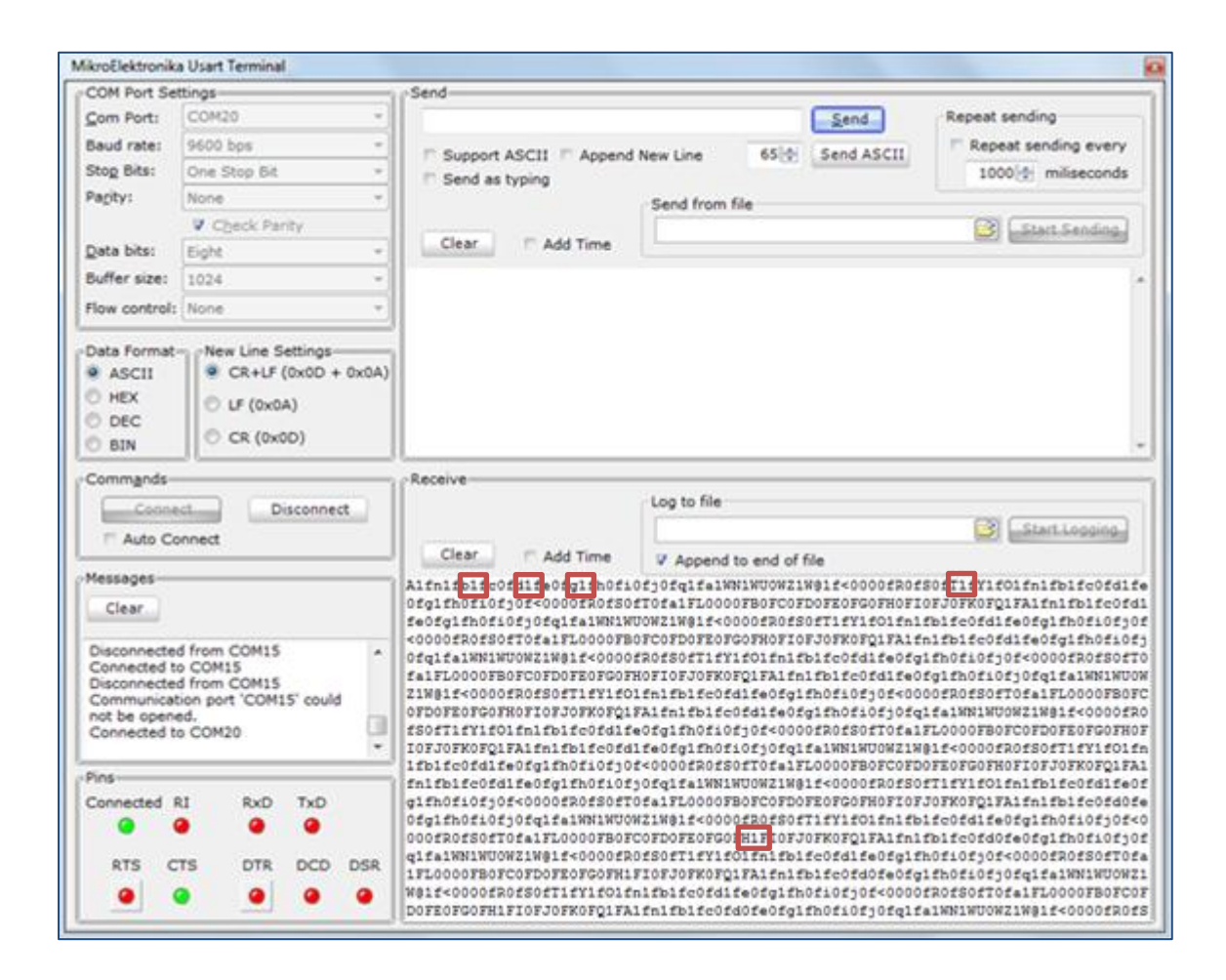

**Figura 103. Prueba general del envío y recepción de datos del sistema de bombeo. Fuente: Capturado por: Paola Tirira C.**

Se han resaltado algunas secciones de las tramas de datos y se explica a continuación que representan:

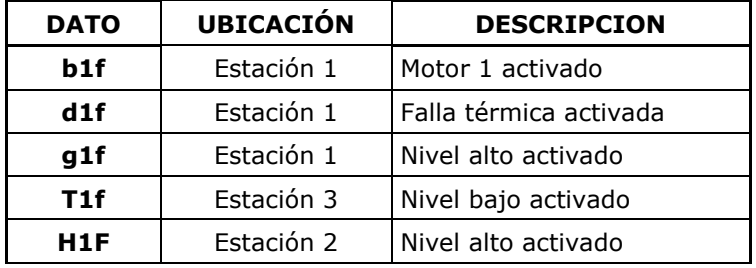

**TABLA 31. DESCRIPCIÓN DE LOS DATOS RECIBIDOS EN EL TERMINAL VIRTUAL.**

**Fuente: Datos obtenidos por: Paola Tirira C.**

## **4.5.7 PRUEBAS REALIZADAS PARA VALIDACIÓN DEL SISTEMA: OBTENCIÓN DE DATOS EN LA OFICINA CENTRAL DE LA JUNTA ADMINISTRADORA DE AGUA POTABLE.**

En la oficina central de la Junta Administradora de agua potable Sumak-Yaku, está instalada la placa de interfaz serial, misma que se conecta directamente a un puerto USB de la computadora mediante un cable de conversión USB-SERIAL. A continuación se observan los datos obtenidos en este sitio mediante el terminal de datos del compilador MikroCPRO instalado en la computadora designada para realizarse el monitoreo.

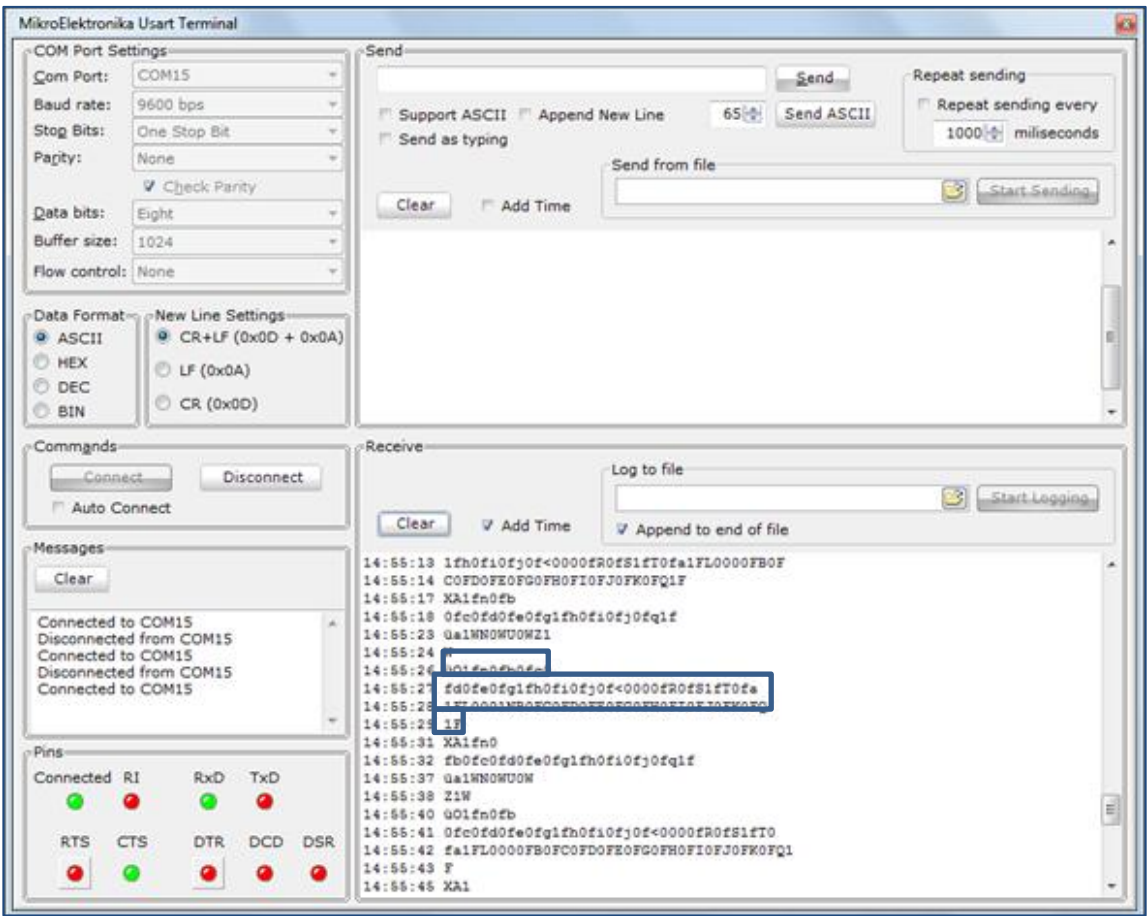

**Figura 104. Formato de la trama de datos que se recibe en la oficina central Fuente: Capturado por: Paola Tirira C.**

Observamos la trama completa recibida, en el formato explicado anteriormente, (Figura 101).

Para el desarrollo de una interfaz gráfica amigable se emplea el software LabVIEW de National Instruments, el lenguaje de programación es gráfico y posee un sinnúmero de herramientas para medida y control.

Entre una de sus características importantes cabe mencionar que permite el manejo de interfaces de comunicaciones con el puerto serial, lo cual es compatible con el protocolo de comunicaciones RS232 que emplea el módulo XBEE PRO XSC para la transmisión y recepción de datos.

A continuación la pantalla principal de monitoreo del sistema de bombeo de agua potable Sumak-Yaku; se observa la estructura general y conexiones de las 3 zonas.

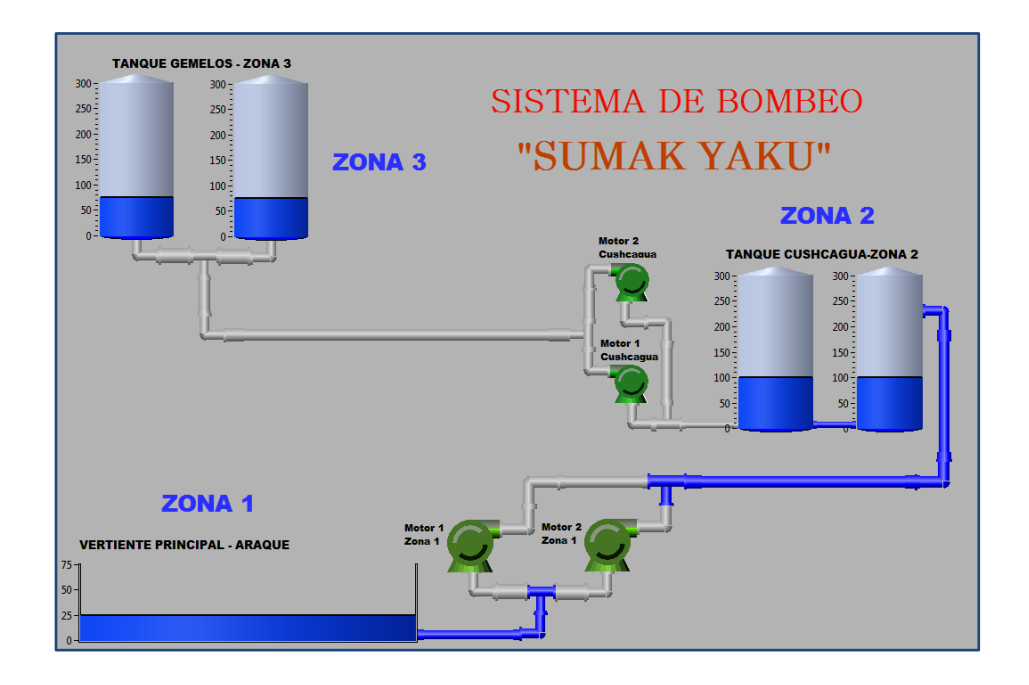

**Figura 105. Interfaz gráfica de monitoreo instalada en la computadora de la oficina central**

**Fuente: Capturado por: Paola Tirira C.**

A continuación se detallan las pruebas realizadas haciendo uso de la interfaz de monitoreo de la oficina central.

a) Datos recibidos por el puerto serial de la computadora e identificación de las tramas por cada estación y variable para su mejor comprensión.

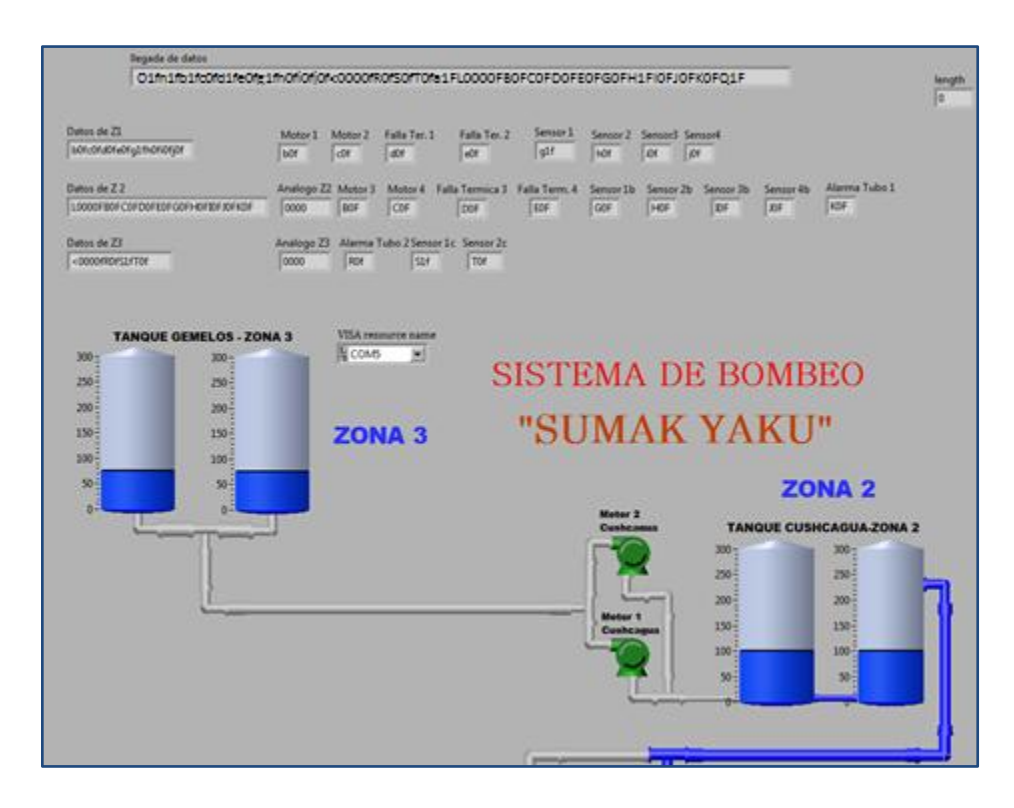

**Figura 106. Datos recibidos en el puerto serial de la computadora e identificación. Fuente: Capturado por: Paola Tirira C.**

- **TANQUE GEMELOS ZONA 3** 300  $300 -$ SISTEMA DE BOMBEO  $\frac{1}{250}$  $250$  $200 -$ 200 "SUMAK YAKU"  $150$  $150 -$ ZONA<sub>3</sub>  $100 \cdot$  $100$  $50<sup>2</sup>$  $50<sup>°</sup>$ **ZONA 2**  $\overline{\mathbf{0}}$  $\overline{0}$ **TANQUE CUSHCAGUA-ZONA 2** 300 30  $250$  $250 200 200 150\,\frac{1}{2}$  $150 100 100 \begin{array}{c} 1 \end{array}$  $50\frac{1}{3}$  $50<sub>1</sub>$ ZONA 1 **VERTIENTE PRINCIPAL - ARAQUE** 75  $50 25 -$
- **Figura 107. Activación del motor 1 en la estación de bombeo 1 y niveles de los tanques en el estado inicial.**

**Fuente: Capturado por: Paola Tirira C.**

b) Activación del bombeo en la zona 1

c) Activación del motor 1 de la zona 1, motores de la zona 2 y niveles de agua en la vertiente y en los tanques de reserva de cada zona.

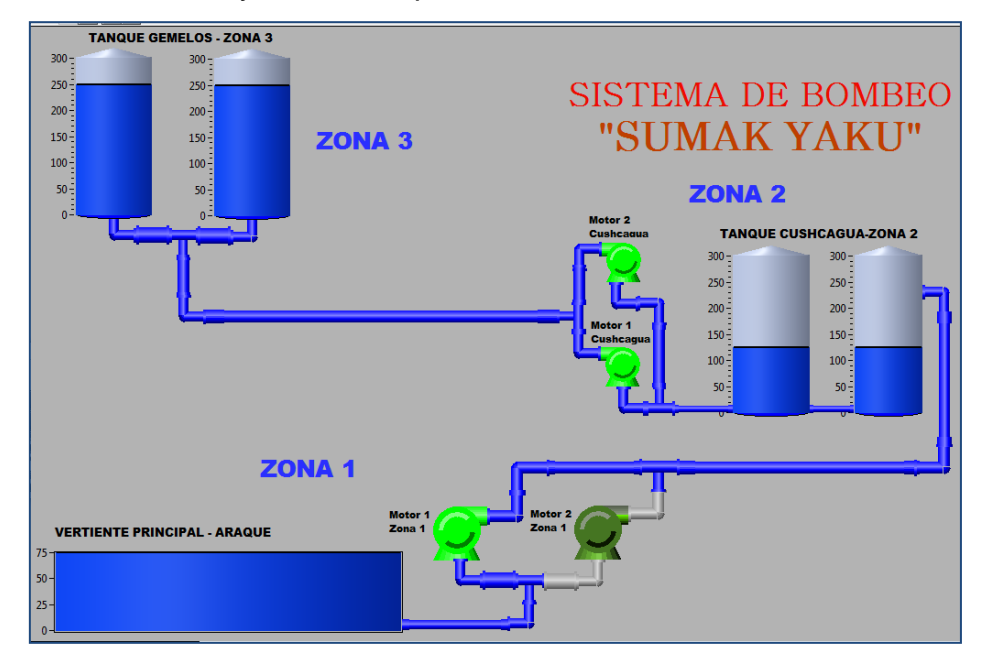

**Figura 108. Activación del motor 1 de la zona 1, motores de la zona 2 y niveles de agua en la vertiente y en los tanques de reserva.**

**Fuente: Capturado por: Paola Tirira C.**

d) Si disminuye el nivel de presión en la tubería, se presenta un aviso de falla de tubería.

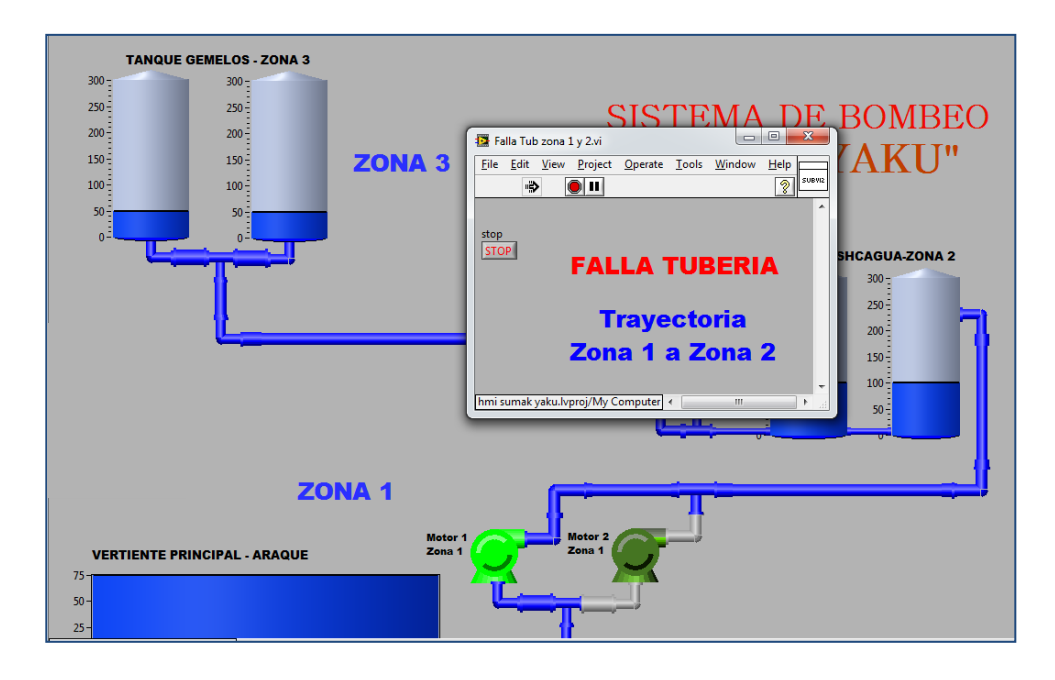

**Figura 109. Falla de tubería en el tramo de la zona 1 a la zona 2. Fuente: Capturado por: Paola Tirira C.**

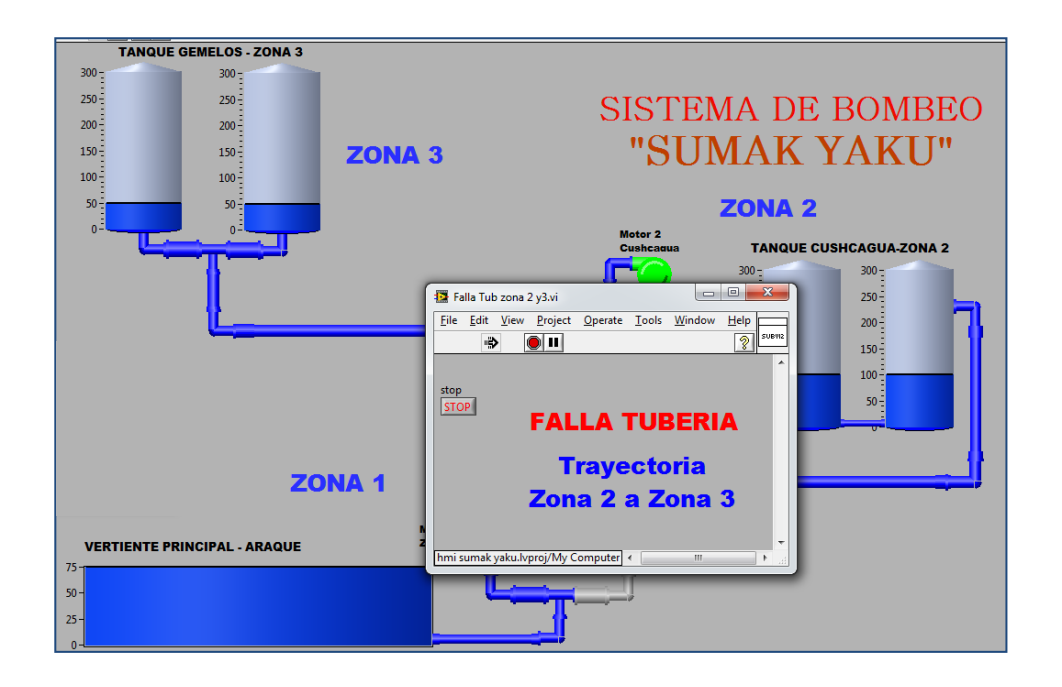

**Figura 110. Falla de tubería en el tramo de la zona 2 a la zona 3. Fuente: Capturado por: Paola Tirira C.**

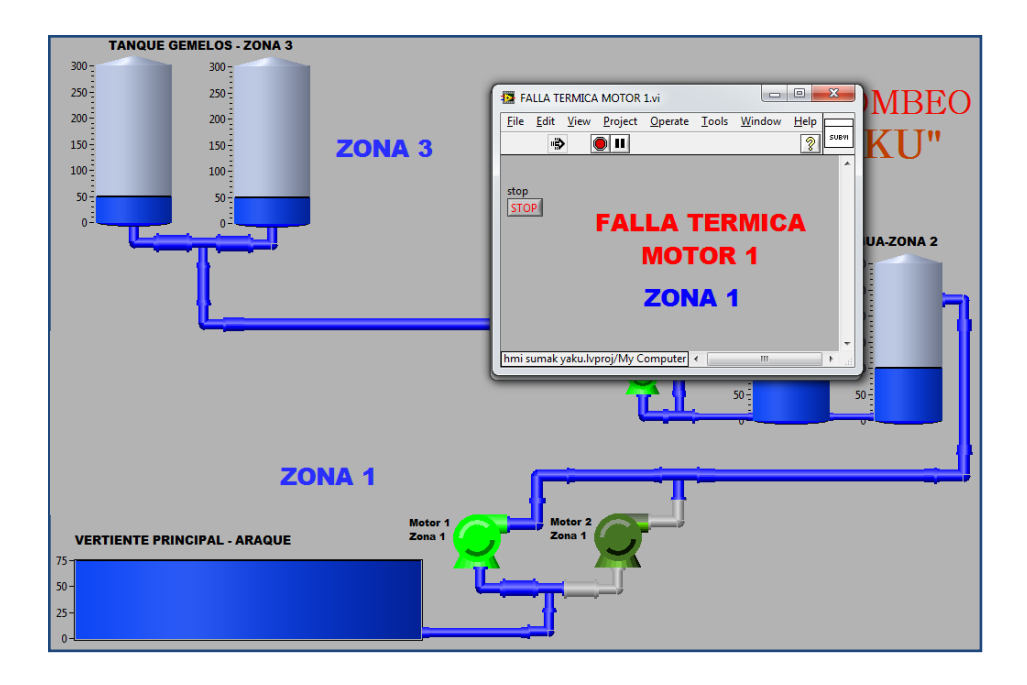

e) Aviso de falla térmica de los motores en las zonas 1 y 2.

**Figura 111. Falla térmica del motor 1 de la zona 1. Fuente: Capturado por: Paola Tirira C.**

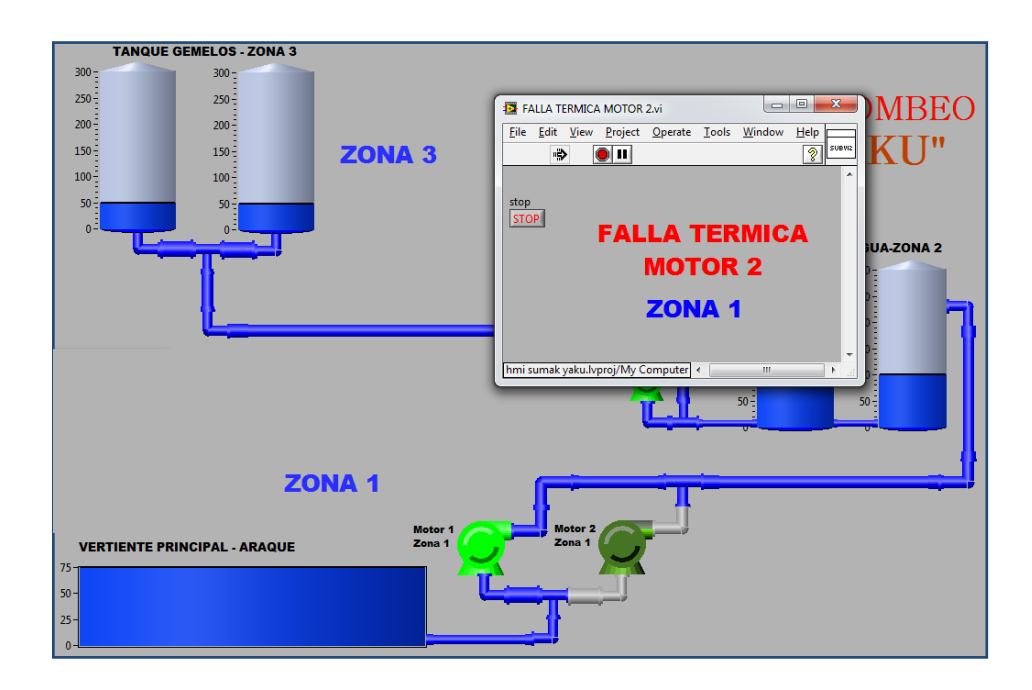

**Figura 112. Falla térmica del motor 2 de la zona 1. Fuente: Capturado por: Paola Tirira C.**

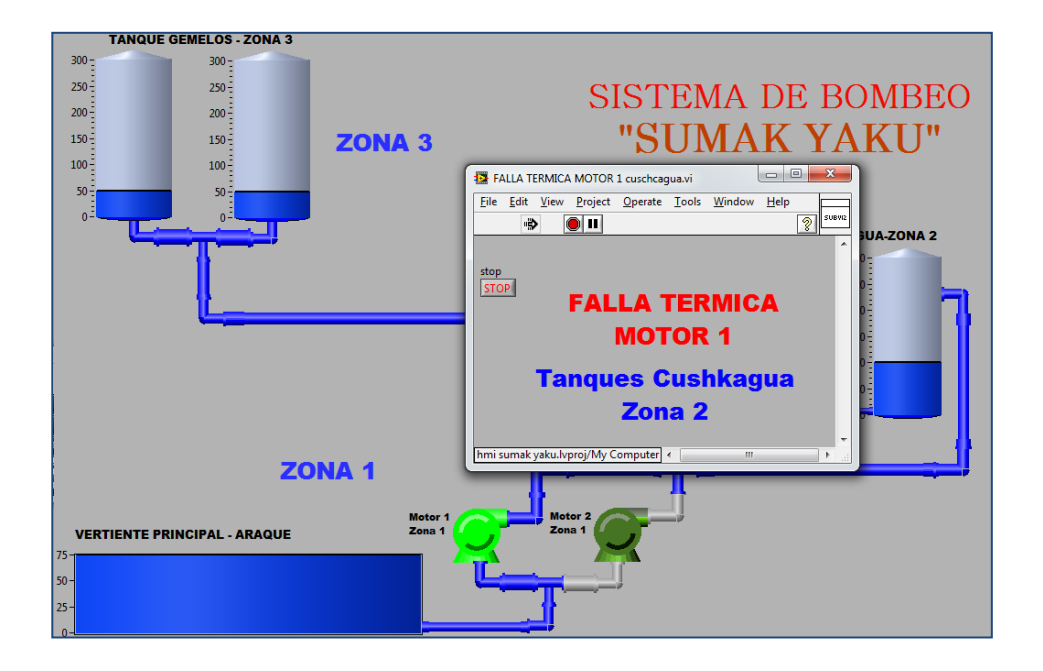

**Figura 113. Falla térmica del motor 1 de la zona 2. Fuente: Capturado por: Paola Tirira C.**

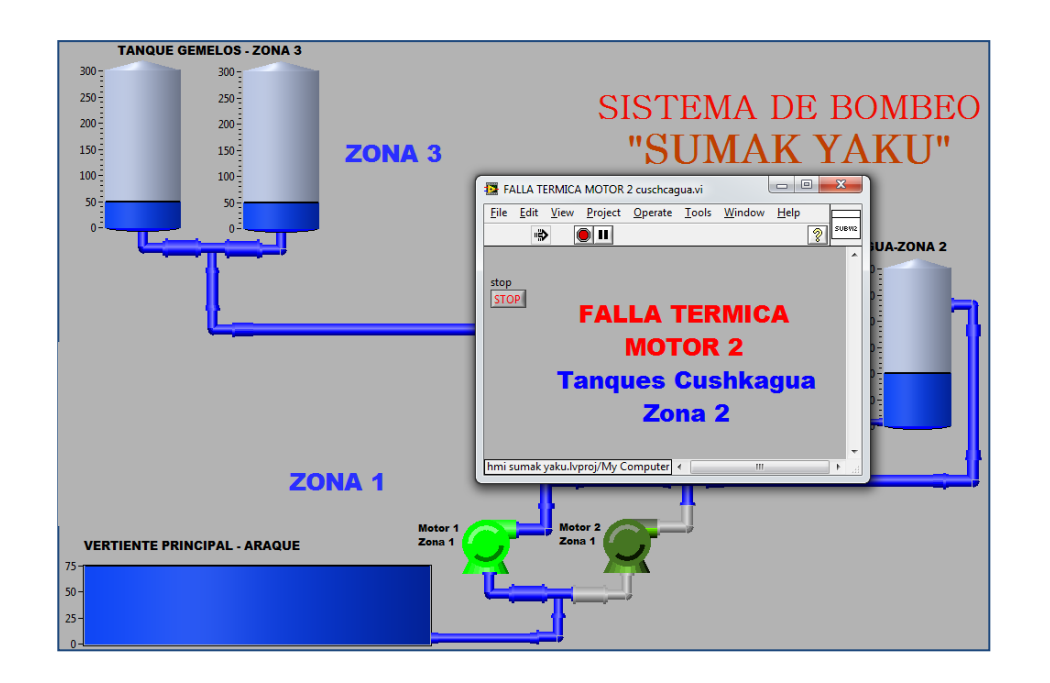

**Figura 114. Falla térmica del motor 2 de la zona 2. Fuente: Capturado por: Paola Tirira C.**

f) Apagado de motores e indicaciones de los sensores de nivel.

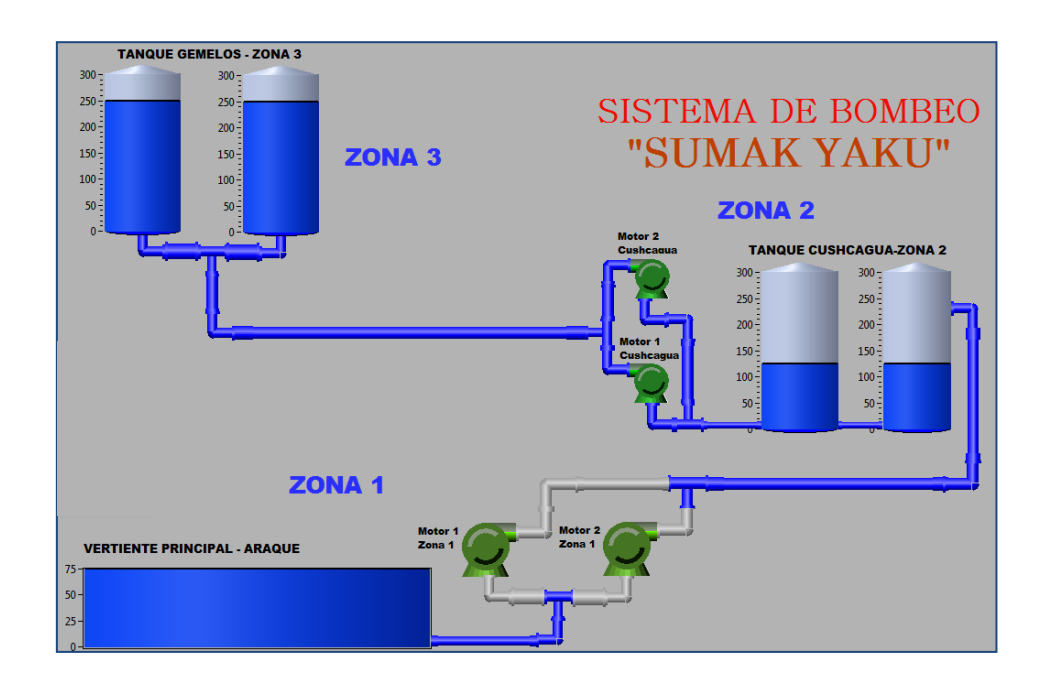

**Figura 115. Apagado de los motores e indicaciones de los sensores de nivel. Fuente: Capturado por: Paola Tirira C.**

La interfaz de monitoreo permite observar el estado actual de funcionamiento del sistema, para actuar de manera precisa e inmediata ante cada evento.

# 4.6.**ESQUEMA DE SIMULACIÓN DEL DISPOSITIVO TRANSMISOR/RECEPTOR DE DATOS.**

En el esquema de la Figura 116 se observa la simulación del dispositivo, realizada en el software PROTEUS 7.7, mismo que provee las herramientas necesarias, entre ellas el microcontrolador PIC18F4550, además de estados lógicos y terminales virtuales para simular la comunicación con el módulo ZigBee.

Este software permite cargar un archivo de extensión **.hex** que es resultante de la compilación del programa del microcontrolador.

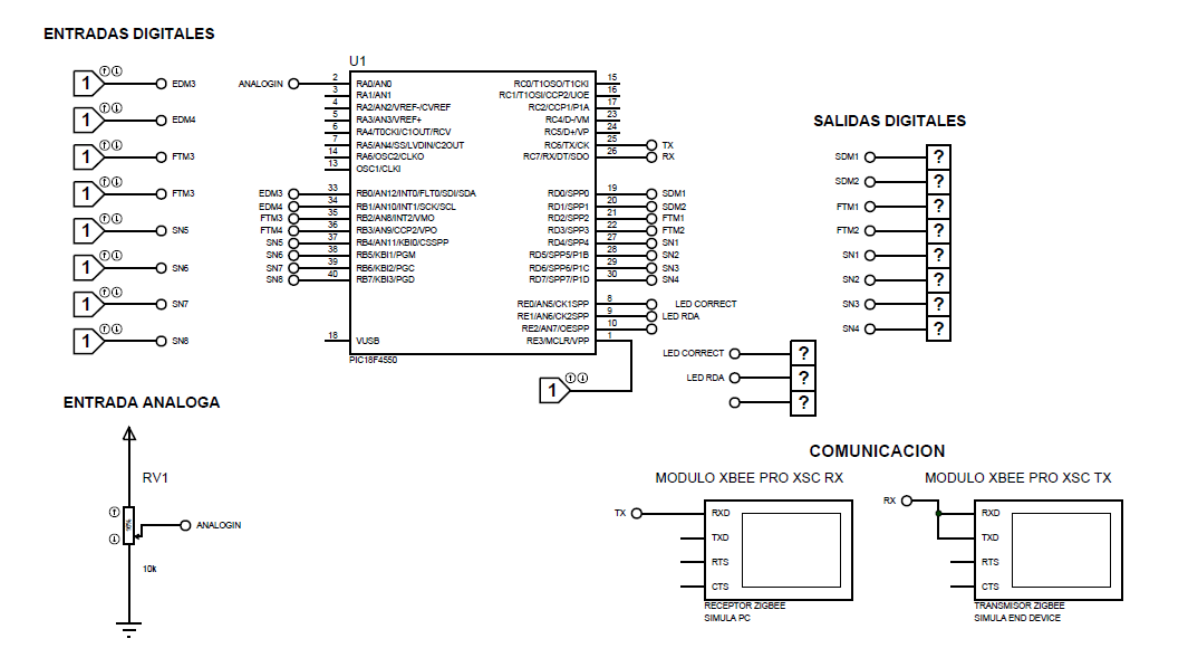

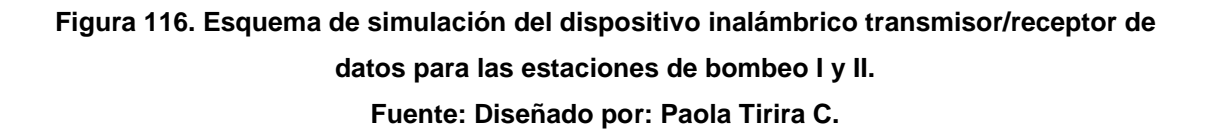

En la Figura 117 se observa el esquema de simulación para la estación de bombeo 3, mismo que se programa en un microcontrolador PIC18F2550.

#### **ENTRADAS ANÁLOGAS**

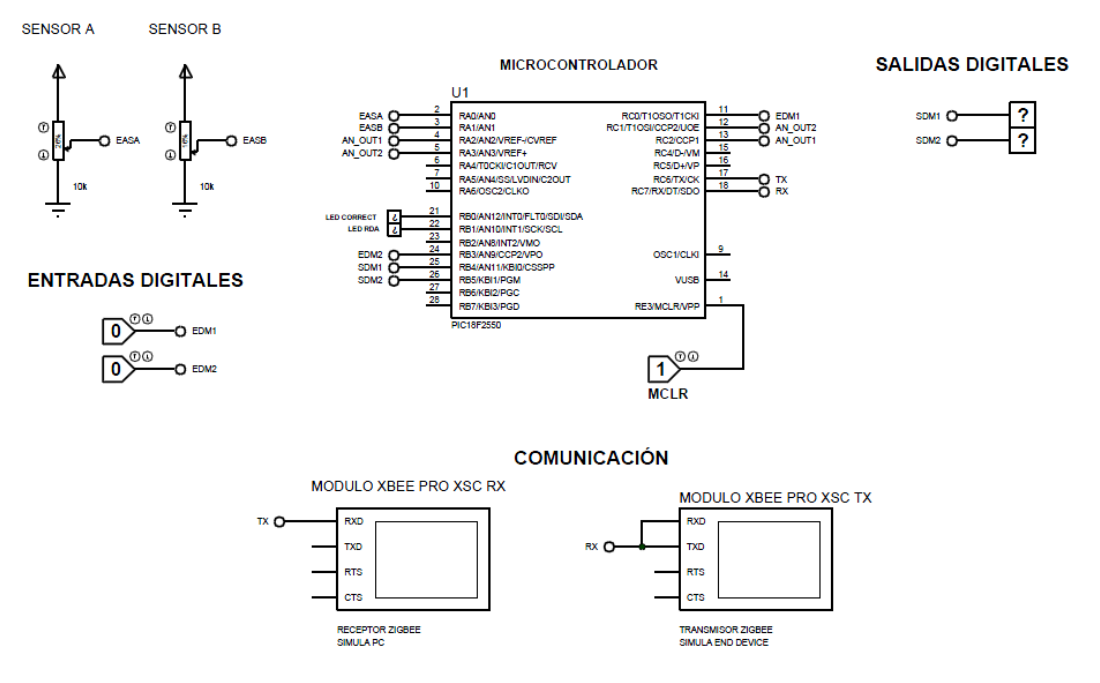

### **Figura 117. Esquema de simulación del dispositivo inalámbrico transmisor/receptor de datos para la estacion de bombeo III Fuente: Diseñado por: Paola Tirira C.**

Mediante esta simulación fue posible la corrección de errores en el programa antes de pasar a la implementación del dispositivo. Cabe indicar que la implementación se realiza conforme a los diagramas del transmisor y receptor ZigBee especificados en el capítulo de diseño.

## **CAPITULO V:**

## **ANÁLISIS ECONÓMICO**

En el presente capítulo se realiza un análisis de factibilidad económica del sistema de comunicación inalámbrico propuesto para la Junta de Administración de Agua Potable Sumak-Yaku. Para su desarrollo se toman en cuenta los costos de los dispositivos de comunicación, costos de operación y costos de servicio. Se realiza un análisis de flujo de efectivo proyectado para obtener las variables financieras TIR (Tasa Interna de Retorno), VAN (Valor Actual Neto), B/C (Relación Beneficio Costo) y PRI (Período de Retorno de la Inversión), que permitirán determinar la rentabilidad y factibilidad de implementación del proyecto. El análisis se ha realizado para un período de tiempo de 4 años.

#### 5.1.**EXPLICACION DE VARIABLES FINANCIERAS**

#### **5.1.1. FLUJO DE EFECTIVO**

Es un estado financiero proyectado de las entradas y salidas de efectivo en un periodo determinado, permite obtener el cálculo de las variables financieras que brindarán la información necesaria para determinar si el proyecto es factible o no económicamente. A continuación se indica las variables financieras a tomar en cuenta para el estudio económico del presente proyecto:

- VAN (Valor Actual Neto).
- TIR (Tasa Interna de Retorno).
- B/C (Relación Beneficio Costo).
- PRI (Período de Retorno de la Inversión).

#### **5.1.2. VAN (VALOR ACTUAL NETO).-**

Permite identificar si un proyecto cumple con el objetivo principal que es de maximizar la inversión inicial. Básicamente se obtiene la diferencia entre los valores actuales de los diferentes ingresos esperados y los valores actuales de los egresos proyectados a la fecha inicial del proyecto.

La tasa de descuento considerada está basada en la tasa de riesgo país, misma que para este año es de 8,18% $^{41}$ .

La fórmula para el cálculo del VAN es la siguiente:

$$
VAN = -Vi \pm \sum \frac{FFn}{(1+i)^n}
$$
 \tEc. 1

Donde:

l

- VAN: Valor actual neto.
- Vi: Inversión inicial.
- $FFn$ : Flujo de fondos neto
- : Tasa de descuento.
- : Período.

#### **5.1.3. TIR (TASA INTERNA DE RETORNO).-**

Es un criterio de la rentabilidad de la inversión realizada en un proyecto, por lo que de ser mayor, se considera que la rentabilidad del proyecto es mayor.

Para su cálculo se iguala el VAN a cero y se despeja la tasa de interés, la fórmula para su cálculo es la siguiente:

<sup>41</sup> *Riesgo país Ecuador.-* http://www.bce.fin.ec/resumen\_ticker.php?ticker\_value=riesgo\_pais

$$
VAN = -Vi \pm \sum \frac{FFn}{(1+i)^n} = 0
$$
 Ec. 2

Donde:

- VAN: Valor actual neto.
- Vi: Inversión inicial.
- $FFn$ : Flujo de fondos neto
- $i$ : Tasa de descuento, que se convierte en el TIR a calcular
- : Período.

#### **5.1.4. B/C (BENEFICIO / COSTO).-**

Es un criterio de la inversión inicial realizada de un proyecto. El resultado de este cálculo expresa los dólares ganados por cada dólar invertido, por lo que de ser mayor, quiere decir que existe una mayor ganancia en la ejecución del proyecto.

Para realizar el cálculo de la relación B/C se divide la sumatoria de los valores actuales netos y el valor de la inversión total inicial (año cero), la fórmula para su cálculo es la siguiente:

$$
B_{\rm C} = \frac{\sum_{1}^{n} VAN_n}{INVERSION INICIAL}
$$
 Ec.3

Donde:

- $\boldsymbol{B}$  $\sqrt{c}$ : Relación Beneficio versus Costo.
- VAN: Valor Actual Neto.
- $n:$  Períodos a evaluar.

#### **5.1.5. PRI (PERÍODO DE RETORNO DE LA INVERSIÓN)**

Este indicador permite medir la liquidez del proyecto y así prevenir riesgos relativos, sobre todo se obtiene la información necesaria para determinar el tiempo en el cual los flujos netos generados por la inversión alcanzan el costo inicial de la misma.

La fórmula para el cálculo del PRI se hace uso de la siguiente fórmula:

$$
PIR = (n - 1) + \frac{FA_{n-1}}{FN_n}
$$
 Ec.4

Donde:

PIR: Período de Retorno de la Inversión.

 $FA_{n-1}$ : Flujo acumulado descontado el año previo a *n* 

: Flujo neto de efectivo en el año *n*

: Período a evaluar.

#### **5.1.6. CRITERIOS DE ACEPTACIÓN**

A continuación se indican las condiciones que deben cumplir las variables financieras para que un proyecto de inversión sea factible económicamente:

- $\bullet$  VAN  $>0$ .
- TIR >Tasa de descuento (en este caso 18%).
- $\bullet$  B/C >1.
- PRI <3 años.

El indicador del VAN, indica que los beneficios obtenidos son superiores a los costos involucrados en el proyecto; el indicador del TIR, significa que la tasa de retorno interno es superior al riesgo país de margen indicado; el indicador B/C, muestra el beneficio generado por el proyecto frente a los costos de su implementación; y finalmente el indicador PRI permite conocer el tiempo en

años en los cuales los ingresos obtenidos alcanzan los costos de la inversión inicial.

### **5.2.COSTOS DE SERVICIO**

Los costos de servicio han sido solicitados a la Junta Administradora de Agua Potable, y son los que se manejan actualmente [Tabla 32].

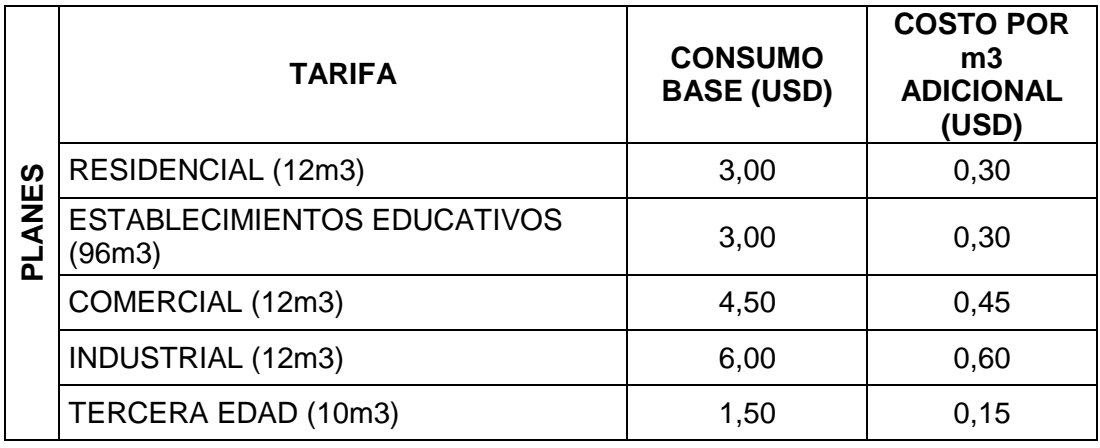

**TABLA 32. TARIFA PLANES DE SERVICIO JUNTA ADMINISTRADORA DE AGUA POTABLE SUMAK-YAKU**

## **5.3.DEMANDA PROYECTADA**

Para determinar la demanda, se considera el número de habitantes de las comunidades beneficiarias del Sistema de Agua, mismas que se han obtenido y proporcionado por parte de la Junta de Agua Potable Sumak-Yaku.

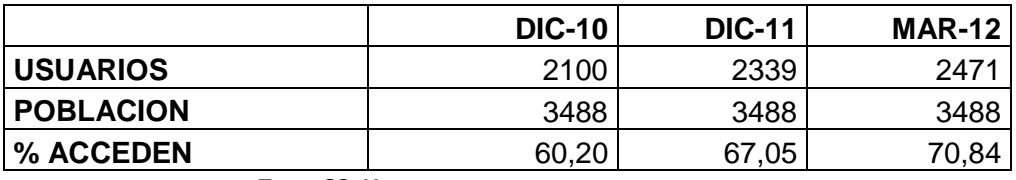

**TABLA 33. USUARIOS DEL SERVICIO DE AGUA POTABLE**

Según estadísticas existe un crecimiento anual del 5%, lo cual se toma como referencia para el número de usuarios, mismos que no tienen acceso al servicio de agua potable y por tanto se consideran como clientes potenciales.

## **5.4. COSTOS DE IMPLEMENTACIÓN DE LA RED INALÁMBRICA.**

A continuación se detallan los costos de equipos e infraestructura

## **5.4.1. COSTOS DEL DISPOSITIVO TRANSMISOR/RECEPTOR INALAMBRICO**

El dispositivo transmisor/receptor inalámbrico es el encargado de gestionar los datos de entrada y salida en cada una de las estaciones de bombeo, además de proveer la interface con el módulo de comunicación inalámbrico. El costo total para la construcción de cada uno de estos dispositivos es de 281,46 dólares (Tabla 1. **ANEXO L**).

En caso de la tarjeta de control de la Estación de Bombeo II, se suman 100 dólares al total, por concepto de la antena omnidireccional.

#### **5.4.2. COSTOS DE LA TARJETA DE INTERFAZ SERIAL**

La tarjeta de interfaz serial permite la comunicación con la Oficina Central, desde la cual se realiza el monitoreo del sistema. El costo aproximado de construcción es de 243,85 dólares (Tabla 2. **ANEXO L**).

#### **5.4.3. COSTOS DEL MODULO DE SALIDA A RELE**

Para realizar la adaptación de salidas digitales se diseña un módulo con relés, esto permite aislar el circuito de control del circuito de potencia, el costo aproximado de construcción para un módulo de salida de 6 relés es de 17,80 dólares (Tabla 3. **ANEXO L**).

#### **5.4.4. COSTOS DE LA FUENTE DE ALIMENTACION**

Para asegurar el funcionamiento idóneo del dispositivo transmisor/receptor inalámbrico se diseña y construye una fuente de alta corriente, el costo de construcción de la misma es de 46,11 dólares (Tabla 4. **ANEXO L**).

#### **5.4.5. COSTOS DE INSTALACION**

El costo total en materiales para montaje e instalación de mástiles para la colocación del dispositivo de transmisión/recepción inalámbrico en las estaciones de Bombeo I, II y III, así como en la Oficina Central es de 919,70 dólares, sin contar con costos de mano de obra de instalación (Tabla 5. **ANEXO L**).

## **5.4.6. COSTO TOTAL DE IMPLEMENTACION DEL SISTEMA DE COMUNICACIÓN INALAMBRICO PROPUESTO (INVERSION INICIAL)**

A continuación se resume el costo total de implementación del sistema inalámbrico conforme al planteamiento realizado en el presente proyecto de tesis. Dicho costo asciende a 2478,30 dólares (Tabla 34).

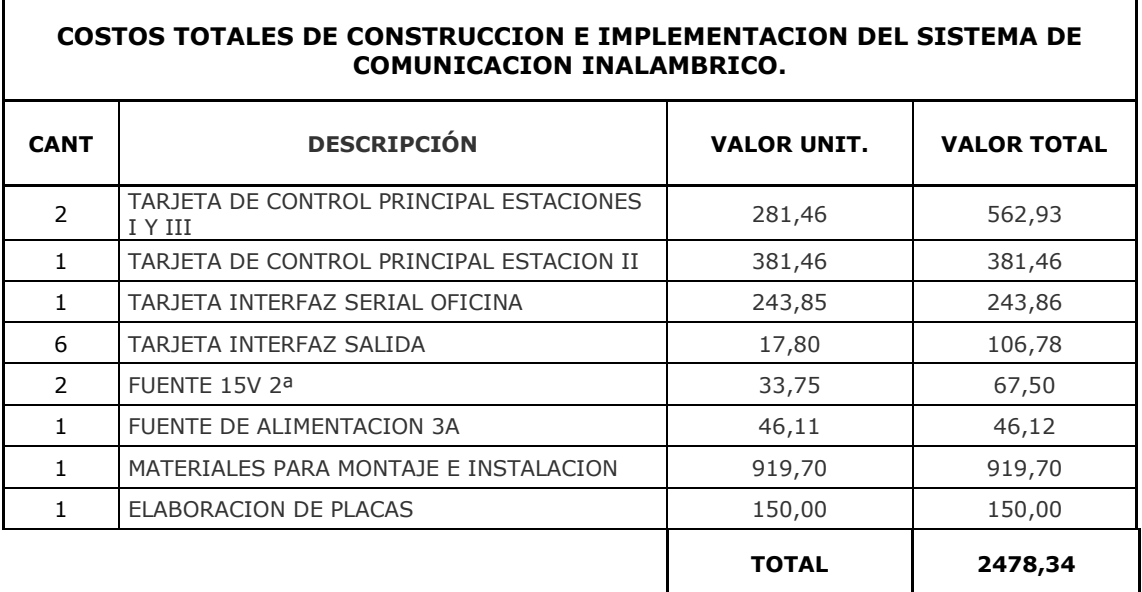

**TABLA 34. COSTO TOTAL DE IMPLEMENTACIÓN DEL SISTEMA INALÁMBRICO EN TODO EL SISTEMA DE BOMBEO QUE** 

**COMPRENDE LAS 3 ESTACIONES Y LA OFICINA CENTRAL.**

### **5.5.COSTOS POR NORMATIVA DE TELECOMUNICACIONES**

Según los reglamentos de telecomunicaciones del Ecuador, para la operación de un sistema de radiofrecuencia en las bandas 902 a 928 MHz se consideran los siguientes costos:

#### **5.5.1. COSTOS DEL CERTIFICADO DE REGISTRO.**

Mediante Resolución 417-15-CONATEL-2005, se establece que es necesario solicitar un certificado de registro para la operación de sistemas de modulación digital de banda ancha, los valores a pagar se establecen en el Reglamento de Derechos por Concesión y Tarifas por Uso de Frecuencias del Espectro Radioeléctrico.

#### **5.5.2. COSTOS POR USO DEL ESPECTRO RADIOELÉCTRICO.**

En el reglamento para la implementación de sistemas de modulación digital de banda ancha se especifica las tarifas para los sistemas punto-multipunto, tanto para la estación base como para las estaciones secundarias.

En base al **ANEXO J** Cálculo de Tarifas por el uso de frecuencias, el costo por cada estación base es el siguiente:

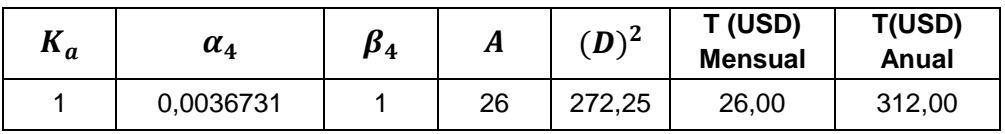

**TABLA 35. COSTO UNITARIO ESTACIONES BASE. TARIFA A**

El costo para las tres estaciones secundarias es el siguiente:

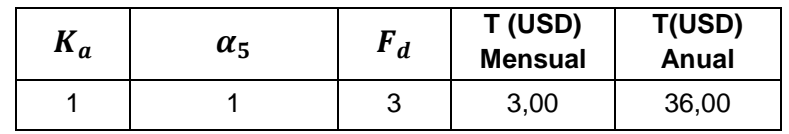

**TABLA 36. COSTO ESTACIONES SECUNDARIAS. TARIFA C**

### **5.6. CAPITAL DE TRABAJO**

A continuación se resume el capital de trabajo requerido mensualmente para las actividades de la Junta de Agua Potable.

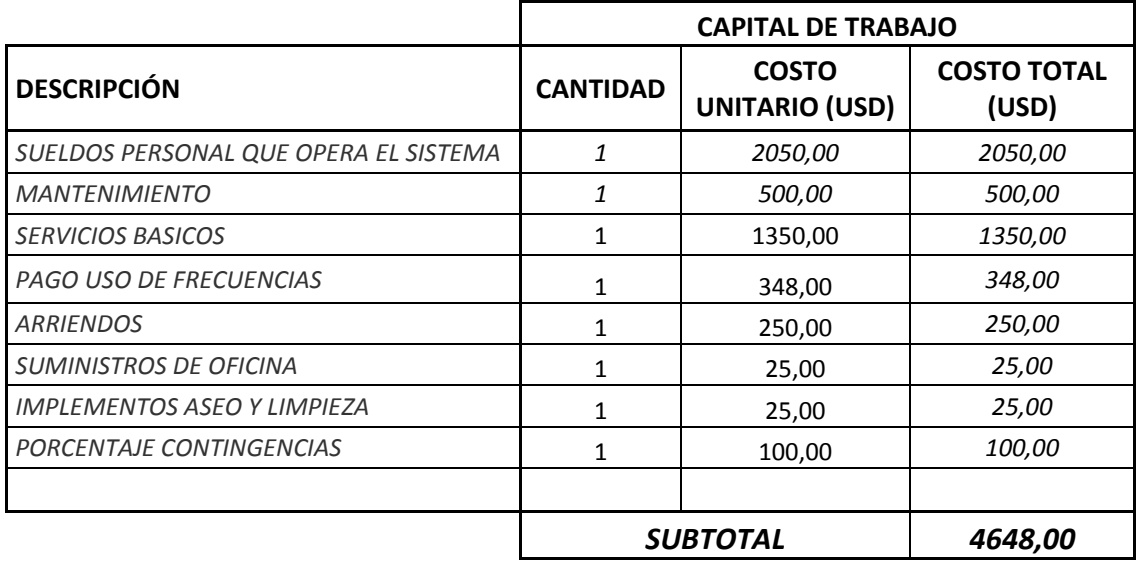

**TABLA 37. RESUMEN CAPITAL DE TRABAJO**

#### **5.7.FLUJO DE EFECTIVO POR PLANES DE SERVICIO**

Para la elaboración de éste cálculo se tomaron en cuenta los ingresos y egresos anteriormente mencionados, sumándose a la inversión inicial un aproximado del sistema de automatización y detección de fugas que se implementan para beneficio de la Junta de Agua Potable.

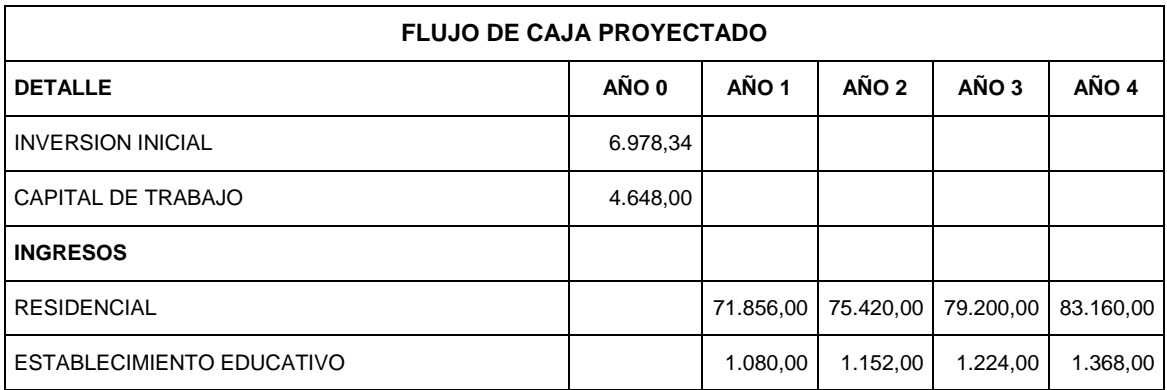
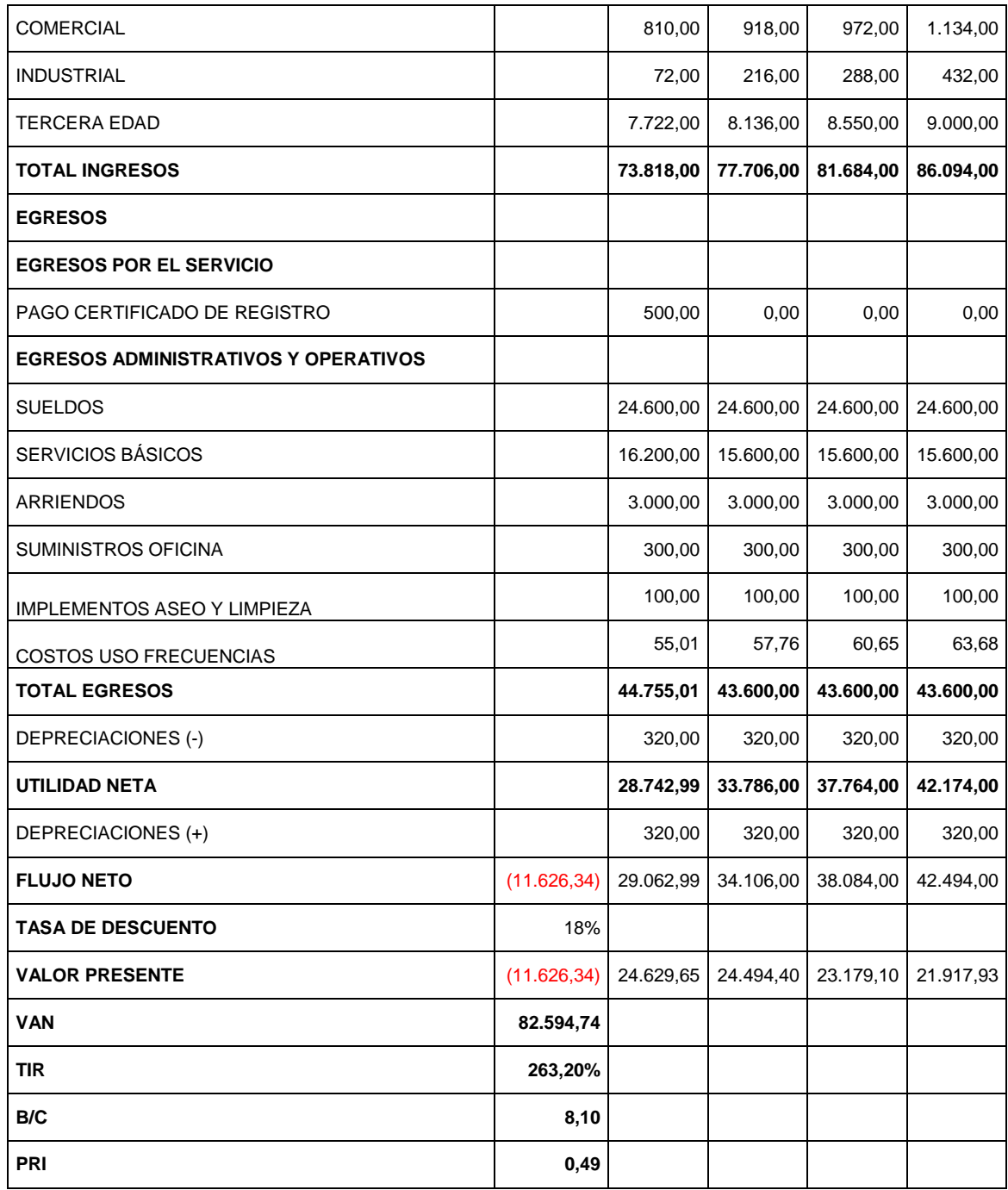

**TABLA 38.FLUJO DE EFECTIVO PROYECTADO A 4 AÑOS.**

#### **5.8.ANALISIS DE VARIABLES FINANCIERAS**

En base a las ecuaciones descritas y al flujo de efectivo obtenido, se procede a realizar el cálculo de las variables financieras, obteniéndose lo siguiente:

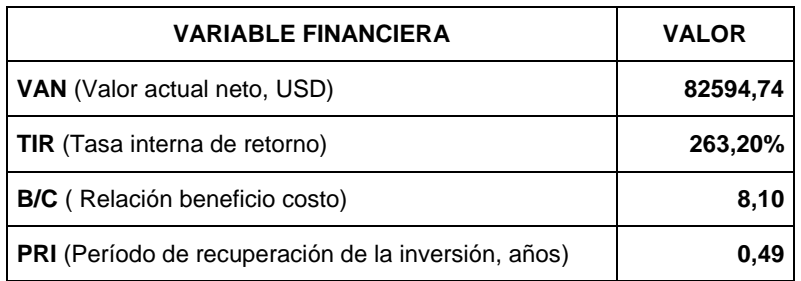

#### **TABLA 39. INDICADORES DE RENTABILIDAD DEL PROYECTO**

Como se observa, el presente proyecto cumple con las condiciones de rentabilidad mencionadas en criterios de aceptación, por lo que el proyecto se considera financieramente viable.

# **5.9.VENTAJAS DE LA SOLUCION INALÁMBRICA PROPUESTA**

Entre las ventajas de implementación de la solución inalámbrica propuesta se mencionan las siguientes:

- La infraestructura de comunicaciones es propia y se instala en sitios dentro de las estaciones de bombeo, por lo que no se incurre en gastos de arrendamiento.
- La frecuencia de operación de los dispositivos es 900MHz, en el Ecuador es una banda de uso libre, por lo que no se paga por el uso de la frecuencia.
- Solamente se necesita una persona para gestionar todo el sistema, por lo que los gastos de operación del Sistema de Bombeo se reducen considerablemente.
- El proyecto no es con fines de lucro

- Indicar las variables financieras a considerar, bajo cuales condiciones se considera que el proyecto de inversión es factible económicamente.

### **CAPITULO VI:**

### **CONCLUSIONES Y RECOMENDACIONES**

#### **6.1CONCLUSIONES**

- En el presente proyecto se realizó el diseño, construcción e implementación de tres dispositivos transceiver inalámbricos y un dispositivo inalámbrico con interfaz serial que permiten optimizar el control automático de las estaciones de Bombeo I, II y III del Sistema de Agua Potable Sumak-Yaku, ya que envían y reciben datos de manera confiable, por cuanto, no se necesita la intervención humana ni en la lectura de datos ni en la transmisión de los mismos.
- La implementación de nuevas tecnologías para optimizar el desempeño de las operaciones es de suma importancia, conforme se observa en el presente desarrollo se ha logrado automatizar el proceso de bombeo de agua potable mediante la transmisión de datos de sensores entre las estaciones de bombeo y la oficina central, en la cual se realiza el monitoreo.
- El estudio de campo y la simulación del diseño del radioenlace mediante software permiten obtener parámetros importantes para la implementación del enlace bajo las mejores condiciones.
- Entre los parámetros de operación de los módulos ZigBee que se tomaron en cuenta en el desarrollo de la presente aplicación se cuentan la frecuencia, las características de ganancia de las antenas y el alcance que proporcionan las mismas.
- Del estudio de factibilidad económica se puede indicar que la implementación del proyecto es factible financieramente.
- Para asegurar el óptimo desempeño del sistema de comunicación se realiza la conexión a tierra del transceiver inalámbrico y la estructura física del mástil y el tablero, esto con la finalidad de evitar daños por descargas atmosféricas.
- En la instalación de dispositivos de comunicación se emplea cable apantallado para las líneas de transmisión y recepción de datos, esto con la finalidad de proteger los datos de posibles interferencias y ruidos, evitando de esta manera pérdidas de información. Para una correcta instalación es necesario que se conecte la pantalla a tierra en un solo extremo del cable, para evitar que por ella circule corriente que podría acoplarse a los hilos de señal.
- Para garantizar la operatividad de un radioenlace es necesario que se verifique la existencia de línea de vista entre las estaciones a comunicarse, esto se hace mediante software por computador una vez que se hayan obtenido las coordenadas de ubicación geográfica respectivas. Si se emplean antenas direccionales es de suma importancia apuntar las antenas hacia la dirección precisa para obtener los mejores resultados.
- Con la finalidad de asegurar la operatividad del sistema por más tiempo es necesario realizar una planificación de mantenimiento de la red y una guía de detección de fallas para actuar de manera oportuna.

#### **6.2RECOMENDACIONES**

- Es necesario tomar en cuenta las condiciones ambientales de operación de los módulos ZIGBEE PRO XSC, para asegurar que no se vean afectados por las mismas, se puede optar por la instalación de pararrayos en cada uno de los mástiles de las estaciones de bombeo para la protección contra descargas atmosféricas.
- Es posible actualizar frecuentemente el firmware de los módulos ZIGBEE PRO XSC conforme el fabricante publique nuevas versiones, esto ayuda a mejorar las características de comunicación de los mismos por medio de la reducción de tiempos de respuesta principalmente, y por ende optimizar el desempeño de la red ZIGBEE.
- Se puede realizar el monitoreo de otras variables, tales como el nivel de cloración de agua en los tanques para garantizar la calidad del liquido vital o a su vez evaluar parámetros de operación de los motores para garantizar su desempeño. Al considerarse más variables se incrementa el tamaño de la trama de datos, por lo que se sugiere como mecanismo de seguridad enviar los datos dos veces para realizar una comparación y validar los datos.
- El software de monitoreo puede mejorarse si se incluye la generación de reportes semanales, que permitirán evaluar el funcionamiento del sistema de bombeo de agua y considerar acciones oportunas de mantenimiento.
- Para reducir el tamaño del circuito electrónico de adquisición y transmisión de datos es recomendable que se realice el montaje de la placa con dispositivos de montaje superficial.

## **GLOSARIO**

- 1. **ACK.-** ACKNOWLEDGEMENT, acuse de recibo, es un mensaje que se envía para confirmar que un mensaje o un conjunto de mensajes han llegado al receptor.
- 2. **ANALOGICO**.- La señal analógica es aquella que presenta una variación continua con el tiempo, es decir, que a una variación suficientemente significativa del tiempo le corresponderá una variación igualmente significativa del valor de la señal (la señal es continua).
- 3. **APS**.- (application support sublayer), Subcapa del nivel de aplicación, trabaja como nexo de unión entre el nivel de red y el resto de componentes del nivel de aplicación, a través de un conjunto de servicios que se utilizan junto a los ZDO y otros objetos que hayan sido definidos por los fabricantes.
- 4. **BEACON.** estrategia de conexión de un dispositivo ZigBee, mediante la cual se sincroniza e identifica todos los dispositivos que forman parte de la red.
- 5. **BPSK.-** es una forma de modulación de onda cuadrada de portadora suprimida de una señal de onda continua.
- 6. **CAP.** Contention Period.- Periodo opcional de acceso a contención, utilizado en la autentificación, solicitud y respuesta de asociación, parámetros de flujo, negociación y demás comandos de la trama.
- 7. **CFP.-** Periodo opcional libre de contención, Está formado por ranuras de tiempo unidireccionales o slots garantizados, se encuentra al final de una supertrama activa.
- 8. **CLUSTER-TREE.-** Topología de red ZigBee, formada por grupos de árboles.
- 9. **CSMA-CA.-** Carrier Sense Multiple Access with Collision Avoidance, método de acceso al medio con detección de colisiones, cada equipo indica su intención de transmitir antes de transmitir los datos, de esta forma los equipos detectan cuando puede ocurrir una colisión.
- 10. **DIGITAL**.- Es aquella que presenta una variación discontinua con el tiempo y que sólo puede tomar ciertos valores discretos. Su forma característica es ampliamente conocida: la señal básica es una onda cuadrada (pulsos) y las representaciones se realizan en el dominio del tiempo.
- 11. **DIPOLO**.- antena con alimentación central empleada para transmitir o recibir ondas de radiofrecuencia.
- 12. **FCS.-** Frame Check Sequency, secuencia de caracteres en una trama de datos para la identificación y corrección de errores.
- 13. **GTS.- Guaranted Time Slots.** Ranuras de tiempo unidireccionales, asignadas por el dispositivo maestro para la transmisión de datos de forma asíncrona y sincronizada.
- 14. **INSTITUTE OF ELECTRICAL AND ELECTRONICAL ENGINNERS (IEEE).**- es una asociación técnico-profesional mundial dedicada a la estandarización, su trabajo es promover la creatividad, el desarrollo y la integración, compartir y aplicar los avances en las tecnologías de la información, electrónica y ciencias en general para beneficio de la humanidad y de los mismos profesionales.
- 15. **ISM.** Industrial, Scientific and Medical, son bandas reservadas internacionalmente para uso no comercial de radiofrecuencia electromagnética en áreas industrial, científica y médica.
- 16. **LLC.** Logic Link Control, define la forma en que los datos son transferidos sobre el medio físico, proporcionando servicio a las capas superiores. La subcapa LLC maneja el control de errores,

control del flujo, entramado, control de diálogo y direccionamiento de la subcapa MAC.

- 17. **LONGLEY-RICE.-** Modelo de radio propagación para frecuencias entre 20MHz y 20GHz, es un modelo de propósito general que puede aplicar a una gran variedad de problemas de ingeniería. El modelo se basa en la teoría electromagnética y en análisis estadísticos de los accidentes del terreno y las mediciones de radio, predice la atenuación media de una señal de radio en función de la distancia y la variabilidad de la señal en el tiempo y en el espacio.
- 18. **LR-WPAN**.- estándar de baja transmisión de datos, para dispositivos de baja velocidad.
- 19. **MAC.** control de acceso al medio, dirección física que identifica un dispositivo de forma única. encargada de hacer fluir la información libre de errores entre dos máquinas conectadas directamente. Para ello se generan tramas, pequeños bloques de información que contienen en su cabecera las direcciones MAC correspondiente al emisor y receptor de la información.
- 20. **MESH.** Topología de red ZigBee, cada nodo de la red se conecta a todos los nodos.
- 21. **MFR.-** Es la secuencia para el chequeo de trama.
- 22. **MHR.-** MAC Header. Encabezado MAC.- Prefijo de la carga útil de la capa MAC, está formada por el control de trama MAC, número de secuencia de datos e información de direcciones.
- 23. **MPDU.-**. Unidad de datos de servicio física, trama MAC completa formada por el encabezado, payload y chequeo de trama.
- 24. **MSDU.-** Unidad de datos de servicio MAC. Corresponde al payload o carga útil, según el estándar puede ser: trama de guía, trama de datos, tramas ACK y comandos.
- 25. **NEC**.- es un estándar que especifica la instalación segura de alambrado y equipos eléctricos.
- 26. **OSI.** (Open System Interconnection, Interconexión de sistemas abiertos), modelo establecido por la ISO (Organización Internacional para la Estandarización) para implementar un estándar de comunicación entre equipos de una red.
- 27. **PERSONAL AREA NETWORK.-** es una red digital orientada a la interconexión de dispositivos dentro de un rango de distancias inferiores a los 20 metros.
- 28. **PHY.** subcapa del modelo OSI que especifica detalles de transmisión, como codificación y decodificación de paquetes de datos en secuencias de símbolos.
- 29. **PHR.-** Especifica el número total de bytes de la carga útil de la capa física.
- 30. **PPDU.-** Unidad de datos de protocolo de la capa física, en general está formada de un encabezado de sincronización, un encabezado de capa física que indica la longitud del paquete y finalmente la unidad de datos de servicio física (PSDU).
- 31. **PSDU.-** Contiene la carga útil de la capa física, correspondiente a la unidad de datos del protocolo MAC.
- 32. **RF.-** Radiofrecuencia, tecnología de comunicación inalámbrica de corto y medio alcance.
- 33. **ROUTER.-** es un dispositivo de hardware o software usado para la interconexión de redes que permite asegurar el direccionamiento de paquetes de datos entre ellas o determinar la mejor ruta que deben tomar.
- 34. **SHR.-** Encabezado de sincronización de la capa física. Realiza la función de sincronización y fijación del flujo de bits.
- 35. **WPAN.** Red inalámbrica de área personal, incluye redes inalámbricas de corto alcance que abarcan un área de algunas decenas de metros.
- 36. **ZDO.-** objetos de dispositivo ZigBee, que son responsables de llevar a cabo una serie de cometidos, entre los que se encuentran

el mantenimiento de los roles de los dispositivos, la gestión de peticiones de unión a una red, el descubrimiento de otros dispositivos y la seguridad.

- 37. **ZIGBEE ALLIANCE.-** es una comunidad internacional de más de 200 empresas, cuyo objetivo principal es habilitar redes inalámbricas con capacidades de control y monitoreo que sean confiables, de bajo consumo energético y de bajo costo.
- 38. **ZONA DE FRESNEL**.- es una zona de despeje adicional que hay que tener en consideración en un enlace microonda punto a punto, además de la visibilidad directa entre las dos antenas. Área en donde se difunde una onda luego de ser emitida por una antena. Mientras menos obstáculos haya en esta área, mejor será transmitida la onda.

## **FUENTES BIBLIOGRÁFICAS**

- [1] National Instruments. *http://zone.ni.com/devzone/cda/tut/p/id/7118.* 2011.
- [2] ZigBee Alliance. *http://www.zigbee.org/.* 2011.
- [3] IEEE Standard, Part 15.4 Wireless Medium Access Control(MAC) and physical Layer(PHY) Specifications for WPANs. *http://standards.ieee.org/getieee802/download/802.15.4- 2007.pdf.* 2011.
- [4] Valverde Carlos, "El estándar inalámbrico ZigBee". *seccperu.org/files/ZigBee.pdf.* 2011.
- [5] ZigBee. *http://es.scribd.com/doc/4559979/ZigBee.* 2011.
- [6] ZigBee.es "ZigBee Infirmation". *http://www.zigbee.es/wp/.*
- [7] SG, "ZigBee, Comunicación para Dispositivos". *http://www.sg.com.mx/content/view/392.* 2011.
- [8] Javier Moreno, Daniel Ruiz, "INFORME TÉCNICO: PROTOCOLO ZIGBEE(IEEE 802.15.4)". «www.zigbee.es/documentos/ZigBee\_UA.pdf.» *ZIGBEE.ES.* 2011.
- [9] Mayné J, IEEE 802.15.4 y ZigBee. *http://www.baresrobotics.com.ar/data/ieee\_zigbee\_silica.pdf.* 2011.
- [10] Digi, "Nota de Aplicación: XST-AN010a". «http://www.digi.com/products/accessories/antennas/whip-antennas#docs.» 2011.
- [11] CUSHCRAFT "PC YAGUIS 6 ELEMENT, Manual de Instalación". 2011.
- [12] DIRECCIÓN DE TELECOMUNICACIONES "Consulta pública sobre actuaciones en materia de espectro radioeléctrico". «http://www.mityc.es/telecomunicaciones/es-ES/Participacion/Documents/consulta\_espectro.pdf.» 2011.
- [13] DIGI, Manual Xbee PRO XSC RF Module. «ftp://ftp1.digi.com/support/documentation/90000938\_B.pdf.»
- [14] Angulo, Ignacio. *MICROCONTROLADORES PIC- Diseño Practico de Aplicaciones.* 2005.
- [15] MICROCHIP, Datasheet PIC18F4550. «http://ww1.microchip.com/downloads/en/devicedoc/39632c.pdf.»
- [16] Collaguazo, Ing. Gerardo. *SISTEMAS BASADOS EN MICROPROCESADORES CON APLICACIONES.* 2008.
- [17] DIGI, 900MHz and 2.4GHz Antennas. «http://www.digi.com/products/accessories/antennas/whip-antennas#models.»
- [18] ZigBee Labs, "Vamos a situar ZigBee". *http://www.zigbe.net/?p=131.* 2011.
- [19] Kioskea. "Diccionario de Términos de Redes". «http://es.kioskea.net/.» 2011.
- [20] CONATEL, "Norma para la Implementación y Operación de Sistemas de Modulación Digital de Banda Ancha". «http://www.conatel.gob.ec/site\_conatel/?option=com\_content&view=article&id=111:normapara-la-implementacion-y-operacion-de-sistemas-de-modulacion-digital-de-bandaancha&catid=49:regulacion-de-servicios&Itemid=104.» 2005.
- [21] FREIJO, EDUARDO GARCIA. *MANUAL COMPILADOR C CCS Y SIMULADOR PROTEUS PAR MICROCONTROLADORES PIC.* Editado por MEXICO. ALFAOMEGA.
- [22] DIGI, X-CTU, Configuration & Test Utility Software. «ftp://ftp1.digi.com/support/documentation/90001003\_A.pdf.»
- [23] DIGI, DATASHEET XBee Multipoint RF Modules. «http://www.digi.com/pdf/ds\_xbeemultipointmodules.pdf.»
- [24] VE2DBE, Roger Coudé, RADIO MOBILE, Ayudas para la configuracion y uso. «http://www.lw1drj.com.ar/users/docs/RADIO%20MOBILE.pdf.»
- [25] USGS, Radio Mobile Mapas South\_America. «http://dds.cr.usgs.gov/srtm/version1/South\_America/.»